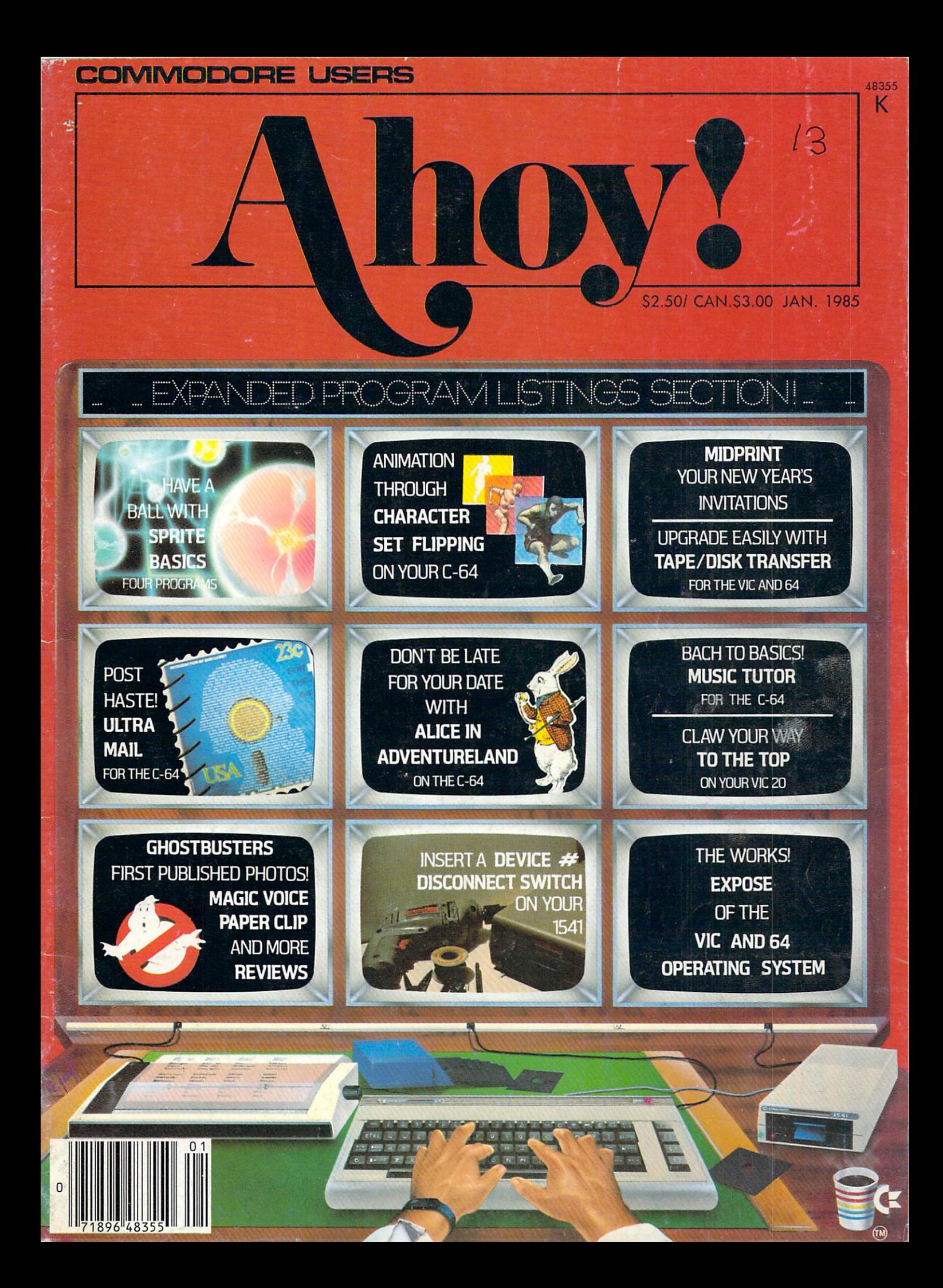

## You asked for them . . . CARDCO has them!

#### LQ/1 & LQ/3 LETTER QUALITY PRINTERS

In response to your demand and need, CARDCO now has available "Commodoreready "LETTER QUALITY PRINTERS". Just plug them in and print.

Offering standard friction-feed and optional tractor-feed, the CARDCO PRINTERS come tractor-feed, the CARDCO PRINTERS comes comes comes and the CARDCO PRINTERS comes and comes and comes and comes and complete with built-in interfacing for all Commodore Personal Computers, as well as compatible input for PC, PC jr., TRS-80 and other personal computers.

LQ/1 13" carriage, <sup>15</sup> CPS

LQ/3 11" carriage, <sup>13</sup> CPS

#### "CARDPRINT" C/?+G PRINTER INTERFACE with Graphics with Graphics and Graphics and Graphics and Graphics and Graphics and Graphics and Graphics and Graphics and

For printers that are not Commodore-ready, Cardco offers the C/?+G PRINTER INTERFACE including all cables and connectors for the following printers: all new Epson MX, RX and FX series, Star Gemini 10X and Delta 10, Prowriter, C.-ftoh 8510. NEC 8023, Okidata 82,83,84,92,93 and 94, Mannesman Tally Spirit and MT-160. Seikosha GX-160. Seikosha GX-100. Seikosha GX-100. Seikosha GX-100. Seikosha GX-100, BMC BX-80 and GX-80 and GX-80 and GX-80 and GX-80 and GX-80 and Banana. Prints the full Commodore character set; graphics, characters, reversed characters and reversed graphics characters.

= 1

mm

## **WORD PROCESSOR SOFTWARE**

An excellent time saver, CARDCO OFFERS THE C02 An excellent time savery and the company of the company of the company of the company of the company of the company of the company of the company of the company of the company of the company of the company of the company o "Write Now" program with built-in <sup>80</sup> column display. You see exactly what will print. All special codes can be transmitted to printers maintaining justification. Easy full-screen editing; works with any printer.

#### "MAIL NOW" MAILING LIST SOFTWARE

CARDCO D/01 quickly (in memory) sorts by zip, category, name and state; fully compatible with "WRITE NOW". Other fine features include: Useroriented; menu-driven operation; each disk supports <sup>600</sup> entries. Format can print single, double or triple labels across.

All Cardco Products are available at your local dealers. Write for illustrated literature. W. W. S. Lett. Co., Lett. Co., Lett. Co., Lett. Co., Lett. Co., Lett. Co., Lett. Co., Lett. Co., Lett. Co., Le

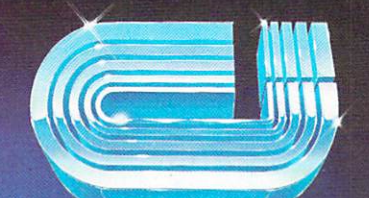

**MAIL NOW** 

## cardco, inc.

300 S. Topeka Wichita, Kansas 67202 (316) 267-6525 "The world's largest manufacturer of Commodore

Reader Service No. 96 Commodore'" is a registered trademark of Commodore Business Systems, Inc.

## **CONTENTS**

## DEPARTMENTS

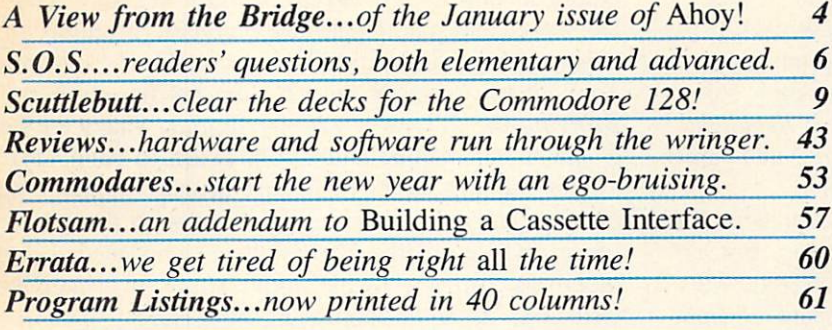

### FEATURES

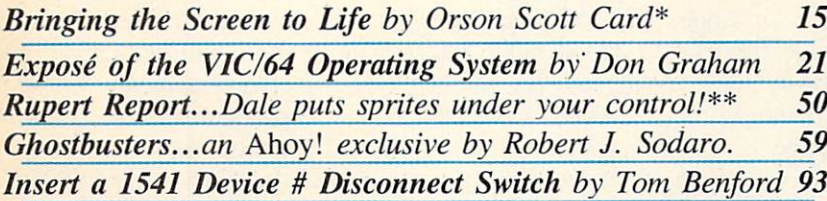

^Includes programs: Runner and Movers (for the C-64) \*\*Includes programs: Sprite Maker, Sprite Saver, Sprite Loader, Sprite Controller (for the C-64)

## PROGRAMS

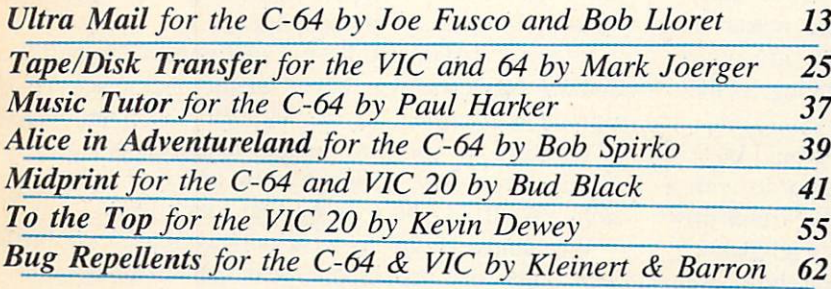

Illustrations inside screens by James Regan, Kellan Hatch, Kat Reviaska; photo by Liz Benford; Ghostbusters  $logo$ <sup>®</sup> 1984 Columbia Pictures Industries, Inc.

Publisher Michael Schneider

> **Editor** David Allikas

Managing Editor Robert J. Sodaro

> Senior Editor Tim Moriarty

Technical Editor David Barron

Consulting Editors Ben Bova Morton Kevelson Dale Rupert

> Art Director Raoul Tenazas

Associate Art Director JoAnn Case

Art Production Christopher Carter Eve Griffin Mark Kammerer

Technical Advisor Bob Lloret

Circulation Director W. Charles Squires

Advertising Director Lynne Dominick

Director of Promotion Joyce K. Fuchs

> Controller Dan Tunick

Managing Director Richard Stevens

Advertising Representative JE Publishers Representative 6855 Santa Monica Blvd., Suite 200 Los Angeles, CA 90038 (213)467-2266 Boston (617)437-7628 Dallas (214)660-2253 New York (212)724-7767 Chicago (312)445-2489 Denver (303)595-4331 San Francisco (415)864-3252

AHOY! No. 13, January 1985. Published monthly by Ion International Inc., 45 W. 34th St., Suite 407, New York, NY, 10001. Subscription rate: <sup>12</sup> issues for 519.95, 24 issues for S37.95 (Canada S26.95 and \$49.95 respectively). Application to mail at 2nd Class postage rates is pending at New York, NY and additional mailing offices. <sup>©</sup> 1984 by Ion International Inc. All rights reserved. <sup>0</sup> under Universal International and Pan American Copyright conventions. Reproduction of editorial or pictorial content in any manner is prohibited. No responsibility can be ac cepted for unsolicited material. Postmaster, send ad dress changes to Ahoy!, 45 W. 34th Street, Suite 407, New York. NY 10001. Direct all address changes or matters concerning your subscription to Ahoy!, P.O. Box #341, Mt. Morris, IL 61054. All editorial inquiries and software and hardware to be reviewed should be sent to 45 W. 34th St., Suite 407, New York, NY 10001.

Cover illustration by James Regan

## VIIEW I=RCM Till: I3RIDGIE

e can hear it now: "'Expanded program listings section"? They've got one more page of programs in this is sue than last. That's worth putting in big letters on the cover?"

All right, take a closer look. First, our programs are now listed in 40 columns, not 33 as before, al lowing us to squeeze into a single magazine line many program lines that would otherwise have spilled over into two. Then we've eliminated the Scotch Rule that used to adorn the top of our program listings pages, and pushed the type up as far as it can go without the risk of its being trimmed off during printing.

But most important, the familiar stacks of Bug Repellent Line Codes that used to follow each program have been absorbed into the program lines (see the white-ruled area to the right of each col umn). Count the pages occupied by Bug Repellent line codes in any previous issue of Ahoy! and you'll see how important a space saver that is!

All of which translates into a more expansive lineup of programs, this issue and every issue. But as we increase the quantity of programs offered, we won't decrease the quality. A revolutionary concept for computer magazines, we know, but one we in tend to stick to, beginning with our current issue:

• Impossible for a BASIC program to keep track of names, addresses, and phone numbers for labels, cards, and other uses at machine language speed? We thought so, until we saw Ultra Mail by Joe Fusco (Brisk, July '84) and Bob Lloret (Ahoy! programs too numerous to list). (Turn to page 13.)

Exactly what you'll send to all those people on your new mailing list is up to you, but Bud Black's Midprint will enable you to generate attractively formatted cards and announcements on your C-64 or VIC 20. (Turn to page 41.)

• Now we know why we haven't heard from Bob Spirko since our July issue, when he contributed Checklist. He fell down a rabbit hole around that time, and spent the following six months researching Alice in Adventureland—a C-64 graphics adventure that's as cute as a bunny and as challenging as the dickens! (Turn to page 39.)

Our anguish over how little some would-be Ahoy! programmers are willing or able to do with a 64 is assuaged when we see how much certain pro grammers can do with an unexpanded VIC 20! Kevin Dewey did a great deal in a very short space with four screens, eight levels of play, and a horde of different monsters that block your path To the Top! (Turn to page 55.)

• Paul Harker would be equally justified in blowing his own horn over *Music Tutor*, a sound- and graphics-rich program that provides musical instruc tion on a par with many commercial packages. (Turn to page 37.)

While Mark Jocrger's Tape/Disk Transfer for the VIC and 64 is short, the time it will let you save when transferring files from tape to disk is anything but! (Turn to page 25.)

Our regular columnists have also gotten in on the first monthly *Ahoy!* Program Jamboree by putting the graphics power of the C-64 in your hands (or at your fingertips). The quartet of sprite pro grams offered by Dale Rupert in the Sprite Basics edition of the Rupert Report will allow you to create, save, and manipulate these graphic gremlins. (Turn to page 50.) And Orson Scott Card's Creating Your Own Games on the VIC and 64 discusses Bringing the Screen to Life by flipping character sets to create cartoonlike animation. (Turn to page 15.)

This month's roster of feature articles should prove equally mouth-watering, even with the ab sence of Morton (the K) Kevelson (who needed this month to complete his definitive study of printer in terfacing, '85 style-appearing next issue):

We know that those of you who were unskilled at soldering and wiring were so *intrigued* by Anthony Scarpelli's Building a Cassette Interface for your C-64 (September '84) that you went out and learned. Good thing, because those skills will once again be necessary for Inserting a Device # Selector Switch on the 1541 Disk Drive. Tom Benford tells you how you can shuttle back and forth between two drives at the flick of a toggle switch. (Turn to page 93.) By the way, readers who enjoyed the Cassette Interface article will find an intriguing addition in this month's Flotsam, by Bob Kovacs, creator of Tymac's The Connection interface. (Turn to page 57.)

Donald H. Graham's Exposé of the VIC and 64 Operating System lays bare the works of your com puter and clues you in on some helpful programming techniques. (Turn to page 21.)

Ready at last for some fun and games? Robert J. Sodaro previews, way ahead of the pack. Activision's Ghostbusters for the 64. (Turn to page 59.)

We have no room to go into detail on our Reviews, Scuttlebutt, Commodores, and S.O.S. sec tions. We'll let you explore that much alone.

We almost forgot to wish ourselves a happy birthday. This issue marks one year that we've been coming to you once a month. Don't send any cakes, please. Just cards-and letters-on any subject at all. We love to hear from you.  $-David$  Allikas

#### **KEANY 2 FOR 4.95 EACH** when you join the Columbia Software Club and agree to buy 4 selections at regular Club prices in the next 2 years For the contract of the contract of the contract of the contract of the contract of the contract of the contract of the contract of the contract of the contract of the contract of the contract of the contract of the contra \*4.95 EACH CHARGE COMPANY COMPANY COMPANY COMPANY COMPANY COMPANY COMPANY COMPANY COMPANY COMPANY COMPANY COMPANY COMPANY

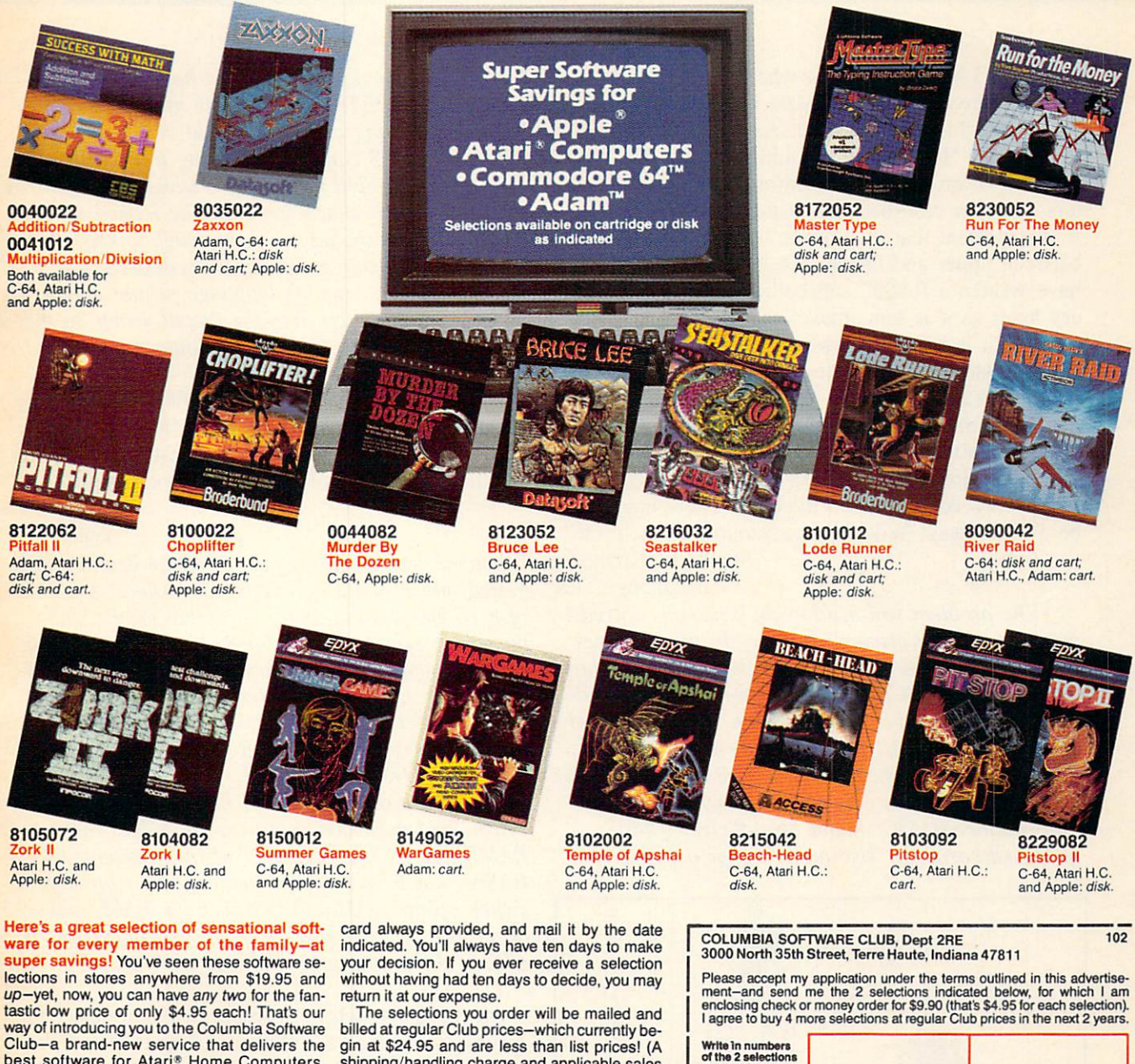

Club—a brand-new service that delivers the<br>best software for Atari\* Home Computers,<br>Apple,\* Commodore 64,"" and Adam'" systems to 9 times a year) you will receive the Columbia Software Club Magazine. In it you'll find out about an exciting variety of the newest software available: simple shoot-em-up adventures, more challenging strategy software, learning software to help the entire family acquire new your finances, and much more.

In addition, each issue of the magazine announces the "Pick-Hit Selection"-an outstanding software selection specifically for your system. If you want only this Selection, you need do nothing-it will be sent to you automatically If you want one of the alternate selections—or nothing at all-just tell us so on the response shipping/handling charge and applicable sales a selection every time you hear from us-your<br>only membership obligation is to purchase four<br>selections, at regular Club prices, in the coming two years. And you may cancel membership at any time after doing so. If you decide to continue, you'll be eligible for our generous moneysaving bonus plan.

10-Day Free Trial: we'll send you complete de tails of the Club's operation with your introduc tory selections. If you are not satisfied for any reason whatsoever, just return everything within 10 days for a full refund and you will have no further obligation. So act now!

Software Club reserves the right to reject any application or cancel any membership.

of the 2 selections<br>you want Send my selections for the following system (check one system only):  $\Box$ ATARI\* HOME COMPUTERS 2  $\Box$  APPLE \* 3 □ COMMODORE 64<sup>"</sup> 4 □ ADAM" 5 (cartridges only) be sure to check the type of format you prefer (check one format only): □ CARTRIDGE A □ DISK H (please print) First Name Initial Last Name

Address Address Applications Applications Applications Applications Applications Applications Applications Applications Applications Applications Applications Applications Applications Applications Applications Application Zip.

Do you have a telephone? (check one) Ves  $\Box$  No Parent's Signature

Offer not available: APO, FPO, Alaska, Canada, Hawaii, Puerto Rico WANT THIS CHARGED TO YOUR CREDIT CARD? Fill in information<br>below, we'll charge the \$9.90 and future shipments to your credit card-and<br>credit your account with any returns. □ American Express □ VISA □ MasterCard.

Coleco Industries, Inc.-COMMODORE 64" is a trademark of Commodore Electronics, Ltd.-BRUCE LEE" is a trademark of Linda<br>Lee-ZAXXON" is a trademark of Sega Enterprises, Inc.

Interbank No. Credit Card No. in full **Expiration date** Expiration date Signature\_

<u>. . .</u>

# YOUR PROGRAMMING MAYDAYS ANSWERED

#### BY DAVID BARRON

HELP! I have a situation where the output of a Commodore 64 is sending data to another device which looks for ASCII code. As everyone knows, the 64 uses "PET ASCII." Unfortunately, the device to which I am sending this information sees all letters as upper case because of the PET ASCII code. It is important that this device be able to distinguish between upper and lower case letters. Therefore, I have written a BASIC subroutine which looks at every letter as it is sent, makes the determination of whether it is upper or lower case from the PET ASCII code, then translates this information into standard ASCII codes for the device that is receiv ing the information from the Commodore. PROB LEM! This takes an astronomical amount of time and slows down the program considerably as infor mation is read back from the disk. There has got to be a faster way! Will somebody out there help me? Steven R. Robinson

Chattanooga, TN

The problem you are having is usually solved by using the proper printer interface. In the February 85 Ahoy! we review several of these devices, which take the "PET ASCII" output of the 64 or VIC and convert it to standard ASCII which is sent out over a centronics parallel port. If you're using a serial printer via an RS232 port, things can get a bit more complicated. In this case you must write a translation routine. BASIC should be sufficient if pro grammed correctly. Use an array for a lookup ta-

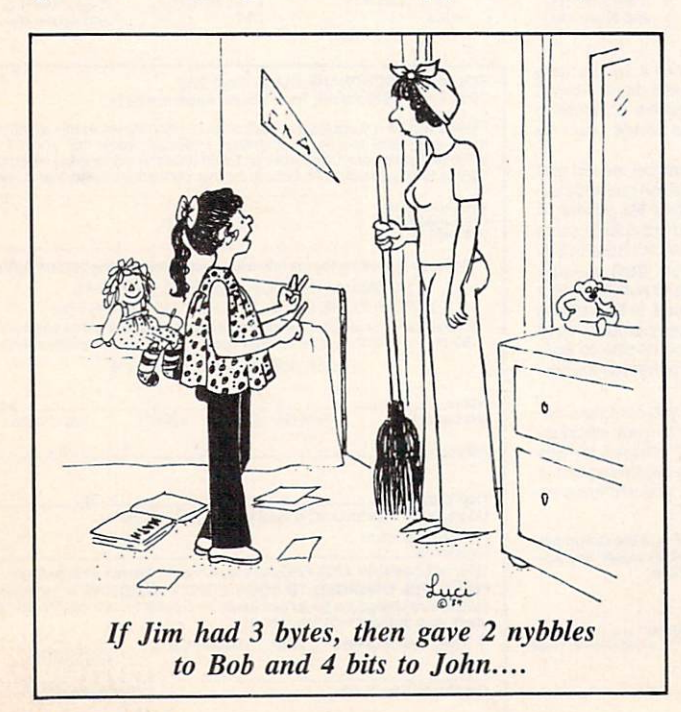

ble. A\$(32), for example, would hold the ASCII equivalent of PET ASCII 32. The most prudent method of calling a routine would be to set a variable such as 0\$ equal to the string to be printed. Then use a GOSUB to jump to a standard output routine where each character would be looked up and outputted. This should run fast enough to keep up with your printer. If even greater speed is desired, you would have to write a machine language printer driver. Its address would be put into the output vector so that it is called instead of the standard output routine.

I just purchased a Commodore 64, and was very disappointed. If the machine has 64K of memory, why is only 38911 available for me to use? Where did the other 25K go? Is it hiding somewhere?

> Neil Swift Tenafly, NJ

You were closer than you realized when you suggested that it might be hiding somewhere, for some of it is. Besides the 38911 available for BASIC, there is a certain amount of RAM reserved for the system's own use (temporary data, pointers, buffers). The screen also uses up a considerable amount of RAM to store characters and character colors. Additionally, there is space for ROM cartridges; and fi nally, the ROMs that hold the BASIC language. Here's where the fun begins! Behind the ROM for BASIC and the ROM space for cartridges there is RAM. This RAM is not used when programming in BASIC, but from machine language it is possible to switch off the ROM and switch in the RAM, making it accessible. So, Neil, the Commodore 64 really does have 64K of RAM, but not all of it is usable from BASIC.

On  $mvC-64$ , when I use the collision detect for sprites, sometimes a collision is found when there really isn't one. Why does this happen?

J. Silver

St. Francisville, LA

The problem you're having is related to the fact that you were unfortunate enough to get a "sparkly" 64. Some of the 64's produced generate random bits of garbage on the screen at random intervals called sparkles. If a sprite happens to hit a sparkle then a collision is detected. Unfortunately many 64's have this problem. However there is a way to get around it. Have the program check for a collision twice before allowing a collision to occur. This way you will be sure that your sprite actually collided with an object onscreen and not just a sparkle. (The sparkle will have moved on; the object will still be there.)  $\square$ 

## GH<sup>2</sup>STBUSTERS THE COMPUTER GAME COMPUTER GAME COMPUTER GAME COMPUTER GAME COMPUTER GAME COMPUTER GAME COMPUTER GAME COMPUTER GAME COMPUTER GAME COMPUTER GAME COMPUTER GAME COMPUTER GAME COMPUTER GAME COMPUTER GAME COMPUTER GAME COMPUTER

BY DAVID CRANE

■>

II <sup>I</sup> <sup>I</sup>

GHOSTBUSTERS!

SAVE YOUR CITY WITH YOUR COMMODORE 64.

------." ."

Available J6n disk. cfivision and available J6n disk. cfivision and available J6n disk. cfivision and available J6n disk. Cfivision and and available J6n disk. Cfivision and available J6n disk. Cfivision and available J6n

"ii!! p|J

师 海 而 知 一

有順

COMMODORE 64' IS A TRADEMARK OF COMMODORE ELECTRONICS, LTD. @1984 ACTIVISION, INC. [1979] ALCOMMODORE 64' IS A TRADEMARK OF COMMODORE ELECTRONICS, LTD. @1984 ACTIVISION, INC.

## "THOROUGHLYIMPRESSED!"

"THE CONSULTANT is capable of very large and complicated searches. It is a very good system at a reasonable price. Documentation: excellent Overall rating; 9/10" - TPUG MAGAZINE

"...you should definitely try out THE CONSULTANT... powerful and very well designed." EVERY THING YOU CAN DO WITH YOUR COMMODORE. 1984 EDITION

"For a truly professional data management program, you will have to look a, long time before you find a better one than THE CONSULTANT."<br>- HOME APPLICATIONS FOR THE C-64

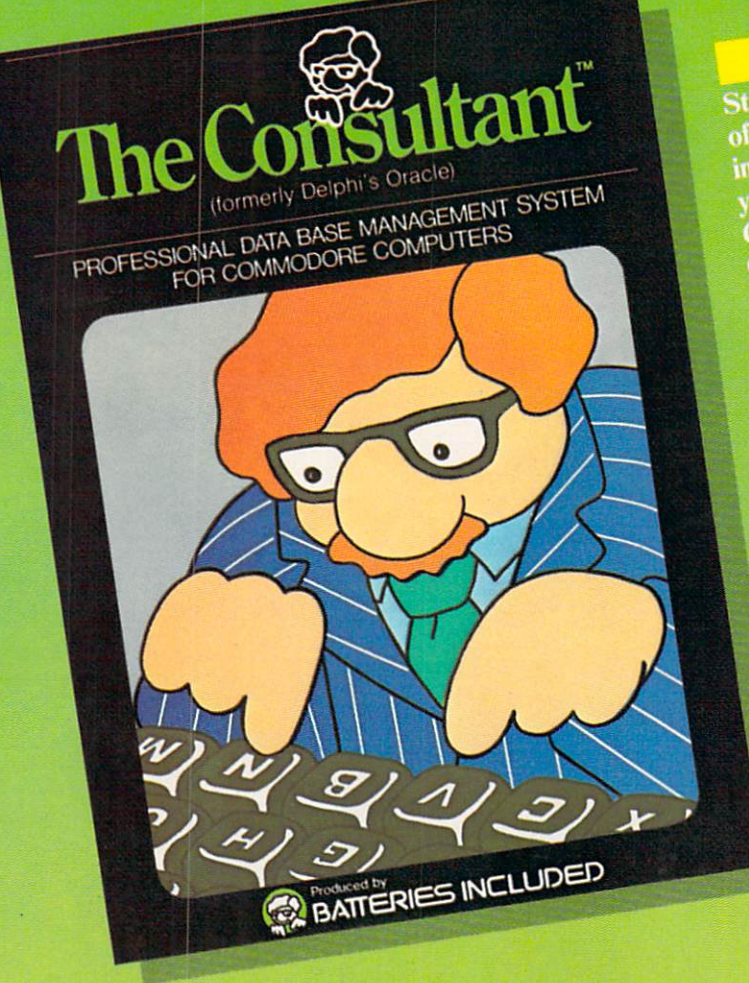

**BATTERIE** 

#### Store and sort large amounts Store and sort large<br>of information, and then<br>of information, and the item of information, and the item<br>instantly find the item instantly line the THE<br>you need, with THE<br>you need, with TANT for you need, with ITLY<br>CONSULTANT for your CONSULTANT for your<br>CONSULTANT for your Commodore 64. A universed<br>manager of extreme power,<br>manager 4 cimplicity. manager of extractly.

'iftL

- Key features include:
	- ey features include:<br>- flexible, expandable file<br>- flexible, expandable file flexible, expandable the<br>structure; up to 9 pages<br>structure; up to 9 per re dexible, exp. to 9 pages<br>structure; up to 9 pages<br>(7000 characters) per record (7000 characters) per recept<br>
	– total number and size of files<br>
	– total number and six space;
	- (7000 chain-<br>total number and size of these<br>limited only by disk space;<br>virtually unlimited file layout<br>recibilities possibilities
	- possibilities<br>- sophisticated sorting and<br>- sophisticated functions, using sophisticated sorting and<br>sub-sort functions, using up
	- to 9 criteria to 9 criteria<br>  $-$  built-in mail list and mail
	- built-in mail list and in-<br>label printing routines label printing routines.<br>
	- full arithmetic functions,<br>
	lowing page sub-totals,
	- full arithmetic functions,<br>allowing page sub-totals,<br>allowing page sub-totals, full aritment sub-totals,<br>allowing page sub-totals,<br>report totals and statistical
	- analysis<br>
	interfaces with PaperClip<br>
	interfaces with PaperClip interfaces with PaperCup<br>word-processor to produce<br>complex reports an interfaces<br>word-processor to produce<br>letters, complex reports and<br>letters, complex entrut letters, complex report

Like a smart, computerized filing cabinet, THE CONSULTANT controls your information for you. You choose the file size and format  $-$  THE CONSULTANT's flexible file structure adapts to almost any application you can think of. And you can change the structure of your files without having to re-enter any data - a great time saver. Easy to learn and simple to use. Big system speed and sophisticated sorting functions, all for an exceptionally low price. No wonder THE CONSULTANT comes highly recommended! AVAILABLE NOW FOR THE COMMODORE 64. COMING SOON FOR THE IBM PC.

186 Queen St. West Toronto, Ontario, MSV iZi Canada (416)596-1405

17875 Sky Park North, Suite P, Irvine, California USA 92714

WRITE FOR A FULL COLOR BROCHURE 3)1984 Batteries Included. All rights reserved. Commodore is registered trademark of Commodore Business Machines, Inc.

"The Energized Software Company!"

## SCUTTLEBUTT

NEW COMMODORE COMPUTER . TV/MONITOR CHECK . QUICK CASSETTE . PROGRAM RENTAL . DISK NOTCHER . PRINTER-READY CHRISTMAS CARDS  $\bullet$  FREE UTILITIES & GAMES  $\bullet$  C-64 FAN  $\bullet$  MUPPET KEYBOARD  $\bullet$  BOOKS  $\bullet$ CARRYING CASES · OS CUSTOMIZER · CONTESTS · VIC/64 GAMES

#### COMMODORE <sup>128</sup>

As we send this issue to press, the following item is a scoop. By the time it reaches you, it may still be a scoop, or it may be public knowledge. Rumor-mongering is not an exact science.

The Commodore 128, however, is more than a rumor. It exists, in prototype, at Commodore head quarters in West Chester, Penn sylvania. Don't expect a demonstration if you drop by. The machine is a secret to all except the Commodore inner circle and a handful of privileged outsiders (including our source, always-in-theknow Ahoy! writer Tom Benford).

The new computer will feature 128K of available memory, switch-selectable 40/80-column screen, and built-in Z80 (CPMcompatible) co-processor. Unlike the Plus/4, it retains the SID chip. Commodore would like to include built-in software as well, but hasn't found anything good enough yet. Price will be in the \$3OO-\$5OO range.

Most important, the Commo dore 128 will be 100% compati ble with C-64 software. A March '85 availability date is the goal; figure that for unadulterated op timism and plan on early summer.

For those who found the SIDand sprite-lacking Plus/4 a confusing progression from the C-64, Commodore's plan at last be comes clear. The Commodore 128 is the true step forward we've been expecting.

#### HIGH SPEED TAPE DRIVE

Until prices dip well below the \$200 mark, disk storage will not

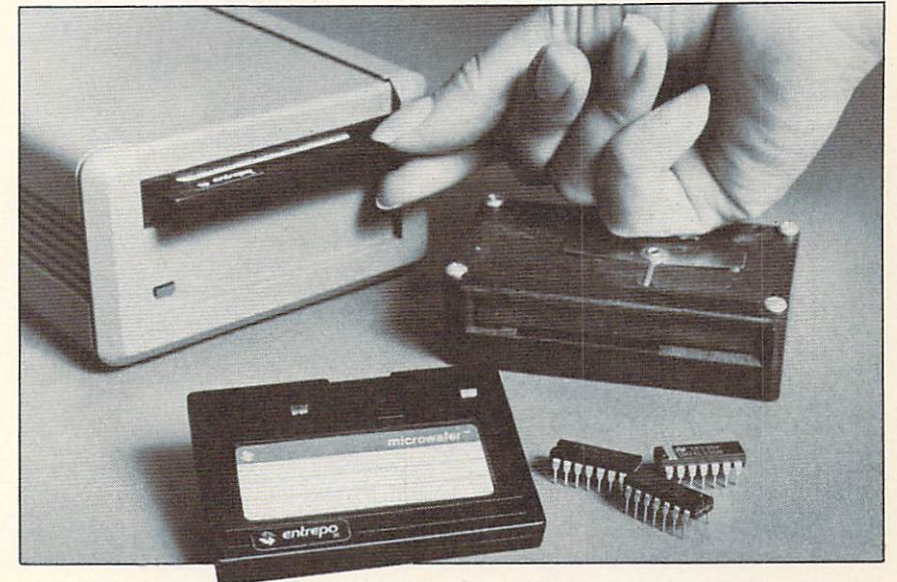

Quick Cassette reads data 15 times faster than an audio cassette system. READER SERVICE NO. 98

make cassette storage obsolete. But Quick Cassette storage might. If Entrepo's under-S85 system lives up to its pre-release publicity, it will read data from tape to computer 15 times faster than an audio cassette system. That would be around 30 seconds for 64K, instead of 23 minutes for an au  $di$ o cassette – or 2 minutes for the 1541. Data is stored not on con ventional cassettes, but on end less-loop "Microwafer" cartridges.

The drive, scheduled for No vember availability, features an operating system with format, load, save, verify, directory, and clean commands, as well as built-in utility permitting copying to and from audio cassette, disk, or another Quick Cassette.

Sounds exciting, as long as those Microwafer cartridges don't employ the same technology as the endless-loop tapes many of us are familiar with: 8-tracks. When the lubricant that keeps the tape inside an 8-track cartridge from sticking to itself dries up with age, the tape snaps. Time, and a forthcoming review, will tell.

Entrepo Inc., 1294 Lawrence Station Road, Sunnyvale, CA 94086 (phone: 408-734-3133).

#### DISK/MEMORY UTILITY

Peek a Byte 64 features a track/ sector and computer memory display and editor with cursor con trol. HELP screens are available with a keystroke. Keyboard errors and disk read/write errors are all reported. Disk; \$29.95.

Quantum Software. P.O. Box 12716. Lake Park. FL 33403- 0716 (phone; 305-840-0249).

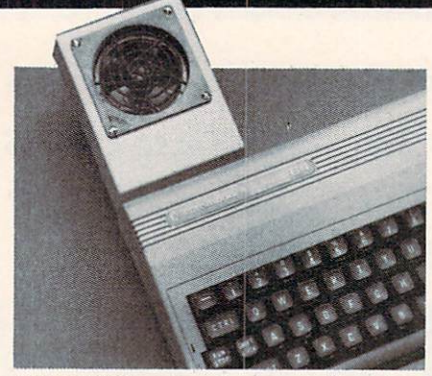

MiraCOOL takes the heat off mother. READER SERVICE NO. <sup>76</sup>

#### NEW FAN CLUB MEMBER

Last month we told you about fans for your disk drive and other peripherals. But what about your computer? Because the mother board of your VIC or 64 is sealed in metalized cardboard eliminating RFI radiation, but cut ting it off from the computer's vents—operating temperature can top 120°F.

One source of relief for your memory chips and microprocessor is the MiraCOOL-64 and Mira-COOL-20 fan cartridges from CR Technologies (manufacturer of digital temperature monitoring systems for industry). The appro priate fan plugs into the user port and lowers operating temperature to below 100°F. Price is a cool \$52 (add \$2.50 shipping/handling for mail orders; Washington state residents add 8.1%).

CR Technologies, 4103 148th SW, Lynnwood, WA 98036.

#### TALK TO ME

Joining the rising chorus of speech synthesizers for the 64 is The Voice Messenger, a \$49.95 unit boasting two voice selections, built-in software that lets your 64 talk as soon as you turn it on, and an infinite vocabulary. This last is made possible by an allophone-based synthesizer chip that lets individual speech sounds be strung together to form any English word.

Currah Technology, 50 Milk Street/15th floor, Boston, MA 02109 (phone: 617-357-8084 or 800-443-0100/ext. 797).

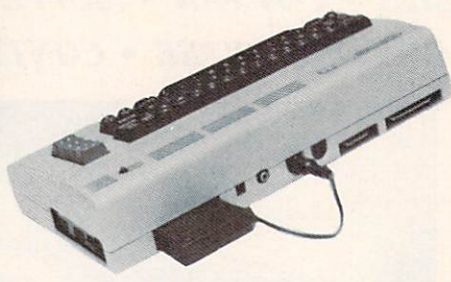

Voice Messenger plugs in cart port. READER SERVICE NO. <sup>77</sup>

DOUBLE YOUR DENSITY The Disk Notcher will cut a write enable notch on the left edge of your disk where the man ufacturer doesn't cut one, enabling you to use the side of your disk that the manufacturer doesn't want you to use. Of course, you could do this by hand and save \$29.95. But the Notcher insures an even cut in the proper spot.

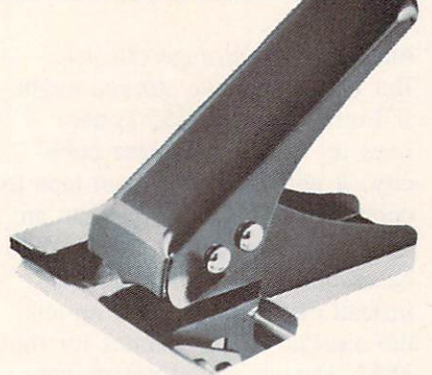

The Disk Notcher cuts one for you. READER SERVICE NO. <sup>78</sup>

Quorum International, Industrial Park Station, P.O. Box 2134, Oakland, CA 94614 (phone: 1- 800-821-5226/ext. 404).

#### NO FILE LIKE HOME

Didn't we say it exactly one year ago, in the January '84 Scut-

tlebutt (bottom of page 98)? "Graphics programs obviously have virtually endless possibilities. What about a program for interior decor—combining furniture, wall paper, and carpets of different styles and colors? Or an architec tural program for designing hous es and skyscrapers?" Joyce Hakansson Associates and CBS Soft ware must have been listening. Our dream program and their Dream House are one and the same.

The user builds and decorates his or her fantasy home, starting with a blueprint and ending with decorated, landscaped domicile that can range from a Manhattan penthouse to a San Francisco Victorian. Included are animation and sound effects, paint system, icondriven design menu and a 28-page Designer's Guide. Price is \$39.95.

CBS Software, One Fawcett Place, Greenwich, CT 06836 (phone: 203-622-2500).

#### THE NEW TECH TIMERS

Not even the timer you use to turn appliances on and off has been left untouched by the age of technology. Savergy's Powerport will allow your VIC or 64 to do the regulating from now on. The under-\$100 system plugs into the user port and accepts eight AC or DC loads. Included is Autoports time-of-day scheduling software for either the 64 or VIC, on ei ther disk or cassette.

Savergy, Inc., 1404 Webster Ave., Fort Collins, CO 80524 (phone: 303-221-4200).

#### TEST YOUR TV/MONITOR

Honorable mention for the list of Great Lies: "It's gotta go back to the shop." But the next time your TV repairman pronounces that diagnosis, you can get a second opinion with Video Tune-Up. The tape- or disk-based program

turns your C-64 into a video analyzer for aligning, setting up, test ing, or servicing your TV or monitor. It generates the standard video test patterns (crosshatch, purity field, color bars, etc.) and provides an animated video per formance test. Included for the S39.95 price is Bar Sweep 64, which generates a hi-res test pattern for checking the video re sponse of a monitor/TV.

Solas Products, P.O. Box 665, Spring House, PA 19477 (phone: 215-362-5028).

#### CHECK IT OUT

Videocassette rental was once a novel idea. Now it's bigger business than videocassettes sales. Will the same happen with floppy disk rental? Unlikely. Computer programs aren't worth much on one-night stands. But companies like Educational Computing Network are testing more appropriate rental schemes.

Their Commodore 64 Rental Collection consists of 24 disks comprising over 200 educational programs and games, all public domain, all copyable. Fee is \$49.00 for 30 days. Further information and a free catalog can be had by sending a self-addressed, stamped envelope to Ed ucational Computing Network, P.O. Box 8236, Riverside, CA 92515.

#### HARD COPY

Why limit your computer reading to *Ahoy!*? With books like the recent releases described here, you have no excuse for not fur ther expanding your Commodore I.Q.

PcDex: Magazine Resource Guide for Commodore 64, VIC 20, and PET/CBM Personal Compu ters indexes 12 Commodore-rela ted magazines published between January '82 and April '84. \$14.95

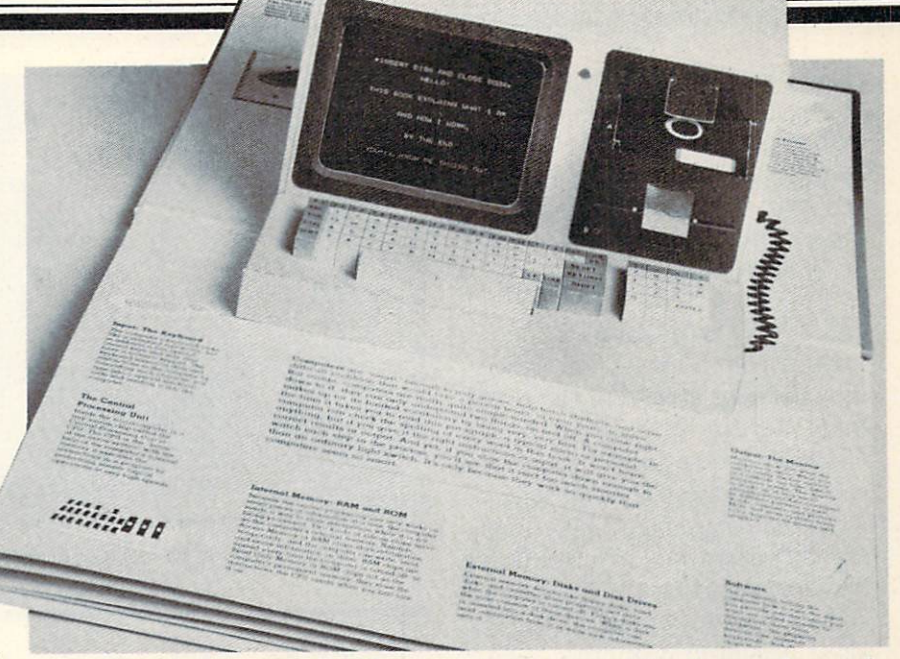

One of Inside the Personal Computer's six entertaining "pop-up" spreads. READER SERVICE NO. <sup>79</sup>

from Altacom, Inc., P.O. Box 19070, Alexandria, VA <sup>22314</sup> (phone: 703-683-1442).

Computer Programming for the Compleat Idiot provides the beginner with step-by-step instruc tions, programs demonstrating standard tasks, and guidelines for creating an original program. \$10.95 from Design Enterprises of San Francisco, P.O. Box 14695, San Francisco, CA 94114 (phone: 415-282-8813).

Expanding Your Commodore 64 Capabilities details expansion op tions in the areas of telecommuni cations, mass storage, monitors, word processing, and database management. \$11.95 from Pren tice-Hall, Englewood Cliffs, NJ 07632 (phone: 201-592-2640).

Big Computer Games lists 12 games adaptable to most micro computers. \$9.95 from Creative Computing Press, One Park Ave nue, New York, NY 10016.

The Second Self: Computers and the Human Spirit explores the social and psychological implica tions of the computer culture. \$17.95 from Simon and Schuster,

1230 Ave. of the Americas, New York, NY <sup>10020</sup> (phone: 212- 245-6400).

Let's Learn BASIC: A Kids' Introduction to BASIC Programming (C-64 version) uses the challengeand-reward approach to motivate 8-14 year olds to learn. \$8.95 from Little Brown and Company, <sup>34</sup> Beacon St., Boston, MA 02106 (phone: 617-227-0730).

Assembly Language for Kids: Commodore 64, for junior and senior high schoolers, includes its major programs on a disk. \$14.95 from Microcomscribe, 8982 Stimson Court, San Diego, CA 92129 (phone: 619-484-3884).

VIC 20: Easy Guide to Home Applications explains and lists 48 programs, 4 fun patterns, 10 educational, and 3 household programs. \$8.95 and \$11.95 respec tively from Howard W. Sams & Co., Inc., 4300 W. 62nd St., In dianapolis, IN 46268 (phone: 317- 298-5400).

Inside the Personal Computer consists of six "pop-up" spreads (among the most elaborate you will ever see), illustrations,

**NEWS** 

charts, and diagrams that explain the functions of the computer. \$19.95 plus S2.50 shipping from Sweet Gum. Inc.. 15490 N.W. 7th Ave., Miami, FL 33169 (phone: in FL 305-687-9338; rest of USA 305-687-9338).

#### OS CUSTOMIZER

Once you've learned all about the operating system of the C-64 (and VIC 20) by studying Donald Graham's article in this issue, you can reconfigure the entire thing with The Operating System from Hacker's Hardware. The cartridgebased customizing component adds escape keys, quick load keys, default to disk drive, auto matic machine language loading with display of load addresses, and improved video displays. Other features can also be ac cessed. Over 18 ML-speed utili ties are available, including parti tioning of the C-64 memory into separate blocks (enabling the user to access two BASIC programs at once) and automatic creation of loader programs that can run both BASIC and ML programs. Price is S54.95. or \$64.95 for version with customized text display.

Hacker's Hardware. P.O. Box 7933. San Diego. CA 92107.

#### UNIVERSAL INTERFACE

Cardco's new Card/?PS univer sal parallel/serial printer interface will work with any standard serial input printer that can accept data at 300/1200 baud, and it will con vert CBM ASCII to standard ASCII if desired. But at least as important as what it will do, is what it won't do. It won't tie up your modem port or expansion port, because it plugs into the se rial bus port on your 64, VIC. or disk drive. And it won't require driver software, because it uses standard Commodore print format. Retail price is \$79.95.

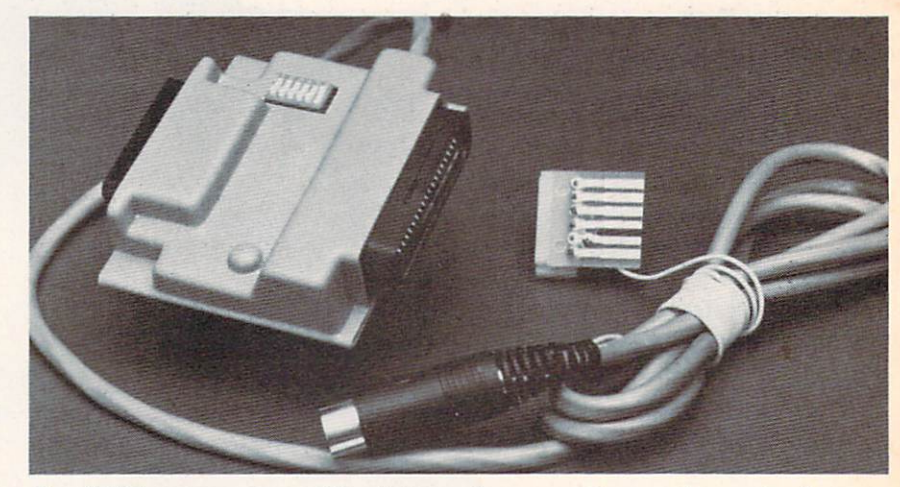

Card/?PS universal parall/serial interface uses Commodore print format. READER SERVICE XO. 80

Cardco. Inc.. 300 S. Topeka, Wichita. KS 67202 (phone: 316- 267-6525).

#### PC ON EARTH

The no-frills greeting cards generated by Bud Black's Midprint (see page 41), while fine for Ver onica's Sweet Sixteen, are a little tacky for Christmas. But if you're determined to send holiday greet ings that are both chic and per sonalized, whatever the cost, Compugreet's line of printer-ready Christmas cards should work well with *Midprint* or with your word processor and some imagination. The cards (which are also available for birthdays and other occa sions) feature an illustrated front, a blank inside, and tractor holes on the sides. 20 cards with envel opes for \$9.95. 100 for \$45, 300 for \$130.

Compugreet. P.O. Box 3357. Reston, VA 22090.

#### HOST OF GAME SHOWS

Three educational releases for the C-64 from Dynacomp:

Game Show USA—Presidents questions one or two players on various chief executives' years in office, nicknames, VP's, and more. Both it and Game Show

USA-States award points based on correctness and speed. Each \$14.95 cassette, \$18.95 disk.

The Science Professor, for children up to grade 9. comprises 10 programs on insects, machines, bones and muscles, matter, rocks, atmosphere, and more. Each pro gram requires 16K. Diskette is \$99.00.

#### STEAL

Computer Ed. is offering free word processing and business graphics programs with the \$64.95 purchase of their Hot Accounts home/small business finan cial management system (see Jan uary '84 Scuttlebutt).

The word processor includes over 60 commands, screen edit ing, rapid scroll, search, and preview option allowing the user to see the text as it will print. The business graphics program makes possible screen presentation of 3D displays, data filing, and chart storage. Both free programs will be sent by mail to users who return their Hot Accounts warranty registration.

Computer Ed.. 1002 Brookes Avenue West. San Diego. CA 92103 (phone: 619-295-4145). Continued on page 32

SEE

However, afflie a bit of tales of experimentation and quite a bit of tales of a welf-window for the program.<br>Believe it or not, after months of experimental the ML program keen program.<br>Believe it or not, after months a pr tion and it or not, after the specifically and the program<br>manager, retrieved with a program which and the read of BASIC, but rather oration of Unver<br>manager, retrieved stored information after specifically the theorem is ager, rect, and the use of the formation point of the formation provides and the message of the speed to such that the speed to the speed to the speed to the speed to the speed to the speed to the speed to the speed to the to program disk and the disk and the disk. Then will dispose the screen shows any numbers of the information. The message is the toward the the set of the information of the information. The message is the top of the infor I appear inserting TING DISK or the informality of the message "FORMATTING DISK" the informality a problem with<br>led. After inserting a to store the numbers 0 and 50.<br>essage "FORMATTING and solve a problem is done<br>the stres ed. After FORMATTI-eds to store until the numbers are entired in the minimal shows any numbers of the displayed along with the drive. Once this is done<br>FILES" will be displayed along with the drive. Once this is done<br>FILES les on will be display then than 0 anide the dIVE #8" approved the HES" will be display there than 0 anide the dIVE #8" approved the lows any numbers other now mail-<br>lows any numbers other produces in then type "RUN". Plea Es any numbers are problem. DISK IN the RUN of the mail.<br>The same in the SERT PROGRAM DISK IN the RUN of the measure of the Mail pro-<br>message "INSERT PROGRAM procedure is when you want a *Mail* pro-<br>message "INSERT PROGRAM s any the parameter  $P_{ABAL}$  and then type  $P_{ABAL}$  and the Mail pro-<br>lisk or a hardware  $P_{ABAL}$ . S and then type  $P_{ABAL}$  and the Mail pro-<br>lessage  $P_{ABAL}$  and  $P_{ABAL}$  is when you want a *hew display*,<br>point type  $V_{ABAL}$  as disk or a *INSERT PRAML*, 8 and use when you with *Matt* precedure is when you with the ready,<br>pessage "INSERT PRAML". 8 and use when you did the *Matt* precedure<br>point type LOAD "Math procedure is when you can go any-<br>po lessage. LOAD MALE procedure is then times load. When you re is the principal time you use this procedure is the control point type in the endly time we data disk. At all other times imply and are equily time with the seri the message this procedual other times. When you can go any<br>this point type LOAD<br>this point type was this procedual other times. When you can go any<br>the only time you use this procedual other times. From here you can go an where in the street in the whole file in or out-to search must be<br>well-prompted:  $1-4d4$  check on information of the whole file in or out-to search<br>formation on a name, one label, or the whole file  $7-Exit$  program – must be

than<br>SIC, but rather position of *Ultru*-<br>SIC, but rather period to give attention we're<br>effect in the creation we accomplished, we're<br>in assistance) triad we accomplished pusing<br>program. What wents, or any similar busines

INTRODUCTION BY BOB LLORET

Kal

Illilli III See Suudeliit iiillillise see siillillillise see s

iullislaise illa laikutta kastaa ja kauta kautas kauta kauta ja kauta kauta kauta kauta kauta kauta kaut

Did you ever desire to Did you ever desire to<br>pid you ever desire to<br>accomplish something that known fact<br>accomplish something anguage Did you ever desire to there said<br>popular to the same that<br>accomplish something that are a known fact that<br>couldn't be done? Well, it's a known language.

Did you ever dentated that<br>accomplish something this a known fact that<br>accomplish something the a hown fanguage. Or is it!<br>couldn't be done? Well, it's a known language. Or is, if only<br>be couldn't be done? Well, it's a muc

accomplish to the 2 Well, it is a manifoliate. Or 13 times<br>couldn't be done? Well, it is a much slower programhly) language. Or is if only<br>pass if you couldn't be done? we are probably ready to hang us, if only<br>pass in muc

machine By now. ML program, we are of storagly embartained to a best-selling database<br>in effigy. Relax, fellows, we are obtained into the best-selling database<br>in effigy. armed with a vast knowledge of storagly embatting t By now, Relax, fellow vast knowledge braved in the tunner of the program.<br>
In effigy, Relax, fellow vast knowledge braved to a best-selling data this<br>
However, armed with a vast rate of experimentation and to a best-sellin

Did you ever deshit others shot that<br>accomplish something that others are than<br>accomplish something a known fact that<br>couldn't be done? Well, it's a known language. Or is<br>couldn't be done? we probably ready to hange us, if

he ill pi Iliil allinna 11 ill I,, Illll11 ill ill

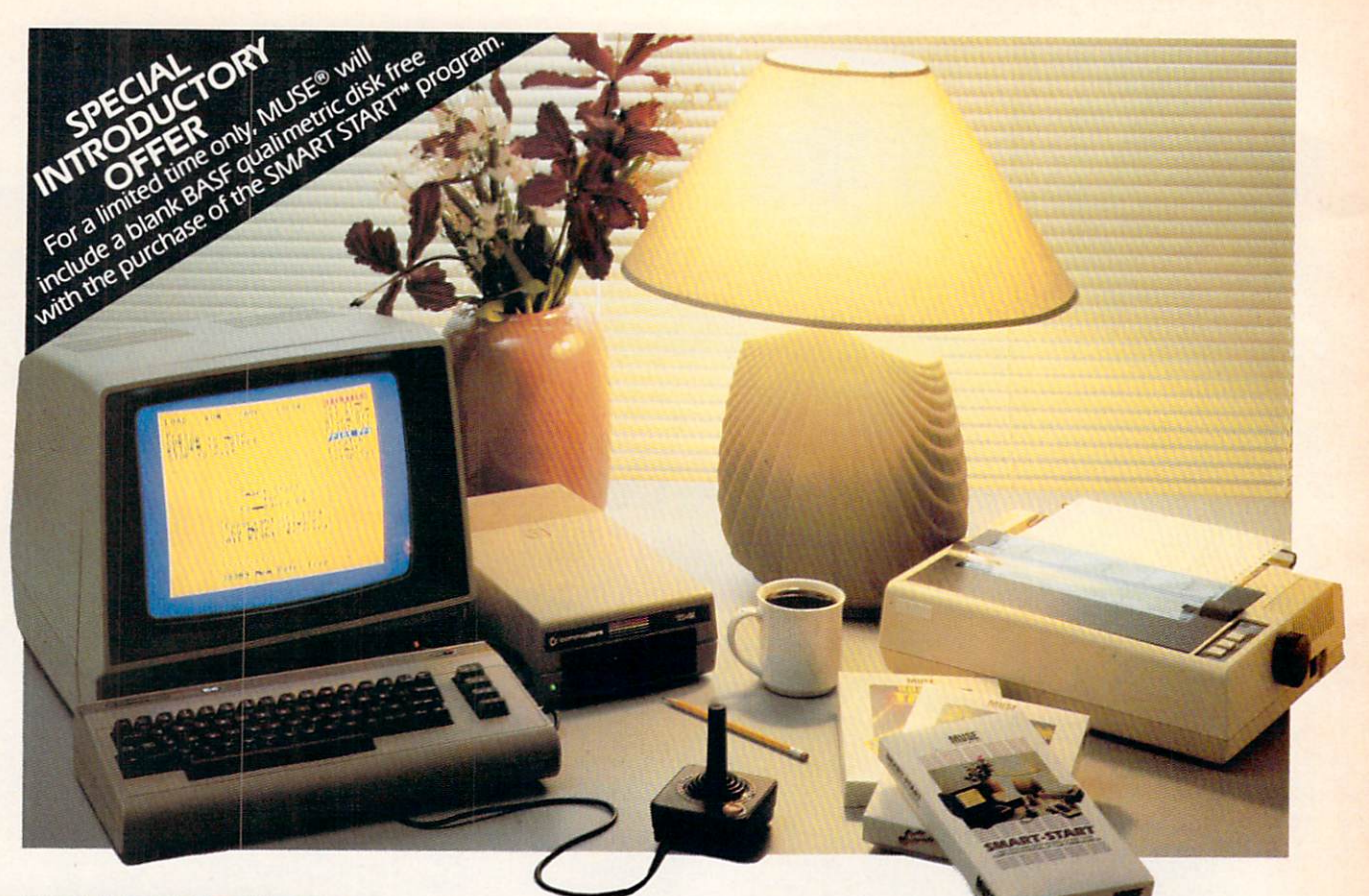

#### SMART START"... REALIZE THE **GREATEST POTENTIAL** OF YOUR COMMODORE <sup>64</sup>

Sound, graphics and other ad vanced features are what make the Commodore 64 as popular as it is. But these features can also require a lot more programming know-how than many Commodore owners care to learn. That's why MUSE® devel oped SMART START™—to harness the power of the Commodore and put it conveniently at your finger-tips.

Here are just a few of the things you can do with SMART START<sup>™</sup>:

• You don't need to be familiar with the Commodore keyboard, SMART

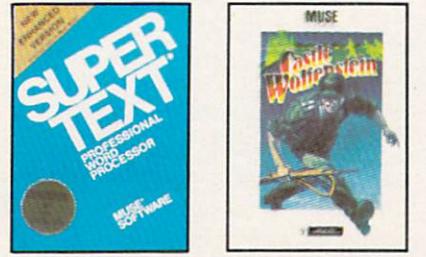

START™ lets you quickly select all functions from pull-down menus with cursor or joystick.

• No need to type long instructions to LOAD, RUN, SAVE and CATALOG programs, with SMART START™ you press a single key.

**• Easily design colorful sprite** graphics and exciting sound effects. SMART START"\* automatically gener ates the BASIC code for use in your own programs.

• Keep track of time with an onscreen digital clock and alarm.

**• Easily create exciting and unique** sound effects.

- Merge multiple programs into one.
- **Easily print out screens and** programs.

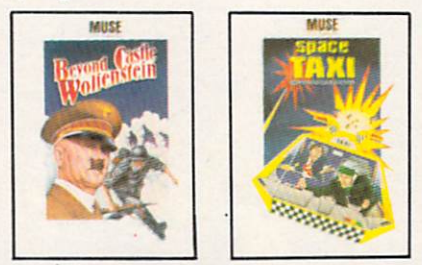

Super-Tex<sup>®</sup> Professional and Castle Wolfenstein<sup>™</sup> are available for the Apple II+, IIe, IIc; Commodore 64; Atari 400/800/1200XL; IBM-PC, PC jr. Beyond Castle Wolfenstein<sup>'</sup>" is available for the Apple II+, Ile, IIc; Commodore 64; Atari 400/800/1200XL SMART START" and Space Taxi" are available for the Commodore 64.

Apple, Atari, Commodore and PC and PC jr. are registered trademarks of Apple Computer Corporation, Atari Inc. Commodore Business Machines and IBM respectively.

#### Get the most out of your Commodore 64 with a SMART START<sup>™</sup> from MUSE.<sup>®</sup>

(Joystick and printer with parallel interface optional)

**MUSE** 

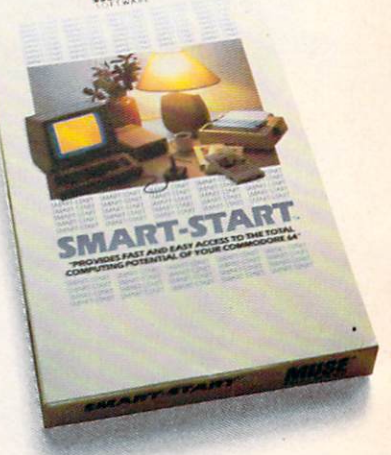

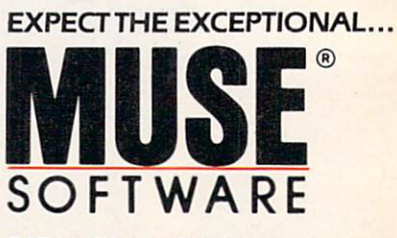

347 N. Charles Street Baltimore, MD <sup>21201</sup> [301J 659-7212

## CRIEATING YOUR OWN GAMES ON THE VIC AND 6-1

## BRINGING THE SCREEN TO LIFE

By flipping character sets, you can animate a whole screenful of custom characters on the 64 BY ORSON SCOTT CARD

If you've been playing videogames for any length of time. you've seen evolu tion in action. Survi val of the fittest. Re member Pong? A couple of paddles, a ball, the edges of the screen-it was a pretty bare little

world we lived in while we played. There aren't many *Pong* machines around anymore, are there?

The most obvious reason a game dies is that it loses its challenge. All videogames (though not necessarily all computer games) require the player to overcome a series of challenges. The challenges can be to the player's skill—can you move your starship at just the right moment to avoid being hit by the meteor in Gyruss—but leave it there long enough to hit enough enemy

ships? The challenge can also be to the player's mind —can you figure out despite the obstacles? Especially in the arcades, videogames seem to work like game over and over until you "solve" it. While the players are still working on game makes money; when the puzzle is resolved, the income falls off and very game is replaced with another that's still hot. When is game "solved?" After all, go on to infinity, if you can train yourself to play that well. In theory, you could -though I have a way of bumping into the pterodactyl's mouth too often to hope for game will go on forever, getting ever faster and more challenging, when have you beaten it?

how to get through a maze puzzles-you play a new solutions, the quickly the most games will play Joust forever immortality. Since the

I believe a game loses its challenge, not when we can play eight days straight without ever losing, but rather when there is nothing left to discover about the world of the game. I just got through a grueling three-day bout with Boulder-Dash. It's a wonderful game in which a little cartoon character named Rockford must pick up a certain number of diamonds on each game level before the time runs out. To complicate things, the screen is well-supplied with boulders, which can fall on Rockford and mash him. Also, there are fireflies and butterflies wandering around, which blow up if Rockford gets too close to them or if boulders fall on them. When butterflies blow up, they turn into diamondsand on some levels, that's the only way to get any diamonds at all.

The game has twenty different screens on each of five levels. On each level the screens come in the same order-but

 $|d|$   $|d|$ 

# Phoenix Red

<--"'

I,.

### ADVENTURE GAME TUTORIALS

Disk II MEGAVENTURES

Disk I

#### TEXT ADVENTURES

ZORK<sub>I</sub> ZORK II ZORK III ENCHANTER **SORCEROR STARCROSS SUSPENDED** PLANETFALL DEADLINE **WITNESS** Only \$9.99!

ULTIMA II ULTIMA III ULTIMA IV RETURN OF HERACLES QUESTRON Only \$9.99

Disk III

#### GRAPHIC ADVENTURES

GOTHMOGS LAIR MASK OF THE SUN DEATH IN THE CARIBBEAN BLADE OF BLACKPOOLE CRITICAL MASS GRUDS IN SPACE ULYSSES AND THE GOLDEN FLEECE WIZARD AND THE PRINCESS ASYLUM THE INSTITUTE Only \$9.99!

Have you ever played an Adventure Game where you just plain got stuck and couldn't get any further? Well, here's the answer - Phoenix Red's Adventure Game Tutorials. They can be used as hints or they will tell you exactly what to do to get out of all those sticky situations. These Tutorials are written for your computer (A Commodore 64) not someone elses, so they work.

We pay postage and handling. A must-have for all adventures. Order yours today!

Send check or Money Order to:

Phoenix Red Software 2705 Oak Dr. Houston, Texas 77539 'We put out money where our software is, not our copy protection."

 $-$  Phoenix Red

Call 713-280-8113 for more info. Reader Service No. 75

with major changes in the layout, the timing, and the number of diamonds to be acquired, so that each level is like a whole new game. I had fought my way through levels 1 through 4. Now I was battling through level 5, mastering each new screen as I came to it. A couple had stymied for for hours. But I had got to the next to last screen, mastered that in a day or so, and now was fighting my way to a solution of the last screen in level 5.

And then I got it. On earlier levels, I had had to blast holes in the walls of two boxes, clear them out, and then drop boulders through a magic wall to make diamonds. Now I realized that on this level, I only had time to clear out and drop boulders through the righthand box. Once I understood that, it was almost easy. I had finished the last screen of the highest level. I was finished. My wife said, "Does this mean you can talk to the children again?" My marriage was saved, my family was saved —I no longer had to play Boulder-Dash.

Deep in my heart, though, I was hoping for more. had loved playing the game, not just to solve the puzzles, but because I liked the way its world worked. Even levels and screens I had long since mastered were still fun, because I liked doing the things that Rockford had to do —leading butterflies into traps that turned them into diamonds appeals to the Br'er Fox in me, I suppose. And I was hoping that when I completed level  $5$ , the highest level you can select from the opening menu, there would be a level 6.

Instead, level 5 simply repeated itself again. I played through it three times, hoping for some vari ation. But that was it. That was the end. I had seen all that the world of Boulder-Dash had to offer. Then, and only then, was the game over for me.

Not when I knew I could beat it, you see, but when there was nothing left to discover.

The same thing happened to me with *Donkey* Kong. Once  $I$  got past the last level that introduces a new screen. I realized that the game was just repeating the same old screens —there would be noth ing new. There were still challenges to overcome, but I wasn't interested anymore. I had seen all the gamewright had to show me.

Those who play for points or for their initials on vanity boards (and I do like to see little OSCs on arcade games at the local 7-Eleven) may not under stand this. But once I saw another player, a real wizard, take Galaga to the point where it repeated. I stopped Galaga, even though I had never got above 150.000 points myself. The challenge was still there-but there was nothing new to see, and so I didn't care anymore.

So it isn't just the appeal of a puzzle that draws players into a game and keeps them playing. We will often play on after the puzzle is solved, if there are new things in the world, or if the world is espe cially appealing; we will often quit before the puzzle is solved, if the world is dull and empty.

#### SO NOW WE'RE ALL ARTISTS

This is why gamewrights are not programmers, or not merely programmers. There is an art to pure programming— what purists call "non-trivial" pro grams, like word processors and databases and spreadsheets. You can do things cleanly and deftly; you can solve problems in new and insightful and, yes, creative ways.

But clean and clever programming is not enough to make you a good gamewright. Why, it's not even the beginning. Because once a good programmer has seen a videogame, it's easy enough to duplicate it. Any competent programmer could create, say, Donkey Kong-once he or she had seen and played it.

Thinking of it, though – that's another matter. Creating a full-fledged, believable, attractive world - that takes the same kind of creativity required to direct a movie or make the sets and special effects for a fantasy world that had never been seen before. Think of the book and movie *Dune*. The writing in that book isn't great. Even the plot is a little threadbare. But the world-ah. the world was rich and full, dangerous and beautiful, and as I read the book I never wanted to leave. I dreaded seeing the movie, for fear that the filmmakers would make a botch of it. That they would be shallow or glitzy. Because that world was a good place to live, and I didn't want someone to wreck it for me.

Every creative artist creates worlds. Painters and sculptors do it; even composers and musicians create a world of sound for us to dwell in for a time. And it is in the area of world creation that game design steps over the boundary from programming into art.

Because the same kind of excitement that gripped me when, at the age of fifteen, my older brother got me to read Dune gripped me also last Christmas time, when I stopped at a convenience store on the way home from a meeting in Danville, Virginia. I saw a three-dimensional castle and a stupid-looking bear running around, dodging witches, mobile trees, swarms of bees, and other bizarre dangers. It was, far and away, the most complete world I had ever seen in a videogame.

played for half an hour, vowing to find the game back home in Greensboro and play again. I couldn't find it. And on my next trip to Danville. couldn't even find the convenience store. Or rather, I found it-but in less than a week it had been boarded up. I asked some other people, and they told me the store had been closed down for a long time. I began to think of it as a Twilight Zone experience. The perfect videogame, discovered in a place where it couldn't be—

But then reality set in. I found Crystal Castle in an arcade in Orem, Utah, and I realized-to my relief-that I had not hallucinated it.

Why, though, had it haunted me in much the way that a good book or movie haunts me? It was just another "cute" videogame, to use the disparaging in dustry term for fully animated games. Bentley Bear was just Donkey Kong, Jr. all over again, wasn't he?

No, he wasn't. Crystal Castle was a superior game because the animation was superb; the illusion of three dimensions was nearly perfect; and above all, there were many, many different castles and I was free to explore them virtually at will. Gone were the confining walls of Pac-Man. Gone were the set patterns of Donkey Kong and his kid. There were dozens of ways to conquer each castle, and dozens of things to do. I liked that world, it appealed to me, I

liked living there for a long time.

Now, Crystal Castle may not appeal to you the same way. My personal quirks are involved $-I$  like moving trees, for instance, and castles appeal to me. The world that captures you won't be the same as the world that captures me. Even if we like the same game, it'll be for different reasons. But that's fine —that's the way books and paintings and music and movies work, too. Lots of people may like them, but no two of them for the same reason.

That's what you're doing, though, when you create a game. Creating a world for other people to live in. And for that world to work, you need to make it fascinating, believable, and a pleasure to explore.

#### ANIMATION

You can't make your game as realistic as movies can, of course. You can't point it at something and shoot a picture. The makers of movie special effects only have to make one realistic model and then shoot it for however long it takes to do the scene. But. like film animators, on the computer you have to draw each frame of your pictures. If you want to show a man walking, you have to draw him once

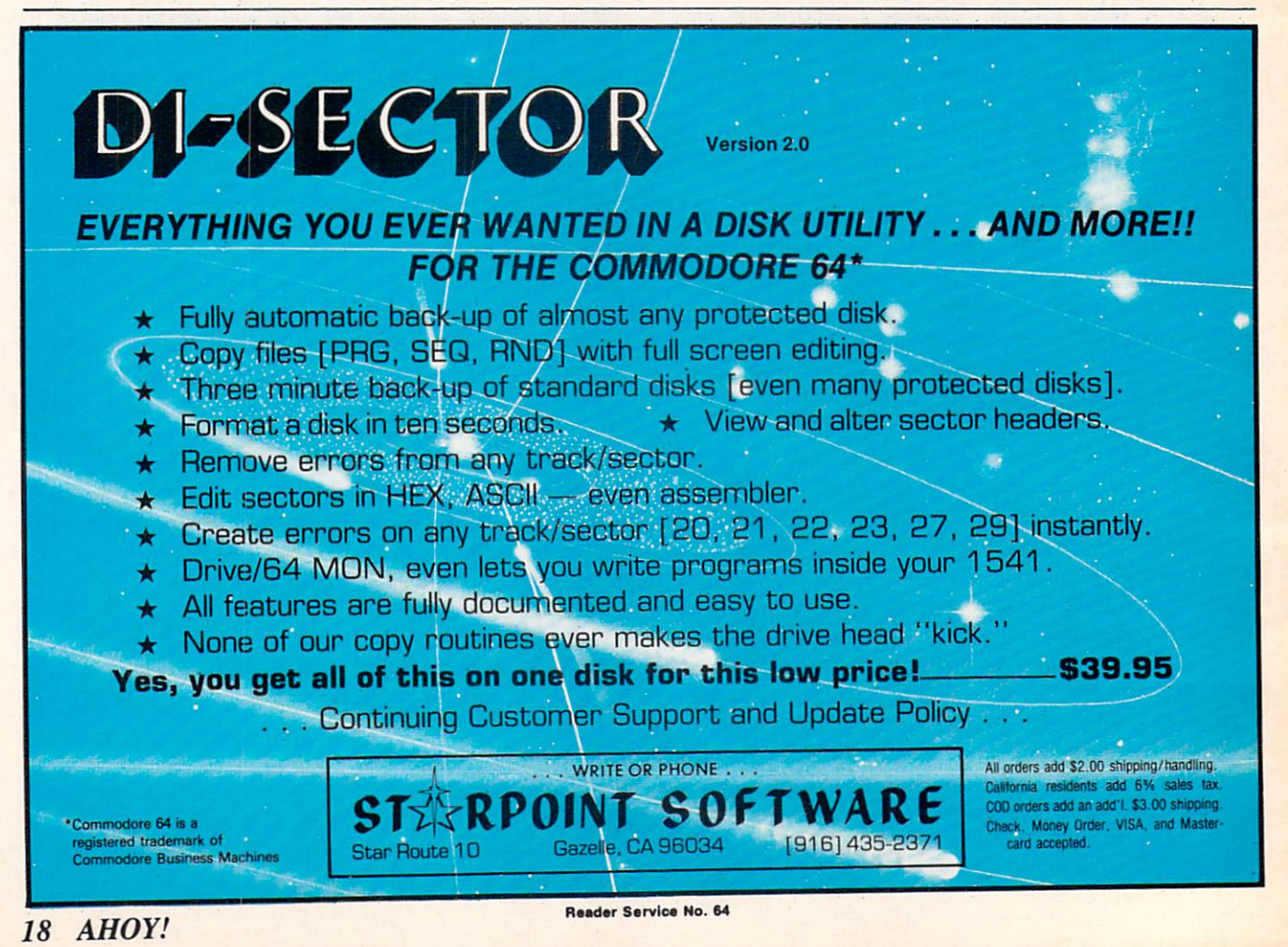

standing still, then draw his position a moment later, one leg slightly moved, and then again, with the leg moved more, and so on, until the whole sequence is complete.

You have the same limitation that animated film makers have-every detail has a price. Instead of money, though, you pay in memory and speed. Still, we can use some of the same compromises that Hanna Barbera, Warner Brothers, and Disney have used:

1) If an action is repeated over and over, use the same pictures over and over. That is, once you have a sequence of a figure walking, you can use the same sequence twenty times to make him walk twenty steps.

2) If most of the picture doesn't change, you only have to redraw the parts of it that do change. Animators use cels on a background; the cels can be moved around and interchanged to create each new image without having to draw more than a few parts of the picture each time.

Redrawing the picture every time would make an imation far too expensive ever to do. The same thing with computer animation: you cannot animate the full screen by redrawing it frame by frame. There isn't enough memory in your computer or on your disk to animate more than a few seconds' worth of action if you have to redraw the whole screen.

So instead, we change only *parts* of the screen. We've already worked with custom characters, which let us create a few "building blocks" that we can use over and over again by PRINTing our new characters to the screen many times. We've already moved the custom characters around on the screen.

Now comes a programming technique that with a single POKE lets you change every single character in the character set at once. By doing it several times in a row, you can animate an entire screen at once, bringing it to life without noticeably slowing down your program.

It does eat up memory, and you can't have more than seven stages in the complete animated cycle. But as you'll see with the two demonstration programs on page 72, it's enough to make some really dazzling effects without elaborate programming.

#### CHARACTER SET FLIPPING

Last month we created custom character sets, and told the computer where to find the new character set by POKEing its location code into location 53272. Now we'll create several character sets, and put them in order in memory. If we had three char acter sets in our sequence, we would put one at lo

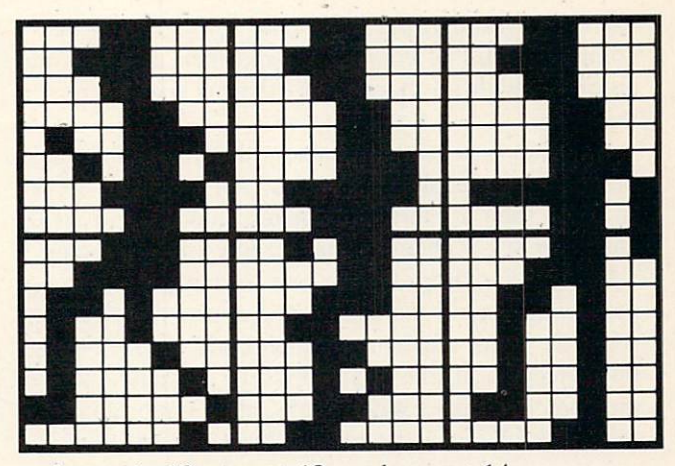

cation code 10, one at 12, and one at 14.

Then, within each set, the same character would stand for a different stage in the animated sequence. For instance, let's say we are creating a four-stage bouncing ball. Stage 1 has the ball high in the air. Stage 2 has it halfway to the floor. Stage 3 has it on the floor, partly flattened. Stage 4 has it back up again, halfway to the top.

So in the first character set, the letter A would be replaced by the pattern for stage 1. In the second character set, the letter A would have the pattern for stage 2, and so on, through the four character sets.

Your program PRINTs the letter A on the screen wherever you want the bouncing ball. You can have one bouncing ball, or dozens. They will all bounce at once when you cycle through the character sets. You just POKE each character set's location code into 53272 in turn, and the entire screen changes at once—without your having to PRINT anything dif ferent on the screen. One POKE animates the entire screen!

The first demonstration program, called Runner, is a three-stage animation of a figure running. The left-facing version of the runner is shown in the fig ure. Notice that the figure consists of two charac ters, one atop the other. The only motion is in the legs and arms —the body stays in the same place. The right-facing characters are identical, except they are the mirror image.

The second demonstration program, called Movers, shows a four-stage animation of seven different figures. There are:

- A bouncing ball
- A spinning bar
- A spider moving up and down
- A cone that rises and falls
- A circle that pulsates
- A skull that opens and closes its mouth
- A snake that goes around in circles

All of these are animated with a single POKE

each time through the loop. The screen could be completely full of characters, and they could all be animated with no more effort than it takes to ani mate one.

You can also have characters that aren't animated on the screen at the same time. All you have to do is make such a character's pattern identical in all the character sets. Then no matter how often the char acter sets are flipped from one to another, that char acter will remain the same. These programs do that with the blank character, which consists of nothing but zeroes in all the character sets. Because most of the screen is filled with blanks, it is important that the blank character be blank —in every set.

#### MOVING THE VIDEO BLOCK

In both programs, the actual addresses of the character sets are stored in the variable array  $CB(n)$ , and the location code is stored in array  $CM(n)$ . The location of screen memory is held in variable SB: the variable SK holds the code that must be POKEd into location 53272 to tell it where screen memory is. By adding SK to each value of  $CM(n)$  in line 445, we turn those values into the combined screen and character set location code. Then, in the main loop from <sup>100</sup> to 190, we need only POKE 53272.  $CM(n)$  to change the character set.

Unfortunately, things can't stay that simple. That's because character sets eat up memory $-2K$  at a time. Four character sets use up 8K of memory, and if we put them where we put the custom character sets last month, in the highest space available up to the 16K boundary, we'd end up with less than 6K for our program. That isn't enough space to do much of a game.

So we have to pick up video memory, lock, stock, and barrel, and move it somewhere else. Which means we have to move the Video Control Block.

The VIC-II chip, which controls video in the 64, can only look at 16K of memory at a time. Within that 16K it expects to find the character set, screen memory, color memory, the sprite patterns, and the bit-map (if there is one).

The 64K of the 64's memory includes four possi ble video blocks:

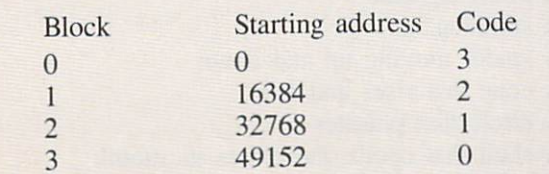

Block 0 is the default video block. The screen 20 AHOY!

memory and character memory codes consist of the number of the IK boundary where that region of memory starts within the block. Then that number is POKEd into 53272. For instance, if we put screen memory at the 15K boundary and the character set at the 12K boundary, we would POKE  $15*16 + 12$ into location 53272. (The screen location code is multiplied by 16 before being added to the character memory code. Remember that character memory must be at an even-numbered boundary: 0. 2. 4, 6. 8, 10, 12. or 14.)

Now, if the video block is block 0, the VIC-II will look for screen memory at 15360 (15\*1024) and character memory at 12288 (12\*1024). But if the video block is block 1. then the VIC-II will look for screen memory at  $15*1024 + 16384$ , or 31744. In other words, the code you POKE into 53272 rep resents which IK boundary within the video block contains screen and character memory.

(The operating system fools the VIC-II into think ing that color memory and the ROM character set are within the video block, even though they're not.)

Because blocks 2 and 3 are full of ROM, there isn't enough space for a full sequence of animated character sets. So by default we have to use block 1. To tell the computer which video block we're us ing, we POKE the block code number into location 56576, as line 450 in both programs does. Notice that the code number is the reverse of the block number. Block  $0$  has code number  $3$ , and block  $3$ has code number 0. So in both programs, the variable VM is set to the block number: VB is set to VM\*16\*1024. which gives us the actual starting ad dress of the video block; and when we POKE a number into 56576, we use 3-VM instead of VM itself.

There are some tricks to this. Because location 56576 is doing several jobs at once, we can't just POKE 56576.3-VM. We have to leave all but two bits of 56576 alone, so we POKE 56576.(PEEK (56576)AND 252)OR (3-VM). And to make sure that data is flowing the right direction through the i/o ports, we first POKE 56578.PEEK(56578)OR 3.

You also have to tell BASIC where to find screen memory, so you POKE the page number of screen memory into location 648. The page number is the actual starting address of screen memory divided by 256: POKE 648.SB/256. Notice-it isn't the screen memory location code, but the actual address that we divide by 256 to get the number to POKE into 648.

This adds still one more complication. If you press RUN/STOP-RESTORE, the operating system oftheVIC&64

## erating System

#### ByDonald H. Graham

hat kind of magic goes on inside the VIC and 64 that keeps everything in order? Who is the traffic cop that makes sure the computer doesn't crash? The answer is, the operating system. Just what is the operating system (or OS)? We'll give you an in troductory overview and along the way show you some tricks to make certain programming chores a little easier to tackle.

#### POWER UP

When you turn on the CPU, a program in the machine's ROM has the responsibility of getting ev erything under way. Named the Kernal by Commodore, the first thing this program does is check if ROM cartridge is plugged into the expansion port. Actually, the Kernal checks for the presence of the characters "CBM80" near the start of the cartridge area of memory. The cartridge locations start at  $32768$  on the C-64 and 40960 on the VIC. If a cartridge is present, this "CBM80" code is where it be longs, and the *Kernal* turns over complete control of the CPU to the cartridge. The CPU will then do whatever the cartridge tells it to. In the case of a game cartridge, the BASIC interpreter never gets activated. The CPU just follows the instructions supplied by the cartridge (in machine language). In the case of a language extension like Super Expander or Simons' BASIC, the cartridge first lets the OS know it is present, then passes control back to the OS for continuation of the balance of the normal start-up routines. This way the BASIC interpreter and the cartridge are both active.

Lots of things happen during the normal BASIC power-up. Some of the tasks that the Kernal performs include:

1. Initialize all I/O channels including the serial bus.

2. Start the system clock at 000000.

3. Set up the keyboard scan.

4. Clear the SID chip.

5. Non-destructively test RAM and set the bottom and top of free RAM.

6. Set up the screen in RAM.

7. Initialize zero page pointers, OS working stor age, and the cassette buffer.

8. Set default I/O devices, jump vectors, and ini tialize the screen editor.

This is certainly not a complete list of Kernal chores, but it gives you a pretty good idea of how busy the *Kernal* is during that one-to-two-second delay after you hit the power switch or reset button. You can time it if you like. On the VIC it will take a little longer if you have expansion memory in place. Remember, the Kernal performs a RAM test which starts at the beginning of memory and continues to the highest available location. Once the sys tem is up, you can simulate the power-up routine with the command SYS 64802 for the VIC, or SYS  $64738$  for the  $64$ . If you have a program in memory when you execute this command, you don't really lose the program. It's still resident, you just can't get to it easily. There are ways, though.

#### WHAT NEXT???

Okay, you have the system up, what good is the OS now? Well, you can bet that if the OS is needed to start things up, it's going to be needed to keep things going. Sixty times every second the OS per forms these routine tasks:

1. Updates the system clock (found at locations 160, 161, and 162).

2. Scans the keyboard to see if any keys have been pressed (location 198).

3. Updates the screen (locations 1024 through 2023).

4. Keeps track of where the cursor is (locations 201 through 214).

5. Checks for the  $\langle \text{RETURN} \rangle$  key (indicating either a command or a program line).

When the OS detects  $a$  <RETURN> key, it moves the current screen lines (up to 88 characters on the VIC and 80 characters on the 64) to the BASIC in put buffer (locations 512-600). Incidentally, the OS keeps track of how long the current line is (location 213). Once the line is in the BASIC input buffer,

the OS checks the beginning of the line for the pres ence of a line number. If a line number is there, the typed program line is added to the program in its proper position in RAM. If it doesn't start with a number, the line is executed immediately, one command at a time.

#### HOW DOES IT KNOW...

How does the CPU know what each command means? Each time the OS encounters a command it takes the current command to the interpreter, which is like a dictionary of the computer's commands. Every time the CPU comes across a BASIC command it must go to the interpreter and look up the command to see what it is. It simply compares the command against a list of legal BASIC keywords, one at a time. It just keeps going down the list till it finds a match or no match. No match results in the well known ?SYNTAX ERROR. When a match is found the OS is directed to the appropriate machine language routine elsewhere in ROM which corre sponds to that particular command. The target ML then executes the BASIC command. It doesn't sound too complex, but the number of actual operations being performed by the OS in so short a time is mind-boggling! Figure 1 is a flow chart which, while kind of oversimplifying matters, should give you a clear idea of the process.

As you can see by following the How chart, the OS analyzes the line you type in and decides what to do with it. If it decides to try to execute the line, it runs to the interpreter to see what the command is. If it doesn't find a match, it sends you an error message. If it decides that it is reading a program line, the OS simply inserts the line into the program in its proper number sequence, without checking the

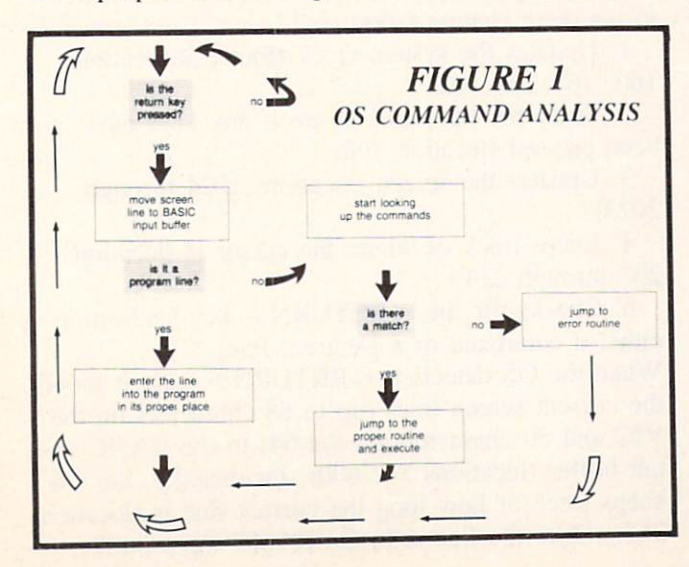

legality or syntax of the line! This is an important point. Some systems check command syntax when the program line is entered. Commodore doesn't. You can type any old thing you want in a program line, as long as you don't ask the CPU to try to ex ecute the nonsense. The test for syntax of a program line comes when the CPU tries to execute that command. On the other hand, if the line isn't a program line, the CPU immediately tries to execute the line, one command at a time; hence the term "immediate mode" of operation.

#### WHY BOTHER?...

We've discussed the operating system and some of the chores it performs for us. Now let's take a look at how we can use some of this technique and infor mation. The following is a list of some of the more useful locations that the OS maintains which a programmer can also use to his/her advantage.

Location 19-Normally contains a zero which sets up a parameter for the INPUT routine. If you POKE anything other than a zero here, you will eliminate the question mark from the INPUT prompt in addition to the carriage return also associated with this command.

Locations  $43$  and  $44$ -Contain a hex representation of the first memory location that BASIC uses (in lo-byte. hi-byte format). If you want BASIC to start somewhere else, you can simply change the values in these locations accordingly (and be sure that the first memory location of BASIC contains a zero).

Locations  $45$  and  $46$ -Contain a hex representation of the beginning of the area where your vari able values (numbers) will be stored. This is also the end of the current BASIC program. If you want to pass variables from one program to another you must consider the following restrictions:

a) If the first program is larger than the second, you should have no trouble passing variables. In stead of RUNning the second program, use the command SYS 50830. This sets program execution at the beginning of the program without clearing out the variables.

b) If the first program is smaller than the second, when you start up the first program the first thing you must do before assigning any variable values is to make this vector point beyond where the end of the second program will be.

Locations 47 and 48-Contain a hex representation of the beginning of the area where your vari able arrays (numbers) will be stored.

Locations 49 and 50-Indicate where the end of

your variable array storage is.

Locations 51 and 52—Indicate where the bottom of your string variable storage area is. This area starts at the top of BASIC memory and moves downward.

Locations 55 and 56—Point to where the top of usable BASIC memory is. If you have some ma chine language that you want to hide somewhere, you can move down the top of memory by adjusting about the cursor (where it is, if the blink is on or this pointer, then put your ML right above this loca- off, etc.). tion, thereby protecting your ML routine from BASIC.

Locations 63 and 64 —Indicate the current BASIC DATA line number. If anything goes wrong while READing data from your program and you're having trouble identifying where, you can turn to these locations for help.

Location 144 —Contains the value of the reserved variable ST (the STATUS variable). This variable holds a key to the most recent I/O operation. Certain bits set in this location mean certain things. For example, if  $ST = 64$ , an "end of file" condition has occurred.

Location 152 – Contains the number of currently OPEN files.

Location 153 —Contains the value of the current **INPUT** device (normally 0 for the keyboard).

Location 154 —Contains the value of the current OUTPUT device (normally 3 for the screen). The I/O device numbers stack up like this:

- 0: keyboard
- 1: tape drive
- 2: RS232 port (through user's port)
- 3: screen
- 4: printer
- 5: printer
- 6: other serial devices
- 7: other serial devices
- 8: disk drive
- 9: to 31 other serial devices

Locations 160-162 – Contain the hi, med, and lo bytes of the internal "jiffy clock" of the machine. The OS uses these values to determine how long it has been since the CPU has been powered up. among other things.

Location 186-Contains the number of the current device number  $(1 \text{ for tape}, 8 \text{ for disk}, \text{ etc.})$ 

Location 197 or 203 —Contains the value (not an ASCII value) of the key currently being held down. When no key is being pressed, this location contains a 64. If you want to wait for a certain key to be pressed, you can keep testing this location till your condition is satisfied. To wait for the  $\langle$ RETURN $\rangle$ 

key, just use this line in your program:

500 IF PEEK(197) <> 15 THEN 500

Location 198-Contains the number of unprocessed characters in the keyboard buffer. If you want to clear the buffer, just POKE 198,0.

Locations 204 through 214-Contain information

Location 216-Keeps track of whether the re quested "inserts" have been used up. POKE 216.0 and you'll turn off the "insert" mode.

Locations 243 and 244-Point to the current screen color memory location.

Location 631-640—The keyboard buffer. Every time you press a key. it must be processed through this buffer before it's acted on. Proper use of this location along with location <sup>198</sup> can trick the CPU into thinking that you typed something in from the keyboard when you really didn't. The entries are processed on a FIFO (first in, first out) basis. To simulate a cursor to home operation, right before you end your program you must execute this line:

60000 POKE 198,1: POKE 631,19

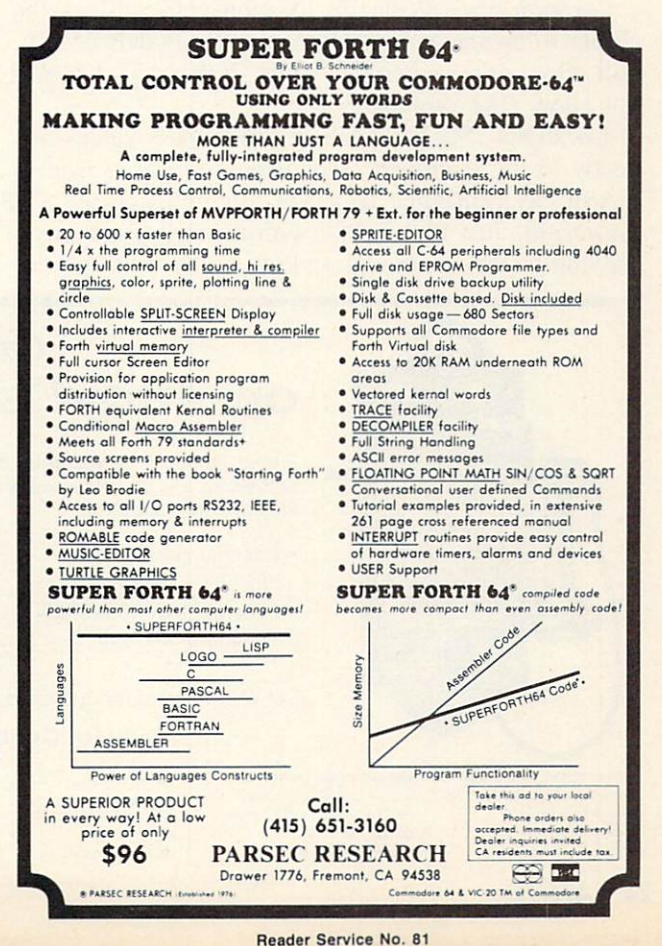

When the program ends, the OS will look at 198 to see if there is a keyboard entry to be processed. It will find one. get that entry from location 631. and process it (the cursor will go to the HOME position).

Locations 641 and 642 —Point to the start of memory.

Locations 643 and 644 —Point to the end of memory.

Location 646-Contains the value of the color to use when PRINTing to the screen.

Location 648-Points to the page of RAM where the screen starts.

Location 649-In this location you will find the size of the keyboard buffer, normally 10. You can turn off the buffer by POKEing a'O here, and turn it back on by POKEing a 10. If you value your sanity, don't POKE anything larger than <sup>10</sup> into this location.

Location 653-Keeps track of which shift pattern is currently being used.  $1 = shift$ ;  $2 = Commodore$ key:  $3 = Shift + Commodore key$ :  $4 = Control key$ :  $5 = shift + control key$ ; 6=Commodore + control key:  $7 = shift + Commodore key + control key.$ This location is a little tricky to use, but can yield some interesting results.

Location 657-With this location you can lock the ability to switch to upper/lower case. POKE 657.0 will allow case switching, while POKE 657,128 will not allow case switching.

Locations 780-783 —Allow you to pass values di rectly to the microprocessor when you jump from BASIC to a machine language routine using the SYS command. Just POKE 780 with the value you are passing to the accumulator. POKE <sup>781</sup> with the val

ue you are passing to the X register, POKE 782 with the value you are passing to the Y register, and POKE 783 with the value you are passing to the STATUS register. All that's left is to SYS to the routine you are running and these values will be placed into the appropriate registers and your rou tine will be executed. This is especially useful when you arc calling any of the KERNAL routines from your BASIC program.

Locations 788-819 – Contain a series of vectors (pointers) to various routines in the CPU. You can change these values to accomplish some tricky ef fects. For example, POKE 808,100 will disable the RUN/STOP key. Or POKE, 792,34 and POKE 793.253 and when you press the RUN/STOP and RESTORE keys, the VIC 20 will perform a RESET (just like SYS 64802). To do the same thing on the C-64, POKE 792,226 and POKE 793,252.

There you have some of the more useful OS memory locations. You can do a lot of other things with these and other locations, like insert your own commands into BASIC, move the screen around, in tercept the error message routine, and generate your own error messages. These activities require a little more programming skill, including using machine language, but they can be done! Also, I haven't mentioned quite a few locations that you can tinker with which give some weird results because there are just too many possibilities. Go ahead and tinker. though. I'm sure you'll have fun and you may even be able to expand on this article with your findings. In the meantime you're sure to learn more about your machine. You certainly can't do any harm by just POKEing around in the operating system's memory,  $\square$ 

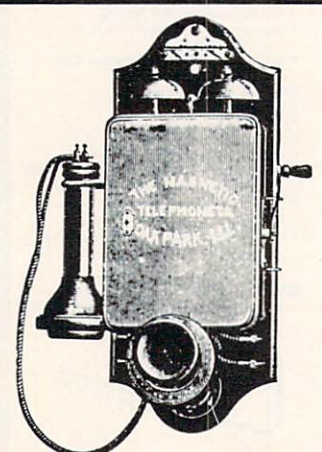

#### Call us the modern way on Ahoy!'s Bulletin Board System!

If your computer is equipped with a modem, you can call Ahoy!'s Bulletin Board System any hour of the day. any day of the week to exchange electronic mail with other Commodore users or download files like the following:

- Editorial calendar for upcoming issues
- **·** Excerpts from future editions of Scuttlebutt
- Corrections to programs and articles
- Detailed descriptions of back issues
- Program disk and subscription information
- Classified advertising

Set your modem for 300 baud, full duplex, no parity, 1 stop bit, 7 word length, and dial away!

#### System Configuration of Ahoy! Bulletin Board System:

C-64 and 1650 Automodem Commodore Business Machine t200 Wilson Drive West Chester, PA 19380 Phone: 215-431-9100

MSO S0-2 Dual Disk Drive Micro Systems Development 10031 Monroe Street, Ste. 206 Dallas, TX 75229 Phone: 214-357-4434

Impact Printer Fidelity Electronics, Ltd. 8800 N.W. 36th Street Miami, FL 33178 Phone: 305-594-1000

Vortex I BBS Software Even! Horizon Corporation Box 1327, New York, NY 10028 Phone: 212-535-0697 (voice) 212-988-4539 (data)

Sakata SC-100 Color Monitor Sakata U.S.A. Corporation 651 Bonnie Lane Elk Grove Village, IL 60007 Phone: 312-593-3211

CSS Monitor Stand Computer Support Services P.O. Box 927 Santa Barbara, CA 93102 Phone: 619-969-3040

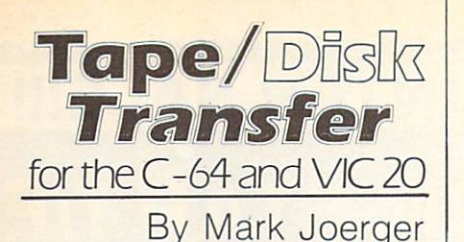

ooray! You finally saved up enough money to buy a disk drive. Now all you have to do is sit down and trans fer all those great programs you've saved to tape onto disk. One at a time. Hey, this could take hours! You've got at least a dozen cassettes to do. Load and save...load and save...load and save. This sounds like something the computer should be doing all by itself.

The Tape/Disk Transfer pro gram uses a small machine lan guage routine to automatically load a program from tape and save it to disk under the same name. The program will transfer BASIC or machine language files and will reload them into the proper memory location. The pro gram will not transfer data files.

Load and run the program in the usual manner. You will be in structed to place the disk you wish to copy to in the drive and will be given the option of formatting the disk. The program then jumps to the machine language subroutine which instructs you to press play on tape. The first program on the tape will be loaded and saved to disk. The tape drive will then search for the next program from tape and re peat the process. A bad tape load does not crash the program. The search for tape programs will continue to the end of tape. STOP/RESTORE must then be used to regain keyboard control and prepare for the next tape. Disk program names saved with this program will be "padded" out to 14 places with blanks. SYS 53181 (for the 64 version: SYS 7600 for the VIC) will jump back to the machine code routine with out reloading the program.  $\square$ 

#### **GOSUB** of SLIDELL

#### HEAT DISSIPATING KIT 24.95

Reduces internal temperatures to safe operating levels. Does not promote dust migration. No added noise. Easy to install. Increases life expectancy and reliability of disk drive. Increases operating time and life of disk drive. Installs on both VIC-1541 and 1541 Disk Drives

The heat dissipating kit cools the internal components of the Disk Drive by transferring internal heat to an external heat sink, where the heat is then dissipated into the surrounding air. The kit will lower operating temperatures of the IC's by as much as 20 degrees C (36 degrees F), and thus allow all the IC's to operate within their absolute maximun temperature ratings.

#### 1541 SINGLE DRIVE FLOPPY DISK MAINTENANCE MANUAL

By: Michael Peltier \$29.95 How to do your own maintenance, troubleshooting, schematics, theory of operation, cleaning hints, conversion from one power source to another, calibration. Stepby-step instructions will lead you through the proper methods to get your VIC-1541 up and going again in a hurry. With the information furnished, almost any operating defect can be cured. The manual contains three foldouts and over 110 illustrations including: block diagrams, schematics, waveforms, interconnect diagrams, isometric (pictorial) views, and test point locators. With all these illustrations and the detailed theory for each circuit involved, along with step-by-step procedures to follow, the manual is a great time and money saver. The Maintenance Manual is a 8 1/2 by 11 and contains 198 pages

#### **1541 MAINTENANCE GUIDE**<br>Michael Peltier \$9.95 By Michael Peltier

An abbreviated version of the maintenance manual. Contains calibration (including head alignment), troubleshooting for the novice and schematics and parts layout

#### ARD <sup>101</sup> ALIGNMENT REFERENCE DISK \$15.95

Contains traces written in specilic locations to give you a very accurate reference when aligning your disk drive.

THE VIDEO ENHANCER \$29.95 The VID-1 Video Enhancer will greatly improve the picture quality and readability of your non-Commodore monitor. The color killer switch reduces eye strain by adjusting the VID-1 to alter the video signal. Picture quality is improved to the point comparable to the Commodore Color Monitor. Installation is simple with no modification necessary

VIDEO ENHANCER \$19.95 The ViD-2 Video Enhancer will greatly improve the pic ture quality and readability ot your television set. Picture quality is greatly improved over a set without the VID-2 Installation is simple with no modification necessary.

THE LANGUAGE SERIES \$39.95 This program is a must for anyone learning, teaching or needing a refresher course in French, German or Spanish. The user may choose the FLASH CARD TEST or the MULTIPLE CHOICE TEST. With the FLASH CARD TEST

#### GOSUB of Slidell, Inc

P.O. Box 1781 Slidell, LA 70459 (504) 641-8307 the user will be able to set the length of time that words remain on the screen (25 settings). The MULTIPLE CHOICE TEST will allow tne user to have foreign words wilh English meanings or English words with foreign meanings The user will choose from a list of five definitions, of which only one is correct. All words given are randomly generated from a vocabulary of over 1000 words per language. The program will quiz the student and grade the results. The teacher will be able to generate a multiple choice quiz to the printer. The printed copy can be duplicated and distributed to the students as a test.

#### THE DEPRECIATER \$19.95

THE DEPRECIATER is used to depreciate equipment for tax purposes. It includes the following methods of depreciation; Straight Line, Double Declining, Sum of Year's Digits and Accelerated Cost Recovery System. Prints out a chart that gives you the beginning value, ending value, years depreciation and total depreciation All output can go to printer or screen and can be saved to disk if desired.

#### TEACHERS GRADEBOOK\$39.95

Teacher's Gradebook will allow you to easily enter and save all the grades for up to nine classes. Each class may contain up to forty students. It will allow up to nine weeks per class, per student. You may have up to eight report periods per year. You will be given a constantly updated grade average, by week and by subject for each student. You may also generate a class average, and a high/low grade average report. You may tell the computer the weight of each grade and the average will reflect that weight. All reports may be sent to the screen or printer.

#### CHECKBOOK ANALYZER\$24.95

Checkbook Analyzer is a menu driven checkbook program which allows the user to keep a complete set of records of his checkbook for an extended period of time. For speed and ease of entry the function keys are used for single key entry from each menu. All tax deductible items are earmarked for use at tax time. Reports can be generated giving total expenditures for specific items such as tood. clothing, car expenses, deposits, service charges, etc. Graphics include check, deposit slips and service charges drawn on Ihe screen with the appropriate areas filled out by the user

#### GRIDIRON STRATEGY 64 S39.95

Gear up for the season with GRIDIRON STRATEGY 64 Version II. This is a new updated version of our popular GRIDIRON STRATEGY 64. GRIDIRON STRATEGY 64 is a highly realistic simulation of football based on knowledge and football instincts, NOT "joystick reflexes". Most football games let you control a few players on a scrolling field. NOT GRIDIRON. In GRIDIRON, you coach the entire team and the colorful field and stadium styled scoreboard are completely visible at all times. Now, with our new screen graphics, you can read your opponents defense as they break from the huddle. Our new version now includes four past Super Bowl champions or you can buy the Team Data Disk with all of the NFL teams on it. The Team Data Disk can be updated every year, so you can constantly keep up with the rise and fall of each team. 1 and 2 player versions on each disk

TEAM DATA DISK \$14.95

Payment in U.S. Dollars Only Shipping \$3.00 C.O.D. add \$2.00 No C.O.D. outside U.S. Shipping to Canada \$5.00 All other countries \$10.00 Personal checks allow 2 weeks All orders **MUST** be paid for by check drawn on an American Bank or credit card.

Reader Service No. 83

SEE LISTING ON PAGE 85

## FANTASTIC COMPUTER PRINTER SALE !!!

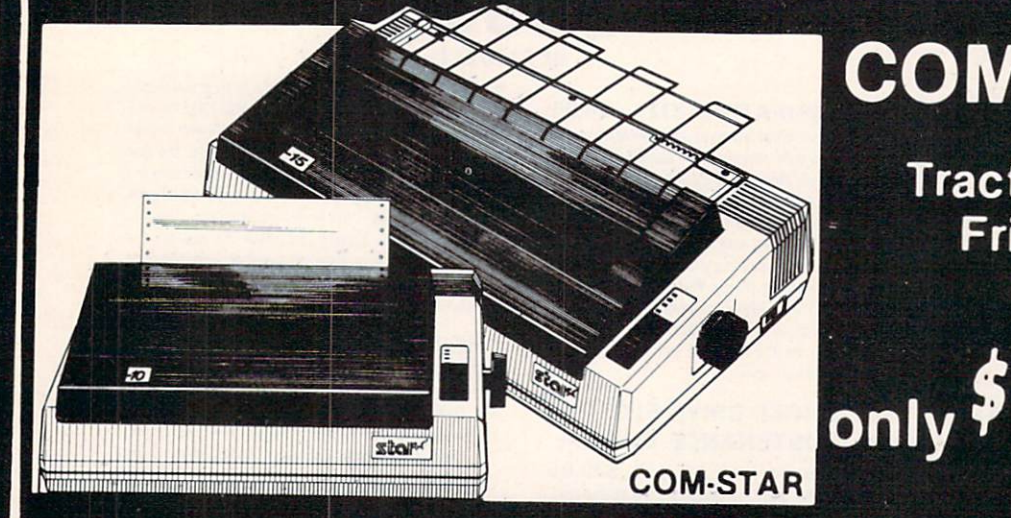

## **COM-STAR T/F**

169

**Tractor** Friction Printer

Lowest Priced, Best Quality, Tractor-Friction Printers in the U.S.A. • Fast 80-120-160 Characters Per Second • 40, 46, 66, 80, 96, 132 Characters Per Line Spacing Word Processing • Print Labels, Letters, Graphs and Tables • List Your Programs<br>Print Out Data from Modem Services • "The Most Important Accessory for Your Computer"

\*\* DELUXE COMSTAR T/F 80 CPS Printer - \$169.00

This COMSTAR T/F (Tractor Friction) PRINTER is exceptionally versatile. It prints 81%" x 11" standard size single sheet stationary or continuous feed computer paper. Bi-directional, impact dot matrix. 80 CPS, 224 characters. (Centronics Parellel Interface).

#### Premium Quality 120-140 CPS 10" COM-STAR PLUS+ Printer \$249.00

The COM STAR PLUS+ gives you all the features of the COMSTAR T/F PRINTER plusa 10" carnage. 120 140CPS.9x9dot matrix with double strike capability for  $18x$ 18 dot matrix (near letter quality), high resolution bit image  $(120 \times 144$  dot matrix), underlining, back spacing, left and right margin settings, true lower decenders with super and subscripts, prints standard, italic, block graphics and special characters. It gives you print quality.and features found on printers costing twice as much!! (Centronics Parallel Interface) (Better than Epson FX80) List \$499 00 SALE \$249.00

#### Premium Quality 120-140 CPS V2"COM-STAR PLUS+ Business Printer \$349.00

Has all the features of the 10" COM STAR PLUS+ PRINTER plus 15'." carriage and more powerful electronics components to handle large ledger business forms! (Better than Epson FX 100). List \$599

SALE \$349.00

#### Superior Quality 10" C0M-STAR+ H.S. HIGH SPEED 160-180 CPS Business Printer \$369.00

This Super High Speed Com-Star+ Business Printer has all the features of the 10" COM-STAR+ PRINTER with HIGH SPEED BUSINESS PRINTING 160-180 CPS, 100% duty cycle, 8K Buffer, diverse character fonts, special symbols and true decenders. vertical and horizontal tabs. A RED HOT BUSINESS PRINTER at an unbelievable low price (Serial or Centronics Parallel Interface) List \$699.00 Sale \$369.00.

Superior Quality 15½" COM-STAR PLUS+ H.S. High Speed 160 - 180 CPS Business Printer \$469.00 This Super High Speed COM-STAR+ 151/2" Business Printer has all the features of the 10" COM-STAR BUSINESS PRINTER witha 15%" Carriage and more powerful electronic components to handle larger ledger business forms! Exclusive bottom feed. (Serial Centronics Parallel Interface) List \$799-00 Sale \$469.00

#### **O**Olympia Executive Letter Quality DAISY WHEEL PRINTER \$379.00

This is the worlds finest daisy wheel printer Fantastic Letter Quality, up to 20 CPS bidirectional, will handle 14.4" forms width! Has a 256 character print buffer, special print enhancements, built in tractor-feed (Centronics Parallel and RS232C Interface) List \$699 SALE \$379.

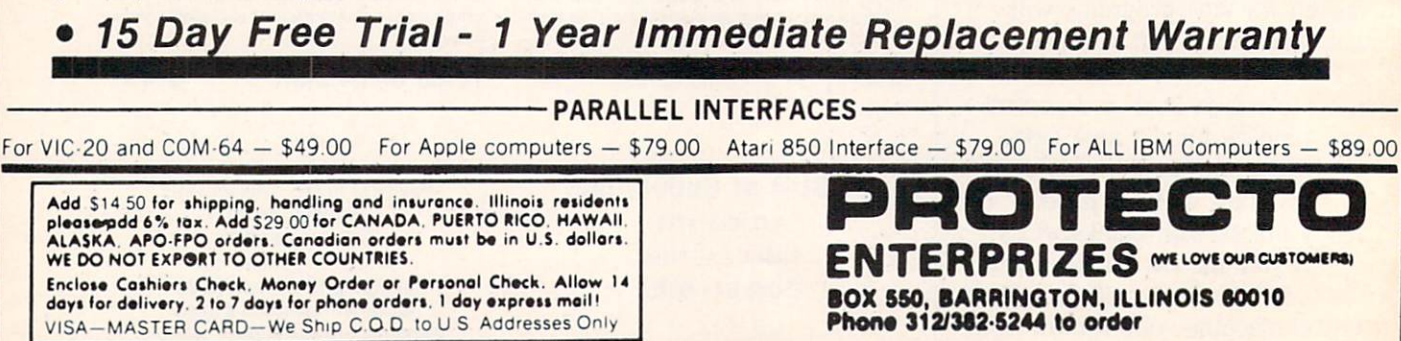

COM-STAR PLUS+ ABCDEFGHIJKLMNOPGRSTUVWXY Print Example: ARCDEFGHIJKLMNOPQRSTUVWXYZ 1234567890

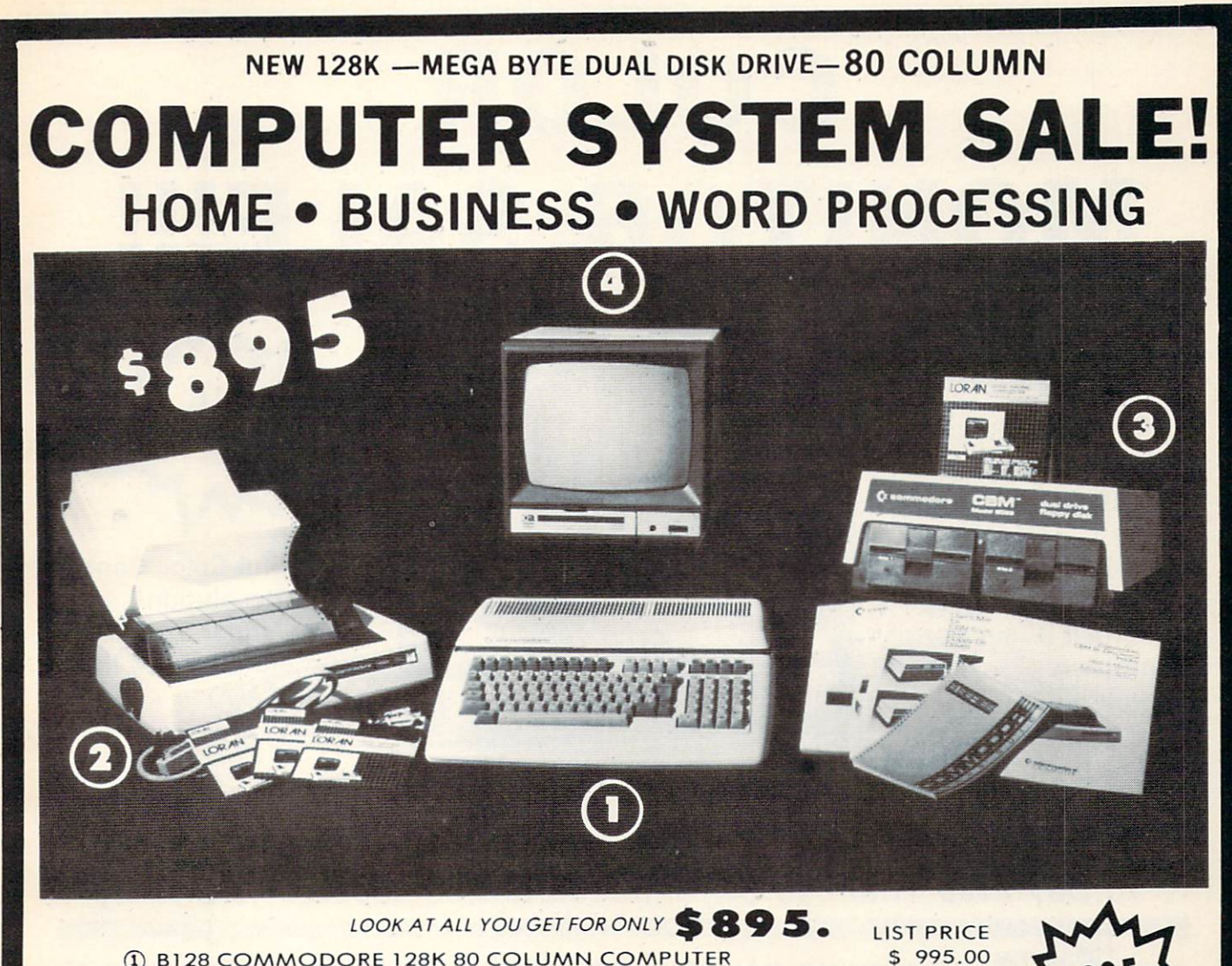

- 1 B128 COMMODORE 128K 80 COLUMN COMPUTER
- (2) 4023 100 CPS 80 COLUMN BIDIRECTIONAL PRINTER
- (3) 8050 DUAL DISK DRIVE (over 1 million bytes)
- 12" HI RESOLUTION 80 COLUMN MONITOR
- **BOX OF 10 LORAN LIFETIME GUARANTEED DISKS**
- **. 1100 SHEETS FANFOLD PAPER**
- ALL CABLES NEEDED FOR INTERFACING

TOTAL LIST PRICE \$3717.95

#### PLUS YOU CAN ORDER THESE BUSINESS PROGRAMS AT SALE PRICES

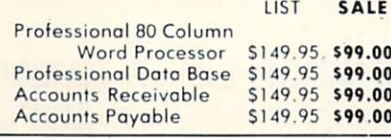

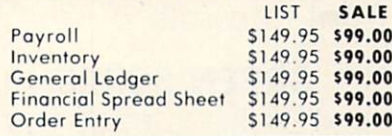

#### PRINTER REPLACEMENT OPTIONS

[replace the 4023 with the following ot these sale prices)

S699.00 Olympia Executive Letter Quality Printer<br>Comstar Hi-Speed 160 CPS 15½'' Business Printer 5779.00  $\frac{1}{2}$ Telecommunications Deluxe Modem Package 5199.00 IEEE to Centronics Parallel Printer Interface SI79.00

15 DAY FREE TRIAL. We give you 15 days to try out this SUPER SYSTEM PACKAGE!! If it doesn't meet your expectations, just send it back to us prepaid and we will retund your purchase price!!<br>90 DAY IMMEDIATE REPLACEMENT WARRANTY. If any of the SUPER SYSTEM PACKAGE equipment or programs fail due to faulty

workmanship or material we will replace it IMMEDIATELY at no charge!!

Add &50.00 for shipping and handling!! \$100.00 for Alaska and Hawaii orders. WE DO NOT EXPORT TO OTHER COUNTRIES Enclose Cashiers Check, Money Order or Personal Check. Allow 14 days tor<br>delivery. 2 to 7 days for phone orders. 1 day express mail! We accept Visa and MasterCard. We ship C.O.D. to continental U.S. addresses only.

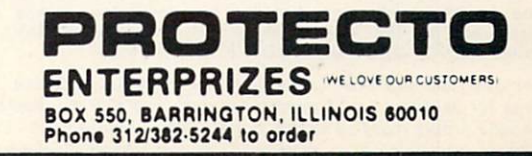

LIST

SALE S379.00 \$469.00 \$139.00 S139.00

499.00 1795.00 249.00 49.95 19.95 102.05

## COLOR **MONITOR SALE**

(Lowest price in USA)

- ►Built in speaker and audio
- ►Front Panel Controls
- ►For Video Recorders
- ►For Small Business/ **Computers**
- •Apple-Commodore Atari-Franklin-etc.

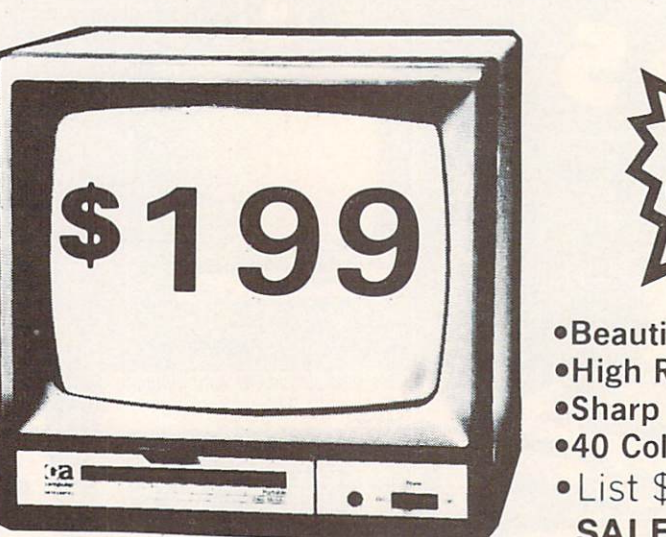

13" Color Computer Monitor

## Beautiful Color Contrast •High Resolution •Sharp Clear Text •40 Columns x 24 lines

•List \$399 **SALE \$199** 

### 15 Day Free Trial - 90 Day Immediate Replacement Warranty

#### 12" **ZENITH** HI-RESOLUTION GREEN OR AMBER TEXT DISPLAY MONITOR List \$249 **SALE\$119**

80 Columns x 24 lines, Hi-Resolution-crisp clear easy to read text with anti glare screen! A Must for word processing.

#### 12"  $\frac{28}{12}$   $\frac{22}{12}$   $\frac{25}{129}$  SALE \$99 80 Columns 24 lines, amber or green text display, easy to read, no eye strain, up front controls.

g" & SANYO GREEN SCREEN DATA MONITOR List \$149 SALE \$69 80 Columns x 24 lines easy to read, up front controls metal cabinet.

LOWEST PRICES\* <sup>15</sup> DAY FREE TRIAL <sup>90</sup> DAY FREE REPLACEMENT WARRANTY . BEST SERVICE IN U.S.A. . ONE DAY EXPRESS MAIL . OVER 500 PROGRAMS . FREE CATALOGS

Add \$10.00 for shipping, handling and Insurance. Illinois residents<br>please add 6% tax. Add \$20.00 for CANADA, PUERTO RICO, HAWAII<br>orders.WEDO.NOT.EXPORT.TO.OTHER.COUNTRIES.

Enclose Cashiers Check. Money Order or Personal Check. Allow 14 days for delivery, 2 to 7 days for phone orders, 1 day express mail! Canada orders must be in U.S. dollars. Visa - MasterCard - C.O.D.

ENTERPRIZES (WE LOVE OUR CUSTOMERS) BOX 550, BARRINGTON, ILLINOIS 60010 Phone 312/382-5244 to order

# Commodore - 64 m

### SCRIPT-64 EXECUTIVE WORD PROCESSOR

#### (80 Columns in Color)

40 or 80 columns in color or black and white; turns your computer into a Business Machine!

This is the finest word processor available. Features include line and paragraph insertion/deletion, indentation, right and left justification, titles, page numbering, characters per inch, etc. All features are easy to use and understand. With tabs, etc. SCRIPT-64 even includes a 250 word dictionary/spelling checker to make sure your spelling is correct. The dictionary is user customizable to any technical words you may use. Furthermore, all paragraphs can be printed in writing and everyday letters are a snap. To top things off, there is a 100 page manual and help screens to make learning how to use SCRIPT-64 a snap. This word processor is so complete we can't think of anything it doesn't have. When combined with the complete database you have a powerful mailmerge and label program that lets you customize any mailing list with personalized letters. List \$99.95. Sale \$49.95. \*Coupon Price \$39.00. (Disk only.)

### SCRIPT-64 20,000 WORD DICTIONAR

Allows you to check spelling on 20,000 most often mispelled words! List \$29.95 Sale \$19.95. 'Coupon Price \$10.00. (Disk only.)

### SCRIPT-64 COMPLETE DATABASE

#### (PLUS MAIL MERGE AND LABELS)

This powerful DATABASE is user friendly and makes any information easy to store and retrieve. The user defines the fields and then can add, change, delete, and search for any category wanted! When combined with the Executive Word Processor you can search out any category (zip codes, even hair color, etc.) and print super personalized letters! 600 names can be sorted and formulated on each disk in any order or category! Will handle any size mailing list by changing or adding disks! List \$69.00. Sale \$34.00. \* Coupon Price \$24.00.

LOWEST PRICES <sup>15</sup> DAY FREE TRIAL 90 DAY FREE REPLACEMENT WARRANTY . BEST SERVICE IN U.S.A. . ONE DAY EXPRESS MAIL . OVER 500 PROGRAMS . FREE CATALOGS

Reader Service No. 72

WE SHIP C.O.D. HONOR VISA AND MASTER CHARGE ADD \$3.00 SHIPPING FOR C.O.D. ADD \$2.00 MORE SPECIAL SERVICES: One Day - Express Mail add \$10.00

ERPRIZES INE LOVE OUR CUSTOMERSI BOX 550, BARRINGTON, ILLINOIS 60010 Phone 312/382-5244 to order

## JOMMODORE 64

(with \$12.95 Bonus Pack Purchase)

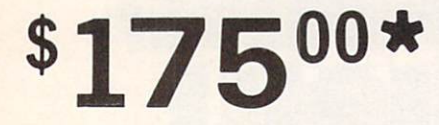

- 170K Disk Drive \$239.00
- Tractor Friction Printer \$169.00 素
- 13" Hi-Res Color Monitor \$199.00 ★ \*less coupon discount

#### COMMODORE 64 COMPUTER 175.00

You pay only \$175.00 when you order the powerful 84K<br>COMMODORE 64 COMPUTER! LESS the value of the SPECIAL SOFTWARE COUPON we pack with your<br>computer that allows you to SAVE OVER \$500 off<br>software sale prices!! With only \$100 of savings applied, your net computer cost is \$75.00!

× 170 DISK DRIVE \$239.00<br>You pay only \$239.00 when you order the 170K Disk<br>Drive! LESS the value of the SPECIAL SOFTWARE COUPON we pack with you' disk drive that allows you to SAVE OVER \$100 oft software sale prices'! With only \$500 of savings applied, your net disk drive cost is \$139 00

#### 80 COLUMN 80CPS TRACTION FRICTION PRINTER \$169.00

You pay only \$169.00 when you order the Comstar T/F deluxe line printer that prints 8%x11 full size, single sheet, roil or fan told paper, labels etc Impact dot main\*, bidirectional. LESS the value of the SPECIAL SOFTWARE COUPON we pack with your printer that allows you to SAVE OVER \$100 off software sale prices!! With only \$500 of saving applied your net printer cost is only \$69 00

#### **\* 13" HI-RES COLOR MONITOR \$199.00**

You pay only \$199 when your order this 13" COLOR MONITOR with sharper and clearer resolution than any other color monitors we have tested' LESS value of the SPECIAL DISCOUNT COUPON we pack wuh your monitor that allows you to save over \$500 off software sale prices With only \$100 of savings applied, your net color monitor cost is only \$99,00. (16 colors).

#### 80 COLUMN BOARD S99.00

Now you program 80 COLUMNS on the screen at one<br>time! Converts your Commodore 64 to 80 COLUMNS when you plug in the 80 COLUMN EXPANSION BOARD! PLUS 4 slot expander! Can use with most existing software

#### 80 COLUMNS IN COLOR EXECUTIVE WORD PROCESSOR \$49.00

This EXECUTIVE WORD PROCESSOR IS the finest<br>available for the COMMODORE 64 computer! The<br>ULTIMATE FOR PROFESSIONAL Word Processing DISPLAYS 40 or 80 COLUMNS IN COLOR or Black an White1 Simple to operate, powerful text editing with 250 WORD DICTIONARY complete cursor ana insert/delete Key controls ime and paragraph insertion, automatic deletion, centering, margin settings and output to all<br>printers! Includes a powerful mail merge. List \$99 00 SALE \$49.00 Coupon \$39 00

**WE HAVE THE BEST** SERVICE **WE HAVE** THE LOWEST PRICES

COMPUTER AND SOFTWARE

SALE

#### SPECIAL SOFTWARE COUPON

We pack a SPECIAL SOFTWARE DISCOUNT COUPON with every COMMODORE 64<br>COMPUTER DISK DRIVE-PRINTER-MONITOR we sell! This coupon allows you to SAVE OVER \$500 OFF SALE PRICES!!

#### (Examples) PROFESSIONAL SOFTWARE COMMODORE 64

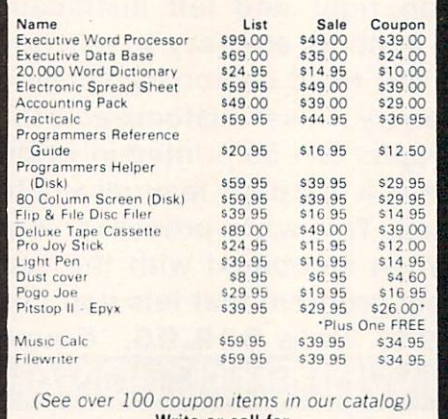

Write or call for Sample SPECIAL SOFTWARE COUPON!

#### EXECUTIVE QUALITY PROFESSIONAL BUSINESS SOFTWARE

The Cadillac of Business Programs tor Commodore 64 Computers

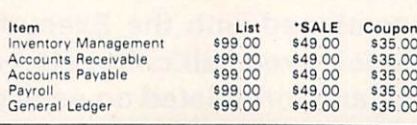

#### SUPER AUTO DIAL MODEM

(Best communications package in USA)

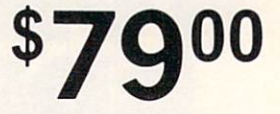

- Computer Learning Pad \$49.00
- New Voice Synthesizer \$59.00
- Commodore 64 Power for Vic-20 \$69.00

RHHMMHH

#### SUPER AUTO DIAL MODEM \$79.00

Easy to use Just plug into your Commodore 64 computer and you're ready to transmit and receive messages Easier to use than dialing your telephone |ust push one key on your computer! Includes exclusive easy to use program for up and down loading to printer and disk drives List 5129 00 SALE \$79.00.

#### NEW COMPUTER LEARNING PAD \$39.95

makes other graphics tablet obsolete. This new TECH SCETCH LEARNING PAD allows you to draw on your or Monitor and then you can print whatever you draw on the screen on your printers. FANTASTIC !!! List \$79.95 SALE S39.95

#### NEW VOICE SYNTHESIZER \$59.00

For Com-64 or VIC-20 computers. Just plug it in and your can program words and sentences, adjust volume and pitch, make talking adventure games, sound action games ana customized talkies" FOR ONLY 19 95 you can add TEXT TO SPEECH. Just type a word and hear your<br>computer talk—ADD SOUND TO "ZORK", SCOTT ADAMS AND AARDVARK ADVENTURE GAMES!! (Disk or tape).

#### COM-64 POWER FOR VIC-20 \$69.00

Just plug in our 32K RAM MEMORY EXPANDER and you get as much usable programming power as the Commodore 64 computer!! Master controi switches or<br>cover. Gold Edge connectors, five year warranty (FREE \$29 95 CARTRIDGE GAME)

#### FLOPPY DISK SALE .98¢

Lowest prices in the U.S.A.!! Single sided, single density, with hub rings, quality guaranteed! (100 bulkpack .98¢ ea.) (Box of 10 \$12.00)

COM-64 SLOT EXPANSION BOARD \$39.95

Easy to use, switch selectable, reset button and LED<br>indicator — saves your computer and cartridges. List 579 00 Sale \$39.95 Coupon 536 95

#### 9" GREEN SCREEN MONITOR \$69.00

Excellent quality SANYO, easy to read 80 columns 24 lines Green Phosphorous screen with antiglare metal cabinet' Saves your TV PLUS \$9 95 tor connecting cable Com-64 or VIC-20

#### 12" GREEN OR AMBER MONITOR \$99.00

Your cioce of green or amber sceeo monitor top ouanty. SANYO 80 columns 2& lines, easy to read, anti glare, taster scanning! PLUS \$9.95 for connecting cable<br>Com-64 or VIC-20.

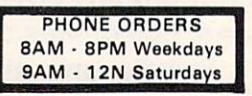

#### • LOWEST PRICES • 15 DAY FREE TRIAL • 90 DAY FREE REPLACEMENT WARRANTY . BEST SERVICE IN U.S.A. . ONE DAY EXPRESS MAIL . OVER 500 PROGRAMS . FREE CATALOGS

Add \$10.00 tor shipping, handling and insurance. Illinois residents<br>please add 6% tax. Add \$20.00 for CANADA, PUERTO RICO, HAWAII,<br>ALASKA, APO-FPO orders. Canadian orders must be in U.S. dollars. WE DO NOT EXPORT TO OTHER COUNTRIES Enclose Cashiers Check, Money Order or Personal Check. Allow 14 days for delivery. 2 to 7 days for phone orders. I day express mail!  $VISA - MASTER CARD - C.O.D.$ 

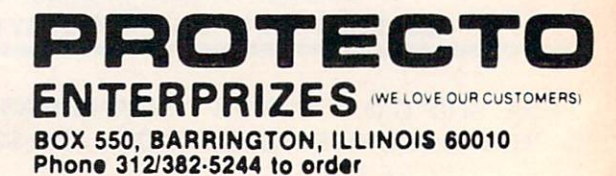

## FLOPPY DISKS SALE \*98C ea. Economy Model or Cadillac Quality

### LORAN COMPUTER DISK We have the lowest prices! LORAN COMPUTERS CONSULTED BY

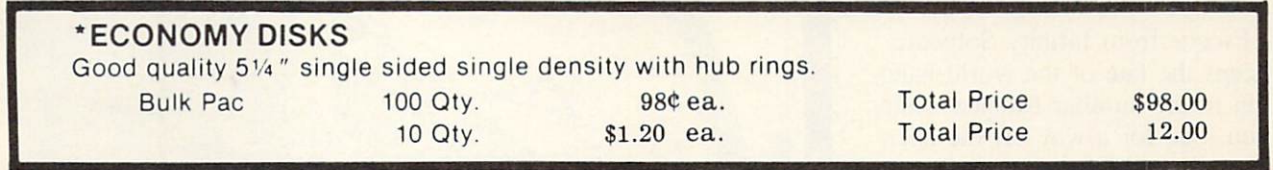

#### CADILLAC QUALITY (double density)

• Each disk certified • Free replacement lifetime warranty • Automatic dust remover

For those who want cadillac quality we have the Loran Floppy Disk. Used by professionals because they can rely on Loran Disks to store important data and programs without fear of toss! Each Loran disk is 100% certified (an exclusive process) plus each disk carries an exclusive FREE REPLACEMENT LIFETIME WARRANTY. With Loran disks you can have the peace of mind without the frustration of program loss after hours spent in program development.

#### 100% CERTIFICATION TEST

Some floppy disk manufacturers only sample test on a batch basis the disks they sell, and then claim they are certified. Each Loran disk is individually checked so you will never experience data or program loss during your lifetime!

#### FREE REPLACEMENT LIFETIME WARRANTY

We are so sure of Loran Disks that we give you a free replacement warranty against failure to perform due to faulty materials or workmanship for as long as you own your Loran disk.

#### AUTOMATIC DUST REMOVER

Just like a record needle, disk drive heads must travel hundreds of miles over disk surfaces. Unlike other floppy disks the Loran smooth surface finish saves disk drive head wear during the life of the disk. (A rough surface will grind your disk drive head like sandpaper). The lint free automatic CLEANING LINER makes sure the disk-killers (dust & dirt) are being constantly cleaned while the disk is being operated. PLUS the Loran Disk has the highest probability rate of any other disk in the industry for storing and retaining data without loss for the life of the disk.

#### Loran is definitely the Cadillac disk in the world

Just to prove it even further, we are offering these super LOW INTRODUCTORY PRICES

List \$4.99 ea. INTRODUCTORY SALE PRICE \$2.99 ea. (Box of 10 only) Total price \$29.90

#### \$3.33 ea. (3 quantity) Total price \$9.99

All LORAN disks come with hub rings and sleeves in an attractive package.

### DISK DRIVE CLEANER \$19.95

Everyone needs a disk drive doctor

FACTS (Coupon Price \$16.95)

- 60% of all drive downtime is directly related to poorly maintained drives.
- Drives should be cleaned each week regardless of use.
- **•** Drives are sensitive to smoke, dust and all micro particles.
- Systematic operator performed maintenance is the best way of ensuring error free use of your computer system.

The Cheetah disk drive cleaner can be used with single or double sided 5%" disk drives. The Cheetah is an easy to use fast method of maintaining efficient floppy diskette drive operation.

The Cheetah cleaner comes with 2 disks and is packed in a protective plastic folder to prevent contamination. List \$29.95 / Sale \$19.95 \* Coupon \$16.95

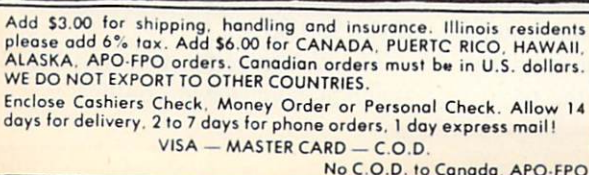

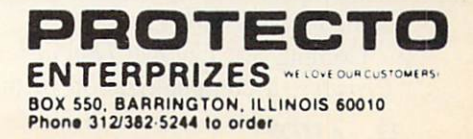

### **NEWS**

#### SCUTTLEBUTT Continued from page 12

#### VIC AND <sup>64</sup> GAMES

Escape from Infinity Software keeps the fate of the world hang ing in the familiar balance while you look for a way off the alien ship onto which you've been shanghaied. On C-64 diskette; \$25.00.

Infinity Software. 536 Curie Drive. San Jose. CA 95123 (phone: 408-629-6208).

For what it's worth at the cash register, CBS Software has our respect. Rather than release another spaceship shoot-'em-up, they utilized a previously untapped theme in Halfiime Battling Bands. Children aged 6 and up must create marching tunes and band for mations to stage a halftime show, while trying to trip up the opposing band. C-64 disk or cartridge is S29.95.

Also from CBS is Light-Waves, in which players aged 8 up guide light toward targets by manipulating beam configurations and changing the waves' directions. C-64 disk or cartridge is \$39.95.

CBS Software. One Fawcett Place, Greenwich. CT 06836 (phone: 203-622-2500).

Compuzzler is the first release from Uptown Software, a company dedicated to producing "social computer games for intelligent ad ults." One to four players (or teams) compete to fill in an on screen crossword, each player ad vancing from a different corner towards the center and building only upon his own words. As the players meet in the middle, block ing strategies come into play. The C-64 disk contains 70 easy, inter mediate, and advanced puzzles, with supplementary disks available. Price is \$39.95.

Coming are Uptown Double Crostics, a computerization of the

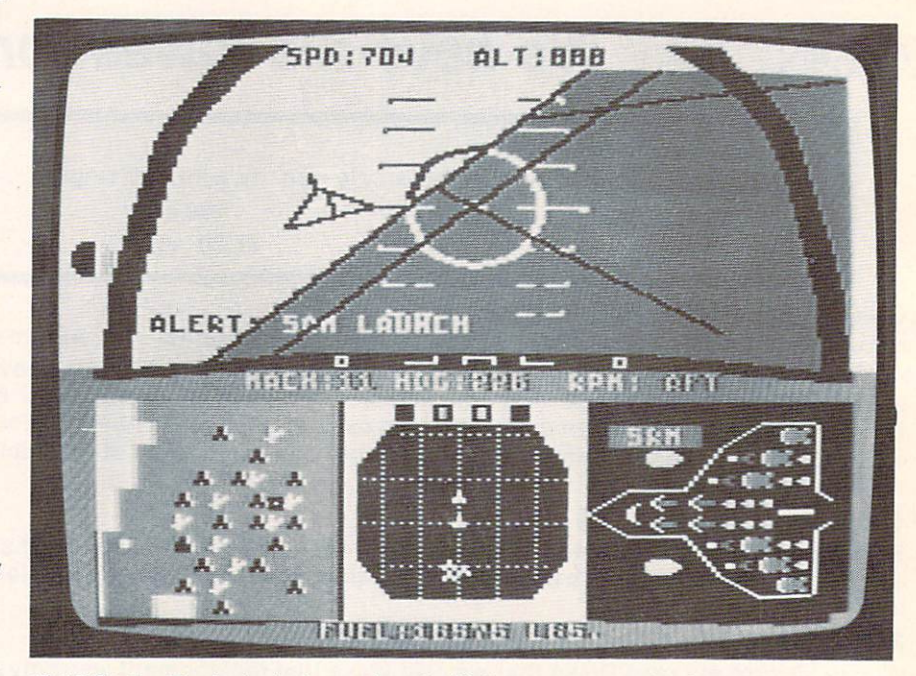

F-15 Strike Eagle includes authentic flight weapons and information systems. READER SERVICE NO. 82

famous puzzle requiring the play er to use isolated clues to com plete a familiar quote, and Trivia, with 3600 questions in a multiple choice format. Both for the 64.

Uptown Software. 268 Summer St.. Suite #3. Boston. MA <sup>02210</sup> (phone: 617-423-2304).

If you love combat simulations. you'll want to bayonet yourself a copy of the February Ahoy!, with B.W. Behling's Futurewar! But if you love them so much that you can't wait another 30 days, sever al new C-64 releases may quench your thirst for battle.

Microcomputer Games' Panzers East! puts you in the enemy's lea ther boots as you command Axis land and air forces on their inva sion of Russia. On disk or cas sette for the C-64; \$30.00.

Microcomputer Games, Inc., 4517 Harford Road. Baltimore. MD <sup>21214</sup> (phone: 301-254-9200).

Back on the side of the angels, F-15 Strike Eagle simulates the experience of flying the modern high-tech marvel. For the 64;

\$39.95.

MicroProse Software, 10616 Beaver Dam Road. Hunt Valley, MD <sup>21030</sup> (phone: 301-667-1151).

Sonar Search re-creates the struggle for control of the North Atlantic shipping lanes during World War II. With individual screens for each of his three de stroyers, the player goes on a hunt for five enemy subs. Key board template and 20-pagc man ual are included. On disk or tape; \$29.95 plus S2.00 postage.

Signal Computer Consultants, P.O. Box 18222, Pittsburgh, PA 15236 (phone: 412-655-7727).

Four simulations—two military, two civilian-from SSI:

Breakthrough in the Ardennes compresses the Battle of the Bulge into twelve 24-hour turns. Historic strengths of land and air forces are taken into account. Hi res color map displays the battle field and its road network. On disk; S59.95.

Broadsides sends you into Na poleonic-style naval conflict

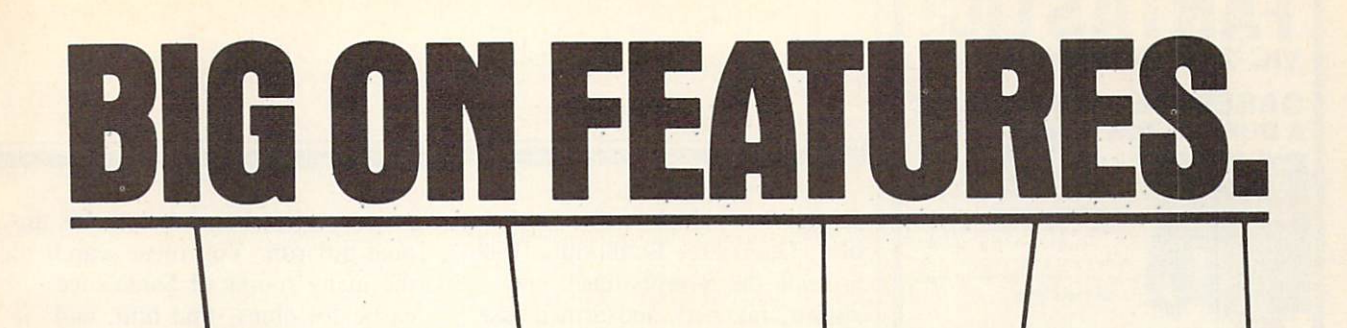

THE HUSH 88 PORTABLE SILENT PRINTER<br>FROM ERGO SYNTEMS INCORPORATED IS THE<br>RIGHT PRINTER FOR HOME, BUSINESS AND<br>TRAVEL USE - THE PERFECT, AFFORDABLE<br>COMPANION FOR YOUR PORTABLE COMPUTER.

-<br>Instances (178 Tell 2456789 | / http://endication.com/professions.org/<br>Instances (179 Tell 2 af the market of The African India)

PORTABLE<br>PRINTER

## **\$13999** SMALL ON PRICE.

**ERCO / WTEIN** 

You read that right. A full 80 column, 80 character-per-second, Commodore-compatible dot matrix thermal printer, complete (with 90 ft. paper roll, interface cable and power pack), ready-to-runat 800 words per minute —for only \$139.99. But your wallet isn't the only thing the HUSH 80 CD is compatible with. It's compatible with all Commodore models:

including the Commodore 64, the VIC 20, and the new Commodore 264.

And you'll find the HUSH 80 CD printer is big on lots of small things too. It weighs about one-half the amount of it's nearest competitor (it's compact size fits conveniently into a briefcase). And it's extremely quiet, with fewer working parts, which means less noise and less to go wrong.

Ask your local computer store or dealer for the HUSH 80 CD today. And if he doesn't carry it, call us at 415/322-ERGO. And find out where to get the little printer that does the big jobs.

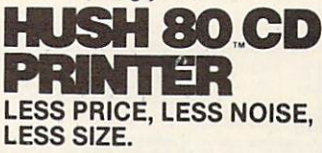

#### **FANTASTI** VIC-20 & C64 PRODUCTS CASSETTE INTERFACE & DUPLICATOR \$2 / 195 "T0-1O1

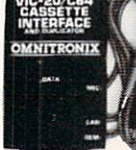

Use any portable cassette<br>-recorder to load and save programs Controls cassette motor to start and stop the tape. Allows you to connect two cassette recorders together to make backup copies.

PARALLEL PRINTER **INTERFACE** #10-108  $\Omega$ 95

Connects to the Use port. Allows you to use any Centronics standard parallel

inter with a C64<br>VIC-20. Translates PET to standard ASCII. Several inting modes allow you complete control over printer.<br>int PET graphics/control characters as mnemonics and CHRS codes i.e. [CLH] or [174]. Virtually any printer with<br>bitmap graphic ability can **print actual graphics characters**, **Emulation of most all CBM printer functions. Software** adds a PLIST command for BASIC program listing. Printer Driver software consumes no normal user memory space, and is compatible with most all popular software. Disk includes software for C64

and VIC-20 DELUXE

RS232 INTERFACE  $39^{95}$   $_{\text{\tiny{10-112}}}$ 

Connects to the User I/O port Provides full RS232 signals for modems & printers. Switch selectable DTE/DCE, pin 5 or 20 handshake & handshake polarity. Supports full signal set included Ring detect. Male 3 ft cable or Female PCB mount connector. Totally re-

places the 1011A. Comes with a Type-in BASIC terminal program and printer instructions. The RS232 Interface is quaranteed to work. Call if you have questions

COMPLETE SERIAL PRINTER DRIVER For use with any serial printer. For use will althe features of the **S2095**<br>Parallel Printer driver program<br>described above. Prints data addressed to both device 2 and 4, allowing you to use programs which don't normally allow you to use a serial printer. Configuration program allows you to set up for graphics printing on any serial printer with bitmap VOLKSMODEM INTERFACE CABLE **SOD**95 Connects a Volksnodem to a C64 or VIC-20 Cable housing contains miniature circuitry to handle all signals. No other interface needed. Includes Type-in terminal program. Volksmodem not included. TO ORDER: See your local Dealer or call (206) 236-2983 or mail to the address below. One year unconditional guar antee. If not delighted, return it within 30 days for a lull<br>refund (less shipping). Phone orders mention this ad and<br>net \$1.00 discount. Add \$1.60 each lor shipping. \$1.65 extra for C.O.D. VISA & Mastercard welcome. If you like these products, and **erCard** want to to see more, mark the reader's service card or send to<br>get our FREE CATALOG containing dozens of other exciting **VISA** products. mnitronix D.O. BOX 43-DEPT.HR1- MERCER IS., WA 96040^

aboard such ships as the Constitu tion, Guerriere. Bonhomme Rich ard and the Serapis, each one rigged, manned, and armed just like the original. Price is \$39.95.

President Elect lets you recontest any election from 1960 to 1984, with a different outcome possible depending on how suc cessfully the one to three players manage their campaigns during the nine weekly turns from Labor Day to election night. The politi cal climate of the year chosen is a factor, especially with candidates that the user creates by de fining their stand on such issues as ERA, arms control, and the PLO. Disk; \$39.95.

Computer Quarterback includes pro and semi-pro versions, 36 of fensive and 24 defensive options, and computer analysis of playing style. Price is \$39.95.

Strategic Simulations Inc.. 883 Stierlin Road. Bldg. A-200. Mountain View. CA 94043-1983 (phone: 415-964-1353).

In Codename: Deadzone, the mad leader of a hostile nation is about to unleash a deadly virus on the world. You must raid an underground complex to rescue the scientists who have the formu la for the antidote. On cartridge for the unexpanded VIC 20; \$39.95.

Tymac Controls Corporation. 127 Main Street. Franklin, NJ 07416 (phone; 201-827-4050).

Warlock's Castle challenges you to invade the long-dead magician's fortress, solve clues, avoid dan gers, and come out with the hid den treasure. On tape for the VIC 20 with minimum 8K expansion; S8.95 plus \$1.00 shipping.

Reilly Associates, P.O. Box 17144, Rochester. NY 14617.

In BitCards' A Christmas Adventure, Santa Claus is not com ing to town —not unless you can unravel the mystery of his disap pearance just hours before his an nual gift run. You must search the many rooms of Santa's ice castle for clues, find him, and free him. C-64 disk is \$14.95; for \$2.00 more you get a customization routine that puts your name in several places in the pro gram. For \$17.95, BitCards will do the customizing. Add S2.25 for postage.

BitCards Inc., 30 W. Service Road. Champlain, NY <sup>12919</sup> (phone: 514-274-1103).

Mastertronic, Ltd., enjoying a stranglehold (40% and growing) on the computer game market in the United Kingdom, has formed Mastertronic, Inc., in this country with the aim of repeating their UK success. With a price of S8.99 per disk. US game manu facturers had best realize that Mastertronic represents a mortal threat to their interests.

The first ten releases, for both the VIC and 64, will be Chiller, The Candidate, Space Walk, Duck Shoot, Squirm, BMX Racers, Mind Control. Dark Star, Magic Carpet, and Vegas Jackpot. Three or more new titles are planned per month.

Mastertronic, Inc., 6649 Odessa Avenue, Van Nuys, CA 91406 (phone: 818-780-9230).

The major wrinkle of Robots of Dawn, Epyx' text adventure adaptation of the Isaac Asimov novel, is actual conversations between the player (detective Elijah Bail ey) and the otherworldly murder suspects he questions. The twists in the plot vary with each game played. On disk for the C-64; \$40.00.

Epyx Computer Software. 1043 Kiel Court, Sunnyvale. CA 94089 (phone: 408-745-0700).

#### GAME CONTESTS

If you're a good enough secret agent to defuse the deadly Buzz-

#### Reader Service No. 68

## **NEWS**

Bomb, thereby winning Agent USA, you're eligible to win a trip via Amtrak for you and two family members to Washington, D.C., where you'll tour intelligence headquarters and the White House. Send Scholastic Software the message that appears on the screen at game end. along with your winning time. well in advance of the April 30, 1985 drawing.

Players who win Bannercatch, by piecing together the face of Max the Master Robot, can compete in a drawing for a set of programmable talking robots.

Scholastic Software. 730 Broadway. New York. NY <sup>10003</sup> (phone: 212-505-3000).

All you need do to enter the "Go Mad! For Spy vs. Spy" contest is fill out and mail an entry blank available from participating dealers of First Star Software's Spy vs. Spy game before December 31, 1984. Prize is a trip (by plane) to New York for three all- expense-paid days and two all-expensepaid nights, dinner with the staff of Mad. and your caricature in a future issue of the magazine. (Who knows? You could wind up replacing Alfred E. Neuman as the permanent cover model.)

First Star Software. <sup>18</sup> East 41st Street. New York. NY <sup>10017</sup> (phone: 212-532-4666).

#### BIOCHIP STUDY

Those of you who were fascinated by The Golden Gateway (February '84 Ahoy!) and Beyond the Golden Gateway (March "84 Ahoy!) and want to know more about biochip technology are directed to Gorham International's 200-page study of the biochip market that some think will reach the billion-dollar level by 1990. The report, certain to be prohibitive ly expensive for most, will be published in February 1985.

Gorham International Inc.. P.O. Box 8, Gorham, ME <sup>04038</sup> (phone: 207-892-2216).

#### BABYSITTING SERVICE

Unlike its real-life namesake, it will not raid your refrigerator, run up a bill on your phone, or sneak its boyfriend in your back door. Babysitter Volume 2 contains four programs that teach young C-64 users number and logic skills.

Clarity Clock uses voice instruction to teach time-telling on traditional and digital clocks; Krazy Kaleidoscope allows experimentation with color and pattern designs: Monkey Maze teaches hand/eye coordination and logic skills; Nutty Numbers pits the child against the computer in a logic guessing game.

K-Tel Software Inc., 11311 K-tel Drive, Minnctonka. MN <sup>55343</sup> (phone: 612-932-4112). Continued on page 86

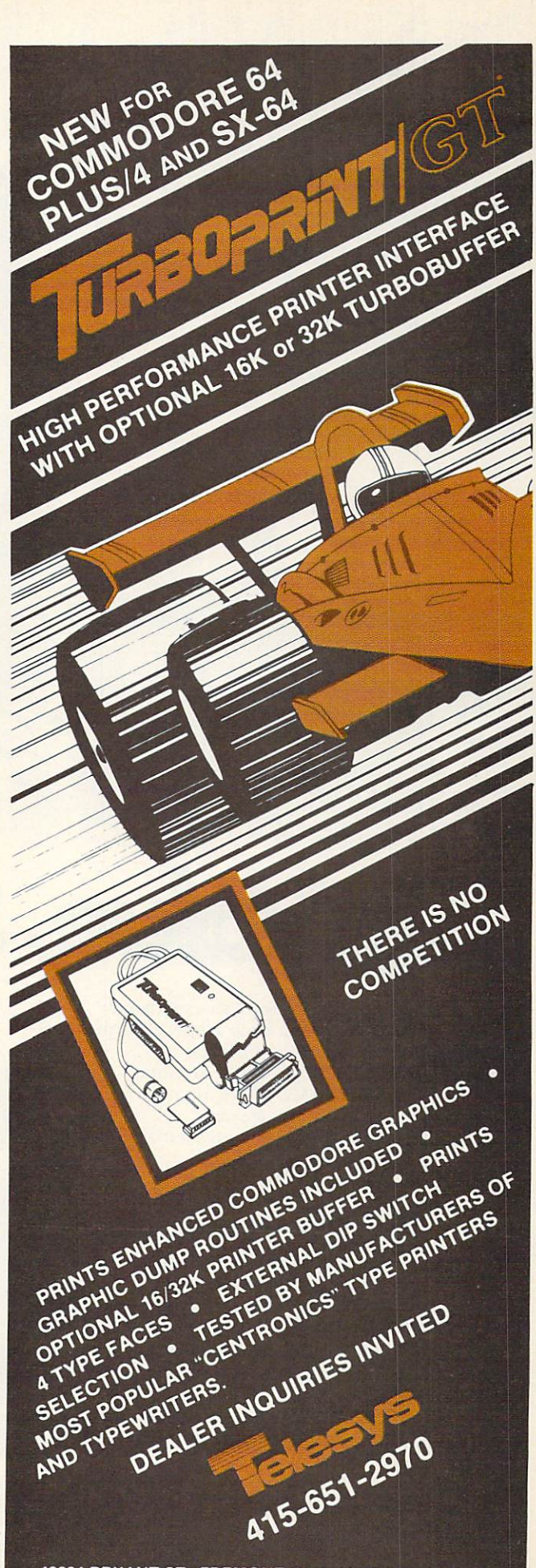

43334 BRYANT ST., FREMONT CA 94539 TELEX 4992029

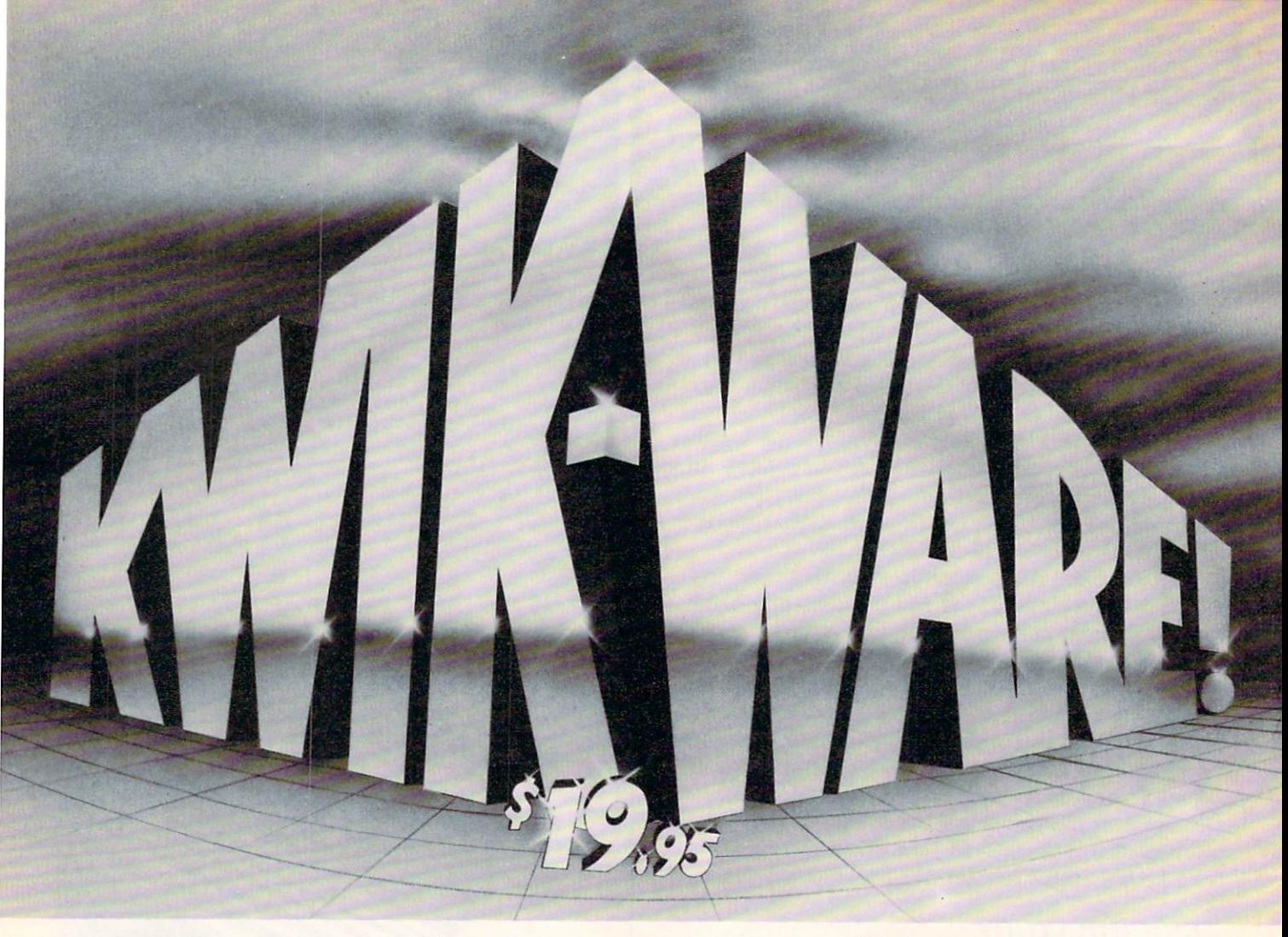

## **Value, Small Price**

Why is quality software so expensive? No wonder people keep asking that question some of the most popular business packages cost \$50, \$100, \$200, or more!

Well, at DATAMOST we not only asked the same question, we did something about solving the problem of over-priced software. We created KWIK-WARE!" at only \$19.95 per package.

KWIK-WARE! is an exciting new line of Commodore 64 software that includes KWIK-LOAD!" and KWIK-WRITE!™, as well as other soon-tobe-released software products.

KWIK-LOAD! is a menu-driven, disk utility program for the Commodore 1541 disk drive that allows you to load programs, save files, and copy disks over three times faster than with normal Commodore DOS! KWIK-LOAD! also lets you test the operating speed of your drive, edit

information on disk by track or sector, rename files, delete files, validate and format disks,  $\Box$   $\Box$   $\Box$   $\Box$   $\Box$   $\Box$ 20660 Nordhoff St., Chatsworth, CA 91311 (818) 709-1202

display and print disk directories, FAST! KWIK-LOAD! helps you save time, which is one of the big reasons you bought your Commodore 64. And it costs only \$19-95!

KWIK-WRITE! is a full-featured word processor for the Commodore 64 with all the text-editing functions of more costly word processors. It includes easy-to-use command menus and help screens, cut and paste, search and replace, print preview, underlining,

screen displays up to 132 characters wide, and more.

KWIK-WRITE! supports most popular printers, loads and saves files fast with the help of built-in KWIK-LOAD!, includes a KWIK-REFERENCE! card, and is compatible with other KWIK-WARE! products.

Priced at just \$19-95, KWIK-WRITE! delivers the quality and power of the most popular word processors, at a fraction of the price!

At DATAMOST, we didn't just ask why software is so expensive. We did something about it.

**DATAMO** 

Commodore 64 and 1541 are registered trademarks of Commodore Business Machines, Inc. KWIK-LOAD!, KWIK-WRITE!, and KWIK-WARE! are registered trademarks of DATAMOST, Inc.

Reader Service No. B4
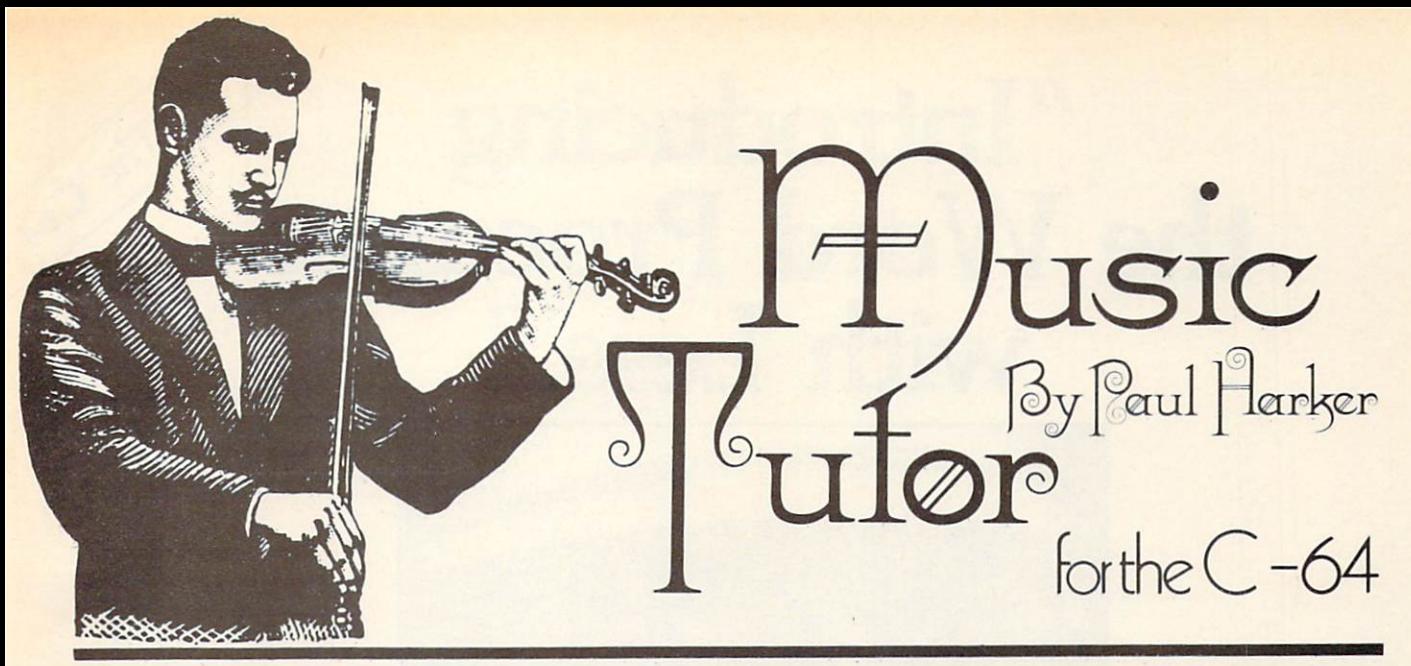

hen my daughter began taking piano les sons, she immediately balked at the memorization of music terms and nota tion. Remembering the names of the keys on the piano didn't come easy cither. Thus was born Music Tutor. This program turns the usually tedious task of learning music basics into an animated primer and three fun games. Aimed primarily at ages five through ten, it is also excellent for an adult with no music expe rience. • Music Tutor teaches the names of the piano keys and the respective lines and spaces of music nota tion. An understanding is developed of the relationship between the pitch of a note and its position on the piano keyboard and on sheet music. In both the primer and the games, the bass clef and its corresponding piano keys are colored blue, while the treble clef and its keys are green. This helps the child understand the concept of clefs. • After entering and running *Music Tutor*, a menu will appear. The first option. Note Primer. will guide you step by step through the elements of beginning music with the aid of both sound and animation. It emphasizes the learning of the terms used in elementary music nota tion. • Choosing Keyboard Search will present you with a piano keyboard and the grand staff. The game is played by positioning a small ar row under the piano key which corresponds with a note displayed

on the staff. A joystick plugged into port 2 is your control. Once the arrow is in position, press the fire button to indicate your answer. An incorrect choice will result in a rude blat sound, while a correct answer will sound the indicated tone and cheerful clown will appear. The range of notes used in the game can be selected by the function keys. Press fl for the treble notes, f3 for the bass, and f5 for both. F7 will return you to the menu. • Pin the Note on the Staff is the reverse of Keyboard Search. Here the object is to position the note on the staff to correspond with the piano key indicated by the arrow. • Name That Note! reinforces the learning of the names of the lines and spaces of music notation, and the names of the corresponding piano keys. This game

is played by pressing the letter name (from  $A$  to  $G$ ) of the note and key shown. Correct and incorrect answers are given the same replies as the other games. • If in playing the *Music Tutor* games you find your child has difficulty in

positioning the ar row or the note due to its speed, the joy stick response can be changed.Simply in crease the value in the tim ing loop of line 3010.

SEE PROGRAM LISTING ON PAGE 80

# For The Cap "Introducing the Word Processor with Less."

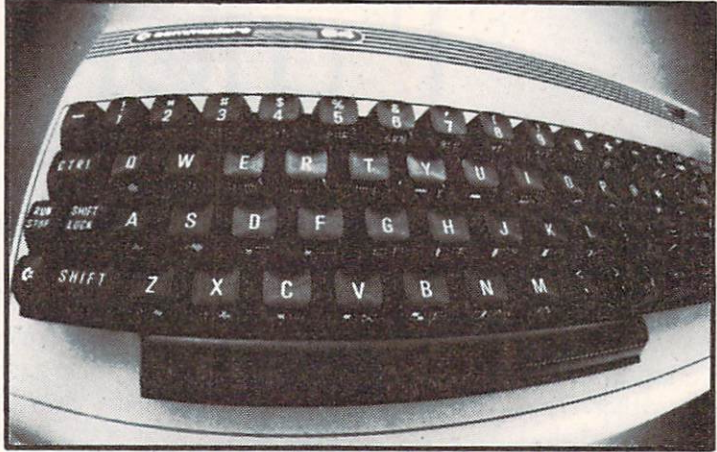

WORD COMMANDER 64: Your Commodore never again at a loss for words.

I ou have to look very closely to find what we left out of our new word processor. But once you try the WORD COMMANDER <sup>64</sup> you'll discover what's missing. We've taken the process out of word processing and put it where it belongs—in our software. With the WORD COMMANDER <sup>64</sup> there's less for you to do and more that it does. And that makes you look good.

#### Only Two Hands.

The WORD COMMANDER 64 is a complete word processor. We've included every function you'll need and some comforts you'll enjoy. And we didn't hide them in complicated codes or commands that require three hands. Everything about the WORD COMMANDER <sup>64</sup> makes plain sense.

#### Less Hassle.

When you write you probably change your mind a lot. Now changing your text is almost as easy as changing your mind. Like when you want to underline a word or group of words all you do is press "COMMODORE-U" —regardless of the printer control code your printer uses. Simple.

#### Less is More.

While simple to use, you won't find the WORD COMMANDER <sup>64</sup> lacking in power or sophistication. We've integrated all of the best features into the WORD COMMANDER 64:

COMMODORE is a registered trademark of COMMODORE Business Machines, Inc.

•menu driven •full word wrap •block text right •center text •right justify text •delete a block of text

•extremely user friendly

- •insert a block of text
- ·move a block of text
- •copy a block of text
- •three different fonts supported
- •print in bold type
- •print in elongated type
- •allows sending of any control codes to your printer
- •select any background color of your preference
- •select any character color as well
- •select cursor color
- •set top, right, bottom and left margin
- •set line spacing
- •print headers and footers on every page
- •automatically number pages
- •print subscripts and superscripts
- •underline text
- •search for specific text
- •search and replace
- •change margins, font, or justification from within your document
- full 80 column view of the page before printing
- use MMG's MAIL LIST for mail merge capability CZADCO 1984

#### Follow Your Ideas.

The words you need to write represent your ideas; and they flow—one after another. So we designed the WORD COMMANDER <sup>64</sup> to work along with your thought processes. And not slow you down. We did that by making it less complicated and easier to use. So easy you probably already know how to use it.

Oh, there's one more thing missing from the WORD COMMANDER 64, the high price: Only \$49.95 Includes full manual and tutorial.

#### How to Get Yours.

Available at your local dealer or direct from MMG Micro Software. Just send check or money order to:

#### P.O. Box 131 Marlboro, NJ 0774

Or for MasterCard, Visa, and C.O.D. deliveries call: (201) 431-3472

Please add S3.00 for postage and handling for all direct orders. New Jersey residents add 6% sales tax.

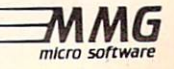

m late! I'm late!" cried the White Rabbit, glancing at his watch as he ran down the path. Alice stared in wonderment as the well-dressed animal ran close by her. She had never seen a rabbit that carried a watch, let alone one that wore a waistcoat, and so, burning with curiosity, she took off after it.

Alice

She followed the rabbit across a field to see it pop down a large rabbit hole. Without thought to the con sequences, Alice jumped in after it, only to find herself falling. She fell for what seemed to be a very long time before landing safely (for she fell very slowly). She found herself in small room with a single opening. Through it, and far ahead, Alice saw the White Rabbit as it disappeared around a corner. But as she started towards the doorway she noticed a small glass table (which certainly was not there before). On it lay a small flat box. "Oh, I can catch up to the rabbit later." she said to her self (although she really was not sure that she could), and went to examine<sup> $\leq$ </sup> the box. It appeared to be a computer of some sort, as it held a small LCD screen that read "LEVEL 1" and "MAP." Also the

outline of a rectangle was displayed, and within it was a tiny white square in the corner. "Oh! That must mean that I am in the Corner on the first level," the precocious girl deduced. Pleased to have such a useful device. Alice set off to find the White Rabbit, unaware of the many dangers and obstacles that lay ahead of her. As a child I was fascinated by Lewis Carroll's Alice in Wonderland and Through The Looking Glass. These colororful stories provide an excellent theme for an adventure game. In Alice, there is plenty of action, color, and sound as you maneuver through Adventureland. avoiding hazards and searching for gold, keys. and. ultimately, the White Rabbit. Adventureland is actually a complex of six levels and over two hundred rooms, only one of which holds the White Rabbit. RUN the program and you will be asked if this is a new game or a continuation. Press N and a menu appears. Alice is moved by Pressing the and X keys to move up and down, and  $<$  and  $>$  to move left and right. Once a key is pressed. Alice will continue to move in that di rection until another key is pressed, an obstacle is encountered, or another room is entered. To end the game press fl. Below the menu, you are asked to select the speed at which you would like Alice to

move. You may wish to go slow until you get used to using the keys in this manner.

Now the screen display is set up. Together, the LEVEL number and the MAP (which is a six-by-six grid) will show you the exact room that you are currently in. Under these are six boxes, empty now, that will hold your keys as you find them. Below this is kept a count of the gold coins that you find. Once the glass table appears you are ready to go. Press X and Alice will enter the north room.

As you explore Adventureland you will encounter a number of rooms bearing various devices:

STAIRS: If Alice enters a room with a staircase going up or down, you will be asked if you wish to use them. If so, press the space bar and Alice will appear in the room above or below. If not, press any other key.

ELEVATOR: You can get to any level you wish by using the stairs but. as the stairs are not aligned, it is a tedious process if you want to ascend or descend more than one level at a time. The elevator is used in the same fashion as the stairs except that af ter pressing the space bar you will be asked for the level number. Once entered, you will be whisked to the desired level. You need the pink key to operate the elevator.

GREEN DOOR: Most rooms have openings that allow you easy access, but many rooms will have green doors. Normally these impede your progress, but with the green key these will open automatically after you enter the room. (For easy reference, the color of any key matches the color of its device.)

PIT: If you encounter a room with a pit and you are not carrying the blue key, the floor opens up and you will find yourself in the room below. With the blue key, however, you are allowed safe passage.

LOOKING GLASS: The looking glass will trans port you to almost any room in Adventureland. Instantly. Unfortunately, you have no choice as to which room. The purple key saves you from this fate.

GRYPHON: So maybe you have collected a few keys and are feeling rather confident. But then there's the Gryphon! If you are in the line of flight of this creature (and there is no escape if you are), you may have a key stolen. The more keys you have, the more likely you are to be relieved of one. The stolen key is then deposited in another room. The Gryphon flies only east to west, so there is no risk if you enter the room from the north or south. You will never lose any key once the yellow key is in your possession.

WHITE DOOR: There are not many of these and

only one will lead to the White Rabbit. But you need the white key to get in.

CHESHIRE CAT: This is your ally. Finding a half dozen keys in a couple of hundred rooms rife with dangers and setbacks can be quite a chore. The cat will tell you where to find a particular key, even if it is one that you have lost. You will find the cat on each level, and the key that it mentions corre sponds to the level that you are on. On the first level, it will tell you where to find the first key (e.g., YOU WILL FIND THE ELEVATOR KEY IN THE SE SECTION OF LEVEL 5).

GOLD COIN: You do not have to rely on finding a key to possess one. Gold coins appear throughout Adventureland. Whenever you enter a room with a gold coin, it is added to your collection. Once ten gold coins have been collected you will receive key of the lowest priority not in your possession (see below). If you have all six keys and ten coins, the location of the White Rabbit is revealed to you.

RESTAURANTS: When you enter a restaurant you will lose a gold coin. Unlike the keys, lost coins cannot be recovered. As in the real world, there is no safeguard from losing your money once you enter a restaurant.

Keys are arranged by priority:

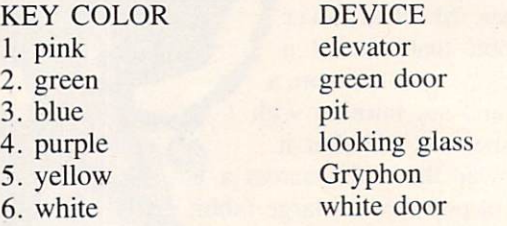

The first three keys are readily accessible, while obtaining the higher priority keys requires one or two other keys. For example, a high priority key may reside in a room with a green door as its only entrance (although any key that is stolen will be placed in a readily accessible room). If that room currently holds a gold coin, that coin will be displaced.

What makes this game especially interesting is that you will be constantly finding and losing keys, so that you must conduct yourself accordingly. Go ing from point A to point B with the elevator and looking glass keys will involve an entirely different route than if you had only the keys for the green door and pit, and different again with yet another combination of keys. Having all six keys allows you a great deal of freedom of movement, but you don't Continued on page 90

# MIDDDRNF for the C-64 & VIC 20 By Bud Black

he cost of a party has never stopped me from throwing one. Neither has the knowl edge that I'd have to clean up afterward. But the thought of sending out invitations

has always sent cold sweat chills down my spine.

Ahoy!'s Ultra Mail program (see page 13) can eliminate some of the drudgery of contacting 10, 20, or 50 or more friends and relatives by putting their addresses on mailing labels. But what about the cards that go in the envelopes? Not only must you buy them at premium prices, but you must then fill each one out individually with the time, date, place, and description of the event. In the computer age? Come on!

The purpose of *Midprint* is twofold. The first option is for printing your own invitations or an nouncements for special events. The second is for creating general purpose messages such as bulletin board announcements, sales bulletins, and the like. Or you may just want to have fun creating your own epistles.

Each line that is entered (in either mode) will be centered in the middle of the screen. You determine how many words (or special symbols) per line. The result will appear on the screen after entering (ZZZ) and at that point you have the option of printing

your result or obliterating it to begin again. This is true in either format.

 $+ + + + + + + + + +$ 

 $+ + + + + + + + +$ re cordialibe to subscribe<br>to subscribe<br>to AHOY! magazine which is to Afful. is<br>dedicated to users of which desired to users of<br>dedicated to computers \*<br>\* COMMODORE home computers  $-also-$ -also-<br>Between its many pages can be found<br>Between its many pages can be found<br>not belpful high fun! setween its many pages can be found<br>many helpful hints, programs, and<br>many helpful hints, fun!

If you choose just to output to the screen you may wish to experiment by changing print colors. This is easily done since each line entry is no more than an input to a variable string. Of course, if this option is wanted, that particular line should begin with a quote. (This is also true if a comma is desired within the line.)

Prior to printing, align the printer paper so that the crease is slightly above the printhead. The pro gram will adjust the paper automatically for the an nouncement print format.

After your composition is displayed upon the screen, pressing F1 will send it to the printer. F3 will clear the screen and re-initialize the program.

personally have made good use of this program, as I was recently married and made up my own wedding invitations. I have also used it (with the large print format) to post announcements of coming events on our community bulletin board.

(One modification is needed for VIC use: replace the 20 on line 160 with 11. Note also that the Bug Repellent codes provided with the listing are for the 64, not the VIC.)  $\Box$ SEE PROGRAM LISTING ON PAGE <sup>85</sup>

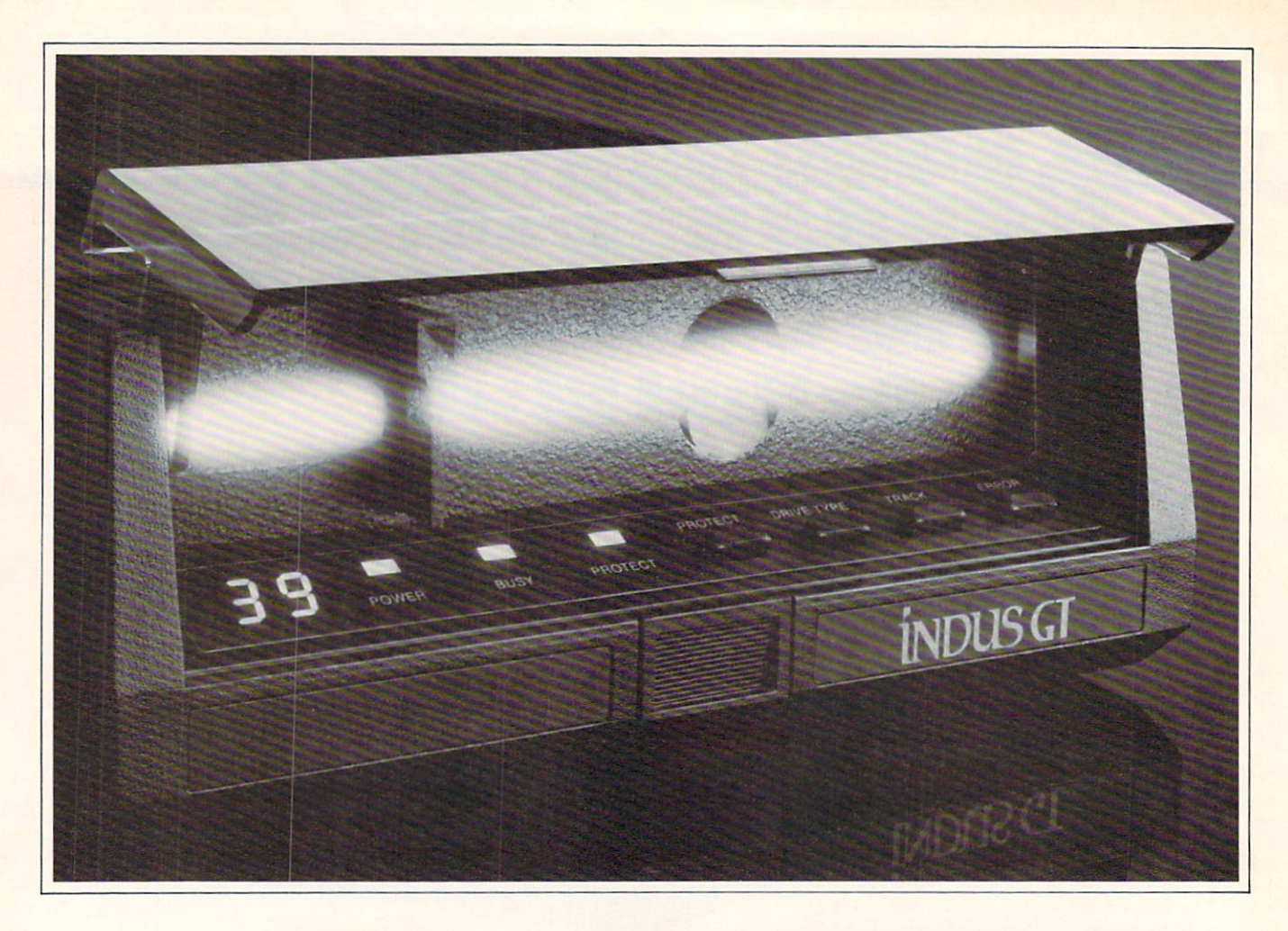

## What you get ifyou cross Commodore 64 with a Ferrari.

 $\sqrt{\ }$  ou get the incredible  $\Box$  Indus GT<sup> $M$ </sup> disk drive. You get brains. You get beauty. But, that's not all you get. You get a disk drive that can handle 100% of Commodore's software. 400% faster.

You get the disk drive with the best service record around. With a one year warranty on parts and labor to prove it.

And, you get the only disk drive that comes with free software. Word processing. Spreadsheet. Database manager. Plus, a carrying case that doubles as an 80 disk storage file.

Most of all, you get luxury. From the sleek lines of its sound proofed chassis to the respon sive AccuTouch™ controls at the Indus CommandPost™ From the

LED display that keeps you in control of your Commodore to the air-piston operated dust cover that protects your disks and drive.

So, you know what you really

get if you cross a Commodore 64 with a Ferrari? You get the best.

INDUS

©Indus Systems, 9304 Deering Avenue, Chatsworth, CA 91311 (818) 882-9600. The Indus GT is a product of indus systems. Commodore is c<br>service of trademark of Commodore Business Machines. Inc. Ferrari is a registered tradema

# RIEVIIEWS

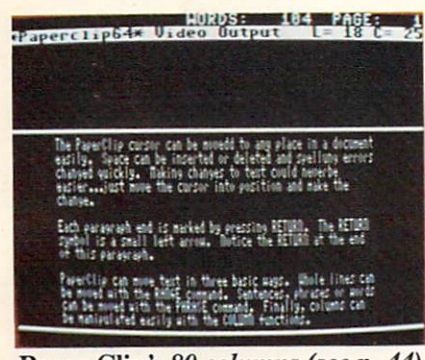

Paper Clip's 80 columns (see p. 44). READER SERVICE NO. <sup>60</sup>

#### MAGIC VOICE SPEECH MODULE Commodore Business Machines Commodore 64; \$59.95

The Magic Voice Speech Module provides one of the most realistic speech synthesizers I have ever heard on a micro. This peripheral plugs into the back of your C-64 or SX-64 and is ready for immediate use.

Magic Voice is capable of producing 235 words (or as Commodore likes to call them, utterances). The module also adds four com mands to the BASIC interpreter so that you may easily access the speech module:

1) SAY-allows you to tell the module to "say" a word. You may provide the computer with either a string or number. If given a string, the computer will search through its vocabulary until it finds the word, then say it. If given a number, the computer utters the word that corre sponds to that number. If given a word or number that does not exist in the machine's memory, an ILLE GAL QUANTITY ERROR? will result.

2) RATE —lets you vary the rate at which the computer says a word. Rate change may vary from .65 slower to 1.4 times faster than nor mal speech. This is done in order to make speech more natural sounding.

3) VOC —tells the computer when

and where an alternate vocabulary exists. Commodore promises that these additional vocabularies will be available soon on disk and will sup plement the resident vocabulary. Unfortunately, no mention of how these vocabularies are structured is made in the manual. This information would be helpful to all those hackers who wish to try their luck at forming their own vocabularies.

4) READY-used to read the cur rent status of the speech module. It can tell you three things:

1) The module is not plugged in. 2) The module is busy saying word.

Put a tongue in your Commodore 64. READER SERVICE NO. <sup>61</sup>

3) The module is dormant await ing your commands.

Installation of the module is very simple and straightforward. The clear female voice was resounding from my TV within minutes of open ing the box.

The manual is clear and easy to understand. It provides numerous ex amples that are easy to follow, along with full explanations. There's even a section for assembly language programmers, providing all the neces sary information for calling the proper routines to drive the speech mod ule from assembly language.

The limited vocabulary has its shortcomings, but is tolerable. With

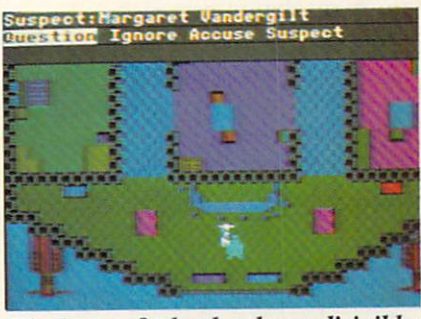

Zinderneuf: death takes a dirigible. READER SERVICE NO. <sup>62</sup>

a bit of thought, I was able to piece together practically any phrase with the meaning I sought. Once additional vocabularies become available there should be no problems at all.

Magic Voice should prove a worthwhile investment for those de siring high quality speech from their 64. Commodore states that many of their programs already take advantage of Magic Voice if present, and that many future prod ucts will support it as well.

Commodore Business Machines, 1200 Wilson Drive, West Chester, PA 19380 (phone: 215-431-9100). —David Barron

#### MURDER ON THE **ZINDERNEUF** Electronic Arts Commodore 64 Disk; \$40.00

Electronic Arts gives you the chance to prove your prowess as a detective in Murder on the Zinderneuf, the most intriguing mystery game I have ever played. The screen is a luxury dirigible full with 16 passengers—make that 15 passengers and a dead body. In order to protect your reputation as a super sleuth, you must determine "who done it" before the ship lands in 12 hours (35 min utes in real time). This mystery ad venture is cleverly controlled with only a joystick. On the screen, you look down into the passenger compartment of the dirigible as you search the lounge and 16 plush rooms

(almost four horizontally scrolling, high resolution screens).

Murder on the Zinderneuf is a good adventure game for anyone, but for a mystery fan it is a dream come true. The player can choose to be any of eight detec tives, each a takeoff on a famous fictional character. You may be anyone from the bumbling Chief Inspector Emile KJutzeau to the charming spinster Miss Agatha Marbles. The real beauty of this variety of choice is that each de tective's fictional style is incorpor ated into the game. As the detec tive roams the airship, he can question anyone he (literally) bumps into. Using the joystick, you select from a menu of approaches which include confused, seductive, and pushy. The amount and quality of information di vulged by each passenger is de pendent on your picking the best approach for your detective.

Choose your suspects and infor mants wisely because you will have time for only a few dozen questions out of the 240 possible combinations. Passenger's rooms may also yield important clues if you are willing to take time out from questioning to search. You may guess who the murderer is when you run out of time. Of course, if you have not gathered enough clues, you will lose even though your suspicions were cor rect. In any case, you will get to hear the killer's confession and receive a rating from feeble flatfoot to ace detective. If you do solve the mystery, you may still be quite surprised at the killer's statement.

After playing Murder on the Zinderneuf, you will undoubtedly become as fascinated with it as am. Send a self-addressed, stamped envelope to me at 2305 Delgado Drive, P.O. Box 1544, Tallahassee, FL 32303 and you

will get back a chart with the key relationships displayed and places to record each clue. Since the game is different each time you play, a second player can provide valuable help with note-taking and deduction.

Electronic Arts, 2755 Campus Drive, San Mateo, CA 94403 (phone: 415-571-7171).

-Richard Herring

#### PAPER CLIP Batteries Included Commodore 64 Disk; \$89.95

Belonging to the class of word processor first popularized by Wordpro and later enhanced by Easy Script (Ahoy!, April '84), Paper Clip is a logical evolutionary step forward. The similarity of the three WP's is so great that a user familiar with each may occasionally get confused. Unfortun ately, for proprietary reasons, the commands for performing identi cal functions are unique to each program. We suppose that a spirit of cooperation among competing brands is just too much to hope for (if not illegal).

#### TO WRAP OR NOT TO WRAP

As with many 40-column word processors of this class, text just streams into the buffer. For the most part, the user bangs away without paying attention to the screen layout. The RETURN key is used only to mark the end of a paragraph or to skip a line. All other page formatting is handled by embedded format commands (more on this later). Word wrap is not supported; that is, at the end of a screen line, a word will be split instead of carried to the next line. This feature or lack of it arouses the ire of many review ers. Word wrap advocates point to the difficulty of proofreading

text without it. The opposition points out the confusion generated by the apparent extra spaces placed in the text by word wrap. We have found that, given the inherent restrictions of word pro cessing on a 40-column screen, either approach is satisfactory. What's most important is what the user is accustomed to. If pressed for an opinion, we'd concede that one can do very well without word wrap.

#### OUTPUT FORMATTING

The appearance of the printed text has only a passing relationship to the entry display. The ma jor part of text output is handled by embedded format commands, or directives. These are quite ex tensive. Each is designated by the format "checkmark" symbol. No, there is no key on the C-64 which bears this symbol. How ever, Appendix E of the Commodore 64 User's Guide reveals its whereabouts. The shifted "@" key will generate a checkmark when the keyboard is in upper/lower case mode. Paper Clip uses the British pound symbol to generate the "checkmark."

This brings us to one of our few minor beefs about the pro gram. The most frequently used functions are the insert mode, the all caps mode, the checkmark, and the command or control key (not necessarily in that order). In Paper Clip, these functions are assigned to the Commodore key, the up arrow (not the cursor up), the British pound symbol, and the CTRL key. Batteries Included missed a bet with this assignment. These functions could have been assigned to the function keys on the C-64. This scattering around the keyboard seems to be a carryover from the CBM/PET compu ters for which Paper Clip was originally designed. Instead, the odd

## REVIEWS

numbered function keys are not used at all, while the even num bered keys handle the screen col or assignments.

The wide selection of output format directives may bewilder the beginner. The key is to start off slow, becoming comfortable with the more common commands such as margins, line spacing, page length, and justification. Different commands should then be tried as the need arises. Once the initial concept is mastered, the remainder will follow with little additional effort.

One interesting feature is the ability to create a table of contents file. The "tf" directive sets up the file and the "tb" directive flags each table entry. This fea ture will be most useful for report writing. Also handy is automatic paragraph indentation.

Single line headers and footers, with automatic page numbering, have their own set of margin and print style controls separate from the body of the text. However, there is no provision for generat ing on-page footnotes (a common shortcoming).

#### DISK HANDLING

When it comes to disk operations, flexibility is the word. Al though text is normally saved as a program file, the user can select sequential file SAVEs and LOADs. This insures a high degree of compatibility with most other file-generating programs. The disk directory can either be read directly into the text or placed into a separate buffer. screen read feature allows loading of files from the directory dis play. A dual disk drive, such as the MSD SD-2 or the CBM 4040, is inherently supported, as the drive number is always requested for disk operations. Single drive users may grow weary of forever

entering drive number 0. Since the majority of C-64 users will have one or two single drives, it would have been nice if this fea ture could be shut off or changed to a second device number. As such, only one single drive is supported.

All standard DOS commands can be issued directly from within Paper Clip. The disk error channel can easily be accessed as well.

#### EDIT MODE

This is the normal operating mode of *Paper Clip* from which all text entry takes place. The top line is reserved for display of control commands, file name, disk operations, and so forth. The second screen line which is highlighted in reverse shows the status of various functions, such as in sert mode and caps lock. The right hand end of the line displays the cursor position in terms of line number in the buffer and col umn number. Paper Clip has a capacity of about 511 forty-col umn screen lines. If this is not sufficient, output files can easily be linked.

Two versions of Paper Clip were supplied: the conventional 40-column display and an 80-column display version for use with the Data20 Video Pak or the Batteries Included Super-80 Pak. Us ers restricted to 40-column output can set up the display as a horizontally scrolling window on a line up to 250 columns wide. This arrangement is primarily in tended to facilitate laying out tables.

Table and chart organization is supported by a set of columnmanipulating commands. These allow the setting of text in col umns and moving, interchanging, erasing, and duplicating columns. Setting up alphabetized lists is a breeze. Just enter the data in any order and use Paper Clip's sort feature. Numerical data can be sorted as well. Simple column math is provided, the results of which may be placed anywhere in the text.

#### 80-COLUMN VIEW MODE

One of the highlights of this version of Paper Clip is an 80 column preview mode. An actual 80-column display (see photo on page 43) is software-generated without need for additional hardware. As a result, each character is only three pixels wide, which limits the readability of the dis play. The intent, however, is to provide the user with an accurate picture of what the printed text will look like. We found that the Commodore color monitor pro vided a readable display in this

# FAMILY TREE

 $FAMILY$  TREE  $-$  Keep track of your ancenstry with pedigree charts and family record sheets from our popular program that has now been updated and revised. 664 names per disk, up to generation charts, improved editing, more user friendly. \$49.95 U.S.

# PET-I-GREE

 $PET-I-CREE - A new program for the dog$ breeder and kennel operator that keeps A.K.C. records and produces required pedigree charts and information files.

> For information write or phone: GENEALOGY SOFTWARE Phone 519-344-3990

P.O. Box 1151 Port Huron, Michigan 48061 1046 Parkwood Ave. Sarnia, Ontario N7V3T9

Reader Service No. 95

mode. The display on most color televisions will not be legible.

For users who like to read what is on the screen. Paper Clip provides a 40-column preview mode. This sets up the screen as a 40column window on the output-for matted text. The window can be scrolled horizontally and vertically to view the page format. One nice feature of this mode is the ability to return to edit mode to correct typos or change text. When the changes are completed, output can be resumed at the start of the interrupted page. This fea ture works for printer output as well as video output.

Both the 80-column view mode and the scrolling window are fea tures recently added to Paper Clip. Earlier releases were limited to a 40-column non-scrolling window in view mode.

#### Wanted: Master of the Universe

The job requires imagination -- not programming. AH the adventure games you ever dreamed of. • Your story becomes a machine language ad venture automatically. • The games are yours to trade or seil (great for schools). Adventnre AWriter **• Hundreds of** locations, objects & understood words possible in every game. ● For Commodore,<sup>7</sup><sup>\*</sup> IBM,<sup>7</sup><sup>\*</sup> Atari,<sup>7</sup>\* Apple.<sup>™</sup>  $\bullet$  Authors, teachers  $-$  ask about Dialog. Call now for details: 1-800-621-4109 In Illinois 312-470-0700 CodeWriter The world's leading supplier ofprogram design software. 7847 N. Caldwell Ave., Niles, IL 60648 Header Service No. 93

#### PRINTER CUSTOMIZING

If you are using a non-Commodore printer, Paper Clip is definitely for you. A complete series of printer customizing files are provided for setting up the pro gram to allow maximum use of the available printer features. The user may merge the printer file to create a customized version of Paper Clip. Alternatively, the printer file can be called up when you wish to output text. The lat ter procedure can be particularly useful if you use a high-speed dot matrix for draft copy and a letter quality printer for final form. The distribution disk includes custom files for over a dozen of the most popular printers. These include the Commodore 1525, 1526, 2022, 4022, 6400, 8023, and 8300 printers. Among the other supported brands are NEC, TEC. Epson, Star Micronics, Mannesmann Tally, Okidata, Olivetti, Olympia, and Smith Corona. Complete instructions are pro vided for creating your own cus tom printer files.

#### THE MANUAL

This is one manual where the introductory text, before the table of contents, is of supreme impor tance. These pages should be carefully read as all the specific details of the Commodore 64 key assignments are included here.

A blessedly brief tutorial chapter gets the user started in short order. The tutorial is complete enough to start up a novice while providing an introduction to all the important features and opera tions of *Paper Clip.* A very thorough set of reference chapters de tails all the program operations.

The second half of the manual consists of a set of technical appendices which deal with the op eration, customization, and main tenance of *Paper Clip* and its associated disk files. The first ap pendix is actually an indexed ref erence chart to all the commands and functions.

#### THE SECURITY KEY

The distribution diskette can be backed up as the user sees fit. Copyright integrity is maintained by the use of a security key which must be in joystick port 1 when the program is running. Inadvertent loss of text due to re moval of the security key is pre vented by the program. Simply reinstall the key and pick up where you left off.

The security key gave us some problems. It would not work with the first computer we tried it out with. The key makes special use of the I/O lines at the joystick port. As a result, a computer which functions well with a joystick or paddles may not work with the key. We did get the program running with a second computer. However, after a couple of hours' use, the security key warmed up and became erratic. As a result, the entry of text gradually deteriorated to the point where the program could not be used. A replacement key functioned properly.

The separate Spellpack spelling checker (\$49.95) and a combined spelling checker version of Paper Clip are available. Neither of these were tested for this report.

Batteries Included, 3303 Harbor Blvd., Suite C9, Costa Mesa, CA 92626 (phone: 714-979-0920).

—Morton Kevelson

ADVANCED REPORT **GENERATOR** Mirage Concepts, Inc. Commodore 64 Disk; \$49.95

Mirage's Advanced Report Gen erator (ARG) is the companion program to its Database Manager

# REVIEWS

(DBM—excuse the acronyms, but they're much shorter), reviewed last month. ARG makes up for three critical weaknesses in the report-printing capabilities of DBM; it lets you build almost any report format you want, save re port formats on disk, and imbed printer commands in your report file. Like DBM, ARG is com pletely menu-driven; the top nine lines always let you know what your options are.

After close inspection, ARG has two real shortcomings. First, re port formats may not, with lim ited exceptions, be modified after they are designed. If the format is complex but there is one feature you don't like, you will have to reenter the whole thing. Second, why isn't it included with the DBM? Only working together do these two programs provide a full-featured system. (Editor's note: as we went to press. Mirage an nounced the release of Database Manager W/Report Generator, combining *DBM* and *ARG* at a price of \$99.95.)

ARG allows you to design three types of report formats —form re ports, columnar reports, and mail ing labels. At first blush these seem similar to the formats allowed by *DBM*. In fact, each type of report is much more flexi ble and provides several addition al features.

All three report formats allow you to select only those fields you want included on the printout. Each column, in the columnar re port, or field, in the form report, can have its own heading; and the entire report can have a heading of up to four printed lines. By comparison, DBM form reports force you to use every field, with the label on the original form, in exactly the order of the original form, and with only one report ti tle line. See why you need ARG

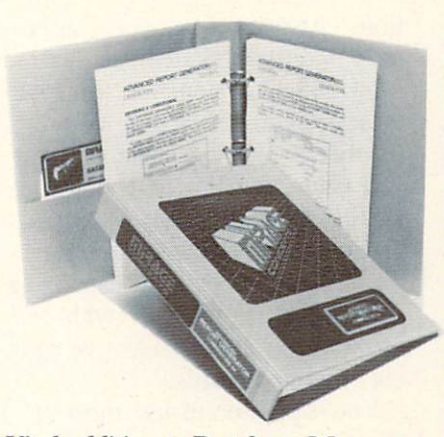

Vital addition to Database Manager. READER SERVICE NO. <sup>66</sup>

as a supplement?

On mailing labels, ARG lets you print any fields in any order on as many lines as you want. DBM allows only four lines and the first three can contain only one field each. In addition to the calculations included in your orig inal database file, ARG lets you add more calculated fields. Up to 50 new text labels and calculated fields can be added to each record from your DBM file.

When you design your report format, you can lay it out to fit any size paper your printer will handle. This will allow you to produce professional-looking re ports, financial summaries, or in voices. And ARG can print as many as 250 copies of one report.

On form reports, ARG can au tomatically total any fields you like. It will just print another form, labeled Totals, with all the other forms' data totaled in the appropriate blanks. When you choose columnar reports, you also have the option of requesting sub totals for any one field.

During the design of your re port, you must format each field. This basically means picking one or more options from the on screen menus. Designate each field as text or numeric, with nu meric fields having up to seven

decimal places and floating dollar signs if you choose.

Form reports require you to plan the format in detail; actually, they are a pain. Rather than using the Commodore's screen editing capabilities, ARG makes you enter row and column numbers for each field and its label. This is supposedly necessary because the C-64 has a 40-column screen display and you're building an 80 column, or wider, printout. I wish Mirage had decided to have the screen scroll horizontally so I could just put stuff where I want it instead of having to chart ev erything out on graph paper.

And you'd better use graph pa per. Designate overlapping fields and ARG won't warn you. It will just chop one of them off at print time. Or, design a form with blanks too short for the data and.

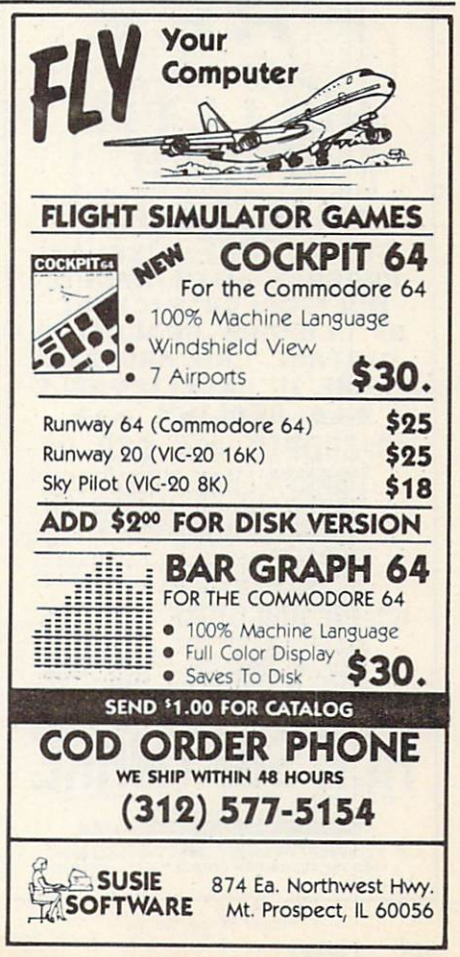

Reader Service No. 94

once again, any extra characters do disappearing act when you print.

Your file can be printed in sorted order, if you specify that characteristic in the report and if you created a sort index with DBM. Unlike DBM reports, ARG can print the sorted file in ascend ing or descending order. If your file is sorted, you also have the option of producing a summary report. It won't give you any data from individual records, but it will print subtotals every time the index (sorted) field changes and totals for the whole file.

My biggest gripe about ARG is that once you've built a report format, you cannot modify it. Al though they don't provide enough flexibility, there are two excep-

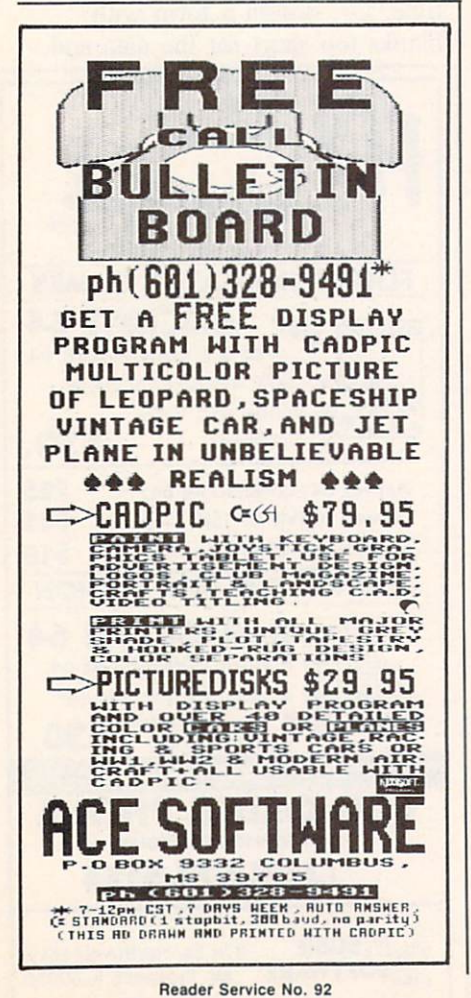

tions. At print time, you can en ter Conditional Statements and Match Field Statements. Both of these let you select only certain records, which meet the criteria you enter, to print. All the BASIC functions, like less than, greater than, and equal to, are available. Further, you can string several criteria together with and or *or* to get a very selective printout of your records.

You'll be able to use most or all of your printer's special fea tures by imbedding print com mands in your report. Unfortun ately, ARG does not give you the required commands, even for the most common printers; you have to dig out your printer manual and find the right appendix.

Even then, ARG makes life harder than it needs to be. Since all printer manuals list commands in decimal format, you'd think ARG would let you enter your command that way, right? Wrong. You have to compare the com mand with the ASCII chart in the ARG manual and figure out what keystroke that decimal number represents. Decimal 17, for in stance, means you have to hit  $\langle$  control  $> q$ . This is not an insurmountable task, but why can't the program do it?

ARG is a necessary supplement to Mirage's DBM if you plan to do any serious work. Given that, I don't know why it's sold as a separate program. Together, the two programs make a useful package. Both have good manuals with outstanding tutorials that introduce you to all their features. But if ARG is to stand on its own, it should let you modify ex isting report formats and design them interactively on the screen. I hate graph paper.

Mirage Concepts, Inc., 2519 West Shaw, Suite 106, Fresno, CA <sup>93711</sup> (phone: 800-641-1441 or 209-227-8369).

—Richard Herring

#### SC-100 COLOR MONITOR Sakata U.S.A. Corporation Commodore 64, VIC 20, Plus/4

Does borrowing the family TV in the middle of Dallas cause arguments? Does the poor color rendition or the blur of characters disturb your eyes? Chances are you need a monitor for your computer. The Sakata SC-100 is one of a burgeoning field of Commodore-compatible choices.

Contained in an attractive white case measuring 13.5" high by 14.3" wide by 16.6" deep, the

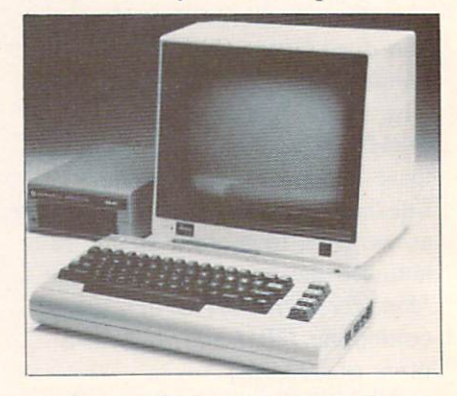

Audio excellent; video lacks depth. READER SERVICE NO. 67

unit is a middleweight at 26.2 pounds. Included is a power cord and manual. No assembly is involved.

The 12-page manual is adequate, covering everything from setup to maintenance in a friendly manner by using cartoonlike pictures. There are troubleshooting charts and explanations of all major controls.

The controls are easy to get at, and work exactly as they should. In the front of the unit are the contrast and volume controls, as well as the illuminated power switch and earphone jack. I found this feature useful when working on programs with sound late at night. I could hear what was hap-

# **REVIEWS**

pening, but my family was able to enjoy a good night's sleep.

Picture quality is one area in which the SC-100 could stand some improvement. The picture is sharp and the colors are distinct, but they lack the depth I've ob served on other units. The audio quality of the SC-100 is excellent, though, rivaling that of any other monitor on the market.

I've tested the SC-100 with the VIC 20, C-64, and Plus/4. It per forms best with the Plus/4, pro viding clean and very sharp col ors. With the other machines, great deal of color bleed occurred.

While offering adequate quality, this general purpose color monitor does not quite match the perform ance of the 1702 using the chroma-luminescence cable.

Sakata U.S.A. Corporation, 651 Bonnie Lane, Elk Grove Village, IL 60007 (phone: 312-593-3211). —Shane Duffy

#### THE MASTER KEY International Tri Micro Commodore 64 Disk; \$129.00

The Master Key is a software package containing five, count 'em, five programs on one side of a single disk. After loading the main menu, you may select 1) Cosmic Split—an action game, 2) Tri Graph—a graphics program, 3) Your Personal Accountant—a fi nance package. 4) Scriptimus—a word processor, or 5) Your Filing Cabinet—a database.

#### COSMIC SPLIT

In this "terrestrial" game you are required to defend earth from attacking centi—I mean space ships, as they weave their way down through an ever-increasing field of mushrooms.. .or rather, eggs, while watching out for dead ly spiders. Did I say spiders? I'm

sorry, I meant to say mutants. Anyway, you get the idea.

To say Cosmic Split is a blatant Centipede ripoff would be accurate. To say *Cosmic Split* is a very good Centipede ripoff, however, is even more precise. The gameplay is virtually identical and the pro gram even features a few new twists.

For example, you may choose to change the color of any or all of the game's elements. Secondly, you may begin on any of ninetynine difficulty levels and high scores can be saved. If you still enjoy a game of Centipede now and then, Cosmic Split will come in handy.

#### TRI GRAPH

As graphics programs go, Tri Graph is a real lightweight. Using a joystick-controlled cursor, you can draw in a variety of colors and your choice of nine vertical and horizontal brush sizes. Since a text mode is also available that \allows you to label portions of your drawing, Tri Graph is suited more to creating graphs and dia grams than artistic masterpieces.

Some useful graphic features that are missing from Tri Graph include a magnify mode for detail work, automatic shapes such as circles or squares, and a selection of textured fills such as stripes or checks. The solid fill works well only on the simplest shapes; com plex shapes must be filled a section at a time.

If you want a graphics program that will allow you to create sim ple images and label them, Tri Graph may fit the bill. But if you plan on creating state-of-the-art computer graphics, this program won't be of much help.

YOUR PERSONAL ACCOUNTANT While it's probably true that if you can't balance your checkbook on paper you won't be able to do it on your home computer, a wellwritten finance program may help you keep track of where your money's going. Your Personal Ac countant lets you maintain bal ances on two checking accounts, up to seven charge accounts, and a separate cash account.

You begin by entering your initiation data (account names, most common expenditure categories, beginning balances, etc.). This in formation is easily corrected or updated and then saved on a separate data disk.

To register a transaction, you must first load the expenditure program and the initiation data. You then enter the month of the

Continued on page 97

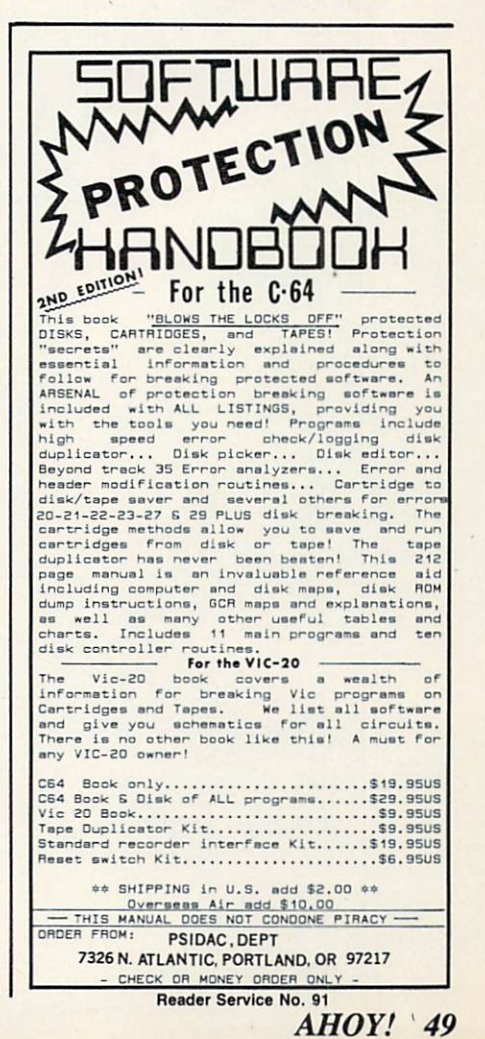

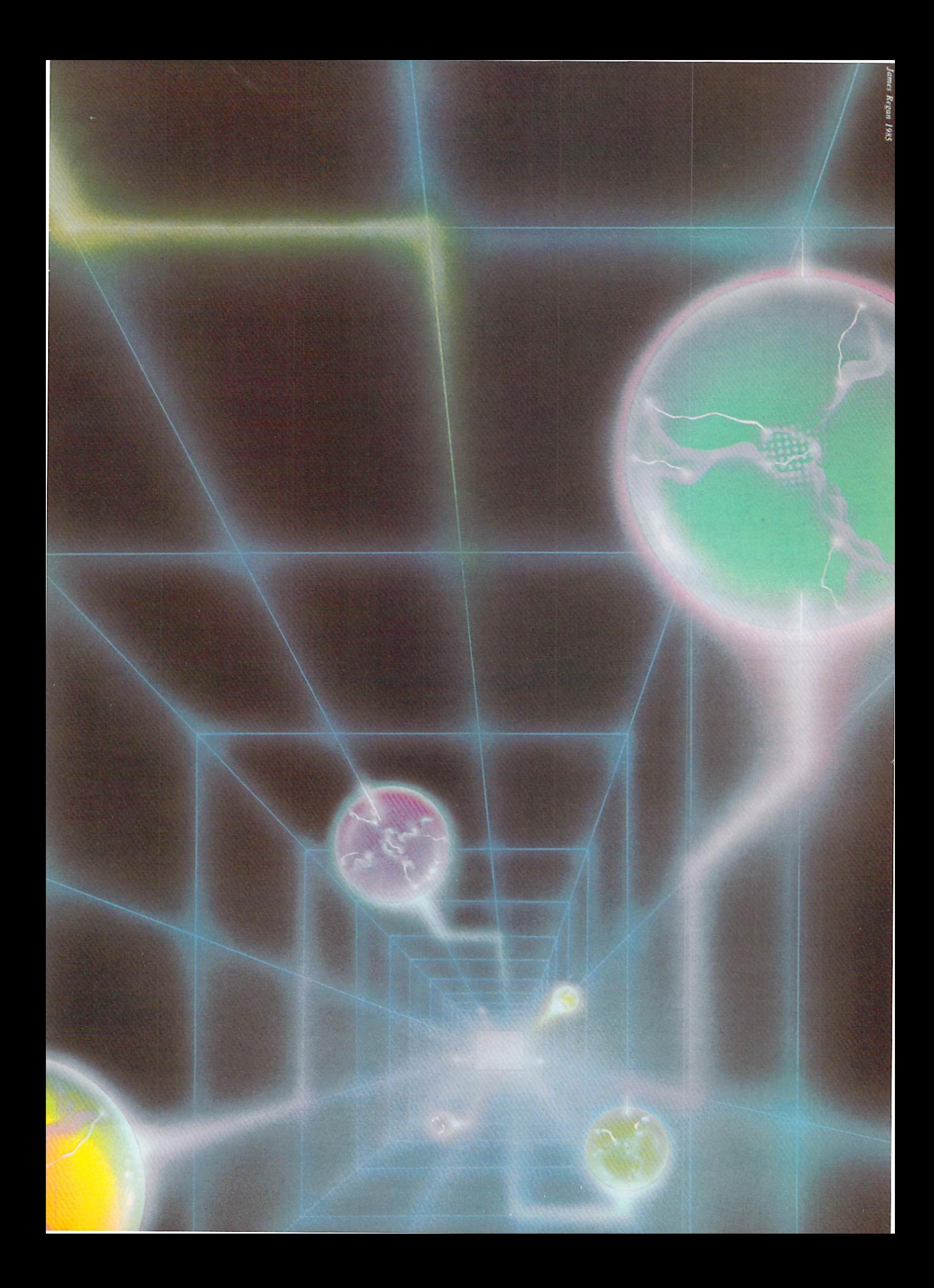

# **TSICSERI TSEKKAI** SPRITE BASICS

## A FIRST LOOK AT PROGRAMMING **SPRITE GRAPHICS** BY DALE RUPERT

The Commodore 64 contains a powerful chunk of silicon called the VIC-II chip. This integrated circuit provides the majority of the video and graphics capabilities for the computer. This month we'll have a first look at a very useful function provided by the VIC-II chip: sprite graphics. If you have tried to use sprites in your programs without much success, you are not alone. Defining

all the parameters required by the VIC-II can be quite a confusing chore. The software interface provided by standard Commodore BASIC certainly doesn't help. A program full of PEEKs and POKEs is nobody's idea of a friendly programming environment.

We will look at each step of the task to create sprites, to initialize the VIC-II, and to use sprites in our programs. Taken step by step, the job is really not as difficult as it might appear.

First, let's get an overview. A basic sprite is a graphic block which is twenty-four dots or pixels wide by twenty-one pixels tall. Each of these 504 dots is either on or off, that is, either a foreground color or the background color. We must put into memory a group of sixty-three eight-bit words to define which of the dots are on and which are off. Each bit corresponds to a dot within the sprite.

Once the image of the sprite is stored in memory, we must give the starting address of that memory block to the VIC-II chip. We must provide other information to the VIC-II chip such as the color, the horizontal (X) and vertical (Y) positions of the sprite on the screen, and whether the sprite is currently turned on or off. There are some additional concepts which we will discuss next month, such as multicolor and expanded sprites as well as sprite collisions.

After the VIC-II knows where the sprite data is stored in memory and where we want the sprite to appear on the screen, hardware does the rest to put the image on the screen. To cause the sprite to move, we must specify new screen coordinates for it. To change the color of the sprite or to make it vanish, .we must also send that information to the VIC-II chip. We send data to the registers within the VIC-II chip the same way that we store information directly into memory, by using POKEs in BASIC.

#### MEMORY MANAGEMENT

Before we start poking around in memory, we'd better find some safe places to poke. You are no doubt aware of the devastation possible from placing a single byte into RAM at the wrong location. (Actually the worst that can happen is that you might have to turn the computer off and start again. However, two hours' worth of unsaved typing being dumped into the bit bucket is not ex actly painless.)

An eight-bit microprocessor with a sixteen-bit address bus can directly access 64K of memory (2  $+ 16 = 65536 = 64K$ ). The VIC-II can access only one 16K bank of memory at a time. (You can see on the schematic diagram at the back of the *Programmer's Reference* Guide that the VIC-II chip only has fourteen address lines associated with it, AO through A13, hence a 16K address space.) We will assume that memory bank 0, the default, is selected. All addresses associated with sprites will be contained within

bank 0, ranging from address 0 to  $16383$ .

The data for each sprite image requires a 64-byte block of memory  $(63 \text{ bytes}$  for the image and 1 byte as buffer). Within the selected 16K memory space accessible by the VIC-II are 256 of those 64-byte blocks, numbered 0 to 255. When we tell the VIC-II where the sprite data is stored in memory, we re fer to the block number. When we put the data into memory, we must use the actual memory addresses.

The C-64 Programmer's Reference Guide (PRG) lists two options for storing sprite data. If you are defining three or fewer sprites, you may store their images in the cassette buffer at addresses 832 to 1022. If you have more than three sprites, you may use addresses from 12288 to 12798. The cassette buffer corresponds to block numbers 13, 14, and 15 (for example, 13\*64 equals 832). The other storage area corresponds to block numbers 192 through 199. Just to test your understanding, prove to yourself that the 63 bytes of sprite data stored in block 199 extend from address 12736 to address (199 $*64 =$ 12736; note that there are 63 bytes from 12736 to 12798.)

The following programs and discussion assume we are using the storage area with block numbers from <sup>192</sup> to 199. It is possible to use other areas of mem ory besides these we've discussed, but you must be careful that your BASIC program doesn't interfere with whatever storage areas you choose.

#### MAKING SPRITES

Now that we have all the difficult stuff out of the way, let's see what it takes to define the shape of a sprite and to store it in memory. The Sprite Maker program on page 71 shows one of several ways to create a sprite image.

The twenty-one DATA lines correspond to the twenty-one screen raster lines of a sprite. There are initially twenty-four dots in each line, corresponding to the twenty-four pixel width of the sprite. Once you have typed and saved the program, you may use it repeatedly to create other sprites.

To use the Sprite Maker program, list lines 1001 through 1021. Then you move the cursor around and change the dots into any other character, wher ever you want the sprite image to be. In the fin ished sprite, wherever the dots are will be the back ground color. Wherever you have replaced the dots with any other character, the sprite will display a different color.

One very important rule: after you have created the sprite image within the DATA statements, be sure to move the cursor back up to line 1001 and press the  $\langle \text{RETURN} \rangle$  key 21 times! Make your changes in all the lines first, then enter them all into memory as a group. In the program listed above, I have defined a sprite image by replacing the dots with asterisks. Once again, you may create your

own images by changing the asterisks back to dots and vice versa.

This program takes the information in the DATA statements one character at a time. The program converts the images into numeric data and stores the information in memory. Each DATA line corre sponds to three bytes to be stored in memory. Each character represents one bit.

Each dot corresponds to a bit value of zero, and each "non-dot" has a bit value of one. For example, line 1020 of the program corresponds to the binary number "0001 0000 1110 0000 0000 0000". The leftmost eight bits, when treated as a single binary number, have a value of 16. The middle eight bits have a value of 224 (128 +  $64 + 32$ ). The final eight bits have a value of zero.

The three numeric values for each DATA state ment are similarly calculated, displayed on the screen, and POKEd into consecutive memory loca tions. You may specify in which memory block you want the information stored. You may also write down the twenty-four numbers displayed on the screen for future reference. Once you know the numbers, you could write a simpler program to READ and POKE those values into memory. Better yet, let's let the computer do the work for us!

#### SPRITE SAVER

If you add the lines of the *Sprite Saver* program on page 71 to the previous program, you will auto matically save the numeric sprite data values on disk or tape.

These lines create a sequential file consisting of twenty-four sprite data numbers. You may give the file any name up to sixteen characters. Once the in formation is stored on tape or disk, you may use another program to load it into memory. That way, you can create an external library of sprite images, and you don't have to clutter up your program with sprite data. Each program will simply load which ever sprites it needs as it is executed.

Notice that line 25 will be different for tape stor age than for disk storage. The first number in the OPEN statement is the file number, which may be the same for tape and disk. The second number is the device number. Device number 8 refers to the disk, and device number 1 refers to the cassette. The third number is the secondary address. It may be any number from 2 through 14 for disks, so we use 8 for uniformity. For tape, the secondary address tells whether a read or write will be per formed. Here, the 1 indicates "write."

The filename that you enter is stored in FL\$ and is used in the OPEN statement. The ",S,W" for the disk statement simply indicates that we are creating (S)equential file and that we are going to (W)rite to it. Notice that all tape files are inherently sequen-Continued on page 90

# **COMMODARIES**

# HSCGRAMMNG CHAI JENGIES

BY DALE RUPERT

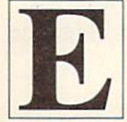

ach month, we'll present several chal lenges designed to toggle the bits in your cerebral random access memory. We in vite you to send your solutions to: Commodares, c/o Ahov!

P.O. Box 723 Bethel, CT 06801

We will print and discuss the cleverest, simplest, shortest, most interesting and/or most unusual solu tions. Be sure to identify the name or number of the problems you are solving. Also show sample runs if possible, where appropriate.

Your original programming problems would be equally welcome!

#### Problem #13-1: Starred String

Steven Steckler (Columbia, MD) suggested the following problem. The user enters a string from 1 to 36 characters in length. The computer prints the string with an asterisk border around it. There is one space on either side of the string as the follow ing examples show. If the user types "CAT" or "FLAMINGO," the computer responds with

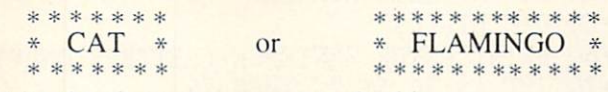

Write the shortest program to do this.

#### Problem #13-2: Auto Run

Mark Ziemba (San Angelo. TX) suggested this challenge. Write a machine language loader which, when run, will load and run another program without the user typing RUN. Any tips, suggestions, and complete programs for this problem are welcome.

#### Problem #13-3: Micro Calc

Write a program which allows the user to type a sequence of symbols, including any or all of the digits 0 through 9 as well as  $+$  and/or  $-$ . The computer responds with the statement, "The answer is" and the mathematical result. For example, if the user types " $12 + 3 - 2 + 6$ ," the computer responds. "The answer is 19." Is this easier said than done?

#### Problem #13-4: Data Lister

James C. Dunavant (Gainesville, FL) suggested

this Commodare. Complete the following program so that the user may select which data items in an array he wishes to view, using only one input state ment. For example, if the user types "3-9," data items 3 through 9 are displayed. Just as with the LIST command, entering "3," "-3," and "3-" will display item 3. all items up through 3, and all items from 3 on, respectively.

10 REM PROBLEM #13-4: DATA LISTER

20 REM SUGGESTED BY JAMES DUNAVANT

 $30 N=20$  : DIM D\$(N)

- 40 FOR J=1 TO 20 :  $D$(J)=CHR$(64+J)$  : NEXT
- 50 INPUT "VIEW WHICH DATA"; V\$
- 60 ...(YOUR PRGM. STARTS HERE)

Several readers sent solutions to Michael Russell's question posed in the September Commodares re garding ways to make a program line unlistable. Here's a compendium of the various procedures and suggestions:

 $\bullet$  Put a REM  $\leq$  SHIFT-L $>$  in a line ahead of any lines which are to be unlistable.

• Put a REM <CTRL-9> " <SHIFT-M>  $\leq$  SHIFT-S  $>$  at the end of any line which is to be unlistable.

• At the end of a line, put a REM  $\langle$  CTRL-9 $\rangle$ and then as many T's as there are characters in the line that you want to be unlistable.

• Ahead of any lines to be unlistable, put REM  $\langle$  CTRL-9 $>$  " $\langle$  SHIFT-M $>$  and press the  $\langle$ back arrow  $>$  (above the CTRL key) to change the foreground color to light blue so the following lines are invisible. If your background color is not the default light blue, you must use another key instead of the **. For example**  $**SHIFT-P**$ changes the remaining lines to black.

Thanks to Michael Boivin (Espanola, ONT), Tom Nielsen (Bismarck, MD), Edward Keller (Cincinnati, OH), Eric Spellman (Amarillo, TX), Sean Fletcher (St. Petersburg, FL). Darren Ford (Jacksonville, AL) and Gary Forney (Oelwein, IA) for all of these ideas.

Michael Boivin pointed out that the <RVS- $SHIFT-M >$  causes any control characters following it to perform as if they were in a PRINT statement. This includes RVS ON/OFF, CLR. HOME, cursor movement, and colors, but these happen only during the LISTing of the program.

All of these methods except the first one have one shortcoming. They rely upon erasing or covering up something that is being written to the screen. The problem is that these programs are still listable on printer.

R.W. Kober (Buffalo, TX) submitted the follow ing ideas which should delight any of you who have worked on this problem:

1. To LIST only line numbers. POKE 774.0. To restore. POKE 774,26.

2. To completely disable the LIST, POKE 775, 168. To restore, POKE 775,167.

3. To produce crazy results. POKE 808.234. To restore, POKE 808.237.

4. To be really mean, cause an unrecoverable sys tem crash with a POKE 775,171. You will have to power-down to recover from this one.

On other topics, Tom Nielsen (Bismarck, ND) submitted the following function in response to Problem #8-4: Useful Functions.

DEF  $FNCE(X) = INT(X/2-20)$ 

This function is used to center a string of length X on the screen. It is used like this:

 $X = LEN(A$)$ : PRINT TAB(FNCE(X)); A\$

Good idea, Tom.

Several readers sent solutions to Problem #9-1: Passed Words which indicated that there are more ways than one to break into Marc Spooner's pro gram in the September Commodares. John Blair (Huntington Beach. CA) and T. Wayne Biddy (Iroquois Falls, ONT) had identical solutions which were also the simplest way to get into the program. Their solution is:

- $A \triangleright = \Lambda A A$  $B\delta = \Lambda \lambda K \lambda \lambda \lambda \lambda$
- $C\Phi = M\Lambda C$
- $D\phi = \gamma A \lambda \lambda \lambda \lambda \lambda \lambda$

Then press XX and you're in!

Tom Nielsen (Bismarck. ND) and Fred Simon (Alexandria, VA) also sent working solutions. If not the perfect protection system, this problem at least required some serious efforts at "playing computer" to solve it.

There were three distinctly different methods for solving Problem #9-4: Letter Sorter. Several readers actually implemented various sorting routines to re arrange the letters of the input sentence. Those programs were longer and more cumbersome than the other two types of solutions.

The following program from Martin Leclerc (St. Hyacinthe. Quebec) goes through the input sentence 26 times, once for each letter:

- •10 REM PROBLEM #9-4:
- •20 REM LETTER SORTER
- -30 REM SUBMITTED BY
- •40 REM MARTIN LECLERC
- •50 INPUT"ENTER A SENTENCE";S\$
- •60 FOR X=65 TO 90
- $-70$  FOR Y=1 TO LEN(S\$)
- $-80$  A\$=MID\$(S\$, Y, 1)
- •90 IF ASC(A\$)=X THEN PRINT A\$;
- •100 NEXT Y,X

The other solution uses an array of 26 elements with each element storing the count of a given letter. Michael Hommer (Waukee, IA) used this method along with the GET statement so that the input sentence could be of any length.

- •10 REM PROBLEM #9-4:
- •20 REM LETTER SORTER
- •30 REM SUBMITTED BY
- •40 REM MICHAEL H0MMER
- •50 DIM. LT(26)
- •60 PRINT"ENTER SENTENCE (LETTERS ONLY)"
- $\cdot$ 70 GET A\$:IF A\$="" THEN 70
- •80 IF A\$=CHR\$(32)THEN PRINT A\$;:G0T0 70
- •90 IF A\$=CHR\$(13) THEN 110
- •100 PRINT A\$;:A=ASC(A\$):LT(A-64)=LT(A~64 )+l:G0T0 70
- $\cdot$ 110 PRINT: FOR I=1 TO 26: IF LT(I)=0 THEN 130
- $\cdot$ 120 FOR J=1 TO LT(I): PRINT CHR\$(I+64);:N EXT J
- •130 NEXT I

These people not mentioned earlier also sent solu tions to Problem #9-3: Common Letters and/or Problem #9-4: Letter Sorter: Barbara Steinman (New York, NY), Long Nguyen (Reno, NV), Dave Antonison (Cambridge, ONT), Tom Dean (Enfield, CT), Kevin Koepsel (Kansas City, MO), Tim Pringle (Flint, MI), Brian Hlubek-age 14 (Clintno, IA). Jim Root (Ann Arbor, MI), Fred Simon (Alex andria,VA), John Blair (Huntington Beach, CA), Michael Boivin (Espanola, ONT). T. Wayne Biddy (Iroquois Falls, ONT). Tom Nielsen (Bismarck, ND), and Vicki Steckler (Columbia, MD). Thanks Continued on page 90

# For The Uncxpanded

VIC 20

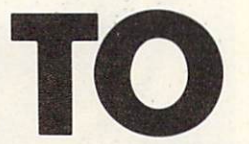

s Sparky McSprite, freebooting adventurer who has stolen into the Frizbopian fortress,

you have two problems. The first is that you entered on the ground floor and must ascend 32 levels to the top of the fortress and the reward that awaits you there (de scribed below). The second is that Frizbopians don't like earthlings in their fortress, and they're going to kill you.

To The Top has four different screens, each with its own assortment of monstrous adversaries, contact with any of whom will have you pushing up Frizbopian daisies. To claim your reward you must pass through all four screens on eight levels of increasing difficulty. I'll briefly explain each screen.

#### SCREEN I: BOUNCEL-DOS' CHALLENGE

Getting to the top in this screen is fairly easy. It's filled with sta tionary Orkites (boxlikc creatures with grim faces) and continuously visited upon by Bounceldos white LEM-like buggers that descend two at a time from the top of the screen and bounce off the Orkites in their path. The key here is knowing that the Bouncel dos always bounce inward: the one on the right bounces left and the one of the left bounces right. This information will come in es pecially handy when there's a Bounceldo directly above you heading for an Orkite.

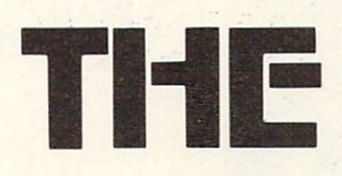

#### SCREEN 2: ORKITES IN ACTION

Remember those boring little Orkites in the first screen that just sat there waiting for you to run into them? Well, they've changed their ways. They now float across the screen in long line formations trying to make you crash into them. And crashing into them is more likely to occur in this screen because it's a Magic Wings level. This means that you auto matically thrust upward, with only left-right movement under your control. Also to be avoided in this screen are a few stationary Proppers (red guys with propel lers on their heads).

#### SCREEN 3: BOUNCING GERMIERAGS

Now you are confronted with screen full of stationary Orkites and three bouncing Germierags that ricochet downward at you ev ery time they hit an Orkite. You're back to normal in this screen – no more defying gravity for now.

#### SCREEN 4: KINDLY WATCH WHERE YOU'RE FLYING

In this second Magic Wings level you must fly past a bunch of stationary Germierags. You fly at an amazing rate of speed, so firmly suggest that you be care ful. The first few times through this screen will be fairly easy be cause there are barely any Germ ierags around. Sometimes you

may not even have to move to make it to the top. This is be cause these screens become pro gressively harder, and if I hadn't made it as simple as I did the first few times, the highest levels would be nearly impossible.

TOP

After you clear the fourth screen the game goes back to the first, which is always slightly harder than the previous time. As for what happens when you reach level 32, you will be awarded (when you finally die) with music and the right to go on playing im mortally as long as you wish. This means that whenever you die you will just start over at the same screen —the game will never end. My personal high is level 22, and I programmed this game. I highly respect any of you readers who can get to level 32.

The keys to control Sparky are 'J' to go left, 'K' to go right, and 'F' to go up. You can't go downit's against your code of honor.

won't go into any great detail about the program. I will, however, show you its key parts so you can change or modify it at will.

Screen 1: Setup: lines 29-31. Game action: lines 34-44.

Screen 2: Setup: lines 59-61. Game action: lines 63-72.

Screen 3: Setup: lines 9-10. Game action: lines 11-21.

Screen 4: Setup: lines 75-76. Game action: lines 78-83.

If you don't like the characters (although I find them rather cute), you can change the DATA state ments at the end of the program. Don't change line 98: that con trols the music.

You only have one, man, so play carefully and have fun! SEE PROGRAM LISTING ON PAGE 83

AHOY! 55

**By KEVIN DEWEY** 

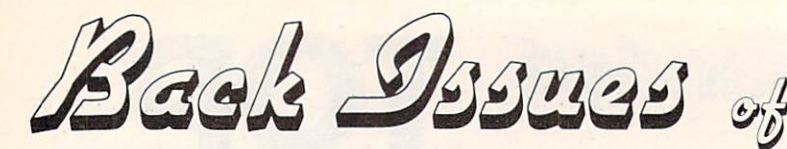

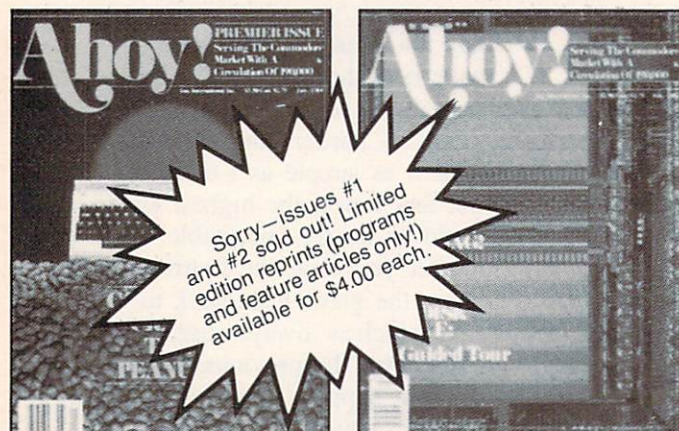

ISSUE #1-JAN. '84 \$4.00 64 v. the Peanut! Telecommunications! Tales of the Commodore! And ready to enter: Multi Draw 64 Graphics System! Interrupt Music Maker/Editor! A Peek at Memory! Sequential Files!

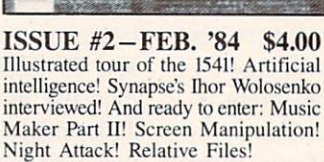

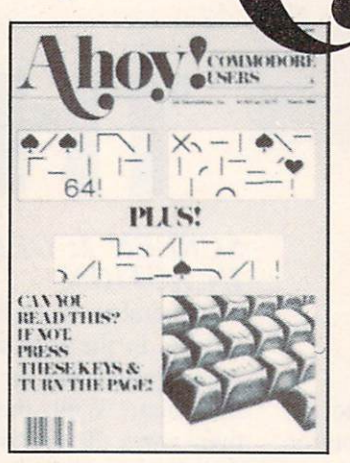

ISSUE #3-MAR. '84 \$4.00 Anatomy of the 64! Printer interfac ing for VIC & 64! Educational soft<br>ware series begins! And ready to en ter: Address Book! Space Lanes! Ran dom Files on the 64! Dynamic Power!

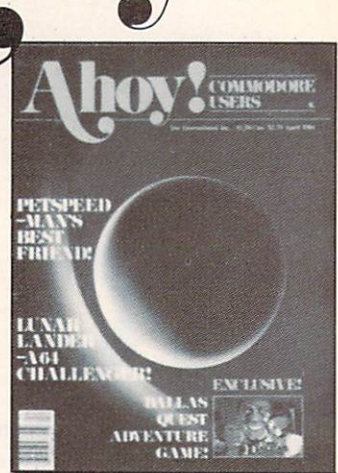

ISSUE #4-APR. '84 \$4.00 Petspeed and Easy Script tutorials! Printer interfacing continues! Laser disc! And ready to enter: Apple Pic! Lunar Lander! Name that Star! Low er case descenders on the 1525!

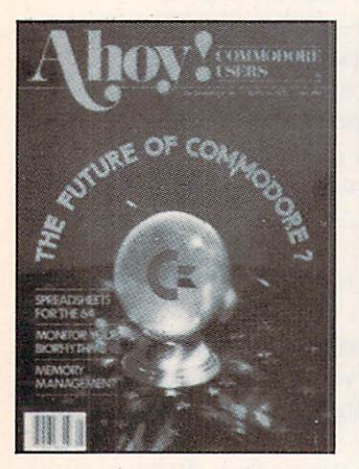

ISSUE #5-MAY '84 \$4.00 Future of Commodore! Inside BASIC storage! Memory management on the VIC & 64! Spreadsheets! And ready to enter: Math Master! Air Assault! Biorhythms! VIC Calculator!

ISSUE #9-SEPT. '84 \$4.00 Program your own text adventure! Build a C-64 cassette interface! Vid eo RAM! And ready to enter: Salvage Diver! DOS! Sound Explorer! Castle of Darkness! Base Conversions!

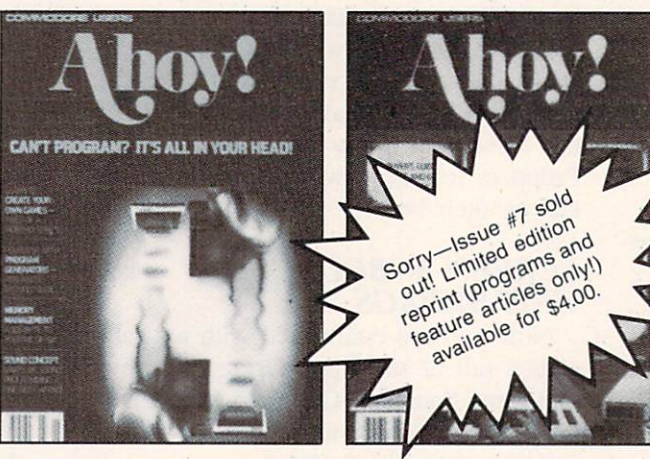

ISSUE #6-JUNE '84 \$4.00 Game programming column begins! Program generators! Rupert on inputting! Memory management continues! And ready to enter: Post Time for the<br>64 & VIC! Alpiner! Sound Concept!

ISSUE #10-OCT. '84 \$4.00 C-64 Graphics programs! Bit- mapped graphics! Joystick programming! And ready to enter: VIC 40 Operating Sys tem! BAM Read & Print! Emerald Elephant of Cipangu! Lawn Job!

ISSUE #7-JULY '84 \$4.00 MSD Dual Disk! Database buyer's guide! Training your cursor! Screen displays! File Sleuth! Users Groups! And ready to enter: Renumbering! Checklist! Math Defender! Brisk!

ISSUE #11-NOV. '84 \$4.00 Music programs & keyboards for the 64! Graphics feature continues! And ready to enter: PTE word processor! Block Editor! Alternate Character Set for the 64! Tunnel of Tomachon!

ISSUE #8-AUG. '84 \$4.00 Choosing a word processor! Computational wizardry! Creating your own word games! Sound on the 64! And ready to enter: Micro-Minder! Direc tory Assistance! Terrible Twins!

ISSUE #12-DEC. '84 \$4.00 Buyer's guide to printers! 1525 printer tutorial! Custom characters! User Guide to KMMM Pascal! Diving into BASIC! And ready to enter: Construc tion Co.! Space Patrol! Cross Refl

Try this experiment! Flip through any issue of *Ahoy!* that you've finished reading. Add up the hours of programming toil our feature articles and tutorials saved you—the hours of shopping our expansive news section saved you—and the money our unbiased reviews saved you—and see if the magazine didn't pay for itself! Then ask yourself: can you afford to be with out a single time- and money-saving back issue?

If you're serious about programming, you can't be serious about continuing without a complete collection of Ahoy!

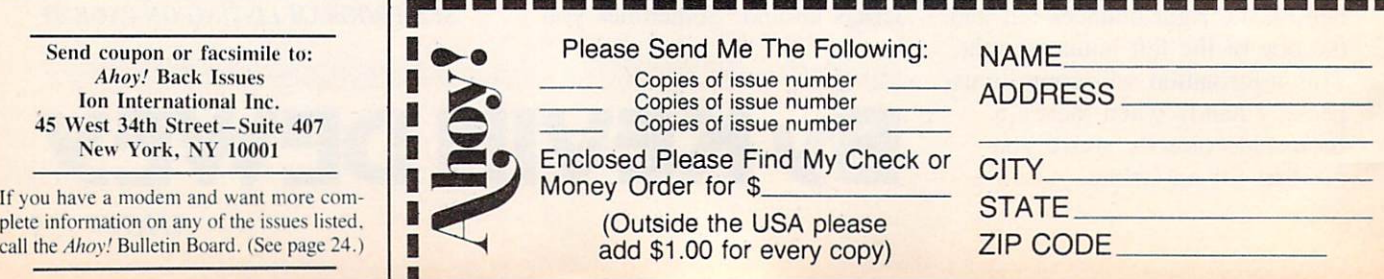

# H.OTSAM

This month we turn Flotsam over in its entirety to Bob Kovacs, who sent us an enhancement to Anthony Scarpelli's Building a Cassette Interface for your Commodore 64 (Sept. '84 Ahoy!) that was too good to condense.

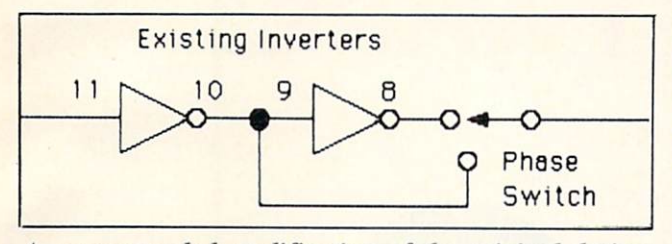

A recommended modification of the original design.

Mr. Scarpelli's article in the September issue of Ahoy! reminded me of my own efforts about two years ago. I designed the Universal Tape Interface and Duplicator (UTI&D) which, like Mr. Scarpelli's circuit, connects a conventional tape recorder to Commodore's computers like the VIC 20 and C-64 which have a cassette port using a 6-pin edge connector. My product is currently manufactured, under license, by Tymac (who also manufactures another design of mine: The Connection printer interface).

Using a conventional cassette tape recorder instead of Commodore's Datasette has several advantages. First of all, most folks have a cassette recorder lying around. Second, a conventional recorder allows the use of voice recording (which the Datasette does not). I use the built-in microphone to record a brief statement about the program (or data file) which fol lows it. For instance, you could indicate the pro gram name, the date, version number, and some thing about its function or use. With the high speed playback functions found in many recorders (com monly called cue and review) it's possible to quickly scan through a 30 minute tape. Third, since the conventional tape recorder has a speaker, it's possible to actually listen to the program or data. This can be very helpful as a diagnostic in situations where there is a loading problem.

Although Mr. Scarpelli indicated that he was sat isfied with the performance of his design, he admits that he hasn't tried it with any other recorders. As a result, I suspect that those who attempt to build one for themselves may experience some problems. It's certainly not easy to design a device like a tape interface that works reliably with any recorder. There are hundreds and hundreds of different recorders, and each one has its own unique characteristics.

The main reason for writing this letter is to suggest two changes in Mr. Scarpelli's design which would make it more universally acceptable.

The relay used in Mr. Scarpelli's interface is of the reed relay variety. This relay is attractive since it is available through many parts suppliers and is also quite compact. The potential problem here is that although this type of relay probably has an ade quate sustained current rating, its switching capacity is quite limited. The sustained current for a typical portable tape recorder is in the 100 to 200 milliamp range. The switched current, that is, the transient current pulse that occurs at the instant the switch closes, is substantially greater. Switching currents have been measured to be on the order of 1 amp and as much as 2 amps.

Since the common variety of reed relays have a limited current switching capability (usually  $\frac{1}{4}$  to  $\frac{1}{2}$ ) amp), it's only a matter of time before the contacts become pitted and seize. I chose a heavy duty 5 volt relay in my design (2 amp switching current) to avoid this problem.

The second area of concern has to do with the number of inverters used in the record and playback sections of Mr. Scarpelli's design.

Each inverter inverts, or flips, the signal by 180°. Since the Commodore tape I/O routines are phase sensitive, it is critical to have the right number of inverters for reliable operation. But what is the right number? That depends on the characteristics of the particular tape recorder. It's possible that there are one or more inverters in either the record or play back (or both) circuitry internal to the tape recorder. If that is so. it is necessary to compensate for it in the interface in order to maintain compatibility. I recommend that Mr. Scarpelli's design be modified as shown in the figure. The extra inverter and switch in the playback section can be set as required for the most reliable operation.

Once the phase switch is set it is not necessary to change it. so long as you are saving and loading programs on the same recorder. Loading a program that was saved on a different recorder, however, may require that you flip the switch, as that other recorder may have had an additional signal inversion.

My UTI&D takes a different approach in the processing of audio signals and also has a few extra "bells and whistles" (one reviewer referred to it as the "Cadillac of tape interfaces"). Nevertheless, I believe that Mr. Scarpelli's design is adequate and can be made more reliable with the use of a heavier-duty relay and the phase compensation switch.

> -Bob Kovacs West Orange, NJ

## **YOUR COMMODORE 64** YOUR COMMON COMMON COMMON COMMON COMMON COMMON COMMON COMMON COMMON COMMON COMMON COMMON COMMON COMMON COMMON COMMON COMMON COMMON COMMON COMMON COMMON COMMON COMMON COMMON COMMON COMMON COMMON COMMON COMMON COMMON COMMON **CAN NOW USE STANDA** E HHARD APPLICATION IN THE RESEARCH CONTINUES IN THE RESEARCH CONTINUES INTO A RESEARCH CONTINUES INTO A RESEARCH CONTINUES INTO A RESEARCH CONTINUES INTO A RESEARCH CONTINUES INTO A RESEARCH CONTINUES INTO A RESEARCH CONTINUES IN SO

AND SOFTWARE CONTINUES OF THE CONTINUES OF THE CONTINUES OF THE CONTINUES OF THE CONTINUES OF THE CONTINUES OF THE CONTINUES OF THE CONTINUES OF THE CONTINUES OF THE CONTINUES OF THE CONTINUES OF THE CONTINUES OF THE CONTI GAF SO APPARAT **ROPR** SI

 $22$ 

520

**DRVITS** OR AN INTERNATIONAL CONTINUES IN THE CONTINUES OF THE CONTINUES OF THE CONTINUES OF THE CONTINUES OF THE CONTINUES OF THE CONTINUES OF THE CONTINUES OF THE CONTINUES OF THE CONTINUES OF THE CONTINUES OF THE CONTINUES OF TH  $HIFK$ )UTEK XAN

## VAVA E E WITH THE RESIDENCE OF PERSONAL PROPERTY AND INTEREST OF PERSONAL PROPERTY AND INTEREST OF PERSONAL PROPERTY AND INCOME.

At Mimic we believe that you and your computer should dictate the choices or hardware and software you can use.

The Spartan™ was developed to allow you to choose the hardware and software that best suits your needs.

Our goal in designing the Spartan™ was simple. To take what you already have and give you more.

Mimic Systems is proud to give you the Spartan™ The Apple7" emulator for the Commodore 64™

Spartan™ Suggested Retail Prices; The Spartan™ (includes BUSS, CPU, and DOS cards) \$599.00 BUSS card \$299.00 CPU card (requires BUSS card) \$199.00 DOS card (requires BUSS and CPU card (requires BUSS) 199.000. On the card (requires BUSS) 199.000. On the card American Express, Visa and MasterCard accepted.

Commodore Business Machines, Inc. Apple<sup>s</sup> II + is a trademark of Apple Computer, Inc. Spartan" is a trademark of Mimic Systems Inc., and has no association with Commodore Electronics or Apple Computer, Inc. The Spartan is

FOR INFORMATION WRITE.

In the party of the control of the control of the control of the control of the control of the control of

MIMIC SYSTEMS INC. VICTORIA, B.C. CANADA V8V 4V2

**SIR-TFCH** 

ANGE MICRO

MPUTE

**BP** 

**ADE** 

RAN

To Order Call: 1-800-MODULAR (663-8527)

Reader Service No. <sup>101</sup>

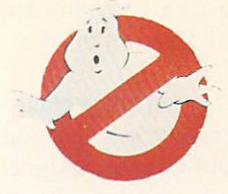

# BUSTERS By Robert J. Sodaro

**An Ahoy! Exclusive** Ghostbusters logo <sup>©</sup> 1984 Columbia Pictures Industries, Inc.

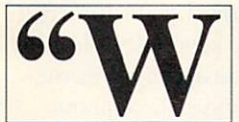

ho you gonna call?" went the most popular musical question of 1984. Tens of millions of movie goers answered "Ghosibusters."

Columbia Pictures stockholders answered "My ac countant—my banker—my broker." Columbia's mer chandising executives answered "The T-shirt makers  $-$ the lunchbox manufacturers — the Saturday morning cartoon producers" as they launched the largest li-

GHOST

censing spree for any movie since Star Wars.

One of those calls, of course, was to a computer game company. If you want reputation, a hit-laden track record, and some of the nation's top designers. who you gonna call? Activision, of course.

Ghostbusters represents the gaming giant's first experience with licensing. They'd always shunned that path, preferring to lead the market with land mark games like River Raid and Pitfall. But Ghost-

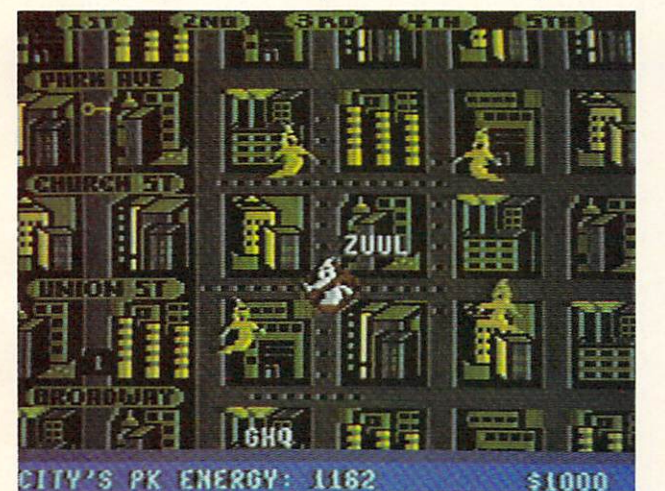

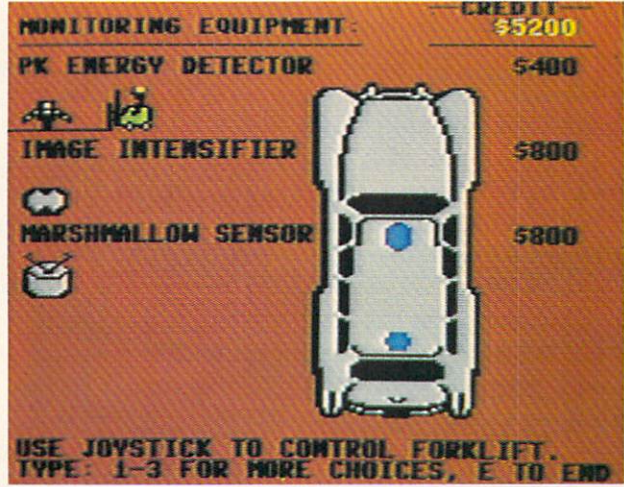

Top left: spook's-eye view of the city, from which players spot haunted buildings and stray Roamers. Top right: with a make on a specter, the Busters head toward the scene. Bottom left: breaking out their portable containment

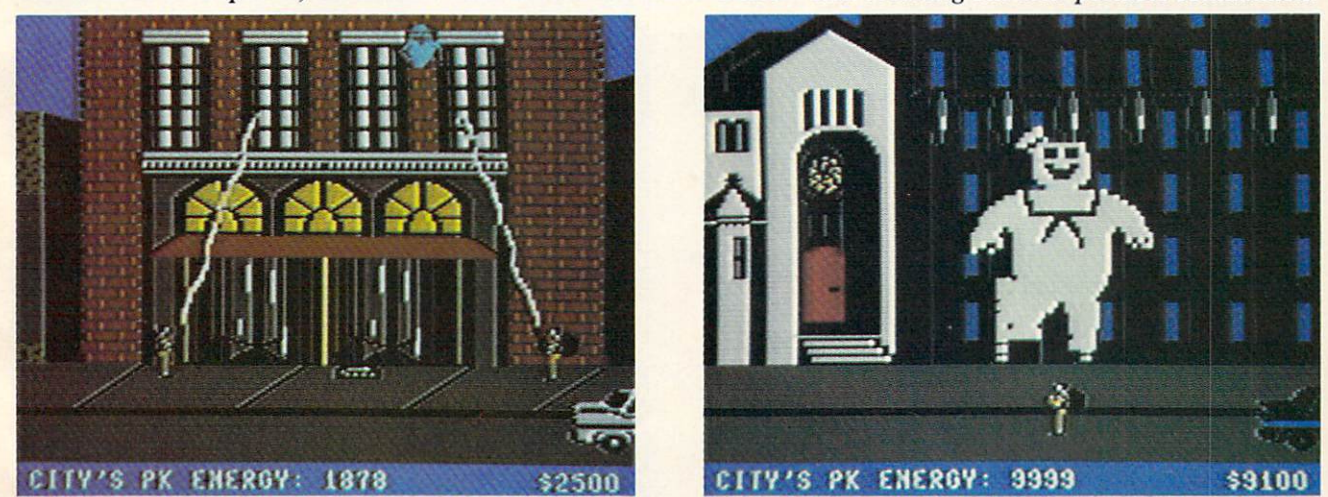

devices to trap a slimer. Bottom right: can your men toast the dreaded Stay-Puft Marshmallow Man? READER SERVICE NO. 105

busters was "the right product at the right time," according to a company spokesperson. In other words  $-$  would you say no if a fortune walked in your door?

The agreement signed, it was Activision's turn to ask themselves —who you gonna call? They decided on David Crane, designer of Pitfall I and II, Decathlon, and other hits. "I'd just seen the movie, and loved it," David told us. "I was working at the time on a game that had you driving around the city doing something; I hadn't quite figured out what. When I got the *Ghostbusters* assignment I simply adapted my idea to the storyline."

The Commodore 64 was chosen because, said David, "its hi-res graphic capabilities make it the best micro for designing action-oriented games." He went on to praise the superior sound made possible by the SID chip. Blasphemy for one of the most prominent proponents of the Atari 2600. who still designs most of his games on the machine? "I've been quoted as saying that nothing is impossible on the 2600. but this game probably would have been." said David. The *Ghostbusters* program is 19 times larger than Fishing Derby, David's first for Activision.

Foremost in David's mind was capturing the es sence of the film in the gameplay. "I was especially concerned about building the movie's humor into the game, to make the game as much fun as the movie." In this goal, we think David succeeded. For instance, your men will shout "Ghostbusters!" when they catch a slimer (one of the mischievous sprites of the movie); when downed, they will cry, "I've been slimed!"

Once the game has been booted, it displays the no-ghost logo and (accompanied by onscreen lyrics and a bouncing ball) plays the entire movie theme. From here the player goes into the setup mode, where he acquires a loan to start a Ghostbuster franchise and buys his equipment. This done, the gamer hits the streets. (The game description that follows will, unfortunately, be a bit confusing for those readers who haven't seen the movie. Our apologies to both of you.)

Five main screens are utilized: an overview of the city, displaying streets, buildings, the temple of Zuul, and Ghostbusters' HQ; a closeup of the city streets as you drive around; closeups of various buildings which may or may not be haunted; a closeup of the Marshmallow Man as you attack him; and the entrance to Zuul's kingdom.

You cruise in your Ghostmobile, hunting for roamers and slimers, trapping them and transporting them back to headquarters. As the city's PK energy level rises, more ghosts will appear. When four roamers meet, they join to form the Marshmallow Man. Once formed, he will tromp a building into rubble, again raising the PK level. The higher the PK level, the more powerful Zuul becomes.

There are three possible endings: 1) The Gate keeper and the Keymaster connect, and you haven't made a profit since the start of the game, causing your world to be absorbed into Zuul's fiery dimen sion. 2) You're rolling in green when the two de mons join, but are unable to sneak two of your Busters past Zuul into his temple, again causing doom and destruction. 3) You successfully sneak past Zuul to win the game and postpone Armaged don. Upon winning, you can sock your extra cash away in an account for use in future games.

A game this complex would normally have taken David over a year to develop, but he brought in the finished product in about six weeks. "I think I had the world's shortest deadline for a game of this type," said David, who had to triple up on his regu lar three to four hour a day work schedule. He also received "a lot of help" with the designing. "Some one else wrote the music which plays throughout much of the game, and others helped with various aspects. It was a real team effort."

David Crane and Activision deserve special recog nition for this one. Not for producing a game that excels in terms of both graphics and gameplay, but for doing it when they didn't have to. The power of a name being what it is, any slimy piece of software that bore the name *Ghostbusters* would have been a big stocking-stuffer this Christmas. And that philos ophy appears to inform product-licensing in all genres - to produce the worst notebook cover, or Halloween costume, or novelization that the traffic will bear.

We're glad that companies like Activision never heard of that philosophy. If the Motion Picture Academy adds an Oscar this year for Best Computer Game Based on a Feature Film, we know just who the person that opens the envelope is gonna call.  $\square$ 

#### ERRATA

The final line of the main program of the VIC 40-Column Operating System (October Ahoy!) was omitted during printing. It reads:

:2E68 2A 00 00 00 00 00 00 00

To enter, LOAD the main program, LOAD and RUN the entry program, type in the above line, SAVE the new version, then LOAD and RUN the boot program. (Per sons with ML monitors can enter this information di rectly into the disassembled program.)

Several October program disks shipped out with bo gus versions of the program as well, if your disk has an unoperating VIC 40-Column Operating System, re turn it to Double L Software, P.O. Box 1758, Staten Island, NY 10314 for a prompt replacement.

Also in the October issue, the first two lines of the chart at the top of page 16 in An Overview of Bit Mapped Graphics should read as follows:

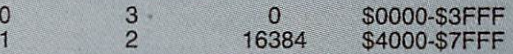

Finally, an addition to PTE in the November Ahoy!: to return to the main menu from text, hit the RUN/ STOP and Commodore keys simultaneously. Our apologies for the above errors/omissions.

# PROGRAM LISTINGS

As of our November issue we began utilizing an improved method of printing our program listings. This new method will make entering programs easier for you, but only if you read this entire page carefully before proceeding!

Additionally, as of this issue, our Bug Repellent line codes will be found in the whited-out area to the right of their respective program lines.

n the following pages you'll find several programs that you can enter on your Commodore computer. But before doing so, read this entire page carefully.

To insure clear reproductions, Ahoy!'s program listings are generated on a daisy wheel printer, incapable of printing the commands and graphic char acters used in Commodore programs. These are therefore represented by various codes enclosed in brackets [1]. For example: the SHIFT CLR/HOME command is represented onscreen by a heart  $\Box$ . The code we use in our listings is [CLEAR]. The chart below lists all such codes which you'll encoun ter in our listings, except for one other special case.

The other special case is the COMMODORE and SHIFT characters. On the front of most keys are two symbols. The symbol on the left is obtained by pressing that key while holding down the COMMO DORE key; the symbol on the right, by pressing that key while holding down the SHIFT key. COM MODORE and SHIFT characters are represented in our listings by a lower-case "s" or "c" followed by the symbol of the key you must hit. COMMODORE

J, for example, is represented by [c J], and SHIFT by  $[s, J]$ .

Additionally, any character that occurs more than two times in a row will be displayed by a coded listing. For example, [3 "[LEFT]"] would be CuRSoR left commands in a row, [5 "[s EP]"] would be SHIFTed English Pounds, and so on. Multiple blank spaces will be noted in similar fash ion:  $22$  spaces, for example, as  $[22 "$  "].

Sometimes you'll find a program line that's too long for the computer to accept (C-64 lines are a maximum of 80 characters, or 2 screen lines, long; VIC 20 lines, a maximum of 88 characters, or 4 screen lines). To enter these lines, refer to the **BASIC** Command Abbreviations Appendix in your User Manual.

On the next page you'll find our Bug Repellent programs for the VIC 20 and C-64. The version ap propriate for your machine will help you proofread our programs after you type them. (Please note: the Bug Repellent line codes that follow each program line, in the whited-out area, should not be typed in. See the instructions preceding each program.)  $\Box$ 

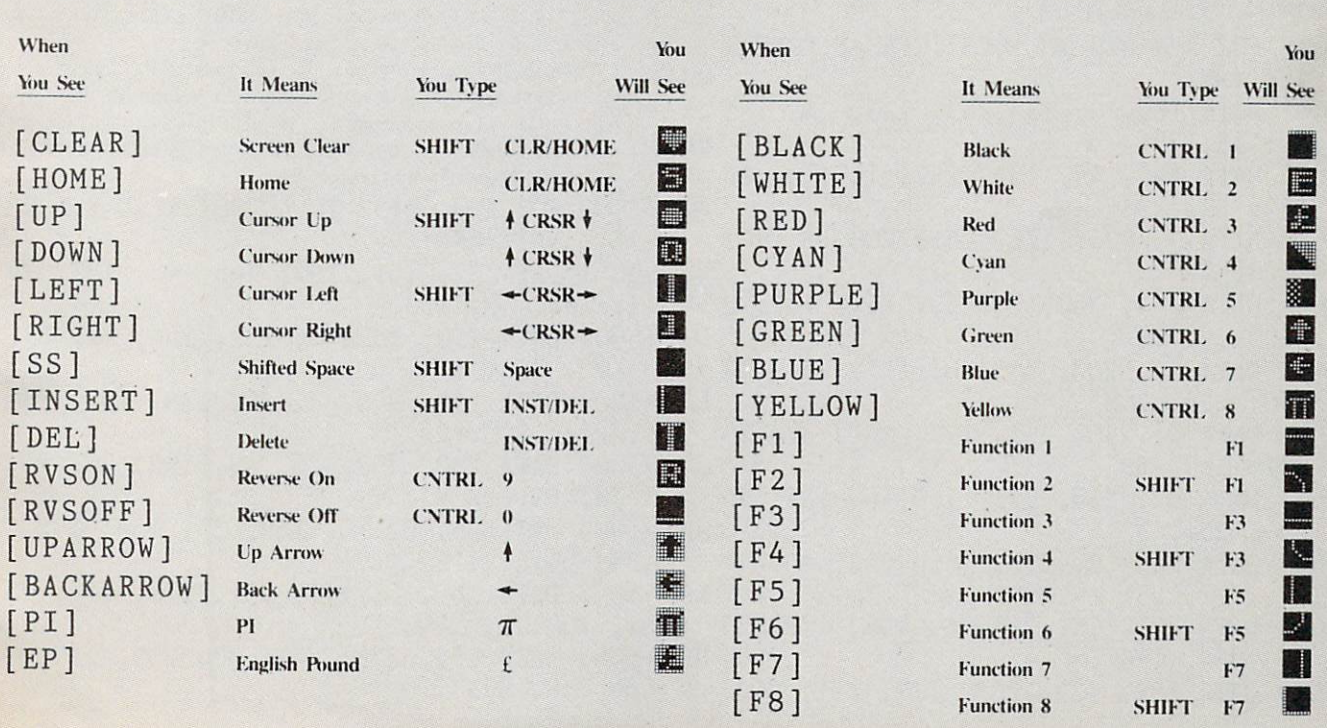

IMPORTANT! Letters on white background are Bug Repellent line codes. Do not enter them! Pages 61-63 explain these codes and provide other essential information on entering Ahoy! programs. Refer to these pages before entering any programs!

#### VIC 20 BUG REPELLENT By Michael Kleinert and David Barron

The program listed below will allow you to quickly debug any Ahoy! program you type in on your VIC 20. Follow directions for cassette or disk.

For cassette: type in and save the Bug Repellent program, then type RUN 63000[RETURN|SYS 82S[RETURN|. If you typed the program properly, it will generate a set of two-letter line codes that will match those listed to the right of the respective program lines (within the white border). (If you didn't type the program properly, of course, no line codes will he generated. You'll have to debug the Bug Repellent itself the hard way.)

Once you've got a working Bug Repellent, type in the program you wish to check. Save it and type the RUN and SYS com mands listed above once again, then compare the line codes generated to those listed in the magazine. If you spot a discrepancy, a typing error exists in that line. Important: you must use exactly the same spacing as the program in the magazine. Due to memory limitations on the VIC. the VIC Bug Repellent will register an error if your spacing varies from what's printed.

You may type SYS 828 as many times as you wish, but if you use the cassette for anything, type RUN 63000 to restore the Repellent.

When your program has been disinfected you may delete all lines from 63000 on. (Be sure the program you type doesn't in clude lines above 63000!)

For disk: type in the Bug Repellent, save it. and type RUN:NEW[RETURN]. (See above regarding testing the Bug Repellent on itself.) Type in the program you wish to check, then SYS 828. This will generate a set of two-letter line codes that you should compare to those listed in the magazine to the right of the respective program lines (within the white border).

To pause the iine codes listing, press SHIFT. To permanently pause it. press SHIFT LOCK. To continue, release SHIFT LOCK. To send the list to the printer type OPEN 4.4:CMD 4:SYS 82S[RETURN|. When the cursor comes back, type PRINT#4:CLOSE 4[RETURN].

- $-63000$  FOR X = 828 TO 1023 :READ Y:POKE X ,Y:NEXT:END MH
- ■63001 DATA 169, 0, 133, 63, 133, 64, 165 43, 133, 251 BD
- ■63002 DATA 165, 44, 133, 252, 160, 0, 13 2, 254, 32, 228 F0
- ■63003 DATA 3, 234, 177, 251, 208, 3, 76, 208, 3, 230 ND
- •63004 DATA 251, 208, 2, 230, 252, 169, 44, 160, 3, 32 DJ
- ■63005 DATA 30, 203, 160, 0, 177, 251, 17 0, 230, 251, 208 LP
- $-63006$  DATA 2, 230, 252, 177, 251, 32, 20 5, 221, 169, 58 JB
- •63007 DATA 32, 210, 255, 169, 0, 133, 25 3, 230, 254, 32 JF
- •63008 DATA 228, 3, 234, 165, 253, 160, 170, 177, 251 KA
- •63009 DATA 201, 32, 240, 6, 138, 113, 25 1, 69, 254, 170 HP
- •63010 DATA 138, 133, 253, 177, 251, 208,

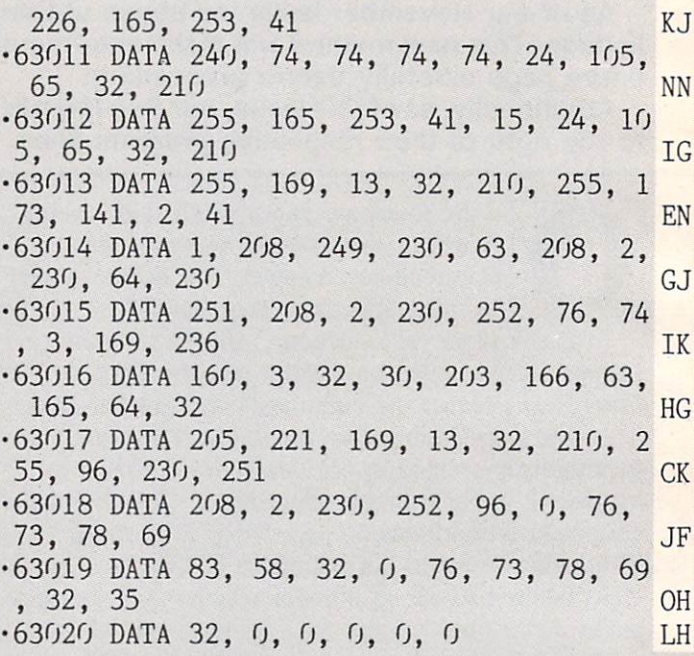

#### C-64 BUG REPELLENT By Michael Kieinert and David Barron

Type in. SAVE, and RUN the Bug Repellent. Type NEW. then type in or LOAD the Ahoy! program you wish to check. When that's done. SAVE your program (don't RUN it!) and type SYS 49152 [RETURN]. You'll be asked if you want the line value codes displayed on the screen or dumped to the printer. If you select screen, it will appear there.

The table will move quickly, too quickly for most mortals to follow. To pause the listing depress and hold the SHIFT key. To pause for an extended period, depress SHIFT LOCK. As long as it is locked, the display will remain frozen.

Compare the codes your machine generates to the codes listed to the right of the respective program lines (within the white border). If you spot a difference, an error exists in that line. Jot down the numbers of lines where contradictions occur. LIST each line, spot the errors, and correct them.

- $-5000$  FOR X = 49152 TO 49488 :READ Y:POKE X,Y:NEXT:END GJ
- ■5001 DATA 32, 161, 192, 165, 43, 133, 25 1, 165, 44, 133 DL
- •5002 DATA 252, 160, 0, 132, 254, 32, 37, 193, 234, 177 DB
- ■5003 DATA 251, 208, 3, 76, 138, 192, 230 251, 208, OF
- ■5004 DATA 230, 252, 76, 43, 192, 76, 73, 78, 69, 32 KN
- •5005 DATA 35, 32, 0, 169, 35, 160, 192, 32, 30, 171 CA
- •5006 DATA 160, 0, 177, 251, 170, 230, 25 1, 208, 2, 230 CE
- •5007 DATA 252, 177, 251, 32, 205, 189, 69, 58, 32, 210 JE

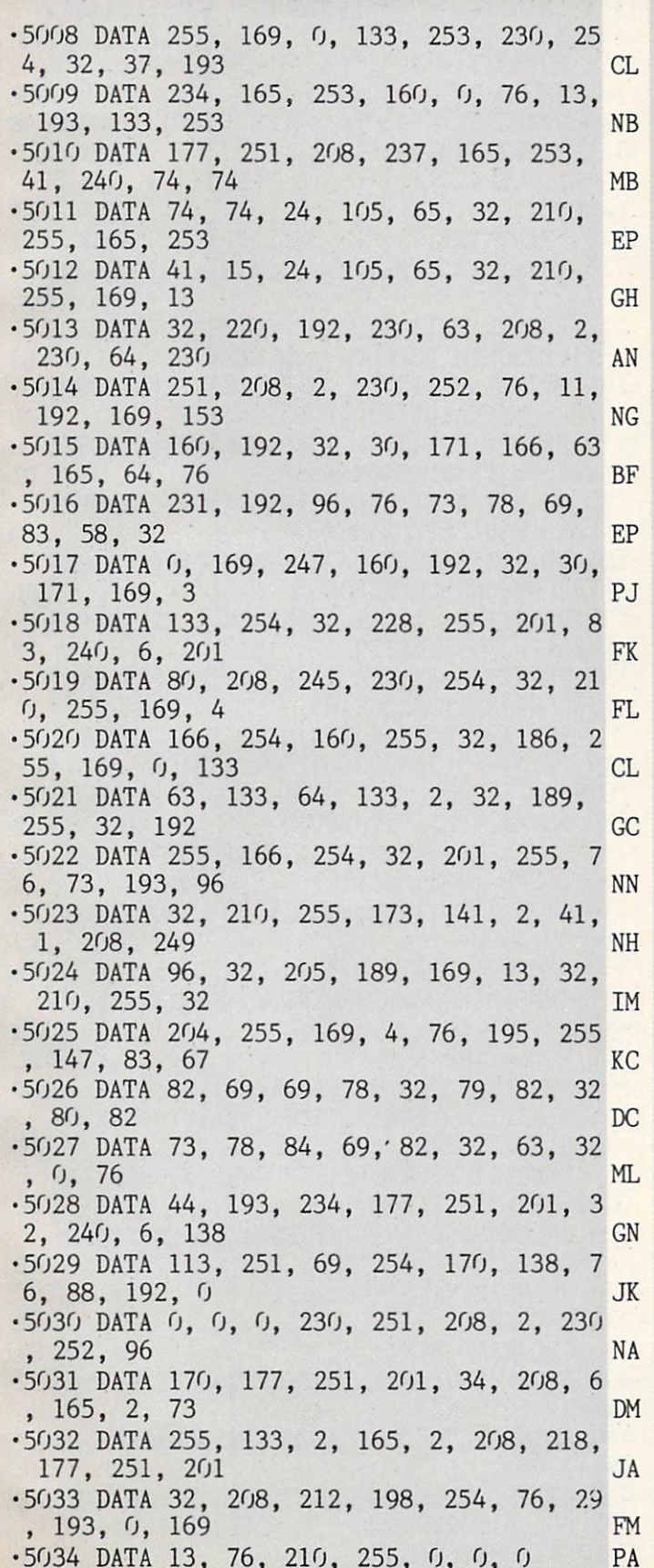

# SUBSCRIBE TO

Of course, you already have a subscription to Ahoy! You're not going to pay newsstand price when you can save almost \$1.00 a copy! But 'tis the perfect season to enter a subscription for a friend or relation. See the card between pages 82 and 83 for details.

#### CHOOSE COMAL 100,000 **ODD USERS!**

#### (1) DISK based COMAL version 0.14

• COMAL STARTER KIT-Commodore 64<sup>\*</sup> System Disk, Tutorial Disk (interactive book), Auto Run Demo Disk, Reference Card and COMAL FROM A TO Z book. S29.95 plus S2 handling

#### (2) PROFESSIONAL COMAL Version 2.0

Full 64K Commodore 64 cartridge Twice as Powerful. Twice as Fast S99.95 plus S2 handling (no manual or disks) Deluxe cartridge Package includes:

COMAL HANDBOOK 2nd Edition, Graphics and Sound Book, 2 Demo Disks and the cartridge (sells for over S200 in Europe). This is what everyone is talking about. \$128.90 plus \$3 handling (USA & Canada only)

#### CAPTAIN COMAL<sup>®</sup> Recommends:

The COMAL STARTER KIT is ideal for a home programmer. It has sprite and graphics control (LOGO compatible). A real bargain-\$29.95 for 3 full disks and a user manual.

Serious programmers want the Deluxe Cartridge Package. For \$128.90 they get the best language on any 8 bit computer (the support materials are essential due to the immense power of Professional COMAL).

#### ORDER NOW:

call toll-free: 1-800-356-5324 ext 1307 visa or MasterCard ORDERS ONLY. Questions and information must call our info Line: 608-222-4432. All orders prepaid only—no COD. Send check or money order in US Dollars to:

COMAL USERS CROUP, U.S.A., LIMITED 5501 croveland Ter, Madison. Wl 53716

TRADEMARKS: Commodore 64 of Commodore Electronics Ltd; Captain COMAL of<br>COMAL Users Group. USA. Ltd estimated

#### **ULTRA-MAIL** ULTRA-MAIL RESERVE AND STREET AND STREET AND STREET AND STREET AND STREET AND STREET AND STREET AND STREET AND

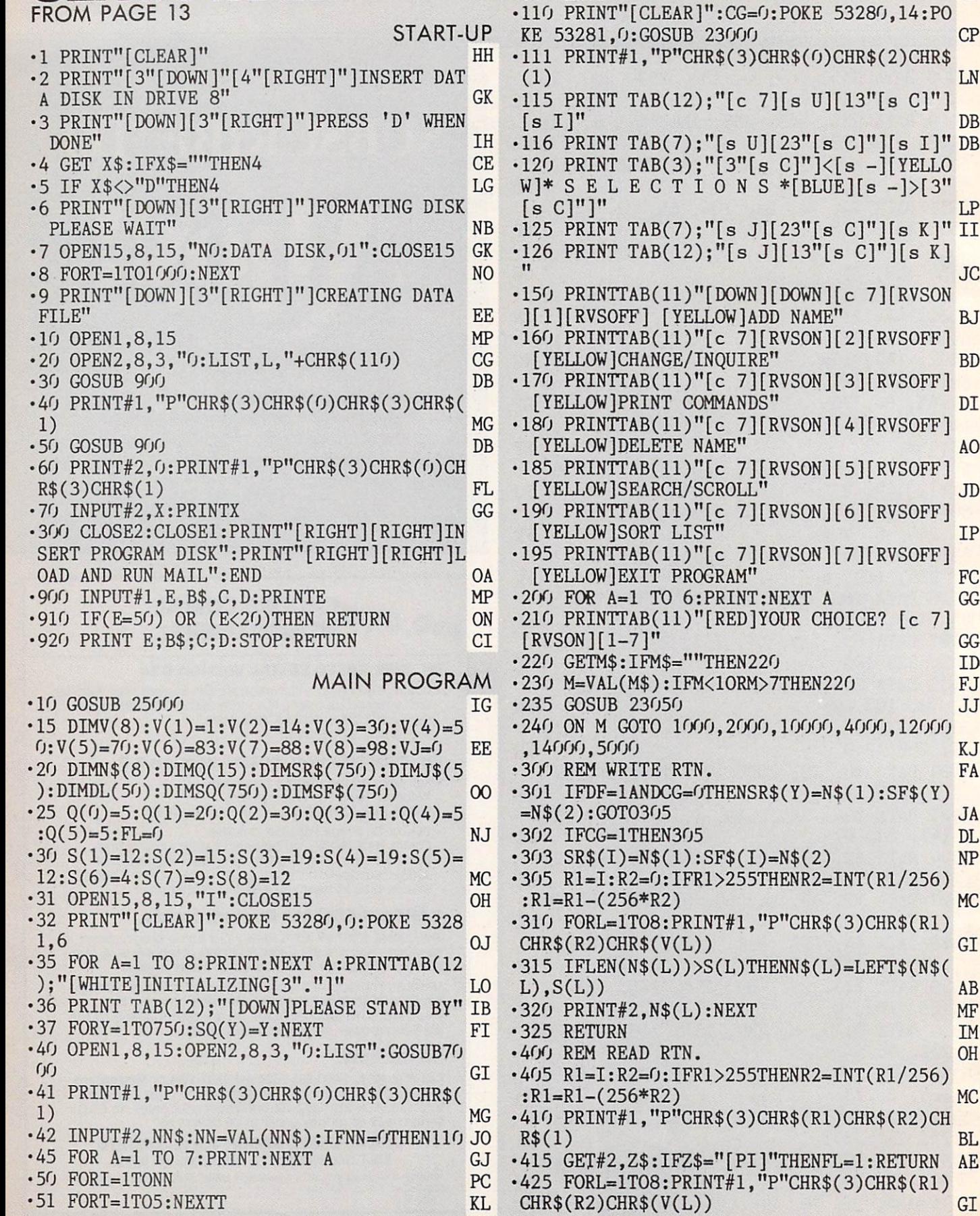

53 GOSUEL COMPUTER OF CONTRACTOR CONTRACTOR COMPUTER OF CONTRACTOR CONTRACTOR CONTRACTOR CONTRACTOR CONTRACTOR CONTRACTOR CONTRACTOR CONTRACTOR CONTRACTO OF CONTRACTOR CONTRACTOR CONTRACTO OF CONTRACTOR CONTRACTOR CONTRACT

 $-60$  NEXTI

 $-53280, 14:P0$ 

 $\langle [s -] [YELLO]$ 

JC

MC.

LN

**DB** 

## AHOY! <sup>65</sup>

 $GC$ 

HE

-2080 PRINT MANAGEMENT MANAGEMENT MANAGEMENT OF STANDARD MANAGEMENT OF STATIONARD MANAGEMENT MANAGEMENT OF STA

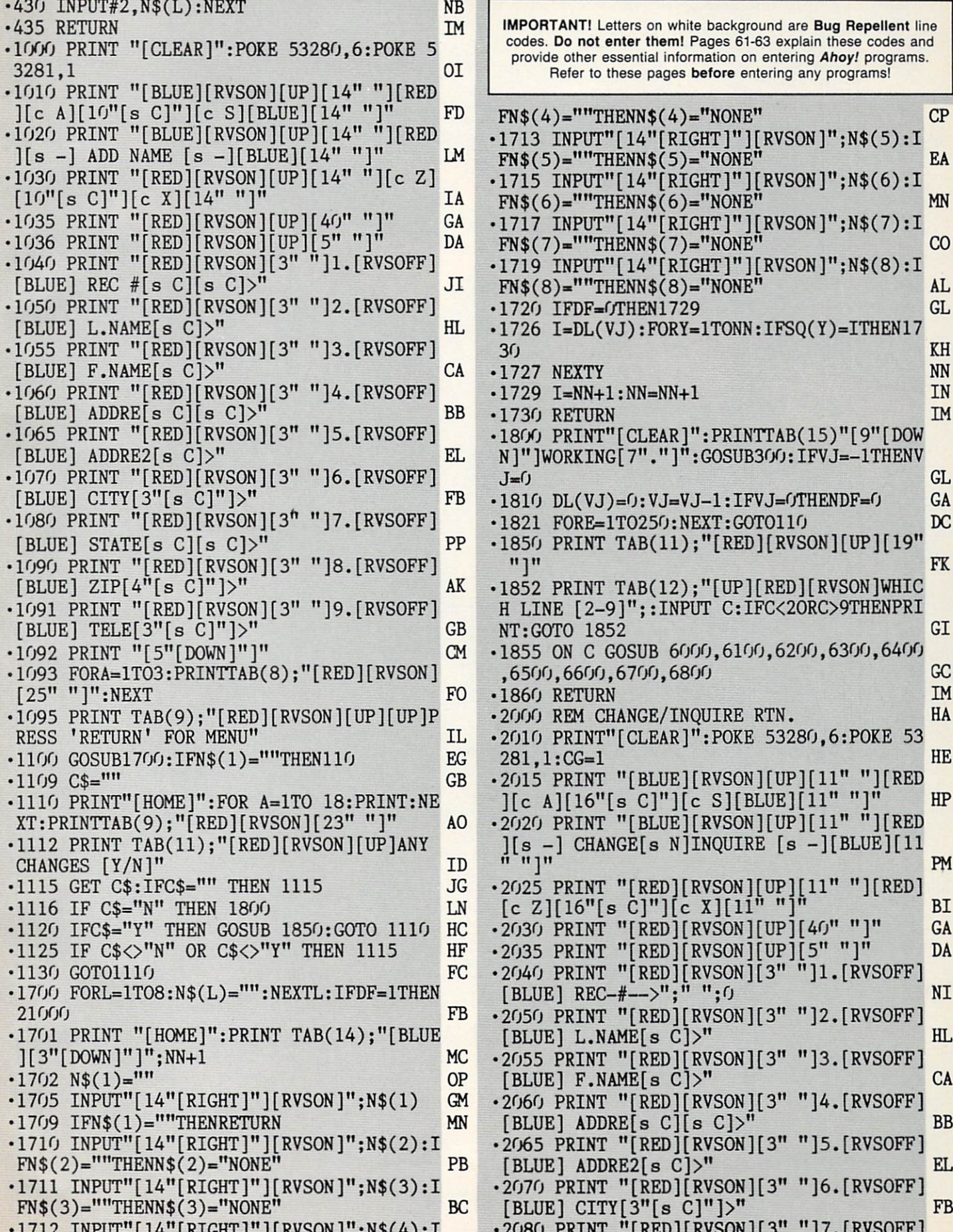

 $-17.71$  International contract  $-17.71$  in the second contract  $-17.71$  in the second contract of  $-17.71$  in the second contract of  $-17.71$  in the second contract of  $-17.71$  in the second contract of  $-17.71$  in the s

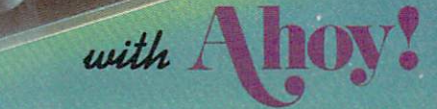

\$9.95 \$8.95 S8.95 S8.95

**PROGRAM DISK AND CASSETTES** 

We're sure you're looking forward to trying out the programs in this issue of A*noy!* But we're equally sure that you're *not* looking forward to typing them in. If you're an average typist, that should take you upwards of 25 hours. Not counting time spent correcting your typing errors, of course. How long that will take is anyone's guess. • How would you like someone to type the programs for you? At a price of, say-32¢ an hour? Wouldn't it be worth 32¢ an hour to free yourself up for more pleasant pursuits like enjoying the rest of your A*noy!* magazine? • If you order the A*noy!* Program Disk or Cassette, you'll be getting that service for just under 32¢ an hour. Because for \$7.95 (postage included), we'll mail you all the programs in this issue, on a disk or cassette that's tested and ready to run with your C-64 or VIC 20. If you subscribe, you'll save even more: 12 monthly disks or cassettes for \$79.95, 24 for \$149.95 {postage included)\*. Back issues are available as well. • You already know how to type. Why not use the hours you spend with your Commodore to learn something new? **'Canadian and foreign prices higher.** 

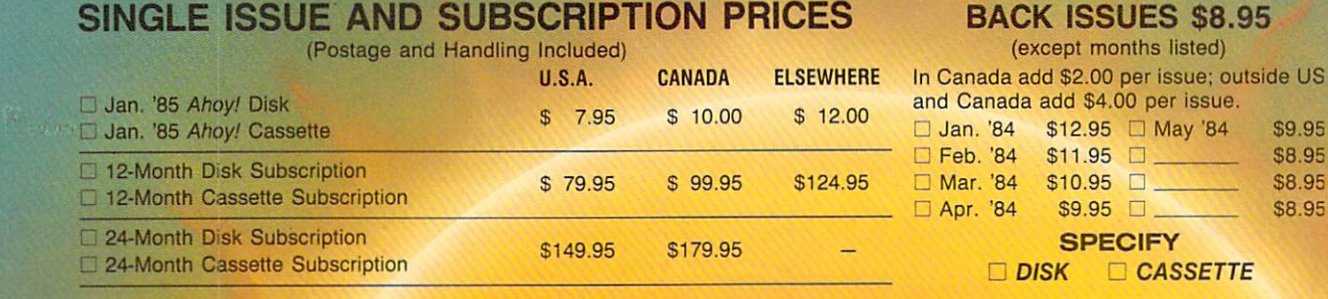

Make check or money order payable to Double L Software.

Send coupon or facsimile to: NAME Ahoy! Program Disk/Cassette Ion International Inc. ADDRESS 45 West 34th Street, Suite 407 New York, NY 10001 CITY

Ahoy! uses only

maxell premium quality disks.

The

STATE ZIP

#### AHOY! <sup>67</sup>

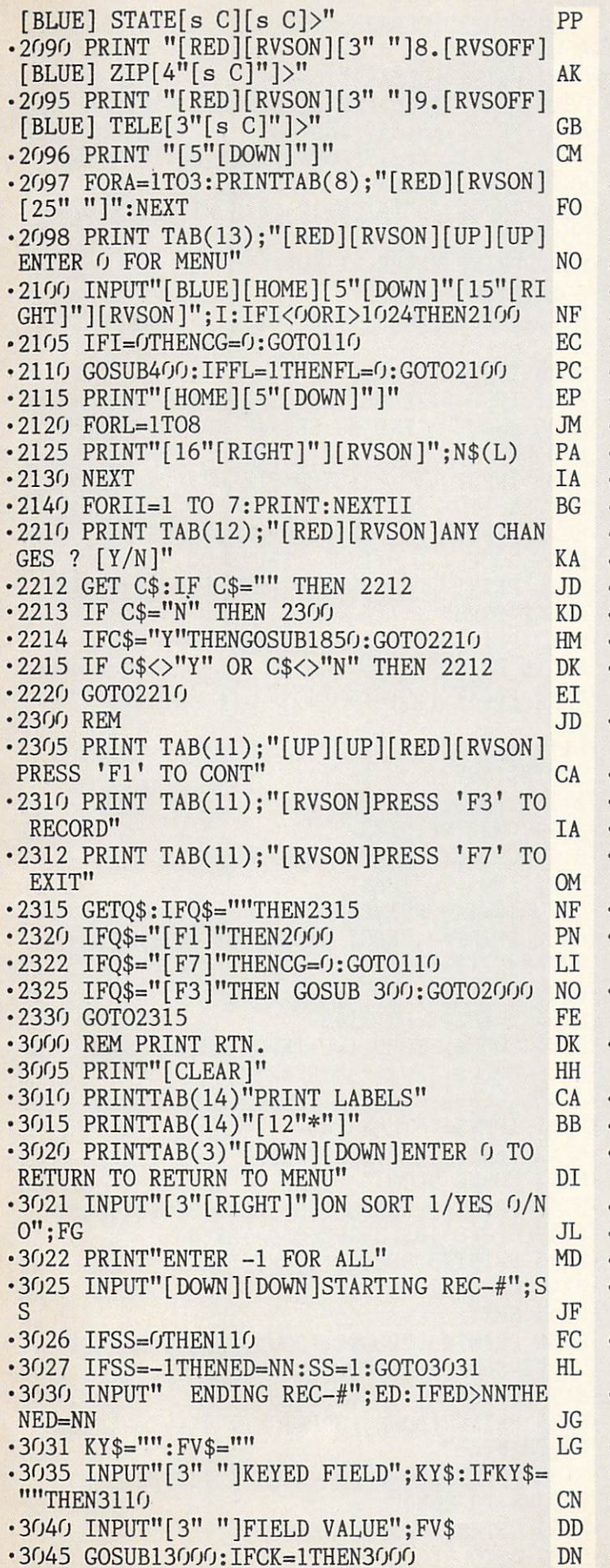

ī

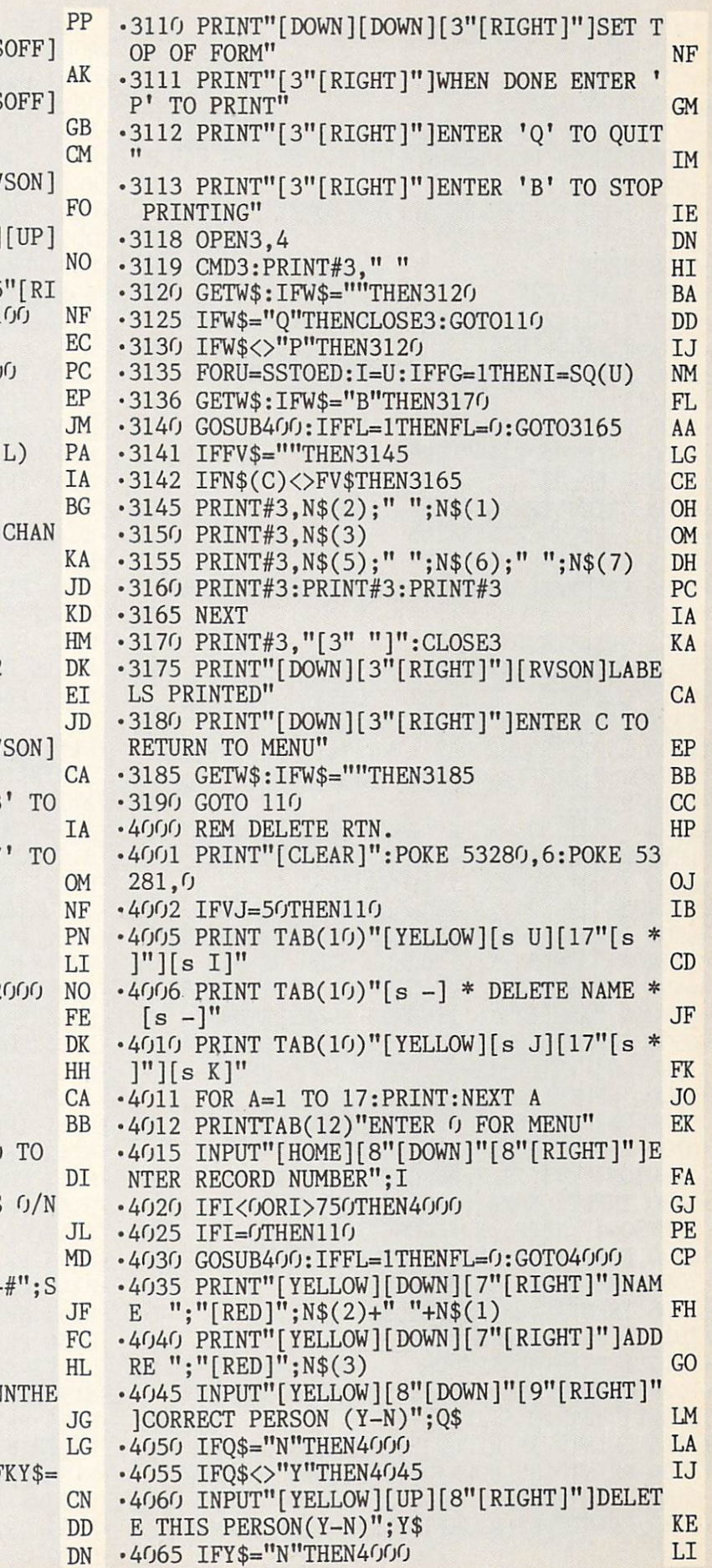

 $-4071$  DF=1 HA N<sub>G</sub> HI. •4073 DL(VJ)«I HL  $\frac{1}{2}$  and  $\frac{1}{2}$  reduces the  $\frac{1}{2}$  radial  $\frac{1}{2}$  . The  $\frac{1}{2}$  radial  $\frac{1}{2}$  radial  $\frac{1}{2}$  radial  $\frac{1}{2}$  radial  $\frac{1}{2}$  radial  $\frac{1}{2}$  radial  $\frac{1}{2}$  radial  $\frac{1}{2}$  radial  $\frac{1}{2}$  radial VS0N]PERS0N DELETED[3"!"][RVSOFF][4" "]" PC AC  $\bullet$  . For  $\bullet$  and  $\bullet$  and  $\bullet$  and  $\bullet$  . The set of  $\bullet$  and  $\bullet$  and  $\bullet$  and  $\bullet$  and  $\bullet$  and  $\bullet$  and  $\bullet$  and  $\bullet$  and  $\bullet$  and  $\bullet$  and  $\bullet$  and  $\bullet$  and  $\bullet$  and  $\bullet$  and  $\bullet$  and  $\bullet$  and  $\bullet$  and  $\bullet$  and  $\bullet$  $\mathcal{L}$  is the state  $\mathcal{L}$  is the state  $\mathcal{L}$  in the state  $\mathcal{L}$ )="[10"\*"]":GOT04080 GC **NN** •4078 NEXTY NN  $-4080$   $D$ = "[PI]"$  $GF$ •4085 Rl=I:R2=0:IFRl>255THENR2=INT(Rl/256  $):R1=R1-(256*R2)$ **MC** S •4090 PRINT#1,"P"CHR\$(3)CHR\$(R1)CHR\$(R2)C BL HR\$(1) BL\$(1) BL\$(1) BL\$(1) BL\$(1) BL\$(1) BL\$(1) BL\$(1) BL\$(1) BL\$(1) BL\$(1) BL\$(1) BL\$(1) BL\$(1)BL\$(1)BL\$(1)BL\$(1)BL\$(1)BL\$(1)BL\$(1)BL\$(1)BL\$(1)BL\$(1)BL\$(1)BL\$(1)BL\$(1)BL\$(1)BL\$(1)BL\$(1)BL\$(1)BL\$(1)BL\$(1)BL\$(1)BL\$(1)BL\$(1 GA  $-4095$  PRINT#2, D\$  $\mathbf{F}$  , and  $\mathbf{F}$  is a statistical property of  $\mathbf{F}$  . The contract of  $\mathbf{F}$  is a statistical property of  $\mathbf{F}$ IA NTINUE (ANTIOCHE AND AN INCORPORATION CONTINUES) IN A RESIDENCE OF A RESIDENCE OF A RESIDENCE OF A RESIDENCE OF A RESIDENCE OF A RESIDENCE OF A RESIDENCE OF A RESIDENCE OF A RESIDENCE OF A RESIDENCE OF A RESIDENCE OF A RES •4105 GETW\$:IFW\$=""THEN4105 OG •4110 IFW\$<>"C"THEN4105 FK  $-4115$  GOTO4000 FF •5000 PRINT#1,"P"CHR\$(3)CHR\$(O)CHR\$(3)CHR MG An and the contract of the contract of the contract of the contract of the contract of the contract of the contract of the contract of the contract of the contract of the contract of the contract of the contract of the con  $\cdot$ 5001 NN\$=STR\$(NN) **DD KO**  $-5002$  PRINT#2, NN\$ •5010 CLOSE2:CLOSE1:PRINT CHR\$(147):POKE 53280,14:POKE 53281,6:END **MO** •6000 INPUT"[HOME][5"[DOWN]"[15"[RIGHT]"] [RVSON]";I:IFI<OORI>1024THEN6000 KK .6010 RETURN **TM** •6100 INPUT"[HOME][6"[D0WN]"[15"[RIGHT]"] [RVSON]";N\$(1):X=14:GOSUB 6900:RETURN LB •6200 INPUT"[HOME][7"[DOWN]"[15"[RIGHT]"] N<sub>E</sub>  $\mathcal{L}$  , and  $\mathcal{L}$  is defined by  $\mathcal{L}$  , and  $\mathcal{L}$  is defined by  $\mathcal{L}$  , and  $\mathcal{L}$  is defined by  $\mathcal{L}$  , and  $\mathcal{L}$  is defined by  $\mathcal{L}$  , and  $\mathcal{L}$  is defined by  $\mathcal{L}$  , and  $\mathcal{L}$  $\cdot$ 6300 INPUT"[HOME][8"[DOWN]"[15"[RIGHT]"] [RVSON]";N\$(3):X=12:GOSUB 6900:RETURN JK  $\mathbb{R}^n$  . A construction of the construction of the construction of the construction of the construction of the construction of the construction of the construction of the construction of the construction of the constr  $\mathcal{L}$  , and  $\mathcal{L}$  is the set of  $\mathcal{L}$  is the set of  $\mathcal{L}$  is the set of  $\mathcal{L}$  and  $\mathcal{L}$  is the set of  $\mathcal{L}$  and  $\mathcal{L}$ •6500 INPUT"[H0ME][10"[D0WN]"[15"[RIGHT]" ][RVS0N]";N\$(5):X=10:G0SUB 6900:RETURN CF  $\cdot$ 6600 INPUT"[HOME][11"[DOWN]"[15"[RIGHT]"<br>][RVSON]";N\$(6):X=9:GOSUB 6900:RETURN F<sub>O</sub>  $\blacksquare$  $\cdot$  6700 INPUT"[HOME][12"[DOWN]"[15"[RIGHT]" ][RVS0N]";N\$(7):X=8:G0SUB 6900:RETURN BL •6800 INPUT"[H0ME][13"[D0WN]"[15"[RIGHT]" ][RVSON]";N\$(8):X=7:GOSUB 6900:RETURN DD •6900 FORII=1 TO X:PRINT:NEXTII:RETURN BC •7000 REM ERROR CHECK RTN. NA •7005 INPUT#1,EN,EM\$,ET,ES OA .7010 IFEN=50THENSTOP  $\bullet$  . The set of the set of the set of the set of the set of the set of the set of the set of the set of the set of the set of the set of the set of the set of the set of the set of the set of the set of the set of the s er and the second control of the second control of the second control of the second control of the second control of the second control of the second control of the second control of the second control of the second contro RIGHT]"]ERROR STATUS" NF<br>
•7025 PRINT"[3"[RIGHT]"]";EN;EM\$;ET,ES GJ experience in the print of the second print of the second print of the second print in the print of the second print of the second print of the second print of the second print of the second print of the second print of th and the print of the print of the print of the print of the print of the print of the print of the print of the print of the print of the print of the print of the print of the print of the print of the print of the print The print of the print of the planet of the planet of the planet of the planet of the planet of the planet of the planet of the planet of the planet of the planet of the planet of the planet of the planet of the planet of **CHECK THE ERROR"** CHECK THE ERROR SERVICE OF THE ERROR SERVICE OF THE ERROR SERVICE OF THE ERROR SERVICE OF THE ERROR SERVICE OF •7035 PRINT"[8"[RIGHT]"]EXECUTI0N TERMANA TED" ers and the state of the state of the state of the state of the state of the state of the state of the state of the state of the state of the state of the state of the state of the state of the state of the state of the st TED TO ANNOUNCE THE RESIDENCE OF A RESIDENCE OF A RESIDENCE OF A RESIDENCE OF A RESIDENCE OF A RESIDENCE OF A RESIDENCE OF A RESIDENCE OF A RESIDENCE OF A RESIDENCE OF A RESIDENCE OF A RESIDENCE OF A RESIDENCE OF A RESIDEN

**JM** 

•4070 IFY\$<>"Y"THEN4060

KG 7040 CLOSE CLOSE CLOSE CLOSE CLOSE CLOSE CLOSE CLOSE CLOSE CLOSE CLOSE CLOSE CLOSE CLOSE CLOSE CLOSE CLOSE CLOSE CLOSE CLOSE CLOSE CLOSE CLOSE CLOSE CLOSE CLOSE CLOSE CLOSE CLOSE CLOSE CLOSE CLOSE CLOSE CLOSE CLOSE CLOSE C  $-8000$  REM JD end and the contract of the contract of the contract of the contract of the contract of the contract of the contract of the contract of the contract of the contract of the contract of the contract of the contract of the co  $CJ$ -8005 PRINT"[CLEAR]":CN=O CJ •8010 PRINTTAB(8)"PRINT GENERAL LIST" MN MN  $•8015$  PRINTTAB(8)"[18"\*"]" **KO**  $\cdot$ 8020 PRINTTAB(3)"[DOWN][DOWN]ENTER 0 TO DI •8021 INPUT"[3"[RIGHT]"]0N SORT 1/YES 0/N JL  $O$ "; FG  $\cdot$ 8022 PRINT"ENTER  $-1$  FOR ALL" MD •8024 KY\$="": FV\$="" LG •8025 INPUT"[DOWN][DOWN]STARTING REC-#";S **JF** ·8026 IFSS=0THEN110 FC. experimental resolution of the contract of the contract of the contract of the contract of the contract of the contract of the contract of the contract of the contract of the contract of the contract of the contract of the HA  $\cdot$ 8027 IFSS= $-1$ THENED=NN:SS= $1:$ GOT08031 •8030 INPUT" ENDING REC-#";ED:IFED>NNTHE  $JG$  $NED=NN$ •8031 INPUT"[3" "]KEYED FIELD";KY\$:IFKY\$=  $CE$ **DD** experiments and the set of the control of the control of the control of the control of the control of the control of the control of the control of the control of the control of the control of the control of the control of •8045 GOSUB13000: IFCK=1THEN8000 IC •8110 PRINT"[DOWN][DOWN][3"[RIGHT]"]SET OP OF FORM" NF er and the state of the state of the state of the state of the state of the state of the state of the state of the state of the state of the state of the state of the state of the state of the state of the state of the sta P' TO PRINT" GM •8113 PRINT"[3"[RIGHT]"]ENTER 'Q1 TO QUIT **IM** •8114 PRINT"[3"[RIGHT]"]ENTER 'B' TO STOP PRINTING" IE •8118 0PEN3.4 DN •8119 CMD3:PRINT#3," HI •8120 GETWY = 220 GETWY = 220 GETWY = 220 GETWY + 220 GETWY + 220 GETWY + 220 GETWY + 220 GETWY + 220 GETWY + 220 GETWY + 220 GETWY + 220 GETWY + 220 GETWY + 220 GETWY + 220 GETWY + 220 GETWY + 220 GETWY + 220 GETWY + 220 •8125 IFW\$="Q"THEN110 JD  $\mathcal{R}$  . The state of the state of the state of the state of the state of the state of the state of the state of the state of the state of the state of the state of the state of the state of the state of the state of th •8132 PRINT#3,"REC# NAME:[15" "]ADDRESS:[ 22" "Little and the control of the control of the control of the control of the control of the control of the control of the control of the control of the control of the control of the control of the control of the control  $ZIP:$ " • 133 PRINT #3, PRINT #3, PRINT #3, PRINT #3, PRINT #3, PRINT #3, PRINT #3, PRINT #3, PRINT #3, PRINT #3, PRINT #3, PRINT #3, PRINT #3, PRINT #3, PRINT #3, PRINT #3, PRINT #3, PRINT #3, PRINT #3, PRINT #3, PRINT #3, PRINT •8134 PRINT#3: PRINT#3 • RIVERSIDEN PRINT #3:000 PRINT #3:000 PRINT #3:000 PRINT #3:000 PRINT #3:000 PRINT #3:000 PRINT #3:000 PRINT #3:000 PRINT #3:000 PRINT #3:000 PRINT #3:000 PRINT #3:000 PRINT #3:000 PRINT #3:000 PRINT #3:000 PRINT #3:000 P •8135 FORU=SSTOED:I=U:IFFG=1THENI=SQ(U) NM experimental experimental experimental experimental experimental experimental experimental experimental experimental experimental experimental experimental experimental experimental experimental experimental experimental e **OB**  $\mathcal{R} = \mathcal{R}$ .8141 IFFV\$=""THEN8143 example, and the state of the state of the state of the state of the state of the state of the state of the state of the state of the state of the state of the state of the state of the state of the state of the state of t ·8142 IFN\$(C)<>FV\$THEN8165 extends the control of the control of the control of the control of the control of the control of the control of the control of the control of the control of the control of the control of the control of the control of the •8143 GOSUB 9000 •8143 GOSUB <sup>9000</sup> GG •8144 PRINT#3,A\$SPC(Q(6))B\$(1)SPC(Q(7))B\$  $(2)$ SPC(Q(8))B\$(3)SPC(Q(9))B\$(4); AP •8145 PRINT#3,SPC(Q(10))B\$(5) MK  $-8146$  CN=CN+1 • Research Control of the CNH in the CNH in the CNH in the CNH in the CNH in the CNH in the CNH in the CNH in the CNH in the CNH in the CNH in the CNH in the CNH in the CNH in the CNH in the CNH in the CNH in the CNH in th **.8165 NEXT** •8165 NEXT is a market of the second control of the second control of the second control of the second control of the second control of the second control of the second control of the second control of the second control o •8166 PRINT#3,"[DOWN][DOWN][RIGHT]NUMBER OF PERSONS PRINTED:"; CN HG •8170 PRINT#3," ":CL0SE3 II •8175 PRINT"[D0WN][3"[RIGHT]"][RVS0N]LABE LS PRINTED" CA •8180 PRINT"[DOWN][3"[RIGHT]"]ENTER C TO RETURN TO MENU" •8185 GETW\$: IFW\$=""THEN3185

-8190 Goto 110 Goto 110 Goto 110 Goto 110 Goto 110 Goto 110 Goto 110 Goto 110 Goto 110 Goto 110 Goto 110 Goto 1

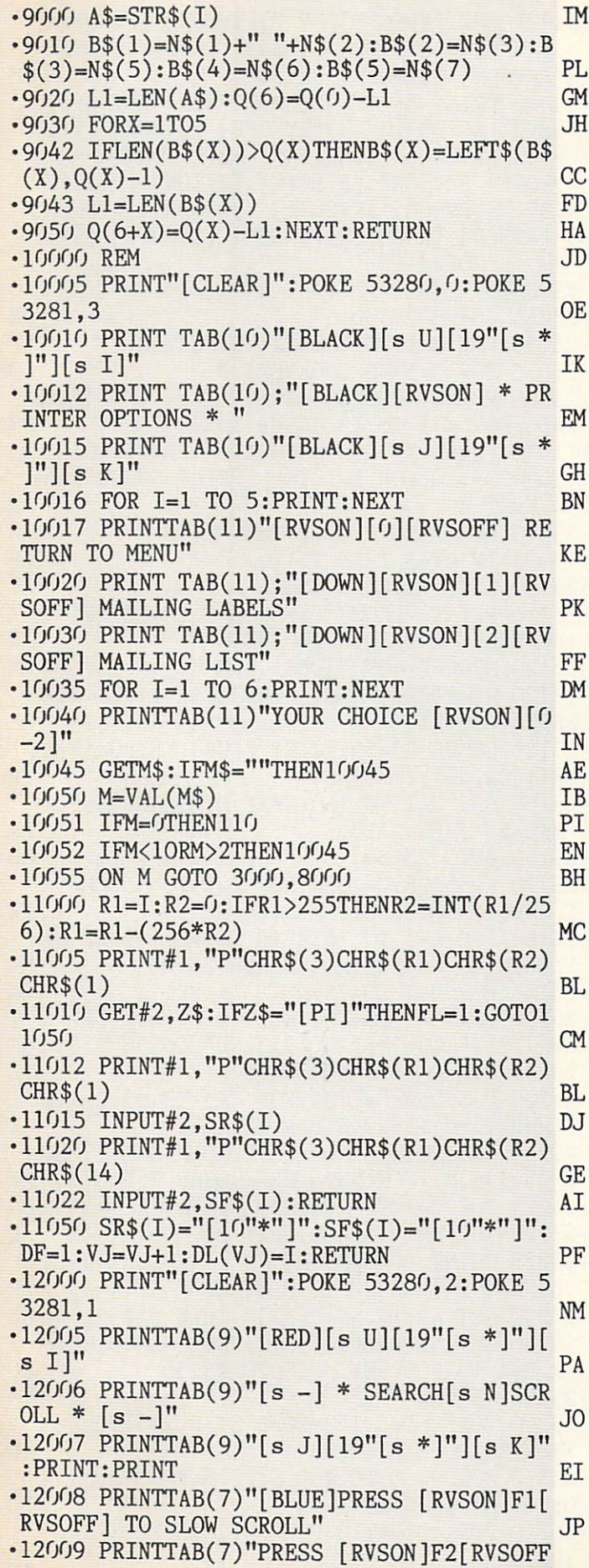

 $\overline{a}$ 

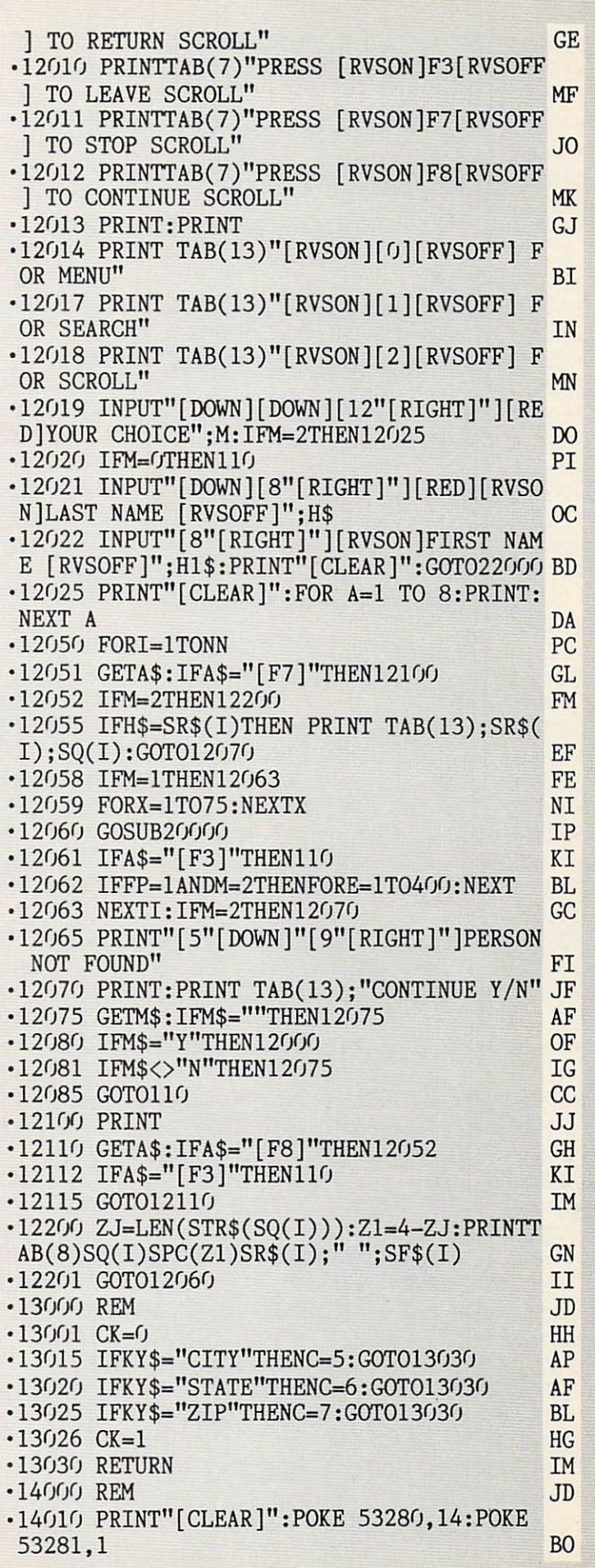

-14015 FOR A=l TO 6:PRINT:NEXT GG ON] [c U] [RVS0FF][3" "][RVSON] [RVSOFF] -14020 PRINTTAB(13)"[BLACK][3"[DOWN]"]S [RVSON] [RVSOFF] [RVSON] [c U] [RVSOFF [RVSON] [RVSOFF] [RVSON] " G" JA •14030 PRINTTAB(13)"[PURPLE][13"[cEP]"]" PN •25040 PRINT "[3" "][c \*][RVSON] [RVSOFF]  $-14040$  FORY=1TONN: HY\$=SR\$(Y) CP [sEP] [RVSON][3" "][RVSOFF] [RVSON] [RVS ■14041 PRINT"[HOME][DOWN][RVSON]";Y KP OFF] [RVSON] [RVSOFF][c \*][RVS0N][c \*][ •14050 FORZZ=YTONN HN RVSOFF] [RVSON] [RVSOFF] [RVSON] [RVSOFF -14060 IFSR\$(ZZ)=<HY\$THENHY\$=SR\$(ZZ):QQ=Z ][3" "][RVSON] [RVSOFF] [RVSON] [RVSOFF DC [RVSON] [RVSOFF] [RVSON] [RVSOFF] [RVS Z •14070 NEXTZZ DN ON] [RVSOFF] [R VSON][3" "]" NO •14080 SR\$(QQ)=SR\$(Y):SR\$(Y)=HY\$ PH •14081 VZ=SQ(QQ):SQ(QQ)=SQ(Y):SQ(Y)=VZ KL • 25045 GOSUB 25300 IN •25050 FOR D=l TO 70:NEXT D:NEXT KE  $\cdot$ 14082 H2\$=SF\$(QQ):SF\$(QQ)=SF\$(Y):SF\$(Y)= •25055 FOR D=1 TO 100:NEXT D 00  $\frac{1}{2}$ •25060 PRINT "[HOME]":PRINT "[3"[UP]"]":S •14085 NEXTY NN •14090 GOTO110 CC N=60:FOR A=1 TO 18: GOSUB 25350 ON •25070 PRINT "[39" "]":NEXT A:PRINT:PRINT DJ •20000 REM JD •25080 SN=50:F0R A=l TO L:PRINT:GOSUB 254 20010 IFA\$="[Fl]"THENFP=1:RETURN FD 20015 IFA\$="[F2]"THENFP-0:RETURN HC 00:NEXT AM  $\cdot$ 25090 CT=CT+1:IF CT=2 THEN L=18 DH •20020 RETURN IM  $\cdot$ 21000 PRINT "[HOME][5"[DOWN]"]";TAB(14); •25095 IF CT=3 THEN 25110 LE DL(VJ):GOTO 1702 PN •25100 RESTORE:GOTO 25005 El •25110 PRINT "[HOME]":FOR L=l TO 12:PRINT •22000 REM JD •22001 Y=1:Z=NN CF :NEXT L:FOR D=1 TO 200:NEXT D IF •22010 IFY<=ZTHENGOTO221OO NH •25120 MSG\$="[40" "]DESIGNED BY[3V']" EM •22020 GOT012065 IP  $\cdot$ 25130 M\$=RIGHT\$(MSG\$,LEN(MSG\$)-1):C\$=M\$+  $\cdot$ 22100 R=INT((Y+Z)/2) LI LEFT\$(MSG\$,1) DB •22110 IFH\$=SR\$(R)ANDH1\$=SF\$(R)THEN2214O IA •25140 GOSUB 25450:PRINT "[UP][YELLOW]";L •22120 IFH\$=<SR\$(R)THENZ=R-1:GOT022010 MM  $EFT$(C$, 40); :MSG$=C$$  FP •22130 IFH\$=>SR\$(R)THENY=R+l:G0T022010 OM •25150 FOR D=l TO 150:NEXT D:MSG=MSG+1:IF •22140 PRINT:PRINT:PRINT TAB(13);SF\$(R);" MSG=26 THEN 25170 PK ";SR\$(R);SQ(R):GOT012070 DB •25160 GOTO 25130 10 •23000 POKE SI+5,8:P0KE SI+6,255:POKE SI+ •25170 P=55896:C=1624:F0R A=5 TO 35:CL=IN  $T(RND(1)*8)+2:POKE P+A, CL:NEXT$  PK 4,33 CA •23010 FOR A=15 TO 1 STEP -.5:POKE SI+1,1  $\cdot$  25180 FOR A=1 TO 16: READ N: B=B+1: POKE C+ 6: POKE SI, 195: POKESI+24, A: NEXT AN 11+B, N:IF N<>32 THEN GOSUB 25500 MB •23020 POKE SI+4,16:P0KE SI+1,O:POKE SI.O -25185 FOR D-l TO 75:NEXT D:NEXT ON ■.RETURN DM .25190 FOR D=1 TO 500:NEXT D:PRINT "[4"[D •23050 POKE SI+5,8:P0KE SI+6,255:POKE SI+ 0WN]"][YELL0W]";TAB(19)"AND":G0SUB 25600 HG •25195 FOR D=l TO 400:NEXT AL 4,33 CA .23060 FOR A=15 TO 1 STEP -.5:POKE SI+1,2 •25200 P=56056:C=1784:F0R A=5 TO 35:CL=IN 2:POKE SI, 96:POKESI+24, A:NEXT A MK  $T(RND(1)*8)+2:POKE P+A, CL:NEXT$  AK •23070 POKE SI+4,16:P0KE SI+1,O:POKE SI/J •25210 B=0:FOR A=l TO 18:READ N:B=B+1:POK :RETURN DM  $E$  C+11+B, N:IF N $\lt$ >32 THEN GOSUB 25500 BF •25000 PRINT "[CLEAR]":POKE 53280,0;POKE -25215 FOR D=l TO 75:NEXT D:NEXT ON 53281,0:L=21 JP •25220 FOR D=l TO 400:NEXT AL •25225 PRINT "[4"[DOWN]"[3" "]INSERT DATA •25005 SI=54272:F0R SN=O TO 24:POKE SI+SN ,O:NEXT:PRINT "[HOME]" NF DISK[3"."]PRESS F1 TO START" BP  $\cdot$ 25010 FOR A=1 TO 7:READ CH\$:CH=ASC(CH\$) HL •25230 GET A\$:IF A\$="[F1]" THEN 25250 GK •25020 PRINT CHR\$(CH);"[3" "][RVSON] [RVS •25240 CL=INT(RND(1)\*9)+2:POKE 53280.CL:F OFF] [RVSON] [RVSOFF] [RVSON] [RVSOFF] OR D=l TO 300:NEXT D:GOTO 25230 GO [RVS0N][3" "][RVSOFF] [RVSON] [c \*][RVS •25250 RETURN IM OFF] [RVSON][sEP] [c \*][RVSOFF][3" "][RV •25300 POKE SI+5,143:POKE SI+6,255:POKE S SON] [c \*][sEP] [RVSOFF] [RVSON][sEP] [c I+24,15:P0KE SI+4,33 KP \*][RVSOFF] [RVSON] [RVSOFF] [RVSON] LA •25310 F0RSN=50 TO 100 STEP 5:POKESI,SN-4 -25030 PRINT "[3" "][RVSON] [RVSOFF] [RVS O:POKESI+1,SN:NEXT SN FO ON] [RVSOFF] [RVSON] [RVS0FF][3" "][RVSO -25320 POKE SI+4,16:P0KE SI,O:POKE SI+1,0 N] [RVSOFF] [RVSON] [RVSOFF][sEP] [RVS :RETURN FM

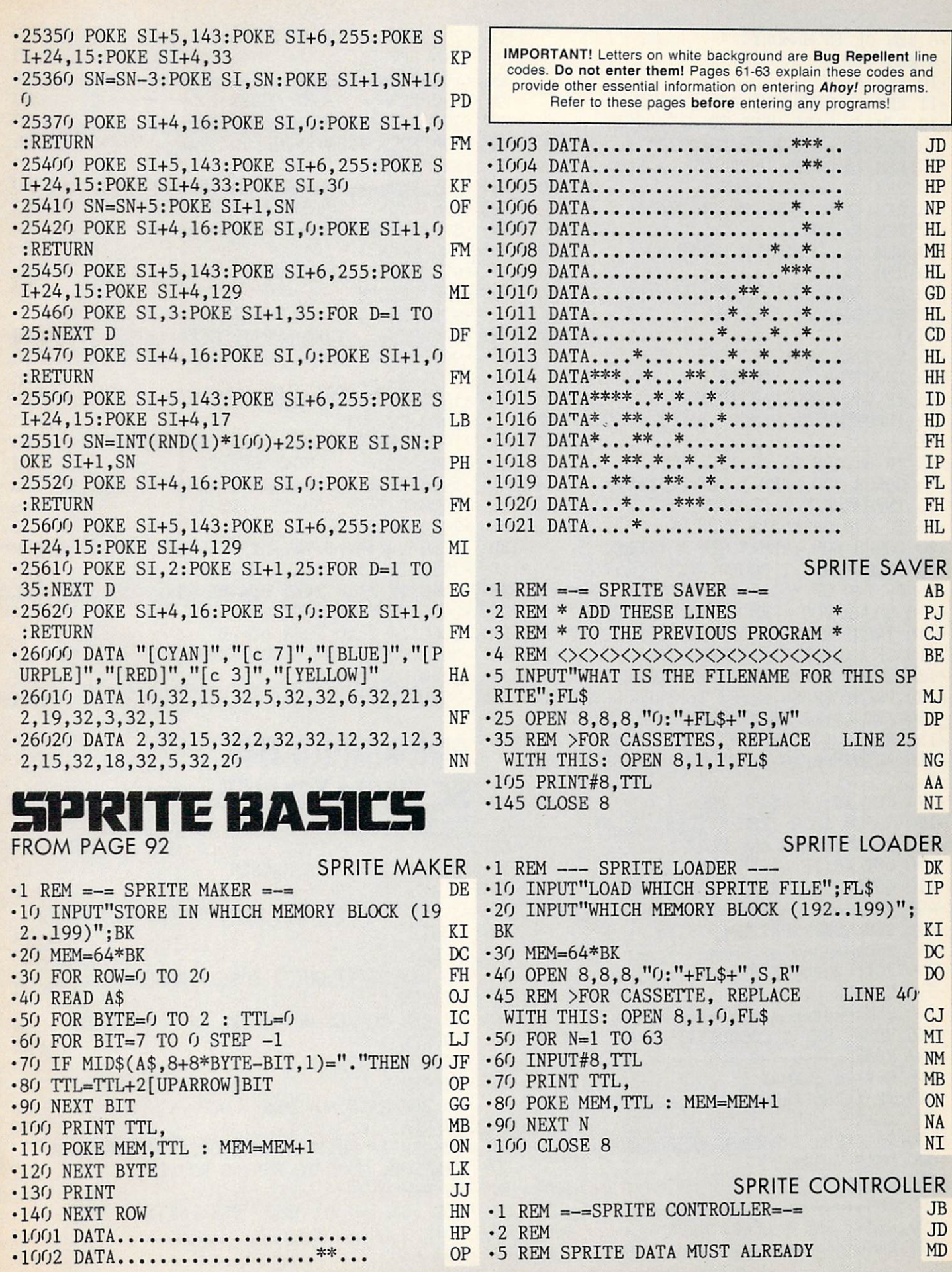

•6 REM BE IN MEMORY. MJ REM JD  $\cdot$ 10 REM  $\langle \rangle$  AM  $\cdot$ 11 REM  $\langle \rangle$  FNSB(N) AND FNRB(N) FA •12 REM <> ARE USED TO SET/RESET GF •13 REM  $\diamond$  BIT N OF LOCATION M HL  $-14$  REM  $\diamond$  WHEN USED WITH A POKE HF •15 REM <> AS FOLLOWS: AH  $\cdot 16$  REM  $\diamond$  POKE M, FNSB(N) JE  $\cdot$ 17 REM  $\langle \rangle$  OR KM  $\cdot$ 18 REM  $\langle \rangle$  POKE M, FNRB(N) JB  $\cdot$ 19 REM  $\langle \rangle$  AM •20 DEF FNSB(N)=PEEK(M) OR 2[UPARROW]N HC •30 DEF FNRB(N)=PEEK(M) AND (255-2[UPARR0 WIN) ND •35 V=53248 :REM VIC CHIP ADDRESS JE  $\cdot$ 40 INPUT"WHICH SPRITE  $# (0..7)$ "; SN KI •45 IF SN<0 OR SN>7 THEN 40 FL •50 INPUT'VHICH MEMORY BLOCK (192..199)"; BK KI • 55 IF BK<192 OR BK>199 THEN 50 BG •60 GOSUB 500 :REM \* SET POINTER CI •70 INPUT'WHAT COORDINATE (O..511)";X DC •75 IF X<0 OR X>511 THEN 70 BC •80 GOSUB 600 :REM \* SET X COORD. BD •90 INPUTWHAT COORDINATE (O..255)";Y LD •95 IF Y<0 OR Y>255 THEN 90 BB •100 GOSUB 700 :REM \* SET Y COORD. PJ •110 INPUT"WHAT COLOR (O..15)";C LM •115 IF C<0 OR C>15 THEN 110 PO  $\cdot$ 120 GOSUB 800 :REM \* SET COLOR IE •130 PRINT"PRESS KEY TO TURN SPRITE ON" ML •140 GET A\$:IF A\$="" THEN 140 HI •150 GOSUB 900 :REM \* TURN IT ON NN •160 PRINT"PRESS KEY TO TURN SPRITE OFF •170 GET A\$:IF A\$="" THEN 170 HH •180 GOSUB 1000 :REM \* TURN IT OFF 01 •190 PRINT"PRESS ANY KEY" GG •200 GET A\$:IF A\$="" THEN 200 IB •210 GOTO 2000 :REM \* MOVE SPRITE EK •495 REM=-=-=-=-=-=-=-=-=-=-=-= LD  $-496$  REM= SET SPRITE POINTER = PA •497 REM=-=-=-=-=-=-=s-=-=-=-=\_= LD •500 POKE 2040+SN,BK El •510 RETURN IM •595 REM=—=-=-=-=-=-=-=-=-=-= LD  $\cdot$  596 REM= SET X COORDINATE = DJ 597 REM=-=-=-=-=-=-=-=\_=\_=-=\_= LD •600 M=V+16 :  $X0=X$  BJ •610 IF X<256 THEN POKE M,FNRB(SN):GOTO 30 KP  $\cdot$  620 X<sub>0</sub>=X-256 : POKE M, FNSB(SN) IB •630 POKE V+SN\*2, XO •640 RETURN IM •695 REM=-=-=-r=-=-=-=-=\_s=\_=\_=!\_= LD  $-696$  REM= SET Y COORDINATE = EC •697 REM=-=-=-=-=-=-=-=-=-=-=-= LD

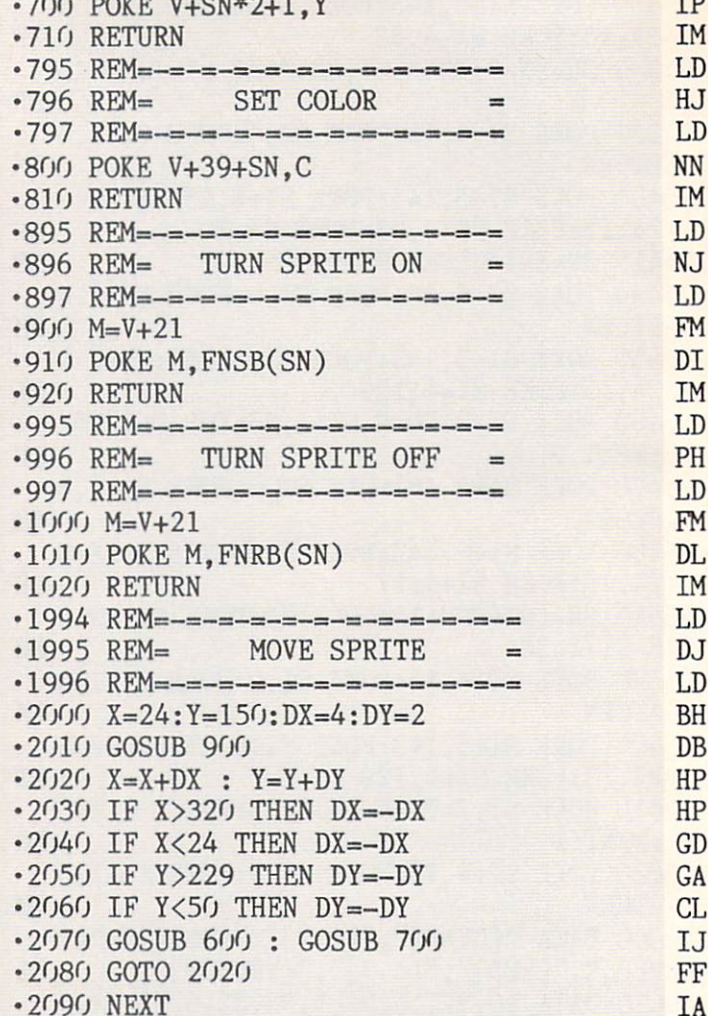

### BRINGING THE **N TO LIFE** FROM PAGE 90

PK

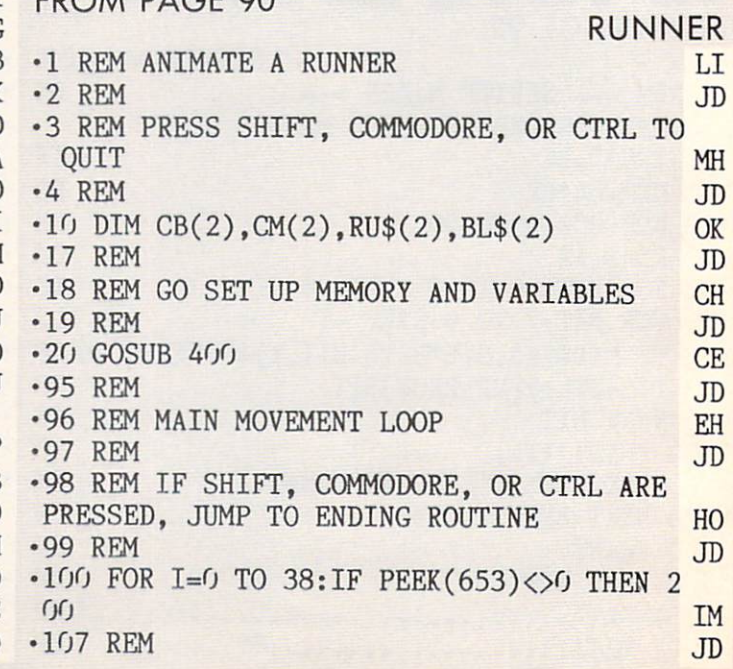
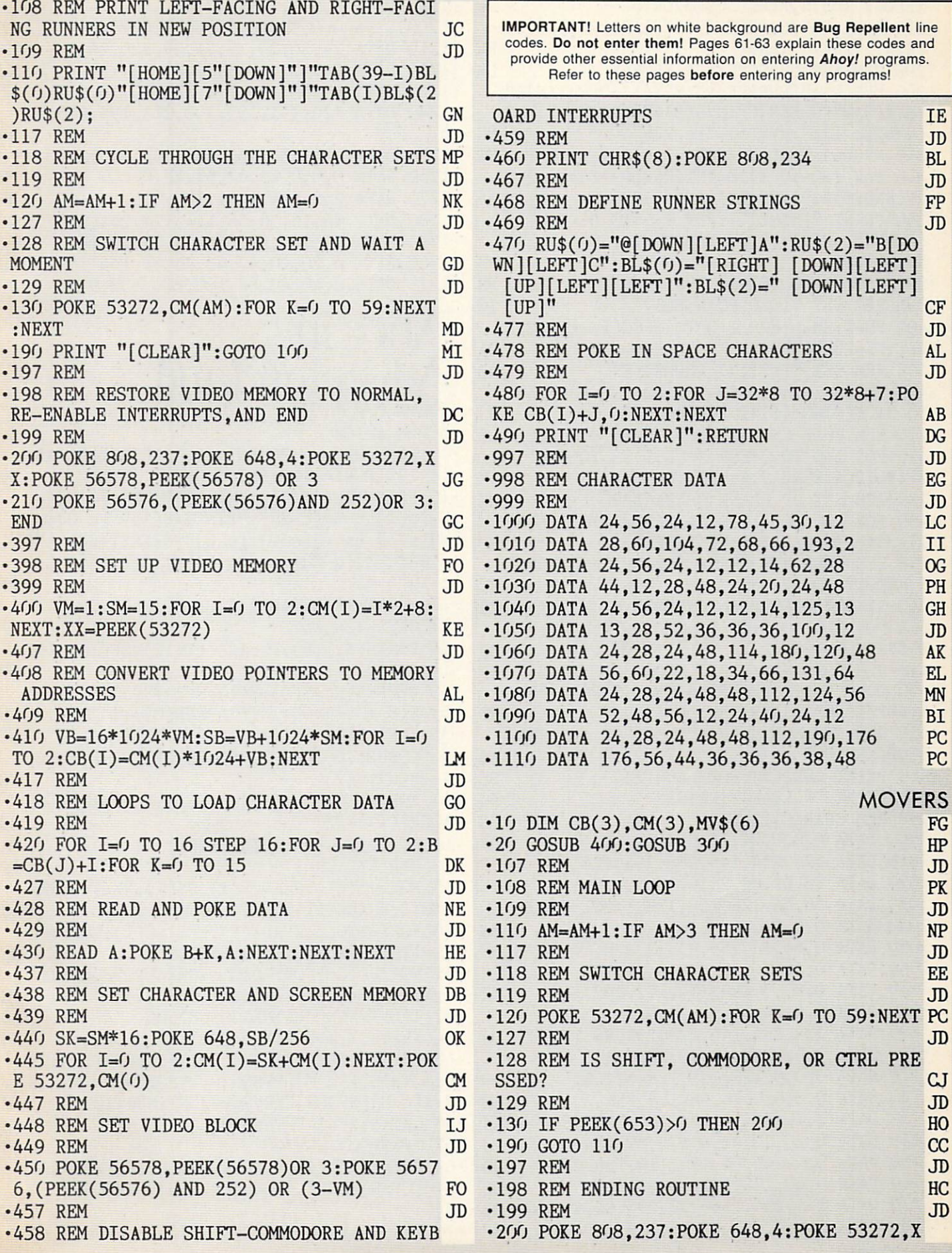

X:POKE 56578, PEEK(56578)OR 3 **JG** •210 POKE 56576,(PEEK(56576)AND 252)0R 3: PRINT  $"[c 7]":END$ **BF** •298 REM SET UP SCREEN RANDOMLY LB  $•300$  MV\$ $(0)$ ="[PURPLE]A":MV\$ $(1)$ ="[WHITE]B" :MV\$ $(2)$ ="[GREEN]C":MV\$ $(3)$ ="[BLACK]D":MV\$  $(4)$ ="[c 1]E":MV\$(5)="[c 2]F" N<sub>C</sub> FG  $\cdot$ 310 MV\$(6)="[BLACK]GH"  $\cdot$ 340 FOR I=0 TO 35:D=INT(RND(9)\*24):R=2\*I NT(RND(9)\*19):CC=INT(RND(9)\*7) AJ  $\cdot$ 350 PRINT "[HOME]";:FOR J=0 TO D:PRINT " [DOWN]";:NEXT:PRINT TAB(R)MV\$(CC)" ";:NE HH XT:RETURN HH •396 REM VIDEO SET-UP ROUTINES **FM** •398 REM SET VIDEO POINTERS IC  $V(A)$   $W=1:SM=6:FOR$   $I=0$  TO  $3:CM(I)=I*2+8:N$ OA EXT:XX=PEEK(53272) •408 REM SET STARTING ADDRESSES JB •410 VB=16\*1024\*VM:SB=VB+1024\*SM:F0R 1=0 TO 3:CB(I)=CM(I)\*1024+VB:NEXT HJ LB  $-418$  REM POKE CHARACTER DATA INTO PLACE  $-420$  FOR I=0 TO 3: FOR J=CB(I)+8 TO CB(I)+ 71:READ A:POKE J, A:NEXT:NEXT **CM** HK •428 REM SET UP BLANK CHARACTER  $\bullet$  . For  $\bullet$  and  $\bullet$  is the state of  $\bullet$  is the state of  $\bullet$  . The case  $\bullet$  $I)+32*8+7:$  POKE  $J,0:NEXT:$  NEXT F<sub>O</sub> •438 REM POKE NEW CHARACTER SET AND SCREE EC N MEMORY LOCATIONS OK  $-440$  SK=SM\*16:POKE 648, SB/256  $\cdot$ 445 FOR I=0 TO 3:CM(I)=CM(I)+SK:NEXT:POK **BJ**  $E$  53272, CM(0) •448 REM POKE NEW VIDEO BLOCK LOCATION **TF** •450 POKE 56578,PEEK(56578)0R 3:P0KE <sup>5657</sup> 6,(PEEK(56576)AND 252)0R (3-VM) FO F<sub>O</sub> •458 REM DISABLE SHIFT-COMMODORE AND RUN/ STOP-RESTORE AJ  $-460$  PRINT CHR\$ $(8)$ : POKE 808, 234 **BL** •490 PRINT "[CLEAR]":RETURN DG •998 REM CHARACTER DATA EG  $\cdot$ 1000 DATA 0,0,0,0,24,24,0,0,0  $\cdot$ 1010 DATA 124,254,146,238,254,124,0,0 J<sub>O</sub>  $\cdot$ 1020 DATA 28,62,62,28,0,0,0,0 •1030 DATA 56,64,128,128,128,128,192,192 KO •1040 DATA 0,0,0,0,0,0,16,254 BA  $\cdot$ 1050 DATA 0,64,64,255,255,2,2,0 HP  $\cdot$ 1060 DATA 0,10,10,10,22,45,83,145 EH  $\cdot$ 1070 DATA 0,80,80,80,104,172,202,137 CK  $-1080$  DATA  $0, 0, 24, 44, 52, 24, 0, 0$  CL •1090 DATA 124,254,146,238,254,84,124,0 OJ  $\cdot$ 1100 DATA 0,0,0,28,62,62,28,0 •1110 DATA 0,0,0,128,128,128,67,63 AD  $\cdot$ 1120 DATA 0,0,0,0,16,56,124,254 EB •1130 DATA 2,7,14,158,121,112,224,64 IJ  $\cdot$ 1140 DATA 0,20,20,42,45,75,81,144 CJ  $\cdot$ 1150 DATA 0,40,40,84,180,210,138,9 JO  $\cdot$ 1160 DATA  $0,60,122,102,102,94,60,0$  BH •1170 DATA 124,254,146,238,254,84,40,124 MB  $\cdot$ 1180 DATA 0,0,0,0,0,0,28,62,127 HE

<sup>1190</sup> DATA 3,3,1,1,1,1,2,28 LD **NM** <sup>1200</sup> DATA 0,0,16,16,56,56,124,254 NM 222 *Phone 24,24,244,244,244,244,244,244,244* <sup>1220</sup> DATA 20,42,45,43,81,80,80,144 KJ **GE** <sup>1230</sup> DATA 40,84,180,212,138,10,10,9 GE <sup>1240</sup> DATA 126,191,195,203,211,195,253,12 6 AA  $0J$ 1250 DATA 1250 DATA 124, 1250 DATA 124, 1250 DATA 1250 DATA 1250 DATA 1250 DATA 1250 DATA 1250 DATA 1250 DATA 1 <sup>1260</sup> DATA 0,0,0,28,62,62,28,0 PO 2270 PM 2270 PM 2270 PM 2270 PM 2270 PM 2270 PM 2270 PM 2270 PM 2270 PM 2270 PM 2270 PM 2270 PM 2270 PM 2270 PM GC 1280 The Contract of the Contract of the Contract of the Contract of the Contract of the Contract of the Contract of the Contract of the Contract of the Contract of the Contract of the Contract of the Contract of the Contr IJ ■1290 DATA 72,240,112,56,28,14,15,18 IJ  $CJ$ •1300 DATA 0,20,20,42,45,75,81,144 CJ J<sub>O</sub> and the second contract of the second contract of the second contract of the second contract of the second contract of the second contract of the second contract of the second contract of the second contract of the second Alice in 1ventareland **FROM PAGE 90** .5 REM ALICE  $0J$ •10 POKE53280,0:POKE53281,0:PRINT"[CLEAR]  $[c 1]$ ":FORI=1TO7:PRINT:NEXT PH  $\cdot$ 15 PRINTTAB(15)"[s U][s I][c A] [c R][s U][s I][c A][c S]":PRINTTAB(15)"[c Q][c  $W$ [s -] [s -][s -] [c Q]":PRINTTAB(15)"[ X][c Z][c Z][c X][c E][s J][s K][c Z][ PM and the second control of the second control of the second control of the second control of the second control of the second control of the second control of the second control of the second control of the second control o •17 PRINT:PRINTTAB(15)"BY SPIRK0":SE=5427 2: POKESE+24, 15 MP •20 DIMR\$(5,5,5),PX(12),PY(12),SP(12),K\$(  $12)$ , A(15), B(15), C(15) OH -30 DEFFNR(R)=S(O)+S(1)+S(2)+S(3)+S(4)+S( 5)+S(6)+S(7):0O=INT(14\*RND(0))+l CG  $CG$ •35 F0RI=lT06:SP(I+6)=2+2\*I:NEXT GF •40 GOSUB1700:GOSUB2000:DEFFNX(R)=R(3)+R( **KG**  $4)+R(6)+R(7)$ ■47 F0RI=0T05:READL\$(I):NEXT:FORI=1TO4:RE ADDR\$(I):NEXT JB -48 FORI=1TO4:READQ\$(I):NEXT CC  $CC$  $-50$  G1=1472:G2=1730 AF •55 FORI=1TO12:READPX(I),PY(I):NEXT:FORI= 7TO12:READK\$(I):NEXT AJ  $\cdot$  60 FORI=1TO15: READA(I), B(I), C(I): NEXT: FO RI=1TO3:READJ, ST\$(J):NEXT HE •61 F0RZ=0T05:F0RY=0T05:F0RX=0T05:READR\$(  $X, Y, Z$ ):L=ASC(LEFT\$(R\$(X,Y,Z),1)) **FC** •62 IFL>77ANDL<84THENGOSUB15OO DD **DD**  $\cdot$  64 NEXTX, Y, Z: X=4: Y=5: Z=0 •65 PRINT"[CLEAR][c 8]":PRINT:PRINT:PRINT "IS THIS A[c M][RVSON]N[RVSOFF]EW GAME R A[c M][RVSON]C[RVSOFF]ONTINUATION?" PM •66 GETA\$:IFA\$=""THEN66 GH  $•67$  IFA\$="C"THEN700 **HG** •69 PRINT"[CLEAR]":PRINT:PRINT:PRINTTAB(1 2)"[CYAN]RIGHT [c N][RVSON]>[RVSOFF][c  $H$ ] Here we have a set of the contract of the contract of the contract of the contract of the contract of the contract of the contract of the contract of the contract of the contract of the contract of the contract of the cont •70 PRINTTAB(12)"LEFT[3" "][c M][RVSON]<[

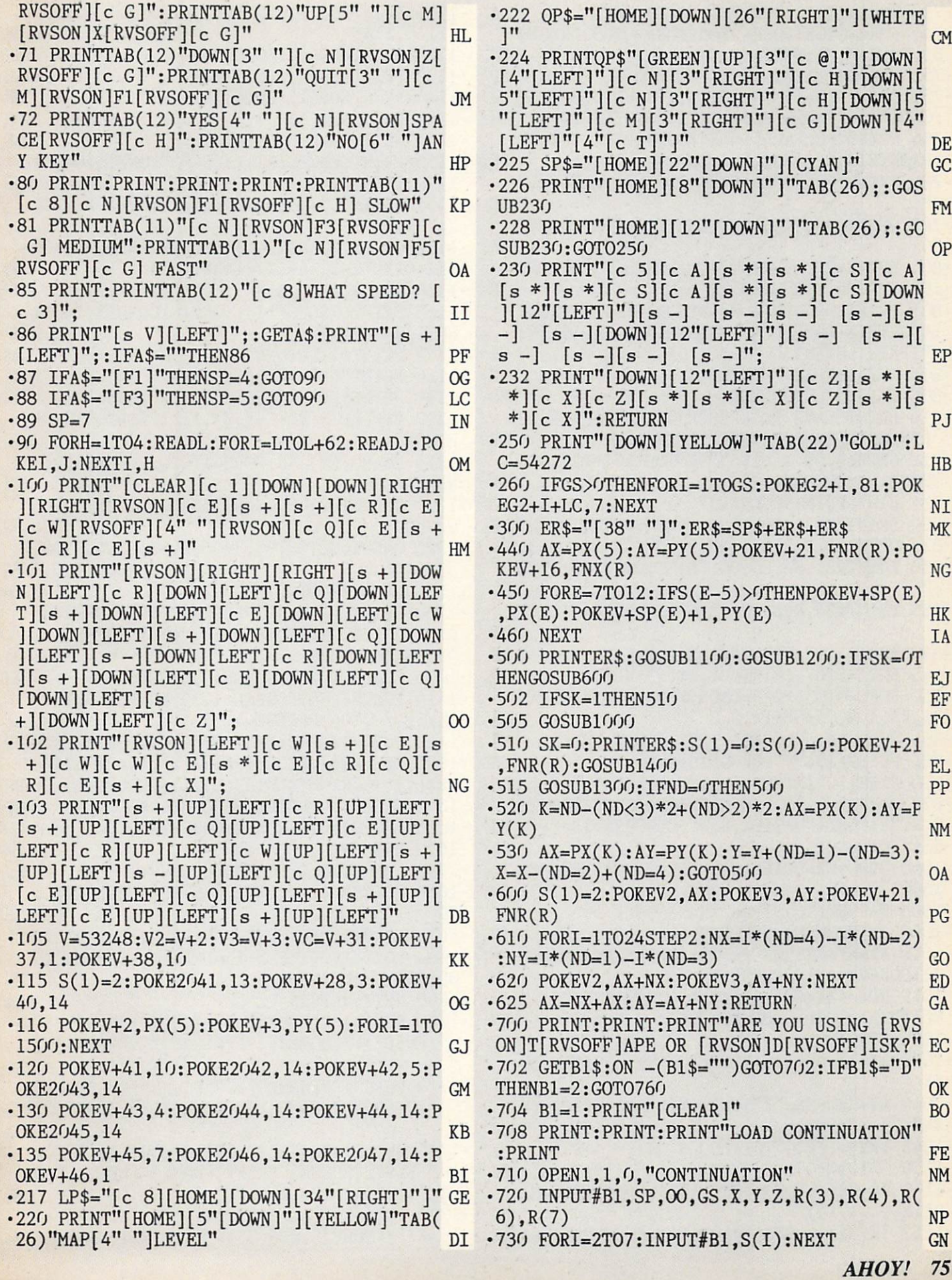

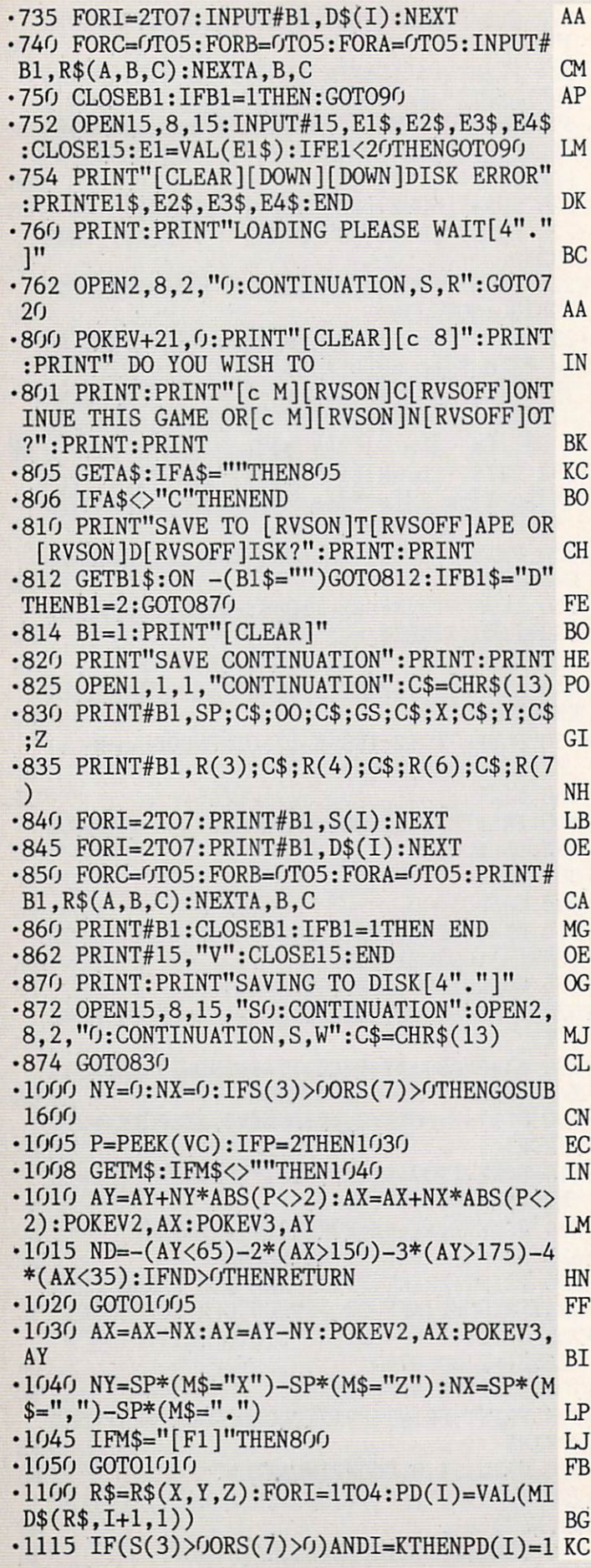

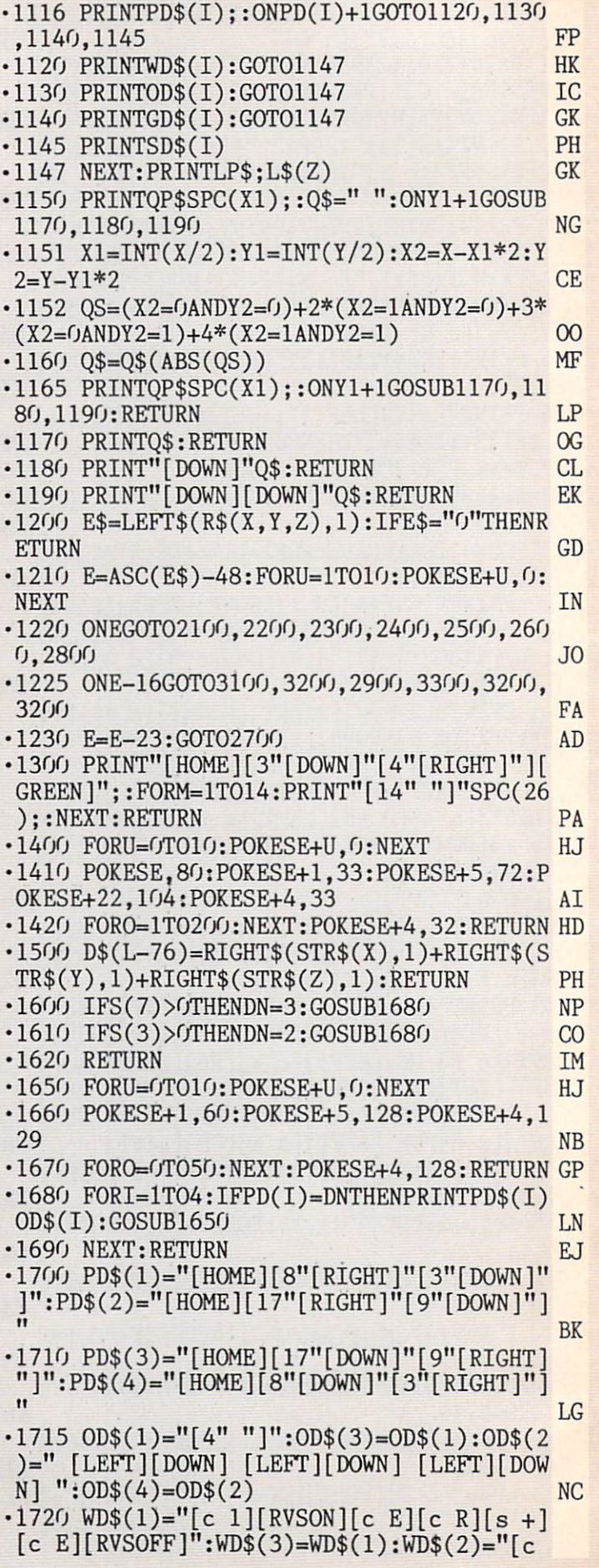

l][RVSON][c Q][DOWN][LEFT][s +][DOWN][LE FT][c W][DOWN][LEFT][c Q][RVSOFF]":WD\$(4  $)=WD$(2)$  KG  $\cdot$ 1725 GD\$(1)="[c 6][RVSON][4"[c P]"][RVSO  $FF]$ ":GD\$(2)="[RVSON][c 6][c G][DOWN][LEF  $T$ ][c G][DOWN][LEFT][c G][DOWN][LEFT][c G  $[RVSOFF]$ ":GD\$(3)="[RVSON][c 6][4"[c Y]"  $^{\dagger}$ j[RVSOFF]" PA  $-1730$  GD\$(4)="[RVSON][c 6][c N][DOWN][LEF T][c N][DOWN][LEFT][c N][DOWN][LEFT][c ][RVSOFF]" GD  $\cdot$ 1735 SD\$(1)="[WHITE][RVSON][4"[c P]"][RV S0FF]":SD\$(2)="[RVS0N][WHITE][c G][DOWN] [LEFT][c G][DOWN][LEFT][c G][DOWN][LEFT] [c G][RVS0FF]":SD\$(3)="[RVS0N][WHITE][4" [c Y]"][RVSOFF]" BL  $\cdot$ 1740 SD\$(4)="[RVSON][WHITE][c N][DOWN][L EFT][c N][DOWN][LEFT][c N][DOWN][LEFT][c N][RVSOFF]":RETURN IN  $\cdot$ 1900 FORU=1T023:POKESE+U, 0:NEXT:POKESE+1 ,130: POKESE+5, 9: POKESE+15, 30 **DB** ■1910 POKESE+4,21:FORT=1T0500:NEXT:POKESE +4,20:P0KESE+24,15:RETURN EM  $-2000$  E\$(1)="[HOME][WHITE][13"[DOWN]"[6"[ RIGHT]"[3"[c @]"][DOWN][3"[LEFT]"][c M][ s M][c M][s M][DOWN][LEFT][LEFT][s O][s  $\infty$ PAY AND IN THE CONTRACT OF THE CONTRACT OF THE CONTRACT OF THE CONTRACT OF THE CONTRACT OF THE CONTRACT OF THE CONTRACT OF THE CONTRACT OF THE CONTRACT OF THE CONTRACT OF THE CONTRACT OF THE CONTRACT OF THE CONTRACT OF THE •2004 EL\$="[DOWN][12"[LEFT]"]"  $CO$  $\cdot$ 2020 E\$(2)="[HOME][3"[DOWN]"[5"[RIGHT]"]  $[YELLOW][s U][s I][s U][s I][DOWN][4"[LE]$  $FT$ ]"[4"[s -]"]MACDUCHESS"+EL\$  $OH$  $\cdot$ 2021 E\$(2)=E\$(2)+"[LEFT][s G][s H][s G][ s H][c 3][c L][RVSON] OVER 6[RVSOFF][c K  $]$ "+EL\$+"[YELLOW][LEFT][s T][s Y][s T][s Y)[c 3][c L][RVSON]BILLION[RVSOFF][c K]" **EJ** +EL\$ EVERY HISTORICAL CONTRACTOR CONTRACTOR CONTRACTOR CONTRACTOR CONTRACTOR CONTRACTOR CONTRACTOR CONTRACTOR CONTRACTOR •2022 E\$(2)=E\$(2)+"[LEFT][YELLOW][c G][c M][c G][c M][c 3][c L][RVSON] SERVED[RVS  $OFF$ ] $[c K]$ " PJ  $-2030$  E\$(5)="[HOME][3"[DOWN]"[7"[RIGHT]"] [c 5][8"[c P]ll][D0WN][9II[LEFT]"][c M][RV SON] MAD[3" M][RVSOFF][c G][D0WN][10"[L  $EFT$ ]"]" NK  $\cdot$ 2031 E\$(5)=E\$(5)+"[c M][RVSON]HATTER'S[R VSOFF][c G][D0WN][10"[LEFT]"][c M][RVSON ]TEAHOUSE[RVSOFF][c G][D0WN][10"[LEFT]"] FH 11 FHAMES AND THE RESIDENCE OF THE RESIDENCE OF THE RESIDENCE OF THE RESIDENCE OF THE RESIDENCE OF THE RESIDENCE OF THE RESIDENCE OF THE RESIDENCE OF THE RESIDENCE OF THE RESIDENCE OF THE RESIDENCE OF THE RESIDENCE OF THE -2032 E\$(5)=E\$(5)+"[LEFT][RVS0N][12"[c I] n][RVSOFF]" LO ■2050 E\$(6)=M[HOME][BLUE][3"[DOWN]"[5"[RI GHT]"][c D][ll"[c I]"][c F][D0WN][13"[LE FT]"][RVSON][c K]CARPENTER'S[RVSOFF][c K ][D0WN][13"[LEFT]"]" HK •2051 E\$(6)=E\$(6)+"[RVS0N][c K][s I] SEAF OOD [s U][RVSOFF][c K][DOWN][13"[LEFT]"] [RVSON][c K][s J] DINER [s K][RVSOFF][ The contract of the contract of the contract of the contract of the contract of the contract of the contract of the contract of the contract of the contract of the contract of the contract of the contract of the contract o  $-2099$  RETURN **IM** 

 $\cdot$ 2100 PRINT"[HOME][c 3][4"[DOWN]"[5"[RIGH T]"][RVSON][c A][6"[s \*]"][c S][DOWN][LE FT][s -][DOWN][LEFT][s -][DOWN][LEFT][s  $-$ ][DOWN][LEFT][s -][DOWN][LEFT][s -][DOW N][LEFT][s -][DOWN][LEFT][c X][LEFT][LEF  $T[[s *][6"[LEFT]"][s *][LEFT][LEFT][C Z]]$ HI  $\sim$  , HI  $\sim$  , HI  $\cdot$ 2105 PRINT"[UP][LEFT][s -][UP][LEFT][s -][UP][LEFT][s -][UP][LEFT][s -][UP][LEFT  $\left[\s- \right]$ [UP][LEFT][s -]":GOSUB600:SK=-1 DF ■2110 IFS(2)=0THENPRINTSP\$"S0RRY ALICE, UT YOU NEED A KEY" GA <sup>2111</sup> IFS(2)=OTHENFORA=1TO12OO:NEXT:GOSUB 1300:RETURN **JK** .2115 PRINTSP\$"DO YOU WANT TO USE THE ELE 221 PRINTSP\$ DO YOU WANT TO USE THE ELECTRIC USE THE ELECTRIC USE THE ELECTRIC USE THE ELECTRIC USE THE ELECTRIC USE THE ELECTRIC USE THE ELECTRIC USE THE ELECTRIC USE THE ELECTRIC USE THE ELECTRIC USE THE ELECTRIC USE THE VATOR?" AJ • 2120 GETA\$: IFA\$=""THEN2120 **NP** .2121 IFA\$<>CHR\$(32)THENE=0:PRINTER\$:GOSU  $-2125$  PRINTER\$SP\$"WHAT LEVEL?" **KB** ■2140 P0KEV+2,PX(5)-16:P0KEV+3,PY(5)-16 CN • 2142 GETA\$: IFA\$=""THEN2142 **NP** ■2145 IFASC(A\$)>48ANDASC(A\$)<55THENNL=VAL (A\$)-1:PRINTER\$:GOTO216O Mb  $-2150$  GOTO2142 FK ■2150 G0T02142 FK ■2160 FORL=ZTONLSTEP.1\*(1+2\*(Z>NL)):POKES **MN**  $E+4, 17$ •2180 P0KESE+5,8:P0KESE+6,8:P0KESE+l,L\*20 :POKESE,25O-L\*5:PRINTLP\$;L\$(INT(L)+1) EL •2190 FORO=1TO25:NEXT::POKESE+4,0:NEXT:ND  $=f:Z=NL:SK=-1$  $AC$  $\cdot$ 2195 AX=PX(5)-16:AY=PY(5)-16:GOSUB1300:S  $3=$ S(3):S(3)= $0:$ GOSUB110 $0:$ S(3)=S3:RETURN IK ■2200 PRINT"[H0ME]"TAB(3)"[c 8][3"[DOWN]" ][c I][D0WN][LEFr]";:F0R0=lT04:PRINT"[c \*][RVSON][c C][DOWN][LEFT][RVSOFF]";:NEX  $T:Q=1:GOTO2315$ **EK** •2250 FORL=25TO45+4O\*(Q=-1)STEP2+4\*(Q=-1)  $:$  POKESE+4, 33 ED ■2280 POKESE+5,8:POKESE+6,32:POKESE+1,L:P OKESE, INC. A CONTRACT CONTRACT OF CONTRACT OF CONTRACT OF CONTRACT OF CONTRACT OF CONTRACT OF CONTRACT OF CONTRACT OF CONTRACT OF CONTRACT OF CONTRACT OF CONTRACT OF CONTRACT OF CONTRACT OF CONTRACT OF CONTRACT OF CONTRAC <sup>2290</sup> FORD=1T080:NEXT:POKESE+4,0:NEXT:ND=  $0:K=5:RETURN$ FB •2300 PRINT"[HOME]"TAB(12)"[c 8][12"[DOWN ]"][c I][DOWN][LEFT][RVSOFF]";:FORO=1TO4 :PRINT"[c \*][RVSON][c C][DOWN][LEFT][RVS BC.  $OFF$ ]";:NEXT: $Q=-1$ •2315 G0SUB600:PRINTSP\$"D0 YOU WISH TO US E THE STAIRS?" LD • 2320 GETA\$: IFA\$=""THEN2320 LJ .2330 IFA\$<>CHR\$(32)THENPRINTER\$:SK = - 1:RE TURN BLACK IN A STRUCK IN THE STRUCK OF THE STRUCK IN THE STRUCK OF THE STRUCK OF THE STRUCK OF THE STRUCK OF THE STRUCK OF THE STRUCK OF THE STRUCK OF THE STRUCK OF THE STRUCK OF THE STRUCK OF THE STRUCK OF THE STRUCK OF  $-2345$  Z=Z+Q:PRINTER\$:S(1)= $0:$ POKEV+21, FNR( R):GOSUB2250:P0KEV2,PX(5):POKEV3,PY(5) BF  $\cdot$  2347 K=5: AX=PX(K): AY=PY(K): ND=0: GOSUB130 HF  $0: E=0: GOSUB1100: S(1)=2:SK=-1$ HO  $\cdot$ 2350 POKEV+21, FNR(R):RETURN FA •2360 GOTO2320

2400 READL:F0RI=LTOL+62:READJ:POKEI,J:NE XT:POKE2O4O,15:S(O)=1:POKEV,PX(1)+1 PM •2410 P0KEV+l,PY(l)+15:P0KEV+39,12:P0KEV+ 28.3: POKEV+21, FNR(R): GOSUB600 NH • 2420 PRINTSP\$"ALICE!! YOU FOUND THE WHIT RABBIT!":G0SUB2460 HH •2450 G0SUB1900:PRINT"[4"[UP]"]":END GF .2460 FORL=1TO15:POKESE+4,33 HI • 2480 POKESE+5, 8: POKESE+6, 32: POKESE+1, 30: POKESE, 100 PN 2490 FORD=1T040:NEXT:POKESE+4,32 IC 2495 POKESE+5,64:POKESE+6,8:POKESE+1,20: FORC=1TO4O:POKESE,C:NEXT:NEXT:RETURN EA •2500 PRINT"[HOME][4"[DOWN]"[5"[RIGHT]"][ c 7][RVSON][c D]"SPC(10)"[c F][LEFT][11" [D0WN]"][c V][12"[LEFT]"][c C]":IFS(5)>0 THENRETURN CA •2503 GOSUB6OO:PRINT"[HOME][5"[DOWN]"[6"[ RIGHT]"][s M][D0WN][s M][D0WN][s M][DOWN ][s M][D0WN][s M][D0WN][s M][D0WN][s M][ D0WN][s M][D0WN][s M][DOWN][s M][10"[LEF T]"]"; PD  $\cdot$ 2505 PRINT"[s N][UP][s N][UP][s N][UP][s N][UP][s N][UP][s N][UP][s N][UP][s N][  $UP$ <sup>[</sup>[s N]<sup>[UP]</sup>[s N]":POKEV+2,PX(5):POKEV+3  $PY(5)$  PN •2510 ND=0:GOSUB2550:GOSUB2580:Z=Z-1:ND=0 SK=-1: IFGS=0THEN2535 AL •2530 P=RND(0):IFP<.7THENPOKEG2+GS,32:GS=  $GS-ABS(GS\langle\mathcal{S}\rangle)\;$ : $GOSUB2640$  LD •2532 IFP<.7THENPRINTSP\$"YOU LOST A GOLD COIN!":FORI=1T0700:NEXT ON  $\cdot$ 2535 AX=PX(5):AY=PY(5):PRINTER\$ 0G •2540 GOSUB1300:S3=S(3):S(3)=0:S7=S(7):S( 7)=0 MA ■2545 GOSUB1100:S(3)=S3:S(7)=S7:GOSUB1200 :RETURN KJ •2550 FORU=ZTOZ-1STEP-.2:POKESE+4,33 PP •2560 POKESE+5,8:POKESE+6,8:POKESE+1,U\*20 :P0KESE,250-U\*5 HH •2565 PRINTLP\$;L\$(INT(U+1)) IA 2570 FORD=1TO25:NEXT:POKESE+4,0:NEXT:RET URN LA •2580 F0RU=0T023:P0KESE+U,0:NEXT CF -2585 POKESE,80:POKESE+1,33:POKESE+5,72:P 0KESE+22,104:P0KESE+4,129 GD 2590 POKESE+24,79:FORO=1TO35O:NEXT:POKES &f4,128:P0KESE+24,15:GOSUB1300:RETURN HB •2600 PRINT"[HOME][6"[DOWN]"[7"[RIGHT]"][  $PURPLE$ ][RVSON][s +][6"[RIGHT]"][s +][LEF  $T$ ][7"[DOWN]"][s +][8"[LEFT]"][s +][RVSOF F]" NL •2603 IFS(4)>0THENRETURN JN •2604 GOSUB600:PRINTSP\$"LOOKING GLASS ROO M!":GOSUB268O:F0RU=lT0200:NEXT IC •2605 POKEV+2,PX(5):POKEV+3,PY(5):PRINT"[ H0ME][PURPLE][7"[D0WN]"]"TAB(8); LC  $\cdot$ 2607 X=INT(5\*RND(0)):Y=INT(5\*RND(0)):Z=I

 $NT(5 * RND(0))$  PB • 2608 IFX=1ANDY=5AND(Y=30RY=4)THEN2607 LL •2610 FORI=1TO4:PRINT"[s W]";:G0SUB2640:N EXT:PRINT"[DOWN]";:FORI=1TO4:PRINT"[s W] [DOWN][LEFT]"; GK •2615 G0SUB2640:NEXT:PRINT"[LEFT}";:FORI=: 1T04:PRINT"[s W][LEFT][LEFT]";:G0SUB2640 :NEXT:PRINT"[UP]"; PA ■2620 FORI=1TO4:PRINT"[s W][UP][LEFT]";:G  $OSUB2640:NEXT: S(1)=0:POKEY+21, FNR(R):ND=$  $0:K=5$  LC •  $2625$   $AX=PX(5)$ :  $AY=PY(5)$  GA •2630 GOSUB268O:FORT=1TO2OO:NEXT:S(1)=2:P 0KEV+21,FNR(R) GL ■2632 FORT=1TO2OO:NEXT:GOSUB13OO:PRINTER\$ NN  $\cdot$ 2635 S3=S(3):S(3)=0:S7=S(7):S(7)=0:GOSUB 1100:S(3)=S3:S(7)=S7 DO •2637 G0SUB1200:SK=-1:RETURN JI •2640 POKESE+5,128:P0KESE+4,33 NE •2650 POKESE+1,100:POKESE,45:FORT=1T099:N EXT:POKESE+4,32:FORT=1T090:NEXT:RETURN DB •2680 POKESE,210:POKESE+1,140:POKESE+5,15 :P0KESE+4,129 CL • 2690 FORO=0TO150: NEXT: POKESE+4, 32: RETURN KA -2700 F=E-5:P0KEV+SP(E),PX(5):P0KEV+SP(E)  $+1$ ,  $PY(5)$ :  $S(F)=2[UPARROW](F)$ :  $R(F)=0$  AC  $-2705$  POKEV $+21$ , FNR $(R)$ : POKEV $+16$ , FNX $(R)$ : R\$ $($  $(X, Y, Z) = "0" + RIGHT$(R$(X, Y, Z), 4) : GOSUB600 \nCNP$ -2710 PRINTSP\$"YOU FOUND THE "K\$(E)"1":FO  $RI=1TO600: NEXT:R(F)=S(F)$  00  $\cdot$ 2715 POKEV+16, FNX(R): POKEV+SP(E), PX(E) CO •2720 POKEV+SP(E)+1,PY(E):GOSUB1900:SK=-1 :RETURN PN  $\cdot$ 2800 S(0)=1:POKEV+1,PY(4)-10:POKEV+30,0: POKEV. O IG 2805 POKEV+28,3:POKEV+39,7:P0KE2040,11:P OKEV+21, FNR(R): GOSUB600 •2808 IF(X=0ANDY=0)0R(X=lANDY=5AND(Z=30RY  $=4)$ ) THEN 2607 •2810 O=OO:SL=INT(6\*RND(O))+7:IFSL=11THEN  $SL=12$  BF •2811 FORI=5TO155STEP5:POKEV,I JP •2812 POKESE+1,160:POKESE+5,64:POKESE+4,1 29 AJ •2814 F0RJ=0T010:NEXT:POKESE+4,128 NP •2815 IF(PEEK(V+30)AND3=3)THENG0SUB2870 GD •2820 NEXT:P0KEV+21,FNR(R) HK  $\cdot$ 2825 IFSV< $\gt$ OTHENR\$(A(O),B(O),C(O))=CHR\$( SV+76)+RIGHT\$(R\$(A(O),B(O),C(O)),4) OH •2830 IFSV<>OTHENPRINTSP\$"THE GRYPHON STO LE YOUR [c 8]"K\$(SV+5)"[CYAN]!" -2832 A\$=RIGHT\$(STR\$(A(O)),1):B\$=RIGHT\$(S  $TR$(B(0)),1):C$=RIGHT$(STR$(C(0)),1)$  FF  $\cdot$ 2835 S(0)=0:POKEV+21, FNR(R):D\$(SV)=A\$+B\$ +C\$:SV=O:SK=-1:RETURN GM •2870 IFS(SL-5)=00RS(6)>0THENRETURN FN •2875 G0SUB2640:SV=SL-5:S(SL-5)=0:R(SL-5)  $=0:$  POKEV+21, FNR(R): 00=00+1+15\*(00=15) DH

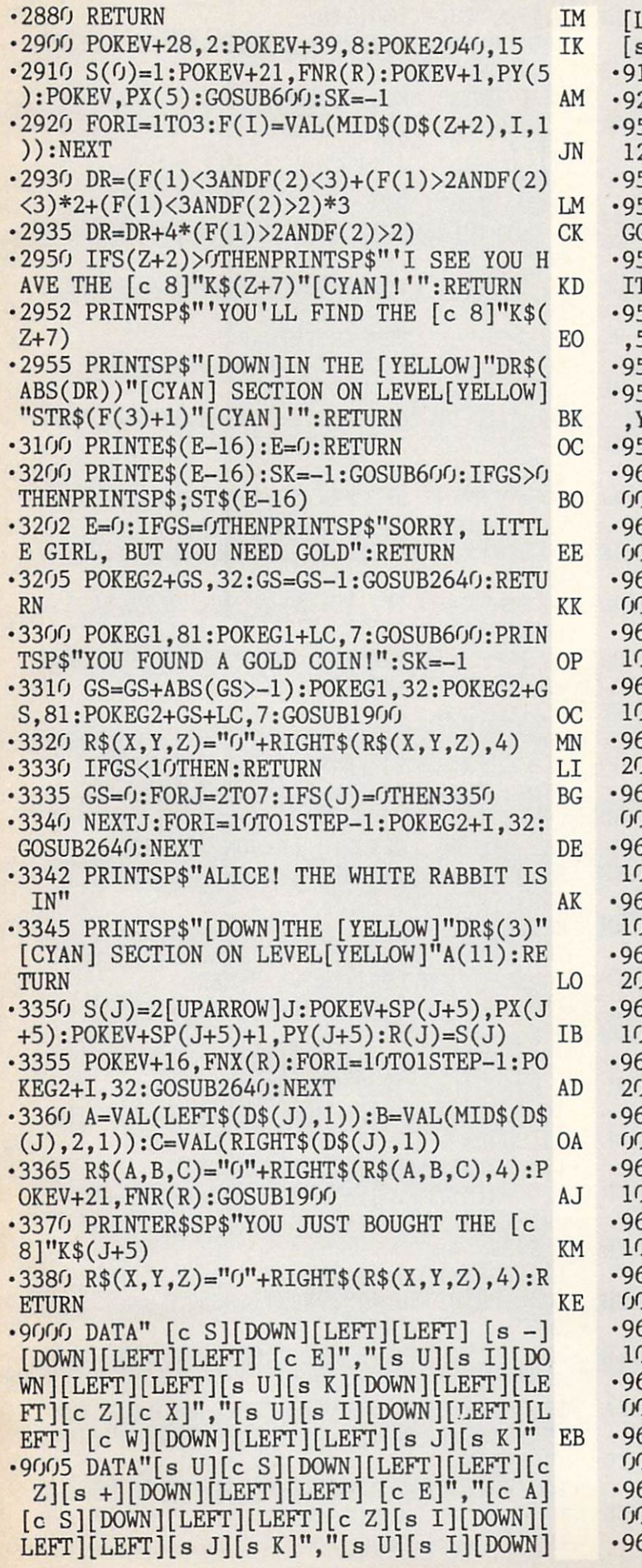

[LEFT][LEFT][c Q][s I][DOWN][LEFT][LEFT]  $[\text{s K}]$ " FC 100 DATANW, NE, SW, SE IG 200 DATA"[c V]","[c C]","[c F]","[c D]" OL •9550 DATA92.68,152,120,92,172,38,120,92, 120,92,160,237,120,12,120,45,120 KG •9551 DATA237,152,12,152,45,152 BP 560 DATA ELEVATOR KEY.GREEN KEY, LOOKIN GLASS KEY KN 561 DATAKEY FOR THE PITS,GRYPHON KEY,WH TE KEY OK •9570 DATAO,4,0,3,0,3,1,1,4,1,5,1,5,4,2,1 ,5,5,5,5,4,1,1,0,5,0,2,5,5,3 PN •9571 DATA4,3,0,5,0,5,0,5,4,2,0,2,5,4,1 IP •9580 DATA2,HAVE HAMBURGER AND FRIES!,5 YOU MUST BE THIRSTY! ID •9581 DATA6,EAT AN OYSTER FOR DINNER! DE •9610 DATA10110,00121,D0111,00011,D0030.0 opportunity to the contract of the contract of the contract of the contract of the contract of the contract of •9611 DATA01120,D2001,OHIO,71101,63201,R 0002 GA ■9612 DATA02130.E0121,01211,00112,00111,0 0011 HD •9613 DATA03120,62211,C1102,01021,D1000.0 1010 LG •9614 DATAD2130,21211,DO2O2,02112,00111,0 1021 IM •9615 DATA03000,01100,70101,D1001,A1000,0  $2000$  FK •9620 DATA10120,00011,50030,50110,20111,0 0011 KE •9621 DATAO22OO,01012,63100,Dllll,01021,0 1010 PE •9622 DATAB0100,01111,00101,C1201,02112,0 1021 IG •9623 DATAD0000,D1110,70121,00211,01112,N 2011 GH -9624 DATA00110,31201,02002,OHIO,01011 ,D 1020 OM •9625 DATA01100,D0301,00103,01101,51101,11 2001 LE •9630 DATA10110,00201,D0102,00011,30010,D 0010 JC ■9631 DATA01110,D0101,C0111,01101,01111,0 1011 ON •9632 DATA51220,D0012,OHIO,70121,01011,6 1000 FH •9633 DATA22110,01101,01211,D2102,01131,F 0011 OL •9634 DATAD1120,50111,01001,00000,03210,D 1002 GH •9635 DATA02000,01200,S0002,D0100,51301,B  $0003 -$ 640 DATA10110,00101,00111,D0101,60311,D  $0003$  HE •9641 DATA01220,C0012,01010,00120,01001,5 0010 01 •9642 DATAD2010,OHIO,Dllll,02221,00312,D AHOY! <sup>79</sup>

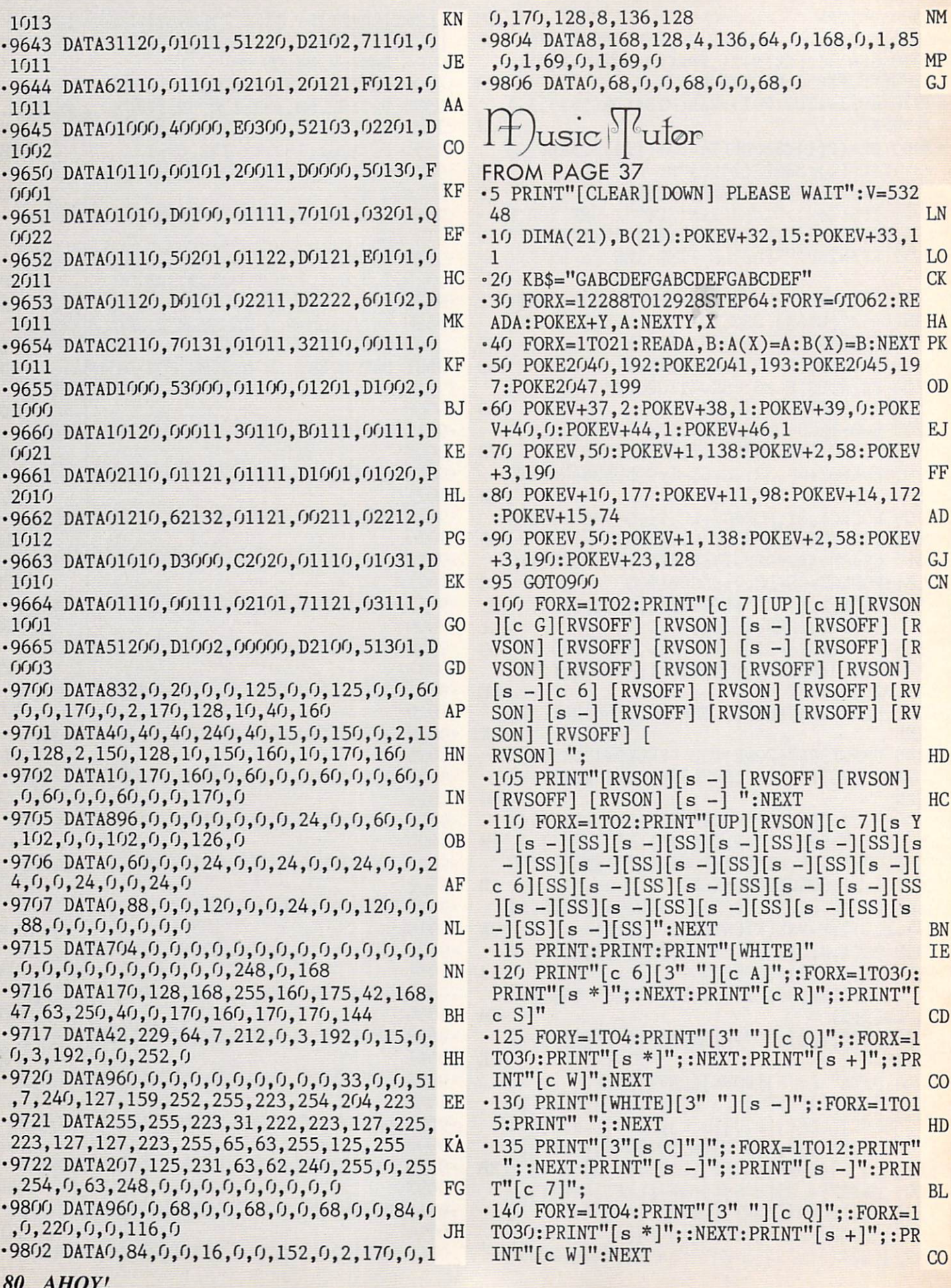

80 AHOY! 40 AHOY! 40 AHOY! 40 AHOY! 40 AHOY! 40 AHOY! 40 AHOY! 40 AHOY! 40 AHOY! 40 AHOY! 40 AHOY! 40 AHOY! 40

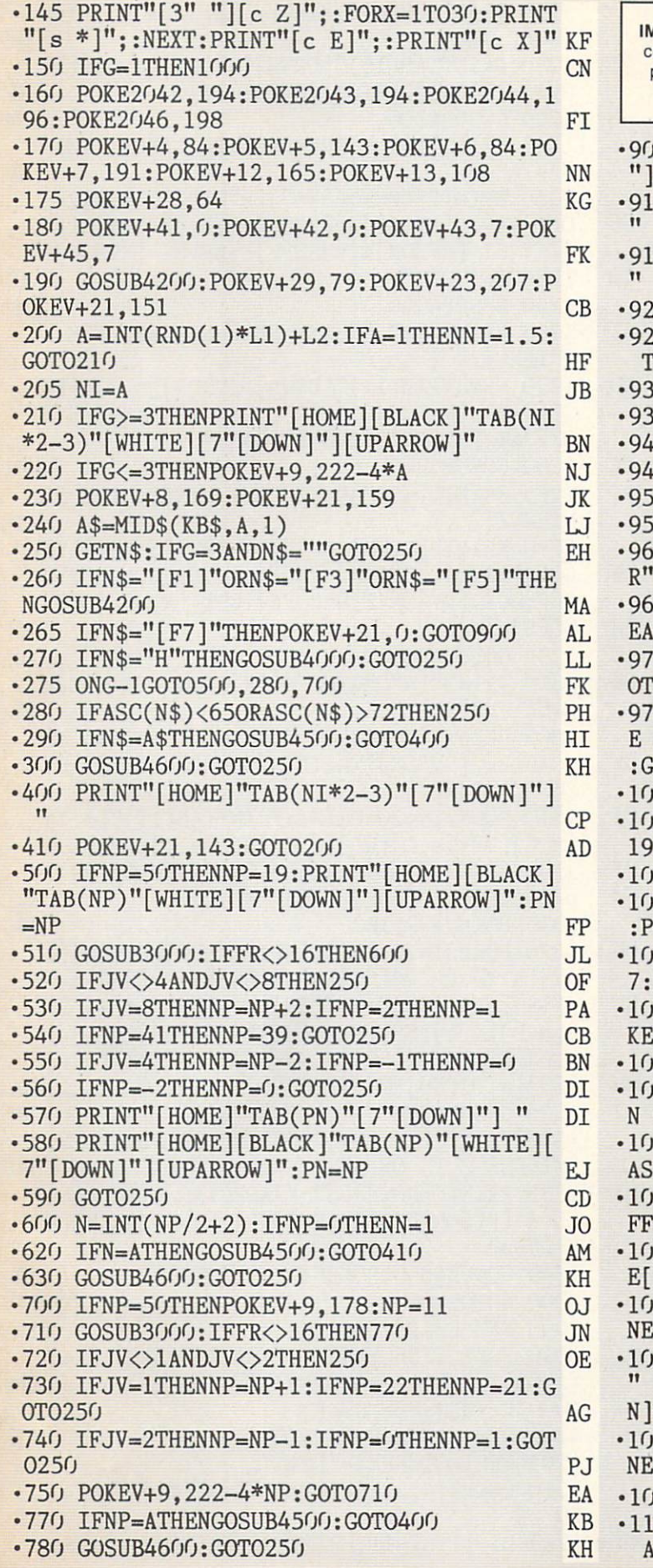

**IPORTANT!** Letters on white background are Bug Repellent line odes. Do not enter them! Pages 61-63 explain these codes and provide other essential information on entering Ahoy! programs. Refer to these pages before entering any programs! •900 PRINT"[CLEAR][DOWN][DOWN][CYAN][13" MUSIC TUTOR"  $GP$  $0$  PRINT"[3"[DOWN]"[6" "]1 NOTE PRIMER AP 5 PRINT"[DOWN][5" "]2 **KEYBOARD SEARCH** er and the search of the search of the search of the search of the search of the search of the search of the search of the search of the search of the search of the search of the search of the search of the search of the s **MD**  $999$  PRINT"[DOWN][5" "]3 NAME THE NOTE"  $L$ •925 PRINT"[DOWN][5" "]4 PIN THE NOTE ON **HE STAFF"** NF  $0$  NP=50: L1=0 E<sub>O</sub> •930 NP=50:Ll=0 EO •935 PRINT"[4"[D0WN]"[14" "]PRESS CHOICE" CK 0 GETA\$:IFA\$=""THEN940 **TA**  $-5$  G=VAL(A\$) **IH** •950 IFG<10RG>4THEN940 OF 5 0NGGOT0960,965,970,975 **HB** •960 PRINT"[CLEAR][DOWN][14" "]N0TE PRIME **BL** R":PRINT:PRINT:PRINT:POKEV-21t128:ADD-2012 | PRINT:PRINT:PRINT:PRINT:PRINT:PRINT:PRINT:PRINT:PRINT:PRINT:PRINT:PRINT:PRINT:PRINT:PRINT:PRINT:PRINT:PRINT:PRINT:PRINT:PRINT:PRINT:PRINT:PRINT:PRINT:PRINT:PRINT:PRINT:PRINT:PRI er and the second control of the second control of the second control of the second control of the second control of the second control of the second control of the second control of the second control of the second contro EARCH":PRINT:PRINT:POKEV+21,128:GOT0100 AO  $0$  PRINT"[CLEAR][DOWN][13" "]NAME THE N E": PRINT: PRINT: POKEV+21, 128: GOTO100 DK 5 PRINT"[CLEAR][DOWN][7" "]PIN THE NOT ON THE STAFF":PRINT:PRINT:P0KEV+21,128 OTO100 :GOT0100 LK CC REM NOTE PRIMER <sup>1010</sup> POKE2O42,195:P0KE2043,200:P0KE2044, 6:POKE2046,202 GP •1020 POKEV+23,131:POKEV+29,3:P0KEV+28,0 NL NI. 30 POKEV+4,170:POKEV+5,200:POKEV+6,186  $GP$  $\sim$  7, 180  $\sim$  7, 180  $\sim$  7, 180  $\sim$  7, 180  $\sim$  7, 180  $\sim$  7, 180  $\sim$  7, 180  $\sim$  7, 180  $\sim$  7, 180  $\sim$  7, 180  $\sim$  7, 180  $\sim$  7, 180  $\sim$  7, 180  $\sim$  7, 180  $\sim$  7, 180  $\sim$  7, 180  $\sim$  7, 180  $\sim$  7, 180  $\sim$  •1040 POKEV+8,17O:POKEV+9,219:POKEV+12,22 POKEV+13,139  $\overline{OC}$ 7:P0KEV+13,139 OC •1050 P0KEV+41,0:P0KEV+42,0:P0KEV+43,7:P0  $GB$  $\mathcal{L} = \mathcal{L} \times \mathcal{L}$  , and the set of  $\mathcal{L} = \mathcal{L} \times \mathcal{L}$  , and the set of  $\mathcal{L} = \mathcal{L} \times \mathcal{L}$ •1055 GOSUB425O GG GG •1060 PRINT"[YELLOW][3" "]MUSIC IS WRITTE •1065 PRINT"[DOWN][6" "]AND SPACES KNOWN A [RVSON]STAFF[RVSOFF]." **NK** ■1070 G0SUB4300:PRINT"[7" "]THE BASIC STA N<sub>O</sub> •1075 PRINT"[DOWN][4" "][RVSON][c 6]TREBL RVSOFF] [RVSON]CLEF[RVSOFF], [YELLOW]"; EP 80 FORX=1TO3:POKEV+21,129:FORY=1TO500: NEXT:POKEV+21,128:FORY=1TO1OO:NEXTY,X AC •1085 POKEV+21,129:FORX=1TO2OO:NEXT:PRINT AND THE [RVSON][c 7]BASS[RVSOFF] [RVSO CLEF[RVSOFF]. IF <sup>1090</sup> FORX=1TO3:POKEV+21,131:FORY=1TO5OO: XT:POKEV+21,129:FORY=1TO100:NEXTY,X **NK** 095 POKEV+21.131:GOSUB4300 **FM** era and the second control of the second control of the control of the control of the control of the control of the control of the control of the control of the control of the control of the control of the control of the c 00 PRINTSPC(7)"TOGETHER THEY ARE KNOWN PF **AHOY! 81** 

AHOY! 81 MARS 2012 12:00 STATES AND ARRANGEMENT OF THE CONTRACT OF THE CONTRACT OF THE CONTRACT OF THE CONTRACT OF THE CONTRACT OF THE CONTRACT OF THE CONTRACT OF THE CONTRACT OF THE CONTRACT OF THE CONTRACT OF THE CONTRAC

 $\cdot$ 1103 PRINTTAB(11)"[DOWN]THE [RVSON][c 6] GRAND[RVS0FF] [RVS0N][c 7]STAFF[RVS0FF], **NM** ----•1105 FORX=1T02:POKEV+21,128:FORY=1T0100: NEXT: POKEV+21, 131: FORY=1T0500: NEXTY, X **OM** •1110 G0SUB4300:PRINT" EACH LINE AND SPAC E ON THE GRAND STAFF" IC •1115 PRINT"[DOWN][5" "]REPRESENTS A KEY ON THE PIANO" GC •1120 POKE214,5:PRINT:PRINT"[WHITE][UPARR 0W]";:P0KEV+21,147 <sup>10</sup> I<sub>0</sub> •1121 P0KE54296,15:POKE54275,0:POKE54274, JK 255:P0KE54277,13:P0KE54278,0 JK •1122 POKE54273,A(1):POKE54272,B(1):POKE5 HO 4276,65 •1125 FORX=1T01100:NEXT:PRINT"[WHITE][LEF T] [UPARROW]";:P0KEV+9,214:P0KE54273,A(2  $):$ POKE54272, B(2) IL. FI ·1126 POKE54276,64:POKE54276.65 •1130 FORY=1T019:FORX=1T01100:NEXT:PRINT" [WHITE][LEFT] [UPARROW]";:POKEV+9, PEEK( DN  $\bullet$  . The set of  $\bullet$  defined by  $\bullet$  defined by  $\bullet$  defined by  $\bullet$  defined by  $\bullet$  defined by  $\bullet$ •1131 P0KE54273,A(Y+2):P0KE54272,B(Y+2):P OKE54276,64: POKE54276,65: NEXT NH •1132 FORX=1TO1000:NEXT:POKE54276,64 10 **F.K** •1135 G0SUB4300:P0KEV+21,131 EK er and the model of the model of the music and the music and the music and the music and the music and the music and the music and the music and the music and the music and the music and the music and the music and the mus IS FROM [RVSON]A[RVSOFF] TO [RVSON]G[R VSOFF].":GOSUB4300 DF •1145 PRINT" AFTER G IT REPEATS, STARTIN WITH A." CI  $\cdot$ 1150 PRINTTAB(6)"[DOWN](A B C D E F G A HI  $B C \cdot \cdot \cdot$ •1155 GOSUB4300 **FM** •1160 PRINT"[YELLOW] EVERY LINE AND SPACE HAS A LETTER NAME" PK •1170 PRINTTAB(8)"[D0WN]FR0M THE MUSIC AL  $\cdot$ 1175 POKE214, 20: PRINT: PRINTTAB(15)"[WHIT E]G[UP]B[UP]D[UP]F[UP]A[UP]C[UP]E[UP]G[U P]B[UP]D[UP]F" MM  $\cdot$ 1180 POKEV+8, 210: POKEV+9, 160 FJ •1185 POKE2044,201:POKEV+43,0:POKEV+44,11 :POKEV+45, 0: POKEV+21, 223  $CF$ •1190 GOSUB4300:POKEV+21,255 **EJ** •1195 PRINT"[UP][UP][RVSON][c 7]GA[s B]B[ B]C[s B]D[s B]E[s B]F[s B]G[s B]A[s B]  $B[s\ B]$  [c 6][s B]D[s B]E[s B]F[s B]G[s B  $A[s\ B]B[s\ B]C[s\ B]D[s\ B]E[s\ B]F"$  OG •1200 PRINT"[UP][YELLOW][6" "]THE NAMES <sup>0</sup> F THE PIANO KEYS" NJ •1205 PRINT"[DOWN][6" "]MATCH THE NAMES N THE STAFF" AC •1210 G0SUB4300 FM •1215 PRINT"[4" "]T0 HELP LEARN THE NAMES OF THE ELECTRIC CONTROL CONTROL CONTROL CONTROL CONTROL CONTROL CONTROL CONTROL CONTROL CONTROL CONTROL CONTROL CONTROL CONTROL CONTROL CONTROL CONTROL CONTROL CONTROL CONTROL CONTROL CONTROL CONTROL CONTROL CONTROL CONTRO •1220 PRINT"[DOWN][6" "]LINES AND SPACES, REMEMBER:":GOSUB4300 **MB** 

•1225 PRINTSPC(6)"TREBLE CLEF SPACES, THE **NF** •1230 PRINTTAB(l6)"[D0WN][RVS0N][c 6]F[RI GHT]A[RIGHT]C[RIGHT]E[RVSOFF]" NF **FM** example of the clear product and the clear product and the clear product of the clear product and the clear product of the clear product of the clear product of the clear product of the clear product of the clear product o SENTENCE:" **BB** •1250 PRINT"[DOWN][5" "][RVSON][c 6]E[RVS OFF]VERY [RVS0N]G[RVSOFF]OOD [RVSON]B[RV SOFFJOY [RVSON]D[RVSOFF]ESERVES [RVSON]F [RVSOFF]UDGE" K<sub>O</sub> •1260 GOSUB4300 **FM** •1265 PRINT"[4" "]BASS CLEF SPACES, THE ENTENCE:" LD •1270 PRINTTAB(ll)"[DOWN][RVSON][c 7]A[RV SOFF]LL [RVSON]C[RVSOFF]OWS [RVSON]E[RVS OFF]AT [RVSON]G[RVSOFF]RASS" PG **FM** •1280 GOSUB4300 •1285 PRINT"[5" "]BASS CLEF LINES, THE SE NTENCE:" PM •1290 PRINT"[DOWN][6" "][RVSON][c 7]G[RVS OFF]REAT [RVSON]B[RVSOFF]IG [RVSON]D[RVS OFFJOGS [RVSON]F[RVSOFF]IGHT [RVSON]A[RV SOFF]NIMALS" MD •1295 GOSUB4300 **FM**  $*1300$  PRINT"[4" "]THE NOTE C IN THE MIDDL E OF THE" PL •1305 PRINT"[DOWN][3" "]PIANO KEYBOARD IS CALLED [RVSON][WHITE]MIDDLE[RVSOFF] [RV **CI** SON C[RVSOFF]. •1310 P0KE214,20:PRINT:PRINTTAB(15)"[c 7] [s C][UP][s C][UP][s C][UP][s C][UP][s ][UP][RIGHT][UP][c 6][s C][UP][s C][UP][ s  $C$ <sup>[UP][s  $C$ ][UP][s  $C$ ]"</sup>  $CO$ MM  $-1315$  POKEV+21, 163 •1320 POKE214,5:PRINT:PRINT"[UP][RVSON][c 7][s Y] [s -][SS][s -][SS][s -][SS][s ][SS][s -][SS][s -][SS][s -][SS][s -][SS ][s -][c 6][SS][s -][SS][s -][SS][s -] -][SS][s -][SS][s -][SS][s -][SS][s -]  $[SS][s -][SS][s -][SS]$ " HA FM •1330 PRINT"[YELLOW] ON THE GRAND STAFF, MIDDLE  $C$  IS ON  $A''$ F<sub>O</sub> •1335 PRINT"[DOWN][3" "]SPECIAL LINE CALL ED A [RVSON]LEDGER[RVSOFF] [RVSON]LINE[R VSOFF]" OI •1340 GOSUB4300:P0KEV+21,0:GOTO900 II EP •3000 REM READ JOYSTICK EA •3010 FORT=1TO8O:NEXT:JV=PEEK(56320):FR=J VAND16:JV=15-(JVAND15):RETURN JM .4000 RETURN: REM HELP **JK** •4000 RETURN:REM HELP JK •4200 REM RANGE SELECTION CE •4205 IFL1=OTHENN\$="[F1]" IJ •4210 POKE214,22:PRINT:IFN\$<>"[F1]"THEN42  $2<sub>0</sub>$ IF •4215 L1=11:L2=11:PRINT" [WHITE]F1-[RVSO

N][c 6]TREBLE[RVS0FF] [WHITE]F3-[c 7]BA SS [WHITE]F5-[c 6]GRAND [c 7]STAFF":RET URN 18 •4220 IFN\$<>"[F3]"THEN4230 LL •4225 L1=11:L2=1:PRINT" [WHITE]Fl-[c 6]T REBLE[RVSOFF] [WHITE]F3-[c 7][RVS0N]BAS S[RVSOFF] [WHITE]F5-[c 6]GRAND [c 7]STA FF": RETURN LA •4230 L1=21:L2=1:PRINT" [WHITE]Fl-[c 6]T REBLE[RVS0FF] [WHITE]F3-[c 7]BASS [WHI TE]F5-[c 6][RVS0N]GRAND[RVS0FF] [c 7][RV SON]STAFF[RVSOFF]":RETURN BL •4250 REM CLEAR AND POSITION CURSOR JP •4255 POKE214,6:PRINT:FORX=1TO12:PRINT"[1 3" "]";:NEXT LJ ■4260 POKE214,22:PRINT:PRINTTAB(7)"[26"  $\blacksquare$  NA •4270 POKE214,6:PRINT:PRINT"[DOWN]";:RETU RN LO 4300 REM INSTRUCTION CONTINUE LO •4310 P0KE214,22:PRINT:PRINTTAB(7)"[BLACK ]PRESS ANY KEY TO CONTINUE.[YELLOW]" GE •4320 GETA\$:IFA\$=""GOT04320 JJ •4330 G0SUB4250:RETURN CD •4500 REM CORRECT ANSWER LI -4505 P0KE54275,10:P0KE54274,0:P0KEV+21,P EEK(V+21)0R64 LL •4510 POKE54296,15:P0KE54273,A(NI):POKE54 272,B(NI):P0KE54277,15:P0KE54278,0 PC •4515 POKE54275,10:POKE54274,0:POKEV+21,P EEK(V+21)0R64 LL •4520 P0KE54276,65:FORX=1TO75O:NEXT:P0KE5 4276,64:P0KE54296,0 MF •4525 P0KEV+21,PEEK(V+21)AND191:RETURN PF •4600 REM WRONG ANSWER CG •4610 P0KE54296,15:POKE54277,45:POKE54278 ,165:POKE54276,65:POKE54273,1 GK •4615 P0KE54272,195:P0KE54275,5:P0KE54274 ,120 DJ •4620 FORX=1TO300:NEXT:P0KE54276,32:P0KE5 4273, 0: POKE54272, 0: RETURN ON ■5000 REM TREBLE CLEF MB •5010 DATA,12,,,10,,,10,,,10,,,12,,,24,,, 56,,,104,,,200,,1,136,,3,62,,6,75,0 BF -5020 DATA12,137,128,12,200,192,12,8,192, 6,8,192,3,137,128,,255,,,8,,,40,,,56,0 CM •5025 REM BASS CLEF AL •5030 DATA31,,,96,195,,192,99,,240,48,,ll 2,48,,,51,,,51,,,96,,,192,,1,128,,3,,,12 KL •5040 DATA,,48,,,192,,,,,,,,,,,,,,,,,,,,, ,,0 IM • 5045 REM 4/4 FH •5050 DATA,1,192,,3,192,,6,192,,12,192,,3 1,224,,,192,,1,224,,,,0 AO •5060 DATA1,192,,3,192,,6,192,,12,192,,31  $,224,$ ,,,192,,1,224,,,,0 •5070 DATA,,,,,,,,,,,,,,,0 •5075 REM ACE TH

codes. Do not enter them! Pages 61-63 explain these codes and provide other essential information on entering Ahoy! programs. Refer to these pages before entering any programs! •5080 DATA,,,,,248,,,192,,,192,,,252, 120,,,204,,,192,,,192,,,192,,,204,0 FE •5090 DATA,120,,,,,48,,,120,,,204,,,252,,  $,204,$ ,,204,,,204,,0 KP ■5100 REM NOTE BODY DM •5110 DATA,,120,,,252,,1,254,,1,254,,1,25 4,,,252,,,120,0 KG ■5120 DATA,I,,,,,,,,,,,,,,,,,\*.,,,,,,,.,, ,,,,,,,,,0 <u>BH</u> •5125 REM LETTER C PO  $-5130$  DATA120,,,204,,,192,,,192,,,192,,,2  $04, , , 120, , 0$ • 5140 DATA,,,,,,,,,,,,,,,,,,,,,  $,0$  GO •5145 REM CLOWN DC  $-5150$  DATA,  $16,$ ,,  $84,$ ,  $1,85$ ,,  $5,85,64,62,170$ , 240,254,34,252,62,154,240,10,154,128 NK •5160 DATA9,169,128,8,84,128,9,1,128,1,85 ,,63,171,240,63,207,240,63,19,240,,16,,, BB  $\cdot$  5170 DATA,,,,,,,,,,,,,0 KL •5175 REM MIDDLE C MJ -5180 DATA255,240,,255,240,,255,240,,255, 240,,255,240,,255,240,,255,240,,255,240 GC •5185 DATAO LH •5190 DATA255,254,,255,254,,255,254,,255, 254,,255,254,,255,254,,255,254,,255,254 FK  $-5195$  DATA,,,,,,,,,,,,,,,,,,,0 •5200 REM EGB IK  $-5210$  DATA,,,,,,,,248,,,204,,,204,,,248,, ,204,,,204,,,248,,,,,120,,,204,,,192 AB  $-5215$  DATA,,220,,,204,,,204,,,120,,,,,252 ,,,192,,,192,,0 IC •5220 REM DFA IL  $-5225$  DATA,,204,,,252,,,204,,,204,,,204,, ,,,252,,,192,,,192,,,248,,,192,,,192 JM •5230 DATA,,192,,,,,240,,,216,,,204,,,204  $,$ ,,204,,,216,,,240,,0 PL •5235 REM ACE IH  $-5240$  DATA,,,,,,,,,,,3,240,,,3,,,3,,,3,224, ,3,,,3,,,3,240,,,,1,224,,3,48,,3,,,3 DD  $-5245$  DATA,,3,,,3,48,,1,224,,,,,96,,,240, ,  $\alpha$  is a set of the set of the set of the set of the set of the  $\alpha$ •6000 REM NOTE VALUES NL ■6010 DATA12,143,14,24,15,210,16,195,18,2 09,21,31,22,96,25,30,28,49,31,165,33,135 NF •6020 DATA37,162,42,62,44,193,50,60,56,99 ,63,75,67,15,75,69,84,125,89,131 GN

IMPORTANT! Letters on white background are Bug Repellent line

TO THE TOP FROM PAGE 55 •4 GOT090 PP

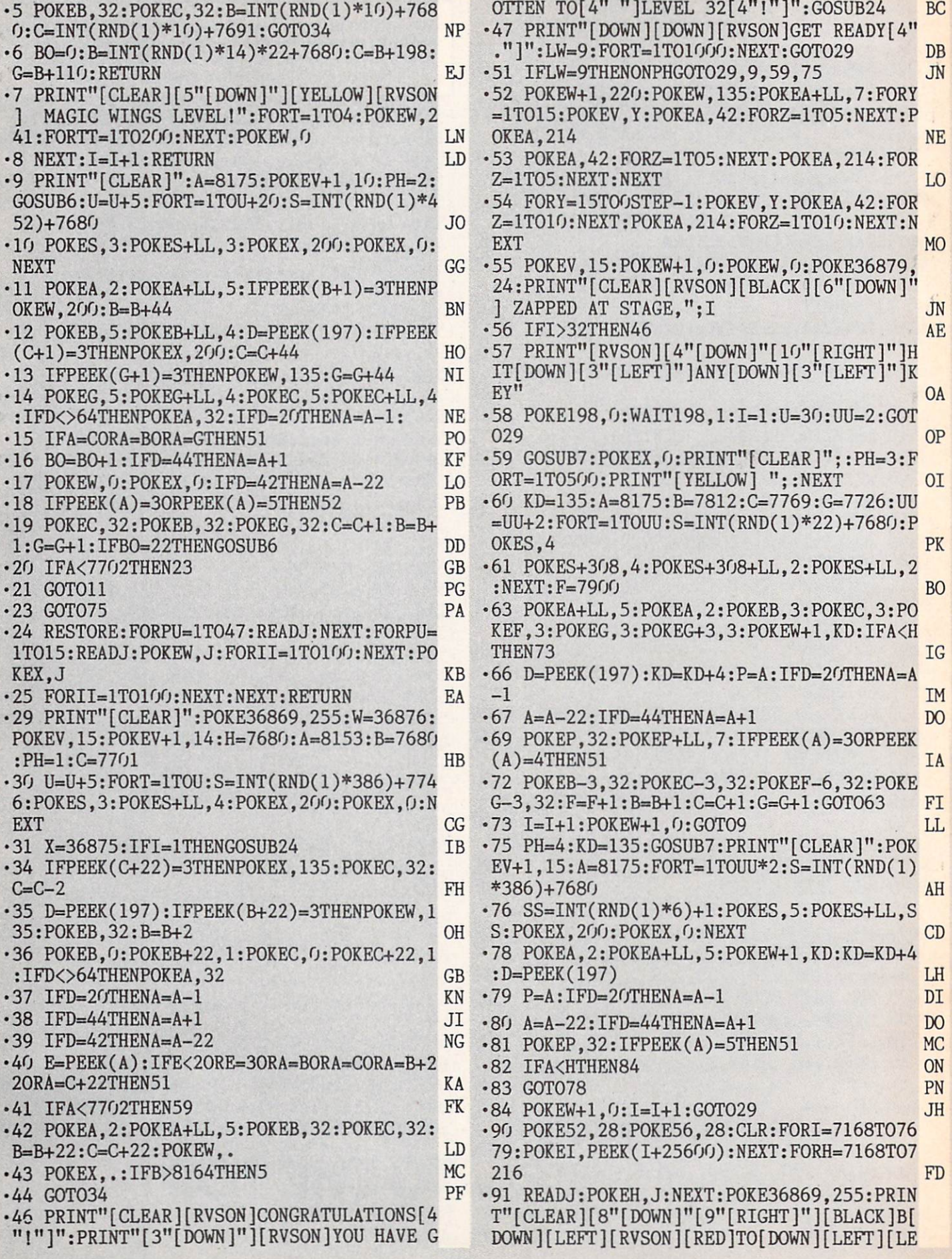

ì,

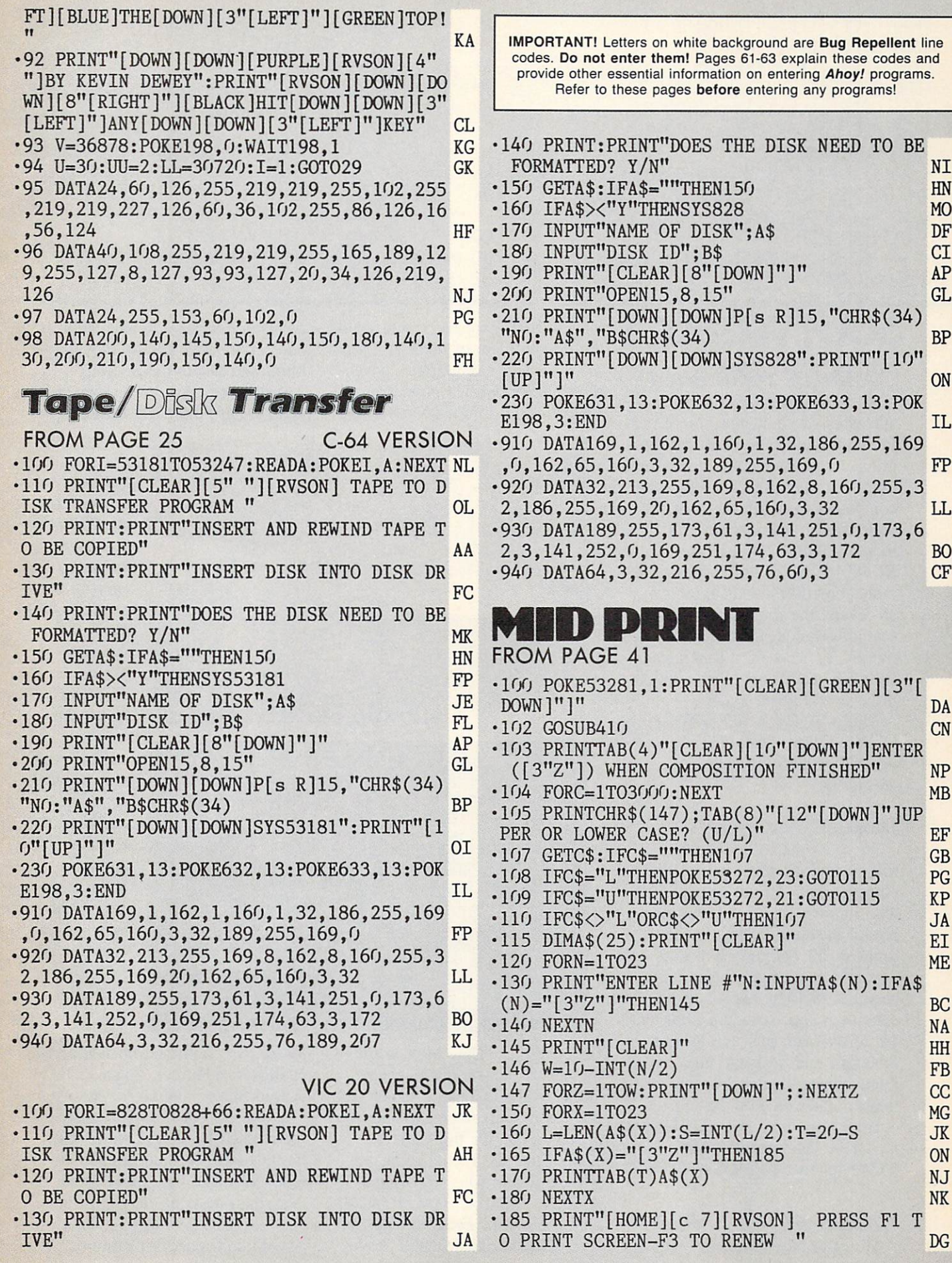

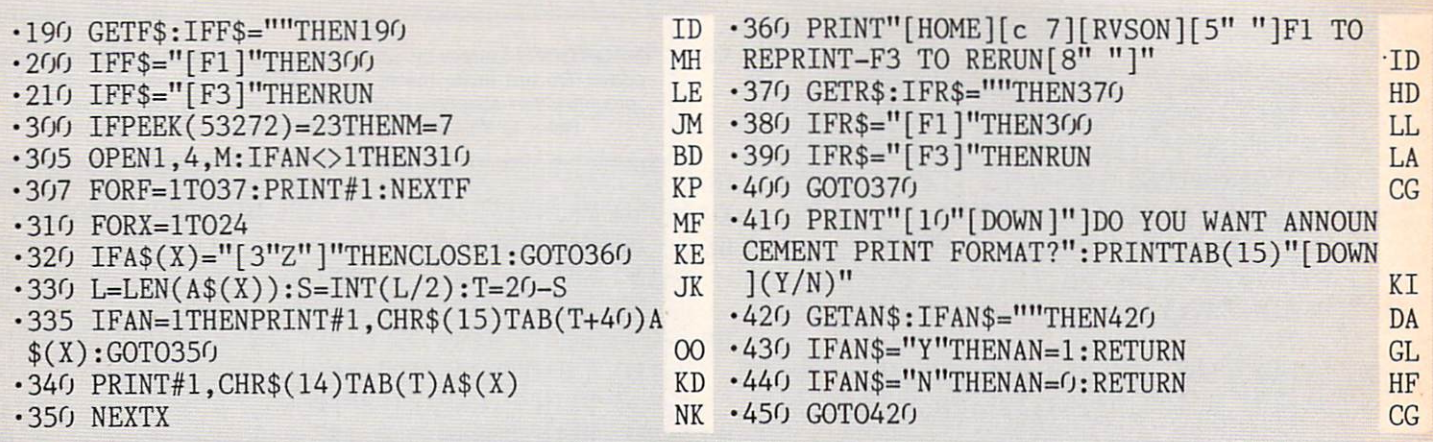

#### SCUTTLEBUTT Continued from page 35 COMPUTE YOUR ROOTS

As we learned several issues ago when we solicited our readers for information on genealogy pro grams, a great many Commodore users are interested in using their computers to get to the roots of their family trees. A new bimonthly publication, Micro-ROOTS, devotes itself to just this topic. For users of all micros at all levels, the journal provides re search techniques, user group ac tivities, reviews of genealogical software, and more. Subscription price is S24.95 per year.

Micro-ROOTS, 14208 Weeping Willow Drive. Suite #32, Wheaton. MD <sup>20906</sup> (phone: 301- 460-0754).

#### DISC MANAGEMENT

So you want to be a rock n' roll star? Forget singing on street corners, bub. This is 1984. K-tel, who know a little bit about the record business, reflect modern times in It's Only Rock n' Roll. The text and graphics adventure requires aspiring Elvises to bal ance their tour schedule, look out for lousy managers and lousier material, and keep the high life from ruining them even before they've made it. For the C-64.

K-tel Software. Inc.. 11311 Ktel Drive. Minnetonka, MN 55343 (phone: 612-932-4112).

#### GAMES BY SCI-FI PROS

We can't argue with the reason-

ing used by Spinnaker Software in the development of their Trillium series of text and graphics adven tures: if you want a good science fiction game, hire a good science

Starman Jones by Robert Heinlein, Fahrenheit 451 by Ray Brad bury, and Shadowkeep, from which a book has been adapted by Alan Dean Foster. Forthcoming

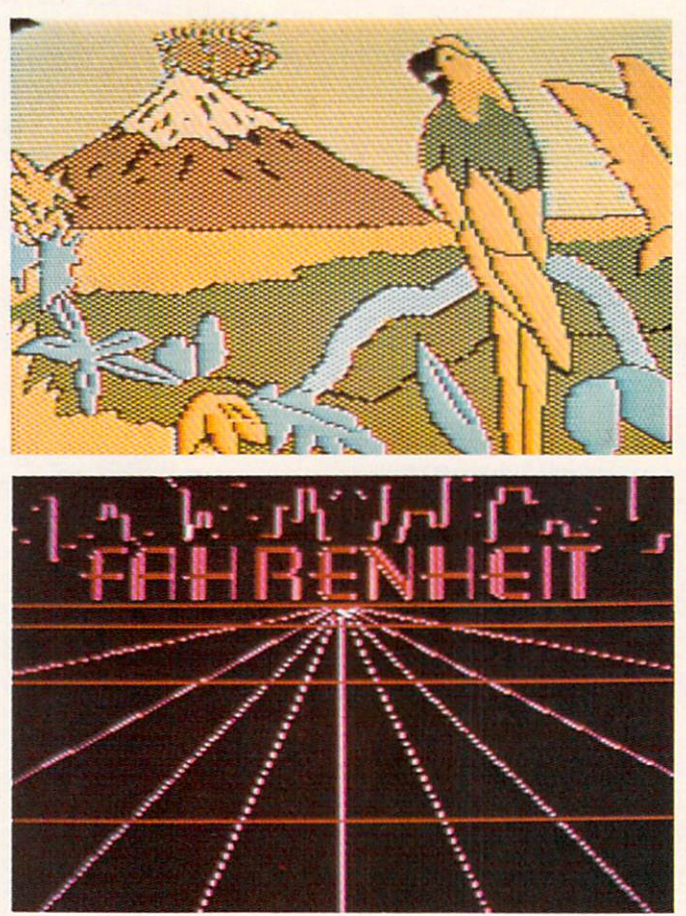

fiction writer. They hired some of the best to help translate their works to the computer screen, the authors in some cases writing the actual scripts for the games.

The first six Trillium releases will be *Rendezvous* with *Rama* by Arthur C. Clarke, Amazon by Mi chael Crichton, Dragonworld by Byron Preiss and Michael Reaves,

Authors of the science fiction works adapted for the Trillium series got in volved to varying de grees in pro ducing the software. Michael **Crichton** wrote the script, worked with the graphic artist, and designed the software for Amazon (top). Below: Ray Brad bury's Fahr enheit 451. READER **SERVICE** NO. 86

games will be based on works by Phillip Jose Farmer. Roger Zelazny, Alfred Bester, and Harry Harrison.

In the role of the main character of each book, the player will be aided by assorted graphic clues that will make the games easier to play than most in the genre, but the various levels of complexity should still make for upwards of

# **NEWS**

40 hours of play per game. Some contain snippets of arcade-style play.

All on C-64 disk; \$39.95 each.

Trillium Corp., division of Spinnaker Software, 1 Kendall Square. Cambridge, MA <sup>02139</sup> (phone: 617-494-1200).

#### PACKING HARDWARE

The Commodore SX-64 (re viewed next issue) provides com puting mobility to those who need it-and can afford it. What about the 90% of us still reeling from the purchase of our home sys tems? Is there no alternative to remaining forever anchored at home?

Three Trav-L-Cases from the Computer Case Company are de signed for the 64 or VIC. Each plywood case has nickel-plated steel edges and at least one inch of foam padding all around the inside. The cases are designed for 64 or VIC plus dual drive (\$129.00), single drive (\$119.00). or datasette (\$129.00).

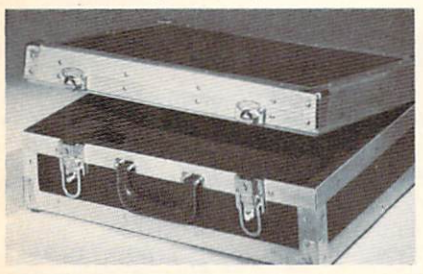

#### One of three 64/VIC Trav-L-Cases. READER SERVICE NO. 65

Computer Case Company, 5650 Indian Mound Ct., Columbus. OH 43213 (phone: 614-868-9464).

Portable Systems by MEI offers a soft briefcase that straps your computer in place and has numer ous compartments for disks and other accessories.

Portable Systems by MEI, P.O. Box 15040, 1636 S. Second St., Fresno. CA 93702 (phone: 800- 344-7422).

If you've got it and want to flaunt it to a ridiculous degree, you can spend \$49.95 on a case for your diskettes. The Executive Disk Tote from Microcomputer Accessories, crafted of soft cor dovan leather, will hold up to 12 disks tastefully.

Microcomputer Accessories. Inc.. 5721 Buckingham Parkway, P.O. Box 3725, Culver City, CA 90231 (phone: 213-641-1800).

#### NEW MUPPET CAPERS

No strangers to software licens ing, the Muppets will get still more exposure when CBS Soft ware releases a series of programs based on the Fraggle Rock TV series "sometime in 1985." The entertainment/educational programs for the C-64 will be de signed for children aged 7 to 12.

CBS Software, One Fawcett Place, Greenwich, CT 06836 (phone: 203-622-2500).

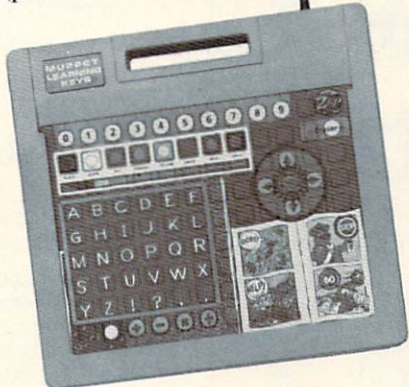

#### Teaches skills via familiar items. READER SERVICE NO. <sup>106</sup>

Koala's long-awaited Muppet Learning Keys. Kids' Computer Keyboard has at last come avail able for the 64. The child learns basic skills by pressing pictures of familiar items like a ruler, watercolor set, compass, eraser, and arithmetic board on a mylar surface above a circuit board. Characters like Kermit the Frog, Miss Piggy, Gonzo, and Fozzie Bear provide humorous instruction.

Price is \$79.95.

Koala Technologies, 3100 Pat rick Henry Drive, Santa Clara, CA 95052-8100 (phone: 408- 986-8866).

#### FREE GAMES

Broderbund and WICO have extended the following offer to consumers who purchase any Broderbund game and the WICO Grip Handle Joystick after De cember I: mail in the products' box tops, plus the coupon en closed in the boxes, by February 15. 1985 and receive your choice of six Broderbund games: David's Midnight Magic. Operation Whirl wind, Drol, Spare Change, Gumball, and A.E.

Broderbund Software. 17 Paul Drive, San Rafael, CA 94903 (phone: 415-479-1170).

WICO Corporation, 6400 West Gross Point Road, Niles, IL 60648 (phone: 312-647-7500).

#### C-SIXTY-FORE

With the season over in most of the United States and Canada, Golf Championship can keep you in the swing of things. The Com modore 64 game lets you design your own course or play on one of the two supplied, with the op tion of selecting clubs, adding hook or a slice to your swing, or playing with a foursome. Green fee: S29.95.

Adventure International, Box 3435. Longwood. FL 32750 (phone: 305-862-6917).

Of course, it's never to early to get set for next season. Your Per sonal Golf Handicap will determine yours, as well as compute your average score and putting average. C-64 tape or disk is S24.95.

F.A.R. Incorporated. 251 Green Street (no kidding), Somersworth. NH <sup>03878</sup> (phone: 603- 692-3350).

#### TURBO 64

Turbo 64 will turn your 1541 into a super fast and efficient disk drive. Loads programs five to eight times faster, works with 99% of your basic and machine language programs. The master disk allows you to put unlimited Turbo 64 boot copies on all your disks. This disk also includes:

Auto Run Boot Maker

Auto Run Boot Maker will load and auto run your basic or machine language programs.

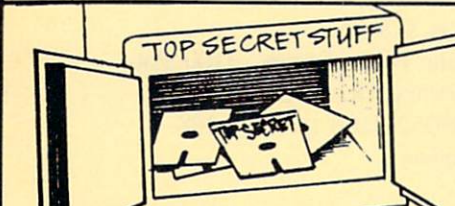

DMS-Errors 20,21,22,23,27 & 29 Format Single Tracks Read Disk Errors

V<sub>2</sub> Track Reader-read and select  $1/2$  track

V<sub>2</sub> Track Formatter-Format a disk with 1/2 tracks. This is where the next protection schemes are coming from. Drive Mon-Oisk Drive

assembler/disassembler. For your 1541.

The Doc-Disk Doctor that reads code under errors.

Sync Maker-Place a sync mark on any track out to 41. Also used for protection.

Sync Reader-Check for Sync bits on any track out to 41. Change Drive No.-Changes

drive number (7-30).

\$19.95

Disk Logger-Finds starting track, sector; start and end addresses. Disk Match-Compare any two diskettes. Byte for Byte.

New Wedge-Easier to use DOS wedge.

ID Check-Check ID's on any track.

Unscratch-Restore a scratched file.

View RAM-Visual display of the free and used sectors on a diskette.

Read/Write Test-1541 performance test.

Repair a track-Repair a track with checksum errors. Reads code under errors and restores track.

Fast Format-Format a disk in just 10 seconds (with verify!).

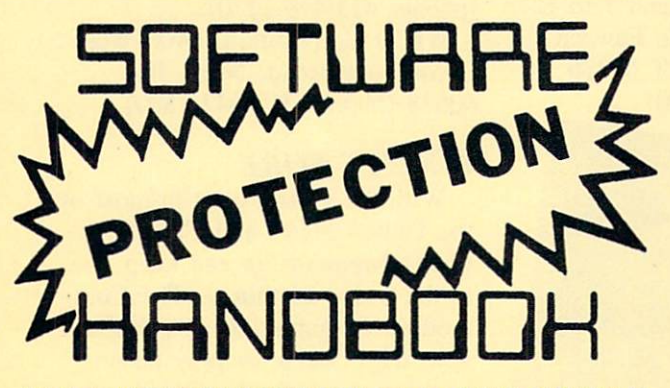

This book "BLOWS THE LOCKS OFF" protected DISKS, CARTRIDGES, and TAPES! Protection "secrets" are clearly explained along with essential information and procedures to follow for breaking protected software. An arsenal of protection breaking software is included with all listings, providing you with the tools needed! Programs include high speed error check/logging disk duplicator . . . disk picker . . . disk editor . . . Cartridge to disk/tape saver and several others for error handling and advanced disk breaking. The cartridge methods allow you to save and run cartridges from disk or tape! The tape duplicator has never been beaten! This manual is an invaluable reference aid including computer and disk maps, as well as useful tables and charts. (212 pages 11 programs)

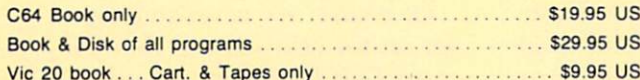

THIS MANUAL DOES NOT CONDONE PIRACY ■SHIPPING: \$2.00

Enclose Cashiers Check, Money Order or Personal Check. Allow 14 days for delivery, 2 to 7 days for phone orders. Canada orders must be in U.S. Dollars. VISA - MASTER CARD - C.O.D. All Programs are for C-64.

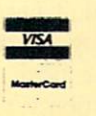

## WAR GAMES AUTODIALER

\$19.95

- 1-Auto Dial will automatically dial a set of numbers you choose.
- 2-Review Numbers will review numbers that were answered by a computer.
- 3-Save Numbers will save numbers where a computer answered.
- 4-Hardcopy of Numbers will print out list of numbers where a computer answered.
- 5-LOAD Numbers will load in numbers to continue where it left off.
- 6-Continue will pick up dialing where it was interrupted.

## \$29.95

## GEMINI BIT COPIER

#### 99.9% Effective!

- 3 Minute copy program
- Copies Bit by Bit
- Eliminates worries of all Commodore DOS errors
- Very simple to use
- Half tracks
- 100% machine language
- Will not knock disk drive
- Copies quickly
- Writes errors automatically 20,21,22,23,27429
- Errors are automatically transferred to new disk

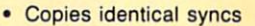

- Supports use of two disk drives
- Unlocks disks to make your actual copies
- No need to worry about extra sectors
- This program covers all the latest protection schemes.

\$29.95

## BULLETIN BOARD

Set up and operate your own bulletin board with a single 1541 disk drives. This one has all the features and you can customize it easily yourself.

1-RUN MEGASOFT BBS 2-CREATE MEGA FILES 3-ADD TO SYSOP'S CORNER 4-NEW SYSOP'S CORNER 5-READ MESSAGES 6-SCRATCH MESSAGE 7-CYCLE MESSAGES 8-READ SYSOP MESSAGES

9-WRITE OPENING MESSAGE 10-READ LOG 11-CYCLE LOG 12-READ DOWNLOAD FILE 13-SCRATCH DOWNLOAD FILE 14-ADD TO OTHER SYSTEMS 15-CREATE OTHER SYSTEMS

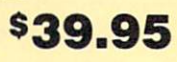

Two Drive System: Includes everything listed above plus direct file transfer, duie passwords, for signon and updown load sections and many more options!

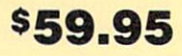

# **MegaSoft Limited**

P.O. Box 1080, Battle Ground, Washington 98604 Phone (206) 687-5205

# BOOK REVIEW

MUSIC AND SOUND FOR THE COMMODORE <sup>64</sup> by Bill L. Behrendt (Prentice-Hall, 1984; \$14.95 for book or disk, \$29.95 for both). 185 pages.

If you want to understand music synthesis, Music and Sound for the Commodore 64 is a good place to start. Behrendt, a musician who also loves computers, set out to explain music synthesis, computers, and music to anyone who wants to work with the Commodore 64's SID chip and lacks one of these three areas of knowl edge.

In addition to tutorial informa tion, half the book is devoted to program listings for utilities and example programs for making mu sic and sound. The book/disk package is a steal for the programs alone. Since the book in cludes full source code and exten sive annotation on each program, it's a must for anyone who seriously plans to program the SID.

Serious is the keynote here. Behrendt's technical discussions are very well written. The explan ations are clear and simple, but the subject is complex and re quires considerable study. This book makes it as easy as possible, but the casual programmer who just wants a few sound effects can find less demanding books.

The author's brief explanation of music synthesis is an excellent introduction to the process. His coverage of the physics of sound is a joy of simplicity. When he gets to the specifics of the C-64, he explains what the numbers in the SID registers really do. For example, he provides a table which correlates the attack and decay times in milliseconds with the values in the SID register.

The author strips down his ex planations to essentials. Most dis cussions of programming music

on the C-64 include material on bit-switching. Behrendt uses tables in which the user adds up decimal numbers. Even to someone who understands bit-switching, Behrendt's system is handier than dealing with binary notation.

Music and Sound for the Com modore 64 is worth buying for its tutorials. The programs that come with it are pure gravy. Consider a program for developing envelopes. Behrendt leads the reader through using SOUNDEP to imitate a brass, reed, and string instrument in turn.

The other major program in the book is a music editor. This editor does not include graphic rep resentations of notes. However, anyone who knows enough to put notes on a staff can use Behrendt's code. The program permits instant playback, full editing, and a printer dump for the ending values.

Besides the major programs, the author has many small ones, in cluding some for generating music by mathematical formulae. He of fers sound effects like an explo sion, a buzzer, and a bell. The appendix of ready-made sounds includes SID register values and enough analysis so a programmer can understand how to generate other sound effects like escaping steam or a snare drum.

Music and Sound for the Com modore 64 is a book for serious musicians and programmers. However, even people who do not intend to get deeply into music synthesis may enjoy the programs that come from the book and con sider the book/disk combination a good software buy. I do not recommend buying the disk without the book, as these programs would lose much of their value without Behrendt's excellent documentation.

—Annette Hinshaw

#### VIDEOGAMING COLLECTORS ITEMS

WE HAVE ACQUIRED THE REMAINING COPIES OF THE FOURTEEN RAREST ISSUES OF VIDEOGAMING AND COMPUTERGAMING ILLUSTRATED. AS REFERENCE TOOLS THEY ARE INVALUABLE AND THEY CONTAIN SOME OF THE BEST INTERVIEWS YOU'LL READ ALL YEAR. PLUS DAZZLING ORIGINAL ARTWORK THAT WILL KNOCK YOUR SOCKS OFF. ALL FOURTEEN ISSUES FOR ONLY \$15.95 (INCLUDING POSTAGE AND HANDLING; OUTSIDE  $H<sub>E</sub>$  U.S. ADD  $56.00$ ).

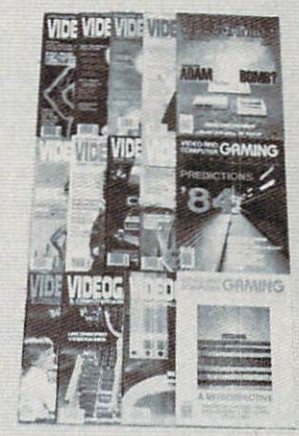

IS5UE #1 Aug. '82 How Iron was mods, in solar pages! 82's biggest crcade flops! divisions Jm Levy! Hocking your ovstem into your stereo amplifier!

ISSUE #2<br>Isaac Asimov praises video-<br>games! How computers<br>work! Grid star on football<br>video! Conquering Pick Axe<br>Pete, Donkey Kong. Turbo!

ISSUE #3<br>E.T.'s on home video! Com-<br>puters and the occult! How<br>videogames ore developed!<br>Cliff Robertson ond Alari!<br>Conquering Zaxxon, Pitfalli

ISSUE #4<br>Star Wans in film and video!<br>Radio's Don Imus and David<br>(Darth Vadet) Prowse inter-<br>viewed! First 3D game! Con-<br>quering Kangaroo!

ISSUE #5 April '83 Stan Lee, creator of Spider-tnani Astronaut defends vid eogames! Computer guide) Lawyer tells how to protect your game program!

ISSUE #6<br>
Ray Bradbury speaks! Star<br>
Trek games! Electronic Dun<br>
geons and Dragons! The<br>
Apple! Conquering Spider<br>
Fighter. Moon Patrol. Phoenx!

ISSUE #7<br>Atari v. Coleco, in gameplay<br>2600! Videogame peripher-<br>2610. Videogame peripher-<br>ati! Arcade aisosters! Con<br>quering Golaxian. Popeye!

ISSUe\*8 Aug.'83 Coleco's Adam! Video dev ils of the deep! Compvter language rr.ade simple! Mattel v. Mognovox! The Book of Videogame Lists!

ISSUE 69 Sopl. '83 Traditional education bytes ■t! PinbaH's comebocti Book of Videogame Lists contin ues! Joystick repair! Con quering fiobol Tont, Sinister'

1330E #10<br>Uncensored videogames!<br>Gloria Steinem and Lindsay<br>Von Gelder! Player's tips on<br>*Dragon's lait, Star Wars* and<br>Mario Brothers!

ISSUE #11<br>Intellivision and Odyssey on<br>the ropes! Laserdisc! Video-<br>game role playingl Atari's<br>Dave Ruckert! Conquering<br>Moonsweeper!

ISSUE #12<br>Coleco's Adam Bombl The<br>fall of Imagicl Chuck E.<br>Cheese! Video Valhalla!<br>Conquering Cosmic Chasm, fiobbit Transit, Subroc!

ISSUE #13<br>Predictions '841 Steve Kitch-<br>en interviewed! 5200 con-<br>trollers! IBM's PCjr! Word<br>processors! Conquering Tron,<br>Space Duel, Motoroce USA!

ISSUE #14<br>The best of VCI, including:<br>conquering the eight most<br>challenging games of oil<br>thines! Computers in orbit!

COLLECTO INC. P.O. BOX 1019 BRYN MAWR, PA 19010

# Alice in Adventareland

#### Continued from page 40

need them all to find the rabbit.

At times, you will probably consider using the pit or looking glass as crude means of getting around when you don't have that device's key. For instance: you find yourself on the sixth level without the ele vator and looking glass keys. If you want to get to the first level quickly, you might chance the looking glass, for in all likelihood it will bring you closer to your destination. But, aside from the risk of losing a key or gold coin, you could also end up in a room that has only doors. If you do not have the appro priate key(s) you are trapped. Furthermore, you could even find yourself in a room with no openings and no doors!

Since you are not likely to finish the game in a day, let alone an hour, you can SAVE your position for another time. Press fl to end and you will be asked if you wish to continue. If so, you will be in structed to press RECORD/PLAY. To resume the game, instruct the computer that you are playing continuation and you will be asked to press PLAY. Once LOADed, it will skip the menu and set you up in your previous room along with any keys and gold coins that you had.  $\square$ 

SEE PROGRAM LISTING ON PAGE <sup>74</sup>

## BRINGING THE SCREEN TO LIFE

Continued from page 20

sets all the video back to normal, but BASIC doesn't. So BASIC is still looking for screen mem ory where you had it while your program was run ning. The simplest solution is to disable RUN/STOP-RESTORE while the program is running by POKEing 808,234. Then, to end the program, press SHIFT, COMMODORE, or CTRL. The program will then jump to line 200, which carefully puts everything in video memory back the way it was, reenables RUN/STOP-RESTORE, and ends the pro gram. It's just a little added complexity, but if you don't do it, the only practical way to end the pro gram is to turn the machine off and on again!

Next month we'll look a little more at the theory of game design, including a review of a fascinating book by one of this country's best game designers, Chris Crawford. In the meantime, have fun design ing your own animated characters and putting them together into screen displays that will make your game a world that players will believe—and want to live in.  $\Box$  SEE PROGRAM LISTING ON PAGE 72

# **COMMODARIES**

Continued from page 54 also to Hugh Rountree (Perry, FL) for his letters on tape and all his solutions to many Commodares.

Glenn D. Elliot (Rutherford, NJ) submitted the following solution to Problem #9-3: Common Letters which typifies the majority of the solutions submitted by the readers listed above:

- •10 REM PROBLEM #9-3:
- •20 REM COMMON LETTERS
- •30 REM SUBMITTED BY
- •40 REM GLENN D. ELLIOT
- •50 INPUT "WORDS";A\$,B\$
- $\cdot$  60 FOR A=1 TO LEN(A\$)
- •70 FOR B=l TO LEN(B\$)
- $\cdot$ 80 IF MID\$ $(A\$ , A, 1)=MID\$ $(B\$ , B, 1) THEN X=X
- +1 : GOTO 100
- •90 NEXT B
- ·100 NEXT A
- •110 PRINT X"LETTERS OF "A\$" ARE IN "B\$

As usual there is simply not enough space to print everyone's solutions and ideas. Hopefully the reward of solving these problems and seeing your name in genuine print will keep you writing to this column (there are no monetary rewards; Commodares offers you fame, not fortune). If you feel that your version of a solution is unique in some way, tell me about it. Generally only the shorter, tidier programs will be listed, but this is a clearinghouse for all your suggestions, programming hints, tips and questions. Happy programming.  $\square$ 

# SPRITE BASKS

#### Continued from page 52

tial, and that we specified the write operation in the secondary address.

If you run the program with these lines added, you will still see the numeric data in groups of three displayed on the screen. The information will be si multaneously stored in an external file. Now we need a program to bring the data from that file back into the computer when we need it. That brings us to Sprite Loader.

#### SPRITE LOADER

The Sprite Loader program on page 71 may be used independently, or you may incorporate it into any of your programs which use sprites. It reads a sequential file created by the *Sprite Maker* program and stores the data into the memory block that you specify.

If you have run the two previous programs, then the sprite data is already stored in memory at the block you specified, and it is stored on tape or disk. You could now turn your computer off and later run the *Sprite Loader* program to put the sprite data back into memory.

You could also run the Sprite Loader program

now to put the same or additional sprite data into different memory blocks. Notice again the difference between the disk and tape versions. This program simply reads the twenty-four sprite data values from a specified sequential file into a specified block of memory.

Once the sprite data is stored in memory, you may load any other BASIC programs into memory without affecting the sprite data (assuming your BASIC programs are not too large). The sprite data does not have to be reloaded every time a different program is loaded or run.

So far there is nothing very complicated about what we've done. We have transformed a screen image from DATA statements into numeric data. We have POKEd that data into memory, and we have created a sequential file of that data on tape or disk. We have also created a program to bring the data back into memory from the tape or disk.

But, you may say (and rightfully so), there is still no image of this sprite on the screen! Let's proceed now to the final phase. Let's see what it takes to display this sprite.

#### SPRITE CONTROLLER

Assuming the sprite data is already stored in memory, we must still do several things. We must tell the VIC-II:

- 1. in which memory block the sprite data is stored.
- 2. what the foreground color of the sprite is.

3. where on the screen we want the sprite dis played.

4. when to turn the sprite on or off.

The *Sprite Controller* program on page 71 allows us to do all of these things.

The program first defines a couple of useful func tions, FNSB and FNRB. These functions are used to set and reset a specific bit of a given memory location. The memory address must be stored in the variable M. You must change the function definition if you wish to use some variable other than M. You may, however, use any variable or constant for the bit number N which is stored as the argument of the function. Using these functions will greatly simplify the manipulation of sprite data, as we will see.

The VIC-II chip contains forty-seven registers (numbered zero through forty-six), located at ad dresses 53248 through 53294. In line 35 the variable  $\overline{V}$  is given the value 53248. To put a value  $\overline{X}$  into the VIC-II register zero, we simply POKE V,X. To put the value Y into register 35, we may POKE  $V + 35, Y.$ 

The VIC-II controls eight sprites, numbered 0 through 7. The VIC-II automatically looks into RAM starting at address <sup>2040</sup> to find pointers to the memory blocks containing our sprite data. We must put a block number from 0 to 255 into location 2040 to tell the VIC-II where data for sprite 0 will

## READER SERVICE IND

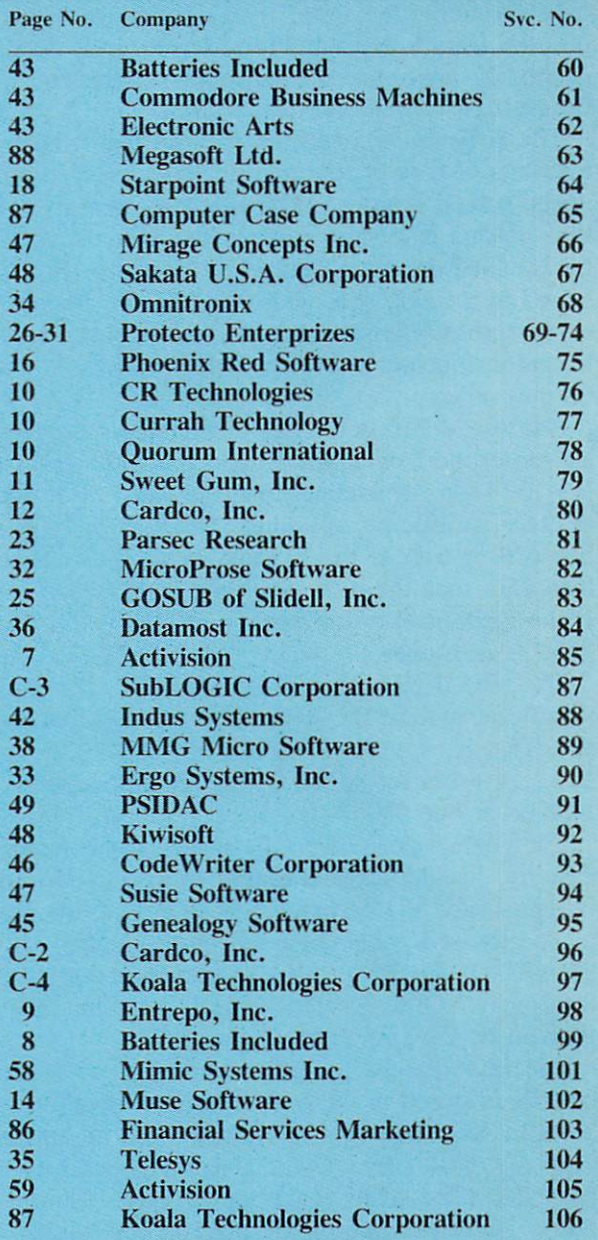

be found. Similarly'location 2041 stores the block number pointing to sprite 1 data, and location 2047 contains the block number indicating the starting memory location for sprite 7's data. In general, if the sprite number is SN, the pointer to its image data is in address  $2040 + SN$ .

As we have previously discussed, if the VIC-II finds the number <sup>192</sup> in RAM location 2040, it then uses sixty-three consecutive bytes of data starting at memory location 12288 (64 times 192) to create the screen image for sprite 0. The subroutine at line 500 sets up the pointer for a specified sprite when the Sprite Controller program is executed.

Perhaps the most confusing part of the sprite dis-

cussions in the Programmer's Reference Manual deals with the horizontal location of the sprite on the screen. This program takes care of all the prob lems of putting the sprite at any horizontal screen position from 0 through 511. All you do is enter the desired  $X$  value, and the subroutine at line  $600$  does the rest.

The difficulty comes from the fact that it takes nine bits of data to represent the 512 possible hori zontal screen positions. The first 256 are easy. One byte of data is all that is necessary. The remaining bit is called the most significant bit (msb). It is stored in a single byte with the msb's of the other seven sprites. Consequently we must get down to the bit-manipulation level in order to locate a sprite on the screen.

Address  $V+16$  is the byte containing the msb's of all sprites' horizontal positions. Line 600 sets M to  $V+16$ . Then, depending upon the value of X chosen, the specific bit of address M is set or reset in line  $620$  or  $610$ . If the X value of sprite SN is less than 256, then the msb should be reset (set to zero). If the sprite is at a horizontal position greater than 255, its msb must be set.

The VIC-II register at  $V+SN*2$  stores the least significant byte of the  $X$  position for sprite number SN. That is,  $V+0$  is for sprite 0,  $V+2$  is for sprite 1, ..., V+4 is for sprite 7. The chosen value is POKEd at line 630.

The vertical position of the sprite on the screen is easier to handle, since it ranges from 0 to 255 and is represented in one byte. That byte is in the regis ter located at  $V + SN^*2 + 1$  for sprite number SN. Thus  $V+1$ ,  $V+3$ , ...,  $V+15$  correspond to sprites 0 through 7. The selected vertical  $(Y)$  value is POKEd by the subroutine at line 700.

The value for the foreground color of sprite num ber SN is stored in the VIC-II register at address  $V+39+SN$ . The color values are listed in Appendix O of the C-64 User's Guide and in Appendix G of the PRG. (The labels at the top of page 161 in the User's Guide are improperly placed. The third, fourth, and fifth columns of the table list the DEC, HEX. and COLOR values which we use.)

The subroutine at line 800 puts the chosen color value into the proper VIC-II register.

Just as one byte was used to store the msb's of all sprites' horizontal positions, there is one byte which keeps track of which sprites are currently on and which are off. That byte is at address  $V+21$ . Each bit which is set  $(1)$  corresponds to a sprite that is currently on, and each bit which is reset (0) corresponds to a sprite that is turned off.

Once again the functions defined in this program make easy work of setting and resetting individual bits within a given byte. We will look at those functions in more detail next month. For now, a simple call to the subroutine at line 900 sets the bit of the

selected sprite so that the sprite is on.

After the computer executes line 150 of the pro gram, the sprite is displayed on the screen, assum ing that you have specified  $X$  and  $Y$  values that are in the visible portion of the screen and that you have chosen a color for the sprite that contrasts with the current background color of your screen.

To turn the sprite off, line 180 calls the subrou tine at line 1000. The appropriate bit in location  $V+21$  is reset, and the sprite vanishes.

It is also possible to make a sprite disappear without turning it off by simply moving it out of the visible portion of the screen. We will see more about that next month, but you may get a head start by studying Figure 3-3 on page 140 of the PRG. The small rectangles in the figure correspond to basic sprites, and the larger rectangles refer to expanded sprites. You may also make a sprite disappear by changing its color to the background color of your screen.

The only thing left to do is to make the sprite live up to its name and start moving it around on the screen. Although in some graphics systems it is pos sible to "give the sprite a shove" and let hardware take care of its movement, motion is a software function on the Commodore 64. Our program must continuously update the position registers in order to move the sprite.

Fortunately we now have the tools to easily change the sprite's position. The subroutines at lines 600 and 700 make it very straightforward.

The little routine starting at line 2000 shows how to continuously move the sprite diagonally across the screen. Motion continues in one direction until the sprite hits a "wall" at which time it caroms to a different direction. The invisible wall is defined in lines <sup>2030</sup> through 2060. The variables DX and DY determine how the  $X$  and  $Y$  positions of the sprite change with each iteration of the program. If either X or Y becomes too large or too small, the sign of DX or DY is reversed, and the sprite rebounds.

You may experiment with the boundary sizes as well as the step sizes, DX and DY. You might also combine the subroutines at lines 600 and 700 into a single routine for speed. If you define two or more sprites, you may move them all around simultane ously (or nearly so). Investigate the differences be tween simply moving the sprite versus turning the sprite off, moving it, and turning it back on again. The trade-offs will always be between speed and smoothness of motion.

These subroutines are meant to be building blocks which you should incorporate into your own programs. Hopefully these examples have answered most of your questions about sprites. Next month we will fill in the few remaining details to give you complete control over these graphic elves.  $\square$ 

SEE PROGRAM LISTINGS ON PAGE <sup>71</sup>

# $\textcolor{red}{\textbf{m}}$  Installing a Device  $\textcolor{red}{\#}\textcolor{red}{\textbf{m}}$ **Selector Switch on the** 1541 Disk Driwe

By Tom Benford Photos...Liz Benford

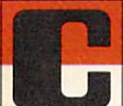

ommodore's 1541 Disk Drive has been call many things, not all of which are complimentary. But the bottom line is that it's a decent drive, albeit slow,

and it's the most popular disk unit in use by VIC and C-64 owners. But then again, who ever said you can't make a good thing better?

If one 1541 is good, then it stands to reason that two 1541's should be better, right? This is particularly true if you're a "heavy" user—a person who uses his drives to control a BBS, manage a database, or frequently makes backup copies of disks. When using two or more 1541's together, the first thing you'll have to take care of is assigning device numbers to each of the drives. The first one is no prob lem; that's always device #8. But how do you assign the second one the device #9? The 1541 manual tells you two ways to do it —the software method, and the hardware method. Now I'm going to tell you how to do it by a third  $method$  – what I call the "switchable hardware" method. But first, let's examine the two methods given in the user's manual and see

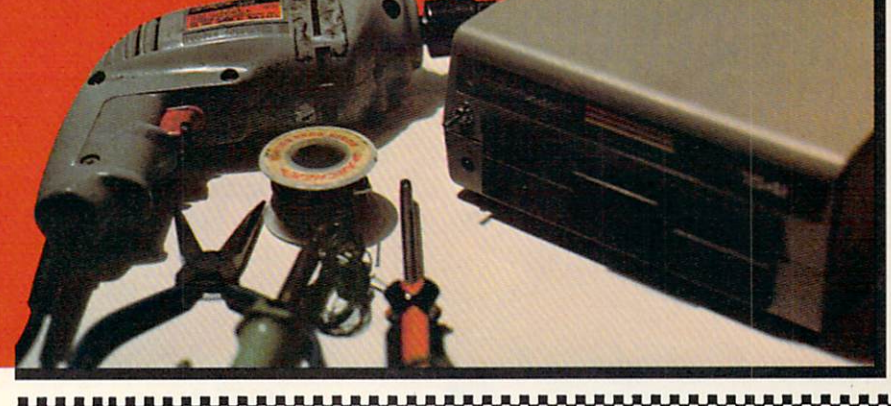

Tools/parts needed: electric drill and bit, wire cutters/pliers, rosin-core solder, soldering iron, hookup wire, Phillips screwdriver, 1541 drive.

where they're lacking.

The software method lists a short program whereby the user opens up a channel for data transmission and reception for device #9, the second drive. Aside from being a pain in the neck to have to enter and save for future use, this method doesn't work well (or at all!) with many available disk utility programs, e.g. The Clone Machine or Diskey.

The hardware method involves partial disassembly of the drive to gain access to the device assign ment jumpers. This method works well, but alas, once you've changed the jumpers the drive is permanently assigned to the new device #, which is not always desirable.

The alternative method I'm pre senting here combines the best of both worlds: the non-permanence of the software method coupled with the convenience of the hardware method. This is accomp lished by installing a toggle

switch on the drive that will ei ther connect the jumper (device #8) or disconnect it (device #9) simply by flipping the position of the switch. The whole modifica tion will cost well under \$5 and should take under  $\frac{1}{2}$  hour to complete. Before we get started on it, however, let me just say that while a great deal of technical prowess isn't needed, some basic soldering knowledge is. If you have any qualms about your ability in this area, it might be a good idea to take your drive, along with this article, to an elec tronics or TV repair shop and let them make the modification—if you elect to do this, it shouldn't raise the price of the modification to more than \$15 total (any more than that and you're getting ripped off!). Please take notice that this modification will void your own er's warranty, if it's still in effect. Also note that, while this is a perfectly safe and effective modi fication, neither I nor Ahoy! can

,,,,,,,,,,,,,,,,,,,,,,,,,,,,,,,,,,,,,

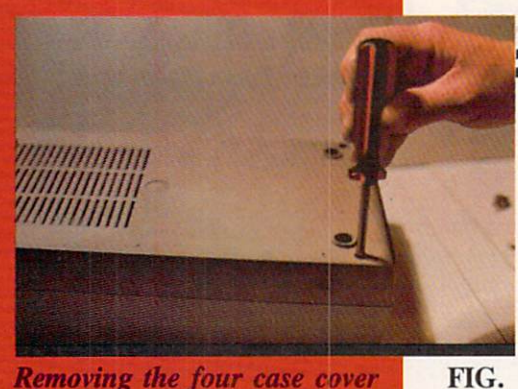

**Removing the four case cover** screws on bottom of the 1541.

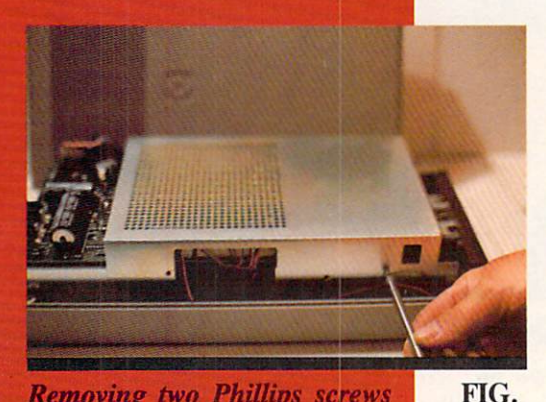

Removing two Phillips screws that hold on chassis cover.

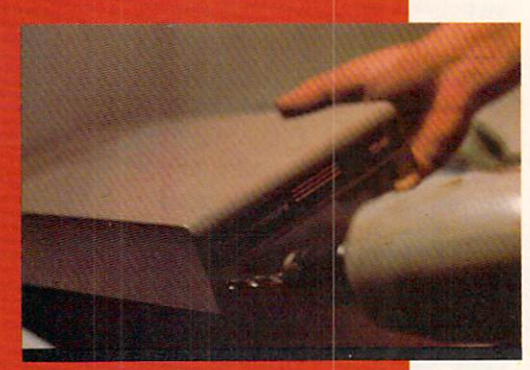

**Drilling a 3/16" hole in the plas**tic top cover of drive case.

FIG. 3

 $\mathbf{1}$ 

 $\overline{2}$ 

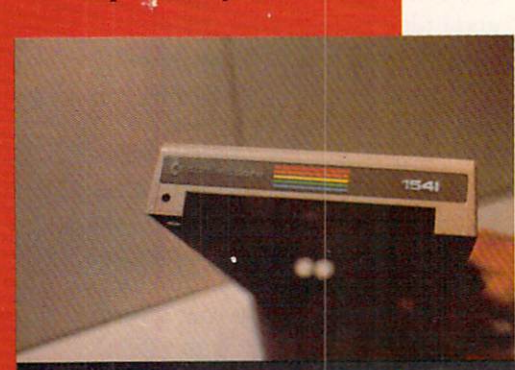

The best location for the hole for device  $#$  selector switch.

FIG.  $\overline{4}$ 

accept any responsibility for dam age or repairs to your 1541. Now, let's get on with it.

Let's take inventory of the tools and materials you'll need to do this modification:

#### TOOLS

30-40 watt soldering iron with thin tip Rosin-core electronics solder Wire cutters/strippers Phillips-head screwdriver Electric drill with  $\frac{5}{16}$ " bit Fine-point scriber, X-acto knife or sharp, thin knife

#### **MATERIALS**

1 - SPST Submini Toggle Switch (Radio Shack #275-612 or equivalent), \$1.59

18" - Thin stranded hook-up wire (24-gauge or finer) or wirewrap wire or magnet wire (the thinner the better), approximately \$.50

Once you've gotten your tools and materials together, you're ready to start. Find yourself a clean, well-lit work area and be gin by turning the 1541 upside down on your work place. Using the Phillips screwdriver, remove the four screws on the bottom of the drive case, and put them in a safe place where they won't get lost (figure #1). Turn the drive right side up, facing you, and lift off the top cover. You'll see a metal cover with two small Phil lips screws on the left side hold ing it on. Remove these screws also and store them safely (figure #2). Gently lift off this metal cov er, and voila, now you see the heart and soul of the disk drive. Now drill a  $3/16$ " hole in the plastic top cover of the drive case, about 34" down from the

Commodore logo on the left side (figures #3 and #4), and set it aside for the moment.

The 1541 manual erroneously tells us that the device assignment jumpers will be found toward the middle of the board along the left edge —this is wrong! They will be found, instead, towards the front of the circuit board in the middle (see figure #5). Once you've loca ted the jumpers, you'll notice that there are two of them; the one closer to the back of the drive controls assignments for device  $#s$  10/11, and the one closest to the *front* of the drive controls  $#s$ 8/9. This is the one we're inter ested in. (A second toggle can be installed to control the rear jump er as well, but that's beyond the scope of this article.) If you look closely at the jumpers, you'll see that they're merely two silver semicircles connected by a thin foil bridge. It is by breaking this bridge that the device assignment number is changed. Obviously, once the bridge is broken, only by reconnecting it can the device number of changed back to its or iginal status. That's where the switch comes in. By "closing" the circuit through the switch the drive is device #8. By "opening" or breaking the circuit with the switch, the drive is device #9. Simple enough logic, right? Okay, so now what you want to do is break the thin foil bridge of the jumper closest to the front of the drive. Use a fine scribe or an X-acto knife to do this, but be careful and work gently—it doesn't take much pressure to score through this foil bridge, and all that's necessary is to separate the two semicircles. Be careful not to damage any of the surrounding components.

Now we're ready to solder. Cut your hookup wire into two 9" lengths, and strip about 1/4" of insulation from all four ends. I strongly suggest "tinning" the wire ends with solder, since you'll be working on an extremely small area and flowing solder onto the jumpers will inevitably cause the jumpers to rebridge. Tinning the wire makes it much simpler to touch the iron to the wire on the jumper and create a bond. Solder one end of one wire to the left jumper half and one end of the other wire onto the right jumper half. Inspect your work to make sure that solder hasn't rebridged the gap that you separated with your knife. Once this is com pleted satisfactorily, you may then proceed to solder the remaining two wire ends to the toggle switch, each wire going to opposite terminals on the switch. After completing this, it's a good idea to try the drive out, just to make sure that everything's working as it should. Be careful not to touch any parts of the circuit board and keep your fingers out of the way. Plug in the power cord and the serial connector from your VIC or C-64, turn on the drive and the computer and try to load a disk-based program in the usual manner. If the computer gives you a "device not present" error, try flipping the switch and load ing again. If everything works okay, then you're all set. Try to load the program using both the device #8 and device #9 calls, de pending on the position of the switch. It should respond to both numbers, depending on how the switch is positioned. If it's not working in this manner, in all

probability you've allowed some solder to reconnect the bridge be tween the jumpers, so you'll have to clean this up before proceeding.

Unplug the drive cables again, and route the wires across the printed circuit board (facing the front of the drive) to the left. Re position the metal cover and in stall the two retaining screws. Turn the top cover of the drive over and place it next to the drive on the left hand side. Insert the switch into the hold, place the washer and nut on the switch, and tighten securely. Now gently turn the top half over, place it on the bottom half, invert the whole unit, and replace and tighten the four screws that hold the two halves together. That's it!

To be on the safe side, recon nect the power and serial cables, turn on the computer and the drive, and boot a program again, trying both the device #8 and de vice  $#9$  calls. It's a good idea to label the switch positions so that you'll know which position indi cates #8 and which indicates #9.

In most instances, when you're using two drives you'll find that it's best to turn the power on to the computer first, drive #8 sec ond, and finally #9 third. For some reason the VIC and C-64 sometimes have a hard time telling how many peripherals are hooked up to it, and this method clears up the machine's "confu sion." In the event that you're only going to be using one drive, simply leave the second drive turned off, and it will only ac knowledge device #8. But at least now you have the flexibility of choosing your device # by the simple flick of a switch!  $\square$ 

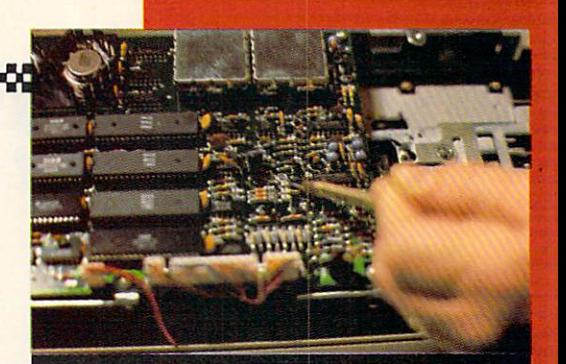

FIG. **Location of device # jumper on** 5 current models of the 1541.

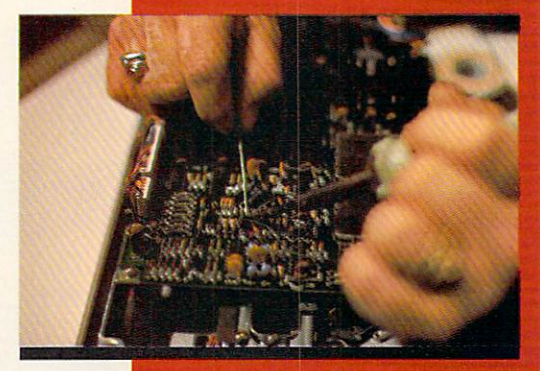

Soldering wires to device # FIG. 6 jumper. Work carefully here!

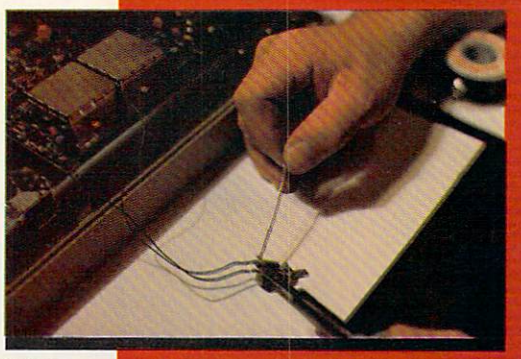

FIG. **Soldering ends of hookup wire** onto two switch terminals.

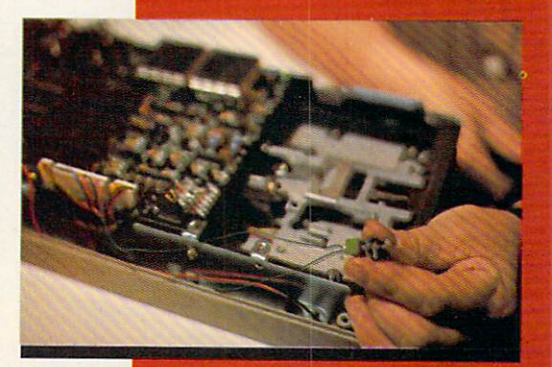

8

 $\overline{7}$ 

FIG. The completed solder connections to jumper and switch.

# Put the World on Hold!

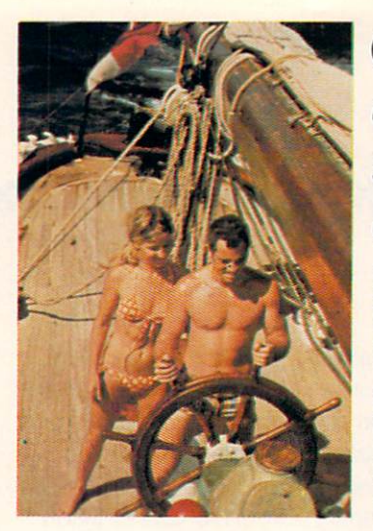

# Cast offyour cares and come sailing in the exotic Caribbean

Not a dress-for-dinner floating hotel...but "barefoot" sailing & beachcombing for those with adventure in their souls. Lend a hand...or feet on the rail. Six exciting days from \$425. Write for your free Great Adventure Book.

Windjammer Barefoot Cruirer Box 120, Dept AD Miami Beach, FL 33119-0120 or call TOLL FREE (800) 327-2600 in FL (800) 432-3364

Name **Address** 

City .

 $State/Zip$  ndia  $S$ tate/ $Zip$  ndia  $S3139$   $Post Office Box 120$ ,  $Miami Beach, Florida 33139$ 

# REVIEWS

Continued from page 49 transaction and the account you want to update. Then, depending on the type of account you've chosen, you will be prompted for pertinent information regarding the transaction. For example, if you've written a check you'll be asked to enter the date, check number, expenditure category (from the initiation list), payee, and amount.

Up to six deposits can also be registered for any given date, and a maximum of 150 transactions can be entered for each month. No matter what order you enter transactions in, they are always sorted by date.

Through the listing program, you can view or print out all ex penses for a particular month, or data from a specific account. One of the most useful features of Your Personal Accountant, however, is the search routine program. This allows you to search for transac tions by date, check number, pay ee, or category, and will even to tal the expenditures found on a search.

Your Personal Accountant probably won't save you any time. Af ter all, if you've got to boot a finance program every time you write a check or make a deposit, you'll be spending a lot of time listening to your disk drive whirr. On the other hand, if you'd like some hard copy to show exactly where the paycheck goes every week, then Your Personal Accountant is worth waiting for.

#### SCRIPTIMUS

If you really need a good word processor you should pass up Scriptimus and buy one. In fact, you're better off typing everything five times on an antique manual typewriter than getting involved

with this poorly written excuse for WP.

The features that are included are complicated to employ and simply formatting your text for word wrap, right justification, and normal paging could take close to an hour. From the numerous warnings and descriptions of unus ual circumstances in the instructions, I would guess that errors occur easily and, in fact, when I tried the Search and Replace func tion the program locked up and finally returned me to a completely blank screen. This one's not worth the disk it's saved on.

#### YOUR FILING CABINET

This final Master Key program lets you create a database of up to 200 records with up to fifteen fields each. A field may contain up to thirty-eight characters including both letters and numbers. Because the database is limited to only 200 records, the program is better suited to cataloging albums or recipes than it is to keeping business records.

To set up your DB, you must first decide how many fields you want for each record. The fields are then labeled and a maximum

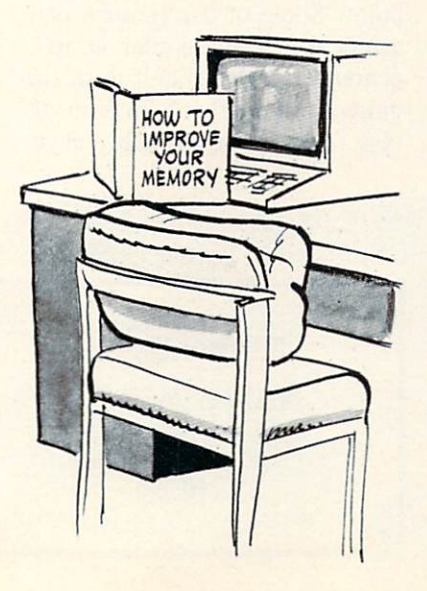

length is selected for each.

Once you've established the framework for your database you can easily enter, correct, and update your records. Outdated rec ords can be deleted and the rest of the files "krunched" to elimi nate empty records.

Records on file can be searched by any field and sorted either nu merically or alphabetically by the contents of up to three fields. You can even sift by threshold by in structing the program to isolate all records with fields greater than or less than a certain amount. For instance, if one of the fields in your recipe file is "cooking time" and you need to whip up some thing in a hurry, you can sift for all recipes with cooking times of under one hour. Finally, the pro gram lets you produce hard copy printouts of data lists. This is the best program on the Master Key disk.

#### **CONCLUSIONS**

It wouldn't be too difficult to find individual programs that greatly outshine those supplied on the Master Key disk. Whether you could assemble a similar software package for less than \$129.00 (the retail price of Master Key) is doubtful. If you insist on having all five programs on one disk, then Master Key's for you. If you don't mind paying a little more for some top-notch software, then you'd better shop around.

International Tri Micro, 1010 North Batavia, Suite G, Orange, CA 92667 (phone: 714-771-4038). —Bob Guerra

LEARNING TO READ **HEBREW** Davka Corporation Commodore 64 Disk; \$50 (with voice tape \$75) With this package, the Davka Corporation has succeeded in giving an old subject a modern twist. Owners of the Commodore 64 now have the option of learning to read the Hebrew language with the aid of their computer. This in troductory tutorial is based on the traditional techniques which have been used for generations to suc cessfully teach the fundamentals of reading Hebrew at the grade school level. It is designed to in troduce the student with little or no previous experience to use the characters of the Hebrew alphabet.

The Hebrew alphabet uses a unique set of 24 letters which are read from right to left. A smaller set of associated symbols or vowels assign specific sounds to the various letters. Using a care fully structured series of fourteen lessons, the student is introduced to the various letters of the He brew alphabet. The program's pedagogy is excellent with contin uous reinforcement of new con cepts. Each lesson includes a se ries of quizzes which emphasize current material and continuously review previous work. The overall effect allows a novice to progress at a greater rate than initially expected.

The program is menu-driven. Considerable attention has been given to user-friendliness. The program is nearly self-explanatory, requiring a minimum of documentation. Good use was made of the Commodore 64's custom character capabilities to form the Hebrew alphabet. Transliterations of the more unusual Hebrew sounds was very well done, most notable be ing the "ch" sound (as in "Bach").

An optional sound tape is avail able for use in conjunction with the program. We cannot report on it as we did not receive a copy with our disk. The obvious value of auditory reinforcement with a program of this sort makes the tape a virtual necessity. We do feel it should be included with ev ery package.

Supplied is a brief user instruction sheet. The program start-up sequence contains a significant error which is followed could dam age the program disk. The user is instructed to insert the program disk into the drive before turning on the equipment. This procedure, while standard for the Apple, could be disastrous with the Com modore 64. The program disk should be inserted after all other associated equipment is turned on.

We did discover a few minor bugs. The program is long, filling both sides of a disk. Lesson eight on side one of the disk did not properly transfer control to lesson nine on side two. The disk had to be flipped and rebooted at that point. Some of the Hebrew char acters which are similar in ap pearance were difficult to distin guish on the color television dis play. This would probably clear

up with the Commodore color monitor. Some of the review quizzes required a letter key in re sponse. This caused some handeye-brain coordination problems, especially when the letter selec tion was different than the letter response required. The program would do better if it stuck to all numerical responses for these parts of the quiz.

Finally, we would have liked to see some additional documentation on the subject. A bibliography of additional reference material is de sirable. The Hebrew alphabet has several printed and written forms as well. A chart comparing the various type styles as well as the handwritten forms with character names would be a useful adjunct.

Learning to Read Hebrew is suitable for all English literates from the age of 10 to adult. It is directed toward anyone interested in learning to read Hebrew with little or no previous contact with the language.

Davka is actually a Jewish word which, loosely translated, might mean "for all this has been lead ing up to, the outcome is most certainly the result you should ex pect." As to the difference be tween Jewish and Hebrew, well, that is another story.

Davka Corporation, 845 North Michigan Avenue, Suite 843, Chi cago, IL 60611.

—Morton Kevelson

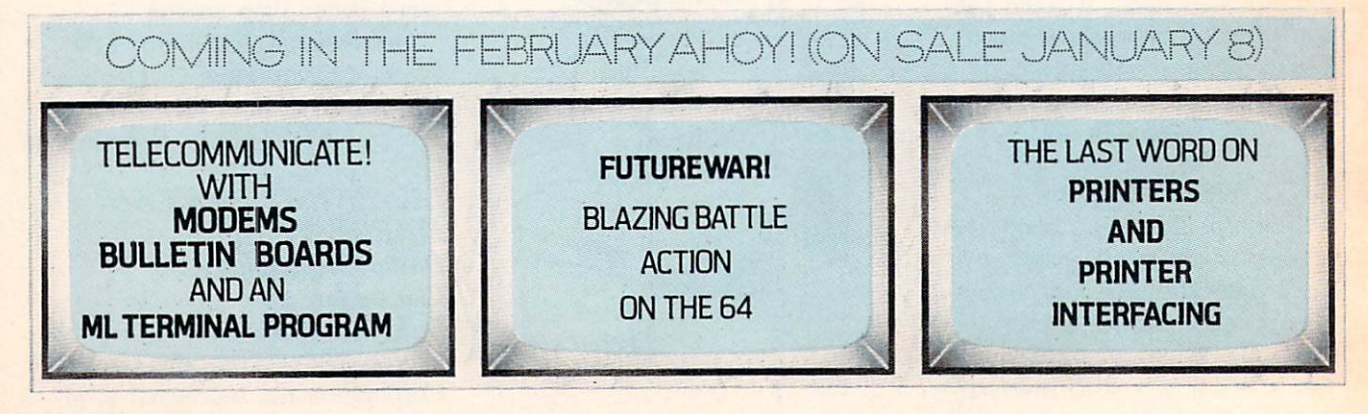

# Fight<br>Simulator II

Put yourself in the pilot's seat of a Piper 181 Cherokee Archer for an awe-inspiring flight over realistic scenery from New York to Los Angeles. High speed color-filled 3D graphics will give you a beautiful panoramic view as you practice takeoffs, landings, and aerobatics. Complete documentation will get you airborne quickly even if you've never flown before. When you think you're ready, you can play the World War I Ace aerial battle game. Flight Simulator II features include animated color 3D graphics and day, dusk, and night flying mode over 80 airports in four scenery areas: New York, Chicago, Los Angeles, Seattle, with additional scenery areas available **user-variable weather, from clear blue skies to grey cloudy conditions a complete flight** instrumentation WOR, ILS, ADF, and DME radio equipped anavigation facilities and course plotting World War I Ace aerial battle game  $\blacksquare$  complete information manual and flight handbook.

# See your dealer...

or for direct orders enclose \$49.95 plus \$2.00 for shipping and specify UPS or firs! class mail delivery. American Express, Diner's Club, MasterCard, and Visa accepted.

# Order Line: 800 / 637-4983

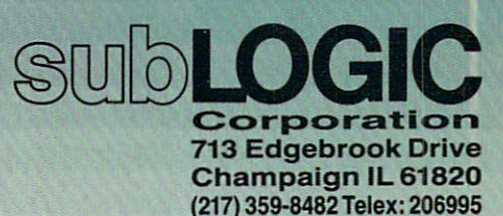

 $\overline{\phantom{a}}$ 

the Commodore Gr.

# Release The Graphics Power Of Your Commodore 64...

# With A Pen.

Now there's a sophisticated graphics system for your C-64—the Koala Light Pen System™ from Koala Technologies. It's easy. You work directly on your computer screen to draw, design, chart graphs. The Koala Light Pen System is all you need.

#### A State-Of-The-Art Light Pen

We've packed all the electronics in the streamlined Koala Pen, using the most advanced miniaturization

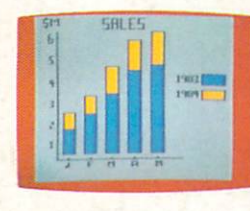

techniques. This means clearer, smoother, more precise graphics and, unlike other C-64

graphics products, you can use the

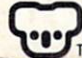

Koala Technologies Corporation 800-KOA-BEAR

full range of the C-64's colors. It also has an easy-to-use tip-switch.

#### Complete Graphics **Package**

Koala, well known for our graphics systems, has created the premier

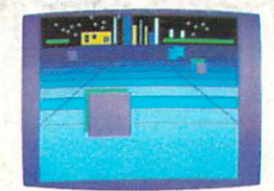

C-64 graphics package. It contains a complete array of graphics capabilities. In addition, you can dip into palette of 16 colors—and over 3,000 textured patterns. Point to "mirror" and a kaleidoscope of colorful images bursts onto the screen. Zoom in for 320 x 200 resolution. "Rubber band" lines and shapes.

Explore the full graphics power of your C-64 with the Koala Light Pen System. There is no other system like it.

## The Koala Light Pen System<sup>™</sup> and Graphics 64 Software™

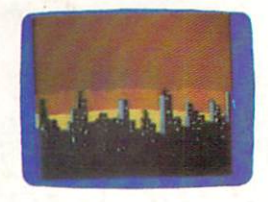

Commodore 64" is a trademark of Commodore Electronics, Ltd. 1984 Koala Technologies.K5006-0884

Reader Service No. 97